TALLINNA TEHNIKAÜLIKOOL Infotehnoloogia teaduskond

Mark Matteus Murru 194064IABB

# **VEEBIARENDUSE ETTEVÕTTE JAOKS PROJEKTIHALDUSE TARKVARA NÕUETE ANALÜÜSIMINE JA SELLE PÕHJAL SOBIVAIMA TARKVARA VALIMINE**

Bakalaureusetöö

Juhendaja: Erki Eessaar PhD

# **Autorideklaratsioon**

Kinnitan, et olen koostanud antud lõputöö iseseisvalt ning seda ei ole kellegi teise poolt varem kaitsmisele esitatud. Kõik töö koostamisel kasutatud teiste autorite tööd, olulised seisukohad, kirjandusallikatest ja mujalt pärinevad andmed on töös viidatud.

Autor: Mark Matteus Murru

03.01.2023

## **Annotatsioon**

Lõputöö eesmärgiks on leida veebiarendusettevõtte ärivajadustele kõige paremini vastav projektihaldustarkvara, mis aitaks kaasa ettevõtte tööprotsesside efektiivsemaks muutmisele ja äriliste eesmärkideni jõudmisele. See võib olla kas mõni olemasolev valmistarkvara või siis ise loodud või tellimustööna teha lastud tarkvara.

Lahendatav probleem seisneb selles, et ettevõttes puudub ühtne ning organiseeritud süsteem, mis tagaks efektiivse ülesannete halduse ning suhtluse töötajate vahel ning samal ajal annaks juhatusele piisava ülevaate käimasolevatest projektidest ning nende seisunditest.

Töös kirjeldatakse ettevõttes olemasoleva infosüsteemi olukorda, esitatakse ülevaade autori ja ettevõtte töötajate hinnangul sobida võivatest neljast olemasolevast projektihaldustarkvarast (Scoro, ActiveCollab, Jira ja Trello) ning projektihaldustarkvara valimise eesmärgiga teadusuuringutest. Järgnevalt analüüsitakse ettevõtte ärivajadusi täitvale hüpoteetilisele e oma tarkvarale esitatavaid funktsionaalseid, mittefunktsionaalseid ning andmebaasi nõudeid. Sellise tarkvara loomine on samuti üks võimalus sobiva tarkvara saamiseks. Selliste nõuete kogumine aitab autoril ja ka teistel ettevõtte töötajatel paremini aru saada ootustest uuele tarkvarale. Seejärel kasutatakse Saaty analüütiliste hierarhiate meetodit, et ettevõtte ärivajadustest lähtuvalt valida sobivaim projektihaldustarkvara. Meetodi rakendamise tulemusel osutus parimaks valikuks projektihaldustarkvara Scoro ning oma tarkvara loomine jäi teisele kohale. Töö lõpus esitati järgmised sammud selle tarkvara kasutuselevõtuks.

Töö käigus kogutud nõuded, projektihaldustarkvarade võrdlemiseks sobivate mõjurite ning alternatiivide valik ja koostatud otsustusmudel ettevõttele parima tarkvara valimiseks on teiste samas valdkonnas tegutsevate ettevõtete jaoks suuremal või vähemal määral taaskasutatav ning seega pakub laiemat huvi.

Lõputöö on kirjutatud eesti keeles ning sisaldab teksti 118 leheküljel, 7 peatükki, 55 joonist, 29 tabelit.

### **Abstract**

## **Analysing Project Management Software Requirements for a Web Development Company and Selecting the Most Suitable Software Based on That**

The problem is that a web development company is missing an organized and coherent system that would guarantee effective task management and communication among its employees while also giving the management a detailed overview of ongoing projects and their statuses. The company uses many software tools. However, the collected information is fragmented and information flow between interested parties is inadequate.

Thus, the aim of this theses is to objectively choose the best possible project management software for a web development company. The software should improve the efficiency of the company's work processes and facilitate achieving their business goals. The software could be an existing software – there are hundreds of such products on the market or it could be a software that the company implements itself or is implemented by another company.

Firstly, the thesis describes the company's current information system, general process of making the thesis, and the software tools that are used during the thesis-writing process. Next, the author explains some main concepts that are relevant to understand the thesis. The author also shortly describes four existing software systems that are among the alternatives from which the most suitable tool for the company is selected. These programs are Scoro, ActiveCollab, Jira, and Trello. The author firstly selected eight tools and together with the workers of the company selected four tools from these. The author also refers to some existing scientific papers about choosing the best possible project management software. Many of these use Analytic Hierarchy Process (AHP), i.e., Saaty method for the selection. The goal of the method is to make subjective decisions more objective. To achieve this, hierarchical decision model should be created that consists of the goal, criteria, and alternatives. After that pairwise comparisons will be used to calculate the final weights of alternatives in terms of the goal.

Next, functional, non-functional, and database requirements for a hypothetical software to meet the company's business needs are analysed. Analysing the requirements helps the author and other workers of the company to better understand their expectations to the new software.

After analysing the requirements, the best project management software for the company is selected. There are five alternatives – four existing programs and fifthly implementing a new software, i.e., hypothetical software. The decision model includes nine criteria. In addition, a sensitivity analysis is conducted to ensure that a slight change in comparison estimates does not change the result. The constructed decision model is stable according to the analysis. Scoro software is the best alternative according to the use of Saaty method, although implementing own software is not far behind. Thus, finally, a plan for starting to use the Scoro software is created. Execution of the plan will start right after the completion of the thesis.

The results of this thesis – the analysed software requirements, the criteria for the comparison of project management programs, the choice of alternatives, and the resulting decision-making model can be more-or-less reused by companies operating in the same field. Thus, the results of the thesis could be interesting to a wider public.

The thesis is in Estonian and contains 118 pages of text, 7 chapters, 55 figures, 29 tables.

# **Lühendite ja mõistete sõnastik**

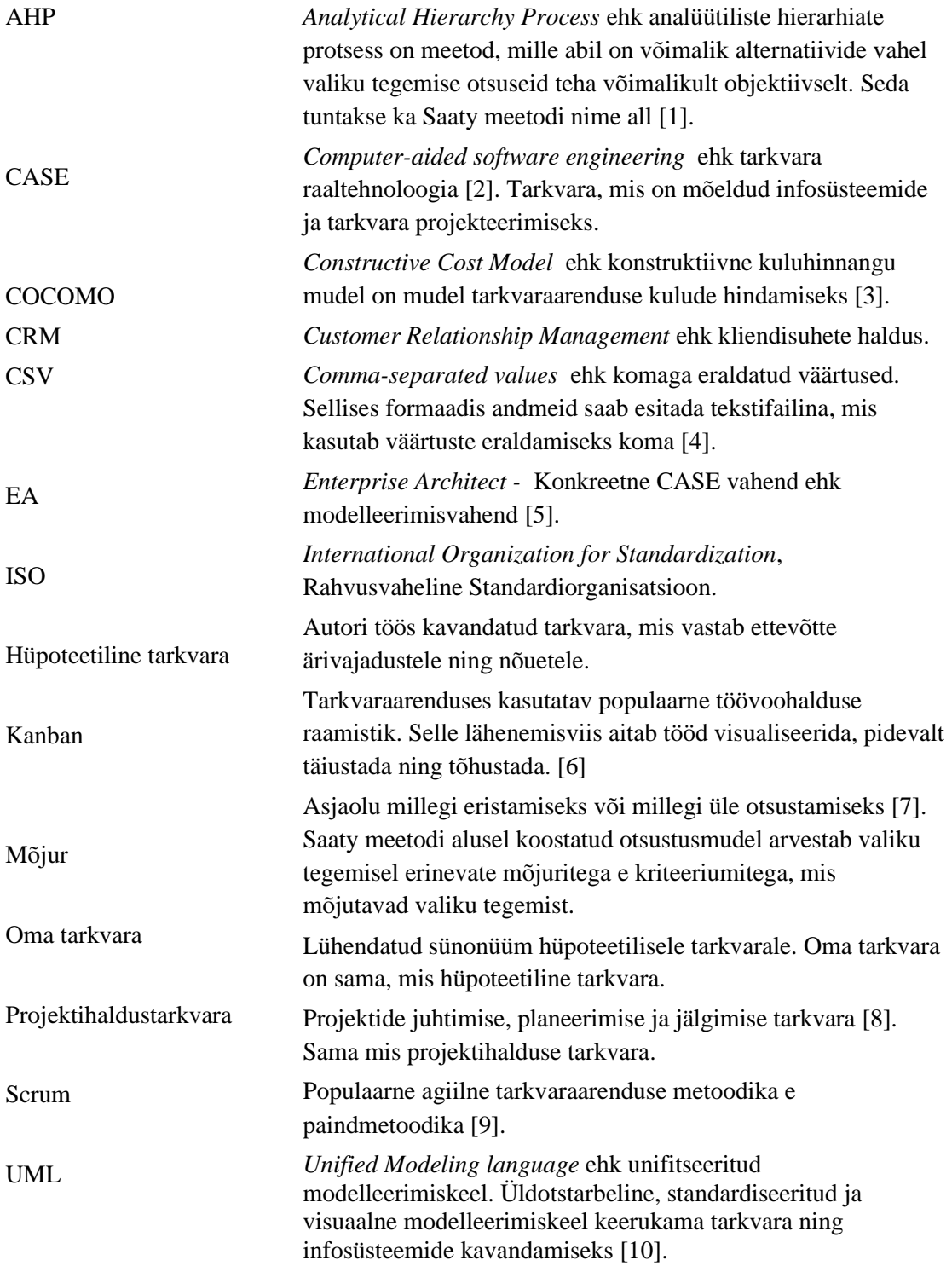

# **Sisukord**

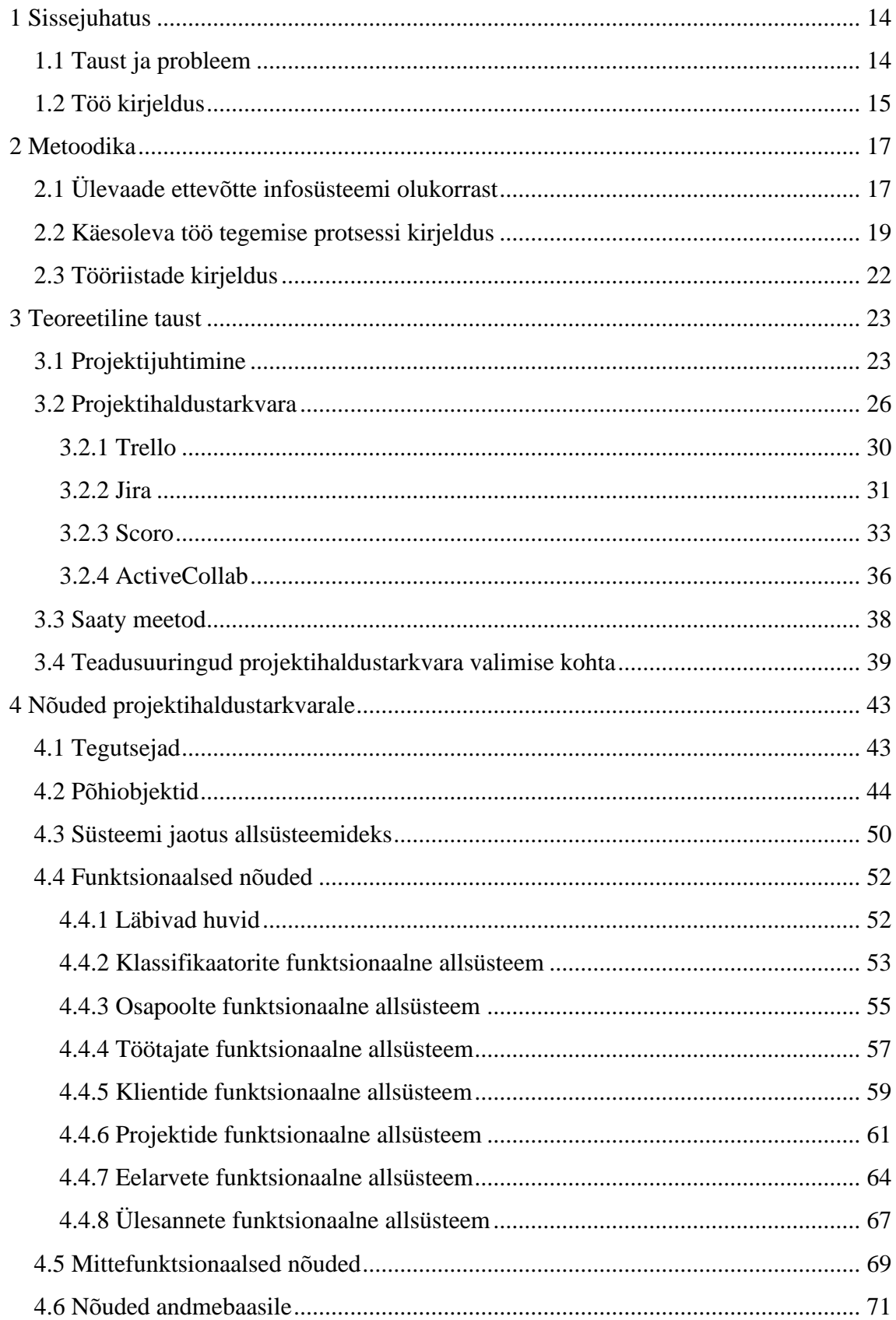

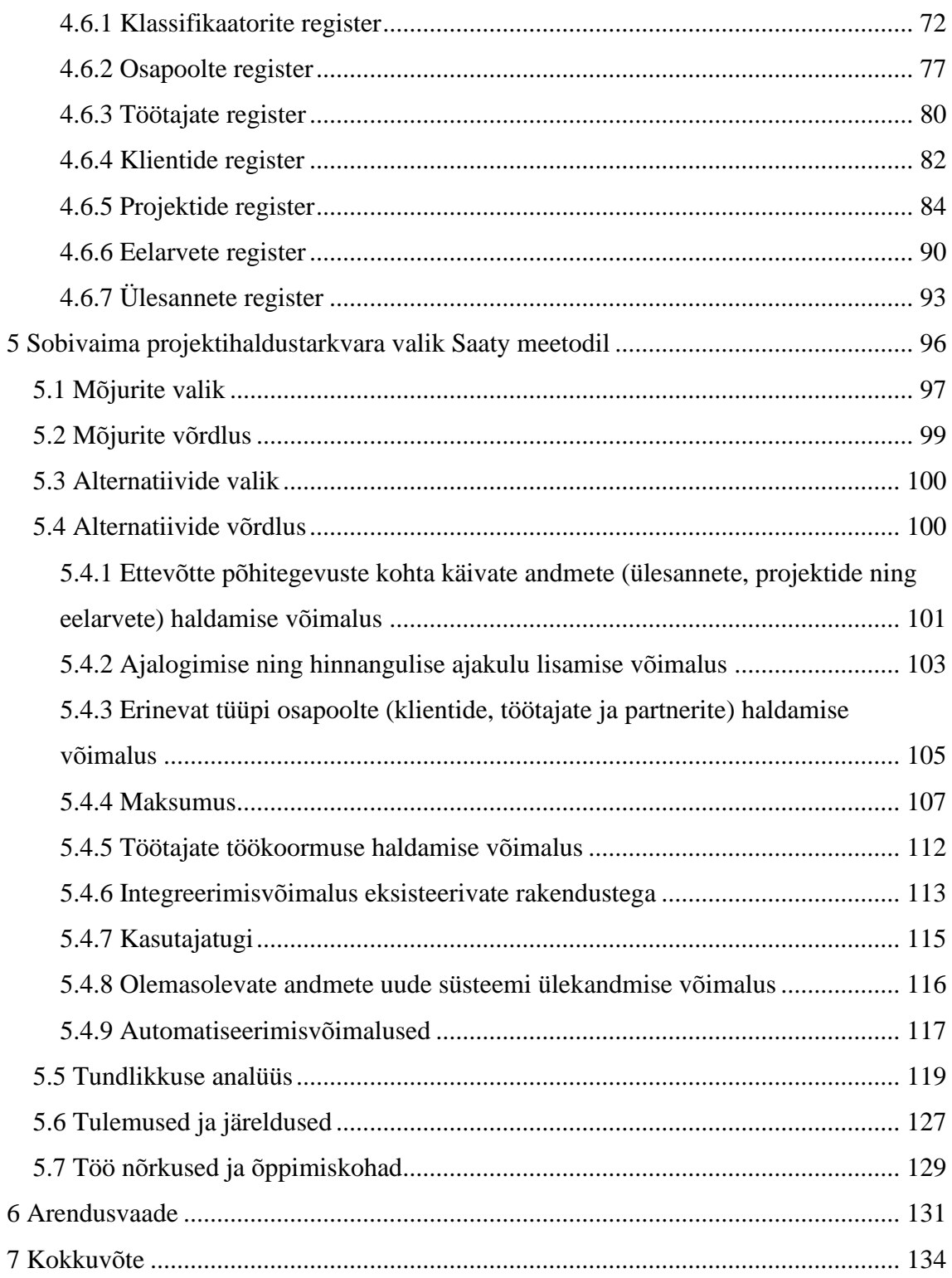

# **Jooniste loetelu**

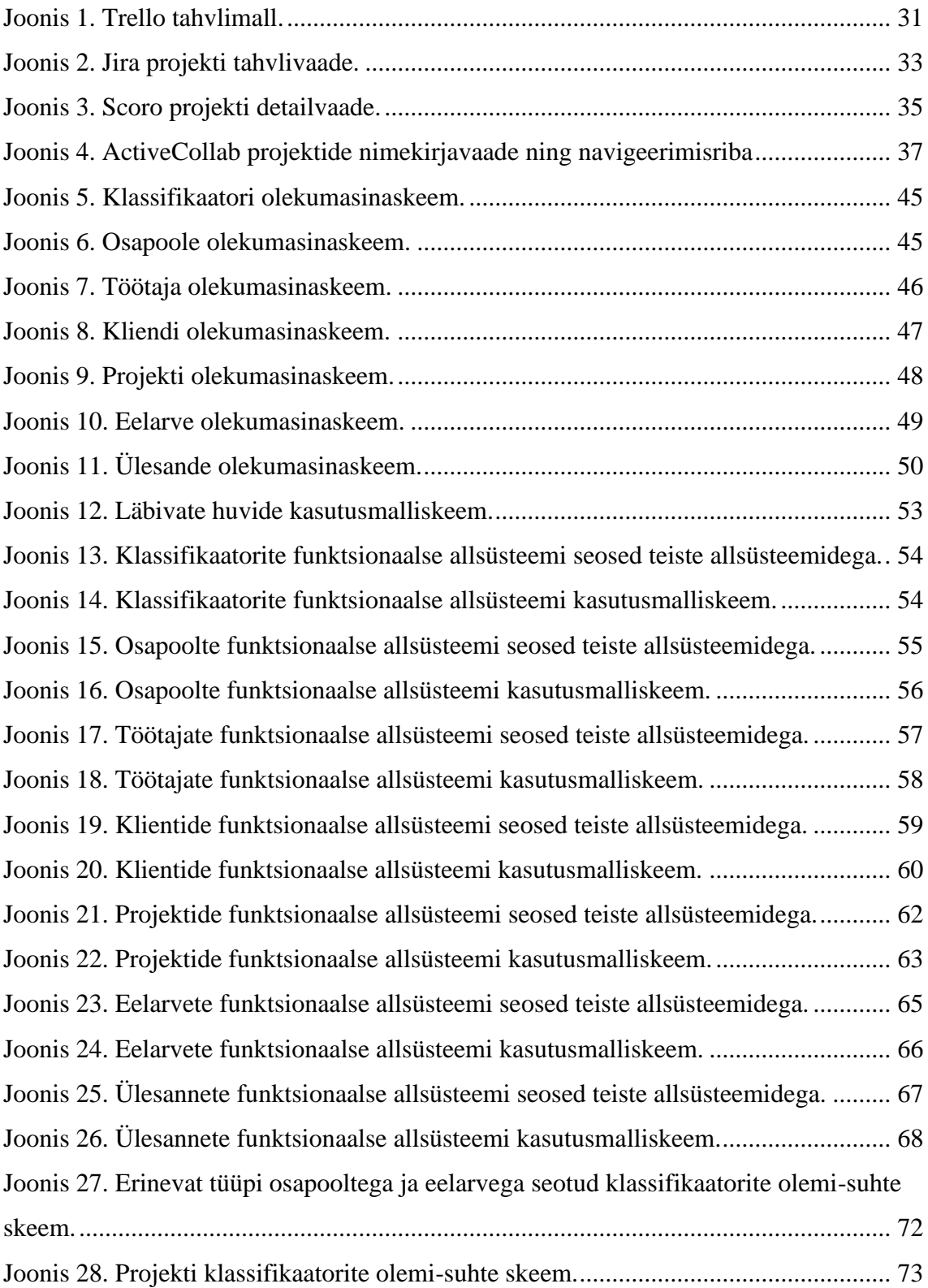

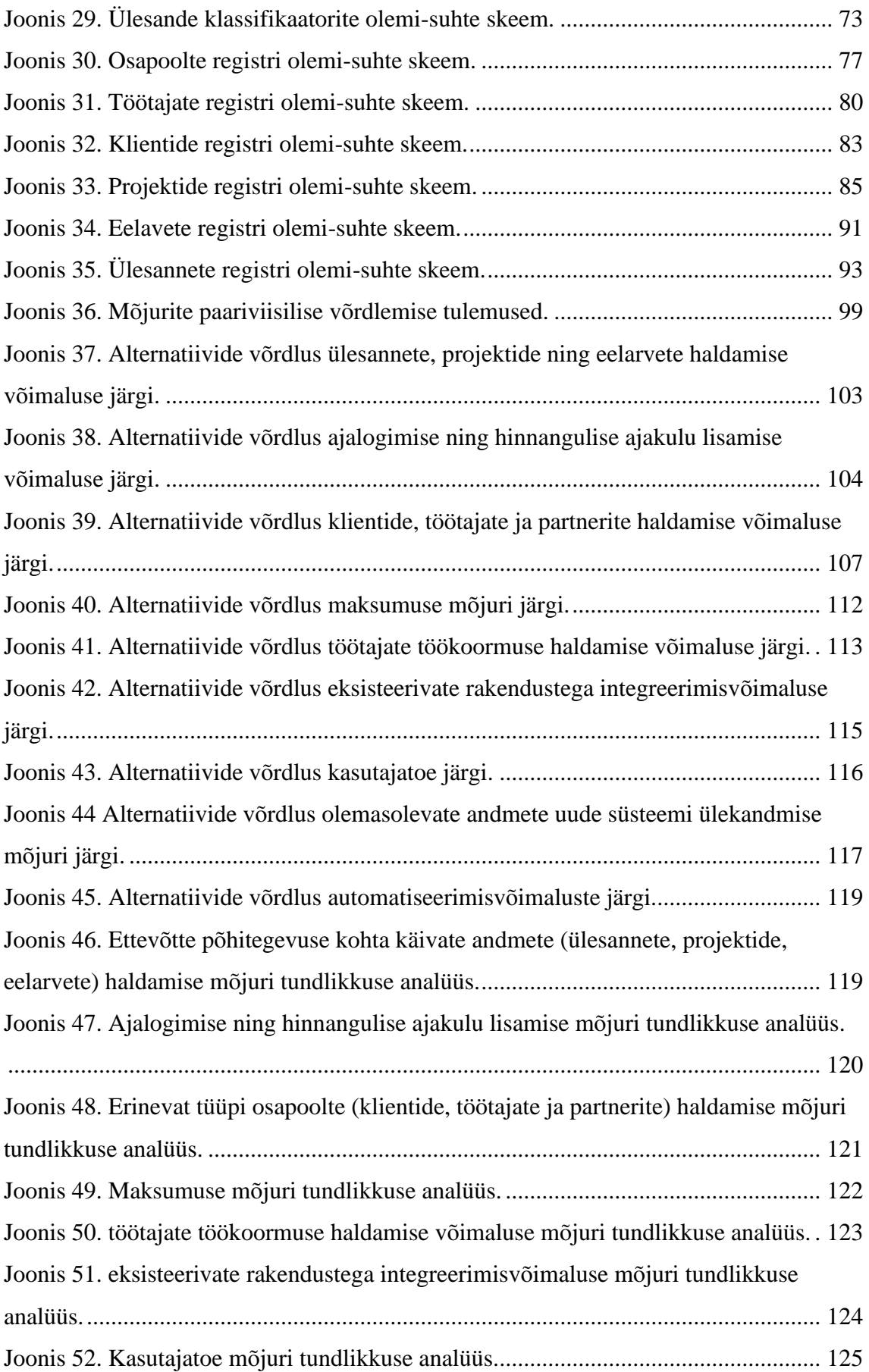

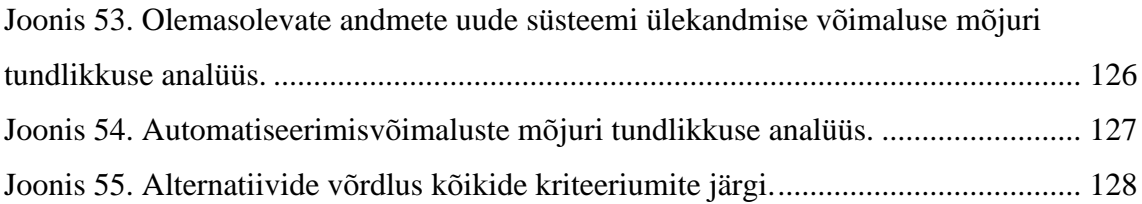

# **Tabelite loetelu**

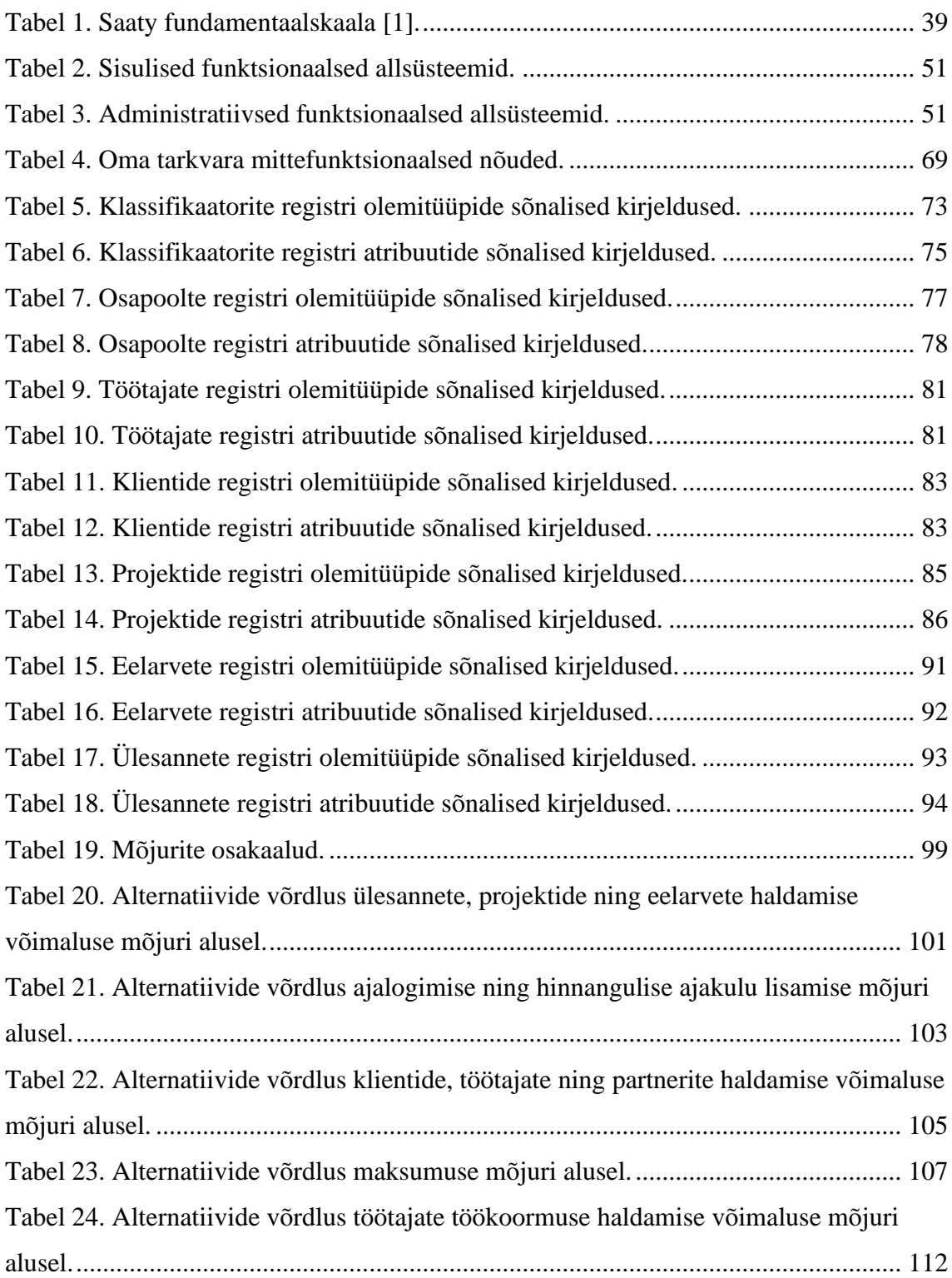

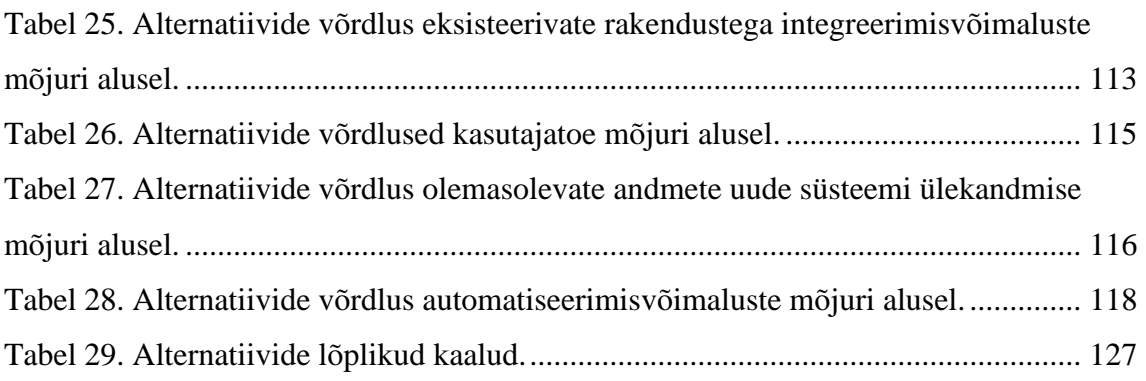

# <span id="page-13-0"></span>**1 Sissejuhatus**

Turul saadaolevate projektihaldustarkvarade arv on suur, uusi programme tuleb peale ning vanu kaob ära ning tänu nende märkimisväärsele arengule on paljud organisatsioonid ning projektijuhid hakanud oma tegevuste juhtimiseks ning toetamiseks kasutama erinevaid tarkvaralisi tööriistu [11]. 2022. aasta detsembri seisuga on projektihaldustarkvarade populaarsuse indeksis 235 programmi [12]. Kuna kõigil olemasolevatel tarkvaradel on oma eelised ning puudused, siis on valikut teha üpris keeruline. Seega kiputakse nende kasutusvõtul tegema subjektiivseid otsuseid.

Lõputöö keskendub veebiarendusettevõttele sobiliku projektihaldustarkvara nõuete kogumisele ning nendele vastava tarkvara valimisele. Töö eesmärk on võimalikult objektiivsel viisil välja selgitada ettevõtte vajadustele kõige paremini vastav projektihaldustarkvara, et aidata kaasa ettevõtte tööprotsesside efektiivsemaks muutmisele ja ettevõtte äriliste eesmärkideni jõudmisele.

Järgnevalt annab autor lühiülevaate töö taustast, lahendatavast probleemist ning tööprotsessist ja struktuurist.

### <span id="page-13-1"></span>**1.1 Taust ja probleem**

Töös käsitletavas ettevõttes töötab 2022. aasta detsembri seisuga 20 töötajat, sh seitse projektijuhti ning tegevusjuht (autor). Ettevõttes töötab tavapärasest rohkem projektijuhte, sest nad vastutavad ka ettevõttes tehtava müügitöö eest. Ettevõtte põhitegevuseks on veebiarendusteenuse pakkumine. Kliendile teenuse osutamiseks algatatakse projekt. Kuigi ettevõte on oma seniste tööprotsesside haldamiseks kasutusele võtnud mitmeid erinevaid abistavaid tarkvaralisi tööriistu, siis on olemasolevate tööriistade valik tehtud ainult väga subjektiivsete hinnangute alusel, nt mõne töötaja eelneva kogemuse põhjal.

Kuna ettevõttes on kasutusel palju erinevaid tarkvarasid, siis lahendatav probleem seisneb asjaolus, et ettevõttes puudub hetkel ühtne ning organiseeritud infosüsteem, mis tagaks

efektiivse ülesannete halduse ning suhtluse projektijuhi ja arendaja vahel ning samal ajal annaks juhatusele piisavalt tervikliku ülevaate käimasolevatest projektidest ning nende seisunditest. See on probleem, sest sellise efektiivse süsteemi puudus pikendab arendusjärjekordi ning suurendab keskmist projektile kuluvat arendustundide arvu, mis on firma jaoks otsesed kulud. Hetkel kasutab ettevõtte oma põhitegevuste haldamiseks Trello [13] ning Timely [14] tarkvarasid, kuid ei tee seda parimal võimalikul viisil. Need tarkvarad valiti omal ajal kasutamiseks subjektiivsete hinnangute alusel ja puudub kindlus, kas need on parimad võimalikud valikud.

Eelduste kohaselt aitaks ettevõtte nõuetele vastav projektihaldustarkvara IT-projektijuhtidel arendajatega efektiivsemalt suhelda ning seeläbi tagaks kiirema lõpptulemuse kliendile ning samal ajal vähendaks ettevõtte jaoks suurimaid kuluallikaid ehk arendustundidest tulenevat tööjõukulu ning arendusjärjekordi. Samuti annaks sobiv projektihaldustarkvara juhatusele ülevaate ettevõttes käimasolevatest projektidest ning nende seisunditest ja eelarvest.

Sobiva tarkvara leidmisel on ettevõte nõus selle kasutusele võtma ning asendama olemasolevad tarkvarad, mille võimalused uue tarkvara funktsionaalsusi dubleerivad.

### <span id="page-14-0"></span>**1.2 Töö kirjeldus**

Töö aluseks on ettevõttelt saadud lähteülesanne – leida võimalikult objektiivsel viisil olemasolev või kavandada ise sobiv projektihaldustarkvara, mis täidaks võimalikult palju ettevõttes kasutusolevate tarkvarade funktsionaalsusi, kuid samal ajal pakuks ka piisavat ülevaadet toimuvate protsesside kohta.

Töö on jaotatud neljaks põhiosaks ning koosneb seitsmest peatükist. Teises peatükis kirjeldatakse töös kasutatavat metoodikat ehk esitatakse ülevaade ettevõtte olemasoleva infosüsteemi olukorrast. Samuti kirjeldatakse nii tööprotsessi kui ka selle käigus kasutatud tööriistu.

Kolmandas peatükis antakse ülevaade mõningatest põhimõistetest, millest töö lugeja peab aru saama ning esitatakse kirjeldused tarkvaradest, mis hiljem on sobivaima projektihaldustarkvara valikus alternatiivideks. Samuti selgitatakse kolmandas peatükis töös ettevõttele sobivaima tarkvara valikuks kasutatavat Saaty meetodit [1] ning antakse

ülevaade teadusuuringutest, mille eesmärk on lõputööga sarnaselt projektihaldustarkvara valimine.

Neljandas peatükis esitatakse nõuded hüpoteetilisele projektihaldustarkvarale ehk oma tarkvarale, mis täidaks ettevõtte ärivajadused. Peatükis tuuakse välja nii funktsionaalsed nõuded kasutusmallide mudelina, mittefunktsionaalsed nõuded erinevatele tarkvaralt oodatavatele omadustele kui ka nõuded andmebaasile, mis esitatakse registrite kaupa kontseptuaalse andmemudelina. Iga registri kohta esitatakse seda kirjeldav olemi-suhte skeem, mis põhineb UML klassiskeemil. Samuti kirjeldatakse registrite olemitüüpe ning atribuute.

Viiendas peatükis valitakse ettevõttele sobivaim projektihaldustarkvara. Valikus on neli olemasolevat programmi ja oma tarkvara realiseerimine. Valiku tegemiseks kasutatakse analüütiliste hierarhiate meetodit (AHP) e Saaty meetodit [1]. Saaty meetodi abil koostatakse otsustusmudel, kus mõjureid paarikaupa võrreldes leitakse nende suhteline olulisus. Seejärel võrreldakse paarikaupa võrdluste abil alternatiive ettevõtte nõutud mõjurite suhtes. Samuti viiakse läbi tundlikkuse analüüs, veendumaks, et väikene hinnangu muudatus ei põhjustaks teistsugust lõppvalikut [1]. Kriteeriumite ja alternatiivide valikul ning tulemuste analüüsil arvestatakse varasemate töödega, kus Saaty meetodit on projektihaldustarkvara valimiseks rakendatud [15], [16], [17], [18].

Töö kuuendas peatükis selgitatakse seda, mida eelmises peatükis tehtud valiku tulemusega soovitakse lähemal ajal edasi teha.

## <span id="page-16-0"></span>**2 Metoodika**

Antud peatükis esitletakse töös kasutatavat metoodikat ehk antakse ülevaade ettevõttes kasutusel olevatest tööprotsessidest ning olemasolevast infosüsteemist, seejärel kirjeldatakse selle infosüsteemi parendamisega alustamise tööprotsessi ning käesolevas töös kasutatavaid tarkvaralisi tööriistu.

### <span id="page-16-1"></span>**2.1 Ülevaade ettevõtte infosüsteemi olukorrast**

Töös kirjeldatavas ettevõttes töötab 2022. aasta detsembri seisuga igapäevaselt 20 töötajat. Töötajate hulgas on kaks tegevjuhti, seitse projektijuhti, kaheksa arendajat (kaks vanemtarkvaraarendajat, kolm kesktaseme ning kolm noorem-veebiarendajat), assistent, raamatupidaja ning tegevusjuht(autor). Üks vanemtarkvaraarendaja täidab ettevõttes ka arendusjuhi rolli.

Ettevõttes on tavapärasest rohkem projektijuhte, sest samaaegselt vastutavad nad ka ettevõttes tehtava müügitöö eest. Projektijuhi esmaseks ülesandeks on leida endale võimalikud kliendid, kellele veebiarenduse teenust pakkuda. Kui võimalik klient on ettevõtte poolt pakutavatest teenustest huvitatud, siis on projektijuht vastutav projekti nõuete selgeks tegemise eest ning samuti projekti elluviimiseks eeldatava ajakulu (tööjõu kulu) hindamise ja sellest tulenevalt projekti hinnastamise ja eelarve loomise ning seejärel kliendile personaalse pakkumise väljastamise eest. Kui kliendile pakkumine sobib, siis väljastatakse talle arve, mille tasumisel alustatakse koostööga. Seejärel on projektijuht vastutav kliendi projekti elluviimise eest.

Projektijuhi töö järgnevateks sammudeks on projektile sobiva arendaja leidmine, projekti arendusjärjekorda lisamine, kliendilt vajaliku sisendinfo kogumine ning projekti arendusetappideks jaotamine. Piisava sisendinfo olemasolul algab projekti arendusosa, mille käigus suhtleb projektijuht aktiivselt kliendiga ning tõlgendab tema soovid ning tagasiside konkreetseteks arendaja jaoks arusaadavateks ülesanneteks. Samuti aitab projektijuht arendajal projekti käigus tekkivaid küsimusi kliendi jaoks arusaadavalt lahti mõtestada. Pideva kliendi ning arendaja vahelise suhtluse vahendamise eesmärk on

saavutada kliendi nägemusele vastav parim võimalik lõpptulemus. Projektijuht peab arenduse käigus jälgima ka projektile kuluvaid arendustunde, veendumaks, et projekti tegelik ajakulu ei ületaks projekti eelarves olevat eeldatavat ajakulu. Projekti lõppedes aitab projektijuht kliendil uue lahendusega kohaneda ning koostab arendajaga koostöös vajalikud õpetused loodud tarkvara haldamiseks.

Eelnevalt kirjeldatud protsessi haldamiseks on ettevõtte kasutusele võtnud mitmeid erinevaid abistavaid tarkvaralisi tööriistu. Paraku on olemasolevate tööriistade valiku ja kasutuselevõtu protsess seni toimunud ainult väga subjektiivsete hinnangute alusel, nt mõne töötaja eelneva kogemuse põhjal.

Projektijuht kasutab müügitöö haldamiseks pilvepõhist kliendisuhete haldamise (CRM – *customer relationship management*) tööriista Pipedrive [19]. Pipedrive'i vahendusel juhib projektijuht müüke nii olemasolevatele kui ka võimalikele klientidele ning e-kirjavahetust.

Projektide ning ülesannete haldamiseks on ettevõttes kasutusel projektihaldustarkvara Trello [13], mida kirjeldatakse täpsemalt jaotises [3.2.1.](#page-29-0) Trello abil tehakse koostööd eelkõige arendajaga. Projektijuht tõlgib projekti nõuded ning kliendi soovid arendaja jaoks konkreetseteks arusaadavateks ülesanneteks, mis lisatakse Trellosse. Ülesannete jälgimiseks on Trellos loodud etapid nt "tegemata", "tegemisel" ning "tehtud", mille abil saavad nii arendaja kui ka projektijuht ülesandeid vastavalt nende olekule klassifitseerida.

Projektide eelarvete ning ajakulude jälgimiseks on ettevõttes kasutusel ajajälgimise tarkvara Timely [14]. Timely abil jälgivad arendajad konkreetse projekti arendusele kulunud aega. Kui arendaja tegeleb päeva jooksul mõne projekti ülesandega, siis ta on kohustatud esitama Timelysse seda tõendava aja sissekande, kus on märgitud nii ülesanne kui ka selle täitmisele kulunud aeg. Projektijuht vaatab arendaja projekti kõikide esitatud sissekannete koondvaadet ehk ajalogi, et jälgida, kas projekt püsib eelarves. Projekt on eelarves, kui projektijuhi määratud projekti hinnanguline ajakulu on suurem või võrdne kui tegelik ajakulu.

Töötajate töökoormuse haldamiseks on ettevõttes kasutusel kalendriteenus Google Calendar [20] ehk Google'i kalender. Google'i kalendri abil planeerib projektijuht arendajale ülesandeid. See tähendab, et projektijuht määrab arendaja kalendrisse

konkreetse ajavahemiku, mille käigus tegeletakse ainult kindla projekti ning selle ülesannetega.

Töötajate omavaheliseks suhtluseks kasutatakse kiirsuhtlusprogrammi Slack [21]. Ettevõte on Slacki integreerinud Trelloga, mis tähendab, et igasuguste Trellos toimunud muudatuste peale tuleb projektiga seotud töötajatele Slacki vastav teade. Näiteks kui projektijuht lisab uue ülesande, siis saab selle projektiga seotud arendaja ka vastava teate.

Ettevõte kasutab raamatupidamistarkvarana Merit Tarkvara [22], mille vahendusel tehakse peamiselt nii müügi- kui ostuarveid. Samuti arvestatakse selle abil makse, töötajate palku ning esitatakse vajalikke aruandeid.

Kuna ettevõttes on kasutusel nii palju erinevaid tööriistu, siis on juhatuse hinnangul üpriski keerukas saada kiiresti täielikku ülevaadet ettevõttes toimuvate protsesside kohta. Sellest tulenevalt sai töö autor ettevõttelt ka lähteülesande – leida olemasolev või kavandada ise sobiv projektihaldustarkvara, mis täidaks võimalikult palju eelnevalt mainitud funktsionaalsusi, kuid samal ajal pakuks ka terviklikumat ülevaadet. Sobiva tarkvara leidmisel on ettevõte nõus selle kasutusele võtma ning asendama olemasolevad tarkvarad, mille võimalused uue tarkvara funktsionaalsusi dubleerivad. Ettevõte soovib jätkata PipeDrive'i ning Merit Tarkvara kasutamist, seega neid asendama ei pea.

#### <span id="page-18-0"></span>**2.2 Käesoleva töö tegemise protsessi kirjeldus**

Töö aluseks oli ettevõttelt saadud lähteülesanne – leida võimalikult objektiivsel viisil olemasolev või kavandada ise sobiv projektihaldustarkvara, mis täidaks võimalikult palju ettevõttes kasutusolevate tarkvarade funktsionaalsusi, kuid samal ajal pakuks ka terviklikumat ülevaadet toimuvate protsesside kohta.

Ettevõte küll omapoolset juhendajat ei määranud, kuid nii juhatus kui ka arendusjuht olid töö elluviimise protsessiga kursis ning autor pidas nendega keskmiselt üle nädala nõu, et saada tagasisidet ning valideerida tulemusi. Autor kohtus tagasiside saamiseks lõputöö juhendajaga iganädalasel.

Töö esimeseks sammuks oli tutvuda teadusuuringute ning muude allikatega, millel on tööga sarnane eesmärk. Allikate otsimiseks kasutati selliseid keskkondi nagu ResearchGate, Google Scholar, TalTech raamatukogu digikogu ning Google. Allikatega tutvumine aitas autoril luua endale ettekujutust töö protsessist ning metoodikast ning andis ideid, mis kriteeriumite alusel tarkvarasid omavahel võrrelda (vt jaotis [3.4\)](#page-38-0).

Peale allikatega tutvumist oli järgmiseks sammuks ettevõtte infosüsteemi olemasoleva olukorra kaardistamine (vt jaotis [2.1\)](#page-16-1), mille abil saadi sisend, et välja selgitada nõuded hüpoteetilisele projektihaldustarkvarale, mida ettevõte vajaks. Edaspidi nimetatakse sellist tarkvara **oma tarkvaraks** või **hüpoteetiliseks tarkvaraks**. Oma tarkvara ettevõtte poolt ise loomine või tellimustööna luua laskmine on kindlasti üks alternatiiv, sest valmistarkvarade puhul võib saada probleemiks nende liiga kõrge hind, liigne mittevajalik funktsionaalsus, ebamugav kasutajaliides või ettevõtte protsessidega kohandamisvõimaluste puudumine. Ettevõtte poolt valmislahenduse asemel oma tarkvara loomise näiteks on Matkur ja Saluvere [23] poolt analüüsitud ettevõtte ressursside planeerimise tarkvara Mission Tools, mida arendab endale ettevõte Pipedrive.

Olemasoleva olukorra kaardistuse ning ettevõttes kasutusel olevate tarkvarade põhifunktsionaalsuste kirjelduste abil leiti süsteemi põhiobjektid ning mittefunktsionaalsed nõuded (vt jaotis [4.2](#page-43-0) ja [4.5\)](#page-68-0). Põhiobjektidest tuletas autor tarkvara jaotuse funktsionaalseteks alamaosadeks e funktsionaalseteks allsüsteemideks. Igale põhiobjektile vastab funktsionaalne allsüsteem, mille kaudu vastavaid andmeid hallatakse. Funktsionaalsed nõuded esitatakse funktsionaalsete allsüsteemide kaupa kasutades kasutusmalliskeeme e kasutusjuhtude diagramme. Kasutusmallide leidmisel lähtuti põhiobjektide elutsüklite kirjeldusest (mida esitatakse olekumasina skeemina e seisundidiagrammina) ja süsteemi poolt rahuldamist vajavatest infovajadustest [24].

Igale põhiobjektile vastab ka eraldi register ehk andmebaasi alamosa. Registrid salvestavad andmeid nii põhiobjekti kui ka sellega seotud olemitüüpide kohta. Järgnevalt täpsustas autor nõudeid andmebaasile ja esitas need registrite kaupa kontseptuaalse andmemudelina. Iga registri kohta esitati olemi-suhte skeem, mis loodi UML [10] klassiskeemi e klassidiagrammi baasi. Seejärel esitati tabelina esmalt registri olemitüüpide nimetused ning vabatekstilised definitsioonid ning seejärel registri olemitüüpide atribuutide vabatekstilised definitsioonid ja näiteväärtused (vt jaotis [4.6\)](#page-70-0).

Funktsionaalsete, mittefunktsionaalsete ning andmebaasi nõuete kogumine aitas autoril ning teistel ettevõtte töötajatel oluliselt paremini aru saada, mis funktsionaalsusi ja võimalusi uuelt projektihaldustarkvaralt oodatakse, mistõttu see oli vajalik eeldus enne sobivaima tarkvara valimist.

Järgnevalt otsis autor erinevaid olemasolevaid projektihaldustarkvarasid, mida oma tarkvarale lisaks valikusse kaasata. Kuna otsifraasidele tuli väga palju vasteid, siis valiku kitsendamiseks kaasati eelvalikusse ainult tarkvarad, mida on kirjeldatud mõnes projektihaldustarkvara valivas teadustöös, muus erialases kirjanduses või mis tutvumise järel tundusid vastavat ettevõtte nõuetele. Tarkvaradega tutvumise käigus jälgiti vastavust nii ettevõtte jaoks olulistele kui ka sarnastes uurimistöödes käsitletud mõjuritele e kriteeriumitele. Selle tulemusel koostati eelvalik, kuhu kaasati kaheksa erinevat tarkvara, mille seast valiti koos ettevõtte töötajatega välja neli parimat, mis kaasati lõplikku võrdlusesse (vt jaotis [3.2\)](#page-25-0).

Seejärel valiti sobivaim tarkvara nõuete rahuldamiseks kasutades Saaty meetodit ehk analüütiliste hierarhiate meetodit (vt jaotis [3.3\)](#page-37-0) [1]. Üheks alternatiiviks oli oma tarkvara ning teisteks jaotises [3.2](#page-25-0) kirjeldatud projektihaldustarkvarad. Saaty meetodi soovituste kohaselt võiks mõjurite arv ja alternatiivide arv olla 7+/-2 [25]. Kuna üks alternatiiv on ka tarkvara ise tegemine, siis koos sellega olekski valikus 7-2=5 alternatiivi. Autor valis valiku tegemiseks antud meetodi, sest see väldib liigset subjektiivsust ja aitab teha objektiivsemat valikut. Samuti on mitmetes sarnase eesmärgiga töödes antud meetodit valiku tegemisel rakendatud [15], [16], [17], [18], [26].

Saaty meetodi abil koostati otsustusmudel, kus mõjureid paarikaupa võrreldes leiti nende suhteline olulisus. Seejärel võrreldi paarikaupa võrdluste abil erinevaid projektihaldustarkvarasid ettevõtte nõutud mõjurite suhtes. Samuti viidi läbi tundlikkuse analüüs, veendumaks, et väikene hinnangu muudatus ei põhjusta teistsugust otsustust [1]. Mõjurite ja alternatiivide valikul ning tulemuste analüüsimisel arvestati varasemate töödega, kus Saaty meetodi abil on projektihaldustarkvara valitud [15], [16], [17], [18], [26] (vt ptk [5\)](#page-95-0).

Töö tulemusteks on

- 1. ülevaade ettevõtte infosüsteemi olemasolevast olukorrast,
- 2. veebiarenduse ettevõtte tarkvara jaoks vajalike funktsionaalsete, mittefunktsionaalsete ning andmebaasi nõuete kogumik,
- 3. projektihaldustarkvarade võrdlemiseks sobivate mõjurite valik ja olemasolevate tarkvarade eelvalik,
- 4. otsustusmudel ettevõttel parima tarkvara valimiseks.

Punktides 2-4 nimetatud tulemused on suuremal või vähemal määral taaskasutatavad teiste samas valdkonnas tegutsevate ettevõtete puhul ja seega pakuvad laiemat huvi.

### <span id="page-21-0"></span>**2.3 Tööriistade kirjeldus**

Autor kasutas oma tarkvara modelleerimiseks UML modelleerimiskeelt (*Unified Modelling Language*) [10] ning Enterprise Architect (EA) CASE vahendit e modelleerimisvahendit [5]. EA võimaldab süsteemi UML mudelite abil mitmevaateliselt modelleerida ning seeläbi loodavat tarkvara kirjeldada. Modelleerimisvahendi valikul sai määravaks autori varasem kogemus antud tarkvaraga. Samuti on selle tasuta täisversioon üliõpilastele ülikooli kaudu kättesaadav.

Ettevõttele sobivaima tarkvara valimiseks rakendati tasuta tarkvara Priority Estimation Tool, mille abil saab kasutada analüütiliste hierarhiate meetodit [27]. Tarkvara valiti, sest see teeb osakaalude leidmiseks vajalikud arvutuskäigud automaatselt ning seeläbi aitab koostada otsustusmudelit. Samuti aitas tarkvara viia läbi otsustusmudelis välja toodud kriteeriumitele tundlikkuse analüüsi.

Samuti tutvuti töö tegemisel kõikide jaotises [3.2](#page-25-0) välja toodud olemasolevate projektihaldustarkvaradega kasutades nende prooviversioone. See andis autorile hea praktilise ettekujutuse nende pakutavatest funktsionaalsustest ning võimaldas hinnata, kas need võiksid täita ettevõtte jaoks vajalikke nõudeid ning ärivajadusi.

Autor kasutas ettevõtte töötajatega suhtlemiseks Slack keskkonda [21] ning lõputöö juhendajaga kohtumiseks MS Teamsi [28].

# <span id="page-22-0"></span>**3 Teoreetiline taust**

Selles peatükis kirjutatakse mõningatest põhimõistetest, millest töö lugemiseks peab aru saama ja programmidest, mis hiljem on sobivaima projektihaldustarkvara valikus alternatiivideks.

## <span id="page-22-1"></span>**3.1 Projektijuhtimine**

Projekti võib defineerida kui kindla seatud eesmärgiga ühekordset tööd, mis tuleb piiratud ressursside (aeg ning raha) tingimustes kokkulepitud aja jooksul ära teha. Elluviidavad projektid kutsuvad üldjuhul organisatsioonis esile muutusi, täiustusi ning edasiarendusi. Projekte iseloomustavad omadused on järgmised [29].

- Ühekordsus
	- o Projekt on ühekordne, sest täpselt samasugust ülesannet ei tule enam lahendada või on sellise ülesande lahendamine lähimal ajal väga vähetõenäoline.
- Tähtajastatus
	- o Projektil on üldiselt kindlaks määratud kuupäev või ajavahemik, mis ajaks projekt peab olema lõpetatud.
- Uudsus
	- o Igal projektil on mõni omadus, mis eristab seda teistest projektidest, isegi kui ülesande algtingimused on samad. Kõige sagedamini on selleks organisatsioon, kus projekti läbi viiakse.
- Valdkondadeülesus
	- o Projekti elluviimiseks on sageli tarvis erinevate erialade spetsialiste.
- Riskirohkus
- o Väga raske on kõiki eesmärgini jõudmiseks vajalikke tegevusi ja esile kerkida võivaid probleeme ette ennustada, seega jääb projektidesse palju määramatust.
- Planeerimise ja juhtimise keerukus
	- o Projekte on raske juhtida ning planeerida, sest täpselt samade algtingimustega ülesannet ei ole varem olnud.
- Konfliktioht
	- o Projektid toovad kaasa muutusi, seega nendega kaasneb tavaliselt mõne huvigrupi vastuseis.

Projektijuhtimist võib defineerida kui teadmiste, oskuste ning tööriistade rakendamist projekti erinevates etappides (algatamisel, planeerimisel, teostamisel, jälgimisel ning lõpetamisel), et saavutada projekti eesmärgid eelarvestatud kulude, ajakava ning tulemuslikkuse nõuete piires [16]. Projektides juhitakse eelkõige järgnevaid komponente [29].

- Eesmärki
	- o Eesmärgi juhtimine annab selge vastuse küsimusele, kuhu peab projekti lõpptulemusena välja jõudma ning mida peab selleks tegema.
- Aega
	- o Aja juhtimine aitab määratleda, millal ning mis järjekorras tuleb ülesandeid lahendada ning kui palju on selleks vaba ajaressurssi.
- Kvaliteeti
	- o Kvaliteedi juhtimine on oluline, et jõuda klienti rahuldava lõpptulemuseni. Selleks peab tagama vahe- ning lõpptulemuste vastavuse kliendiga kokkulepitud nõuetele.
- Kulusid
- o Kulude juhtimine peab projekti alguses määratlema kui palju maksavad projekti elluviimiseks vajalikud ressursid. Projekti käigus on oluline, et oleks ülevaade kui palju on kulutatud ning kui palju on lõpptulemuseni jõudmiseks tarvis lisakulutusi teha.
- Inimesi
	- o Inimeste juhtimine peab planeerimise etapis näitama kui palju ning milliseid inimesi on projekti elluviimiseks vaja. Projekti käigus on vaja tegeleda inimeste informeerimisega, motiveerimisega ja nende tegevuste kontrollimisega.
- Infovahetust
	- o Infovahetuse juhtimine peab ära määratlema, kellega ning millise info vahetamist peab korraldama.
- Riskijuhtimine
	- o Peab andma ülevaate sellest, mis tegurid võivad ohustada projekti eesmärgini jõudmist.
- Allhankeid
	- o Allhangete juhtimine aitab tagada konkreetsed kokkulepped õigel aja ning õigete allhankijatega, kes osutavad projekti käigus oma teenuseid.
- Seoseid
	- o Seoste juhtimise korral on oluline arvestada nii projektisiseste kui ka väliste seostega. Näiteks rahaliste ning ajaliste seostega arvestamata jätmine võib viia projekti ebaõnnestumiseni.

Eelnevalt nimetatud komponentide edukas haldamine on õnnestunud projektijuhtimise eelduseks.

### <span id="page-25-0"></span>**3.2 Projektihaldustarkvara**

Turul saadaolevate automatiseeritud projektihaldustarkvarade arv kasvab kiiresti ning tänu nende märkimisväärse arengule on paljud projektijuhid hakanud oma tegevuste juhtimiseks ja toetamiseks kasutama erinevaid projektihalduse tööriistu [11].

Projektihaldustarkvara kasutatakse eelkõige projektide planeerimiseks, ajakava koostamiseks, ressursside jaotamiseks ning muudatuste juhtimiseks. See võimaldab kõigil projektiga seotud osapooltel üksteisega suhelda, teha efektiivsemat koostööd ning hallata projektiga seonduvaid tähtaegu, ülesandeid ning eelarvet [30].

Ameerika tarkvaratehnoloogiate spetsialisti Capers Jonesi sõnul eeldab infotehnoloogia vallas edukas ning efektiivne projektiplaneerimine ning hinnangute andmine ja eelduste seadmine suurel määral projektihaldustarkvara kasutamist [31]. Elu tõsiasjana on igal projektihaldustarkvaral võrreldes teistega erisusi ning seepärast peavad projektijuhid ettevõtte ärivajadustest lähtudes valima paljude turul leiduvate tööriistade hulgast sobivaima vajalike funktsioonidega tarkvara [11].

Jaotises [3.2](#page-25-0) kirjeldatakse nelja erinevat olemasolevat projektihaldustarkvara. Need on töö [5.](#page-95-0) peatükis koos autori enda kavandatud hüpoteetilise tarkvaraga (oma tarkvaraga) alternatiivideks, mille hulgast valitakse ettevõttele sobivaim tarkvara.

Erinevaid projektihaldustarkvarasid on väga palju. 2022. aasta detsembri seisuga on projektihaldustarkvarade populaarsuse indeksis 235 tarkvara [12]. Otsustamaks, millised programmid võrdlusesse valida, otsis autor esmalt olemasolevaid vahendeid otsingumootori Google abil, kusjuures otsifraaside seas kasutati selliseid, mis aitaks leida sobivat tarkvara just veebiarenduse ettevõttele:

- "Project management software for web development",
- "Web design project management tools".

Kuna otsifraasidele leidus väga palju vasteid, siis valiku kitsendamiseks kaasati eelvalikusse ainult programme, mida on eelnevalt kirjeldatud mõnes projektihaldustarkvara valivas teadustöös või erialases kirjanduses [16], [32] või mis põgusa tutvumise järel tundusid võimalikult hästi vastavat ettevõtte ärivajadustele ning nõuetele.

Näiteks 2022. aasta agiilse arenduse hetkesesiu uuringu [33] kohaselt on kõige populaarsem tööriist Jira [34], mistõttu kaasatakse see ka eelvalikusse. Samas on uuringus on mainitud ka Trellot [13], mis on parasjagu ettevõttes kasutusel ning seetõttu ka valikus.

Samuti jälgiti tarkvara eelvaliku tegemise käigus ettevõtte jaoks oluliste kriteeriumitele e mõjurite e kriteeriumite (nt ajalogimise võimalus, eelarve jälgimise võimalus, ülesannete ning projektide haldamise võimalus) olemasolu valitud programmides. Antud mõjureid on valiku tegemisel käsitletud kasutatud ka teistes sarnastes projektihaldustarkvarasid võrdlevates ja valivates töödes [11], [16], [32].

Otsingutulemuste, kriteeriumitele vastavuse ning erialalises kirjanduses esindatuse põhjal tegi autor eelvaliku, kuhu valiti kaheksa erinevat programmi, milleks olid (tähestiku järjekorras – iga tarkvara juures esitatakse ka täpsemalt selle eelvalikusse kuulumise põhjendus):

- ActiveCollab [35]
	- o Esimene vaste otsingusõnale "web design project management tools" ning peale põgusat tutvumist tundus, et tarkvara võiks vastata ettevõtte ärivajadustele.
	- o 2022. aasta detsembri seisuga on projektihaldustarkvarade populaarsuse indeksis 26. kohal [12].
- Asana [36]
	- o Mainitakse projektihaldustarkvarasid võrdlevates uuringutes [15], [32] ja [37].
	- o 2022. aasta detsembri seisuga on projektihaldustarkvarade populaarsuse indeksis 5. kohal [12].
- Basecamp<sup>[38]</sup>
	- o Mainitakse projektihaldustarkvarasid võrdlevates uuringutes [11], [37].
	- o 2022. aasta detsembri seisuga on projektihaldustarkvarade populaarsuse indeksis 7. kohal [12].
- ClickUp [39]
	- o Mainitakse projektihaldustarkvarasid võrdlevas uuringus [32].
	- o 2022. aasta detsembri seisuga on projektihaldustarkvarade populaarsuse indeksis 39. kohal [12].
- Jira [34]
	- o Mainitakse uuringus [33] kui populaarset agiilset tööriista. 2022. aasta detsembri seisuga on projektihaldustarkvarade populaarsuse indeksis 2. kohal [12]. Mainitakse ka projektihaldustarkvarasid võrdlevas uuringus [40].
- Scoro  $[41]$ 
	- o Vaste otsingusõnadele "Project management software for web development" ning Project management software". Peale põgusat tutvumist tundus, et tarkvara võiks vastata ettevõtte ärivajadustele.
	- o 2022. aasta detsembri seisuga on projektihaldustarkvarade populaarsuse indeksis 60. kohal [12].
- Trello [13]
	- o Ettevõttes kasutuselolev tarkvara, mida ühtlasi mainitakse projektihaldustarkvarasid võrdlevas uuringus [32] ja [33].
	- o 2022. aasta detsembri seisuga on projektihaldustarkvarade populaarsuse indeksis 4. kohal [12].
- Wrike [42]
	- o Mainitakse projektihaldustarkvarasid võrdlevas uuringus [32].
	- o 2022. aasta detsembri seisuga on projektihaldustarkvarade populaarsuse indeksis 9. kohal [12].

2022. detsembri seisuga on projektihaldustarkvarade populaarsuse indeksi [12] esiviisikus ka Microsoft Project [43] (kolmandal kohal) ja Primavera [44] (viiendal kohal). Neid tarkvarasid eelvalikusse ei kaasatud, sest kuigi neil on olemas mitmeid ettevõtte jaoks olulisi funktsionaalsusi, siis on autori hinnangul on neid keerulise kasutajaliidese tõttu liiga keerukas kasutada. Seega kuluks töötajate väljakoolitamiseks võrreldes teiste eelvalikutes olevate tarkvaradega oluliselt kauem aega. Lisaks keskendub Primavera ka eelkõige hoopis ehitus- ning insenerivallas tegutsevatele ettevõtetele [44].

Kuna tegemist on väikeettevõttega, siis arutas autor ettevõtte töötajatega eelnimetatud nimekirja, et sealt välja valida neli ettevõtte ärivajadustele kõige paremini vastavat tarkvara, mida saaks lõplikku võrdlusesse kaasata.

Arutelu käigus ilmnesid töötajate jaoks kõige suurema kaaluga mõjurid, milleks olid ülesannete, projektide ning eelarvete haldamise võimalus, ajajälgimise võimalus, töötajate, klientide ning partnerite haldamise võimalus ning maksumus (ettevõttes on 2022. aasta lõpu seisuga tööl 20 inimest ning kõigil peab olema võimalik tarkvara kasutada).

Arutelu käigus ilmnes, et lisaks sellele, et Jira on üks populaarseimad agiilseid tööriistu [33], siis sellega on ettevõtte töötajatel olemas ka mõningane eelnev kogemus, mistõttu kaasatakse see võrdlusesse. Võrdlusesse kaasatakse samal põhjusel ka parasjagu ettevõttes kasutusolev projektihaldustarkvara Trello. Viimasteks valitud tarkvaradeks osutusid Scoro ja ActiveCollab. Scoro suureks eeliseks on töötajate hinnangul see, et selle on teinud Eesti ettevõte, mistõttu usutakse, et selle kasutajatugi on personaalsem. Samuti pakub Scoro tasulist tarkvara juurutamisteenust, mis võiks lihtsustada selle igapäevast kasutuselevõttu. ActiveCollabil on töötajate sõnul mitmeid sarnaseid võimalusi Scoroga, kuid see on oluliselt soodsam. Töö autor uuris ning katsetas antud tarkvarade prooviversioone, et näha kuidas need töötavad.

Kõikide katsetatud tarkvarade puhul on ühisosaks, et need on pilvepõhised (st andmeid ei hoita ettevõtte juures kohapeal) ja et need on suletud lähtekoodiga (st puudub võimalus ise tarkvara muuta). Pilvepõhisust ei pea ettevõte probleemiks. Lähtekoodi suletus tähendab, et ettevõttel puudub võimalus ise tarkvara oma soovide järgi kohandada.

Järgnevalt kirjeldatakse lõppvalikusse kuulunud programme, alustades Trellost, mis on ettevõttes töö kirjutamise hetkel kasutusel.

#### <span id="page-29-0"></span>**3.2.1 Trello**

Järgnev kirjeldus Trello kohta on 2022. detsembri seisuga.

Trello on veebipõhine Kanbani stiilis loendite koostamise rakendus [45]. Kanban on tarkvaraarenduses kasutatav populaarne töövoohalduse raamistik. 2022. aasta agiilse arenduse hetkesesiu uuringu kohaselt kasutas seda 56% vastajatest [33]. Selle lähenemisviis aitab tööd visualiseerida, pidevalt täiustada ning tõhustada. Tööd esitatakse visuaalselt tahvlitel, mis võimaldab optimeerida tööülesannete edastamist mitmete meeskondade ja töötajate vahel ning seeläbi hallata ühes keskkonnas ka keerukamaid projekte [6].

Trello pakub kasutajatele tasuta versiooni, kuid suuremate meeskondade ning lisavõimaluste jaoks saab tellida ka standard- ning premium pakette, mis maksavad vastavalt 6\$ ning 12,5\$/ kuus iga kasutaja kohta (2022. aasta novembri hinnad). Premium paketti ning selle lisavõimalusi on võimalik katsetada kasutades 14-päevast prooviperioodi. Alates 50-st. kasutajast pakutakse eriversiooni ka ettevõtetele, kuid kuna ettevõttel on 20 töötajat, siis see pole antud juhul asjakohane. Ettevõte kasutab parasjagu oma igapäevatöös Trello premium versiooni, mille aastakulu on 3000\$ [46].

Olemasolevas Trello süsteemis avaneb kasutajale esmalt üldine ettevõtte tööruumi vaade, kus on näha kõik erinevad tööruumis kasutusel olevad Kanbani tahvlid. Tööruumis on võimalik luua uus Kanbani tahvel. Enda jaoks asjakohase Kanban tahvli ehk projekti peale klõpsates avaneb kasutaja jaoks tahvli vaade. Tahvli vaadet on võimalik vaadata nii tabelina, kalendrina, ajajoonena kui ka töölauana. Ettevõttes on kokkulepe, et projektijuht on kohustatud uue projekti registreerimisel looma alati selle kohta projekti malli (vt [Joonis 1\)](#page-30-1) abil vastava tahvli.

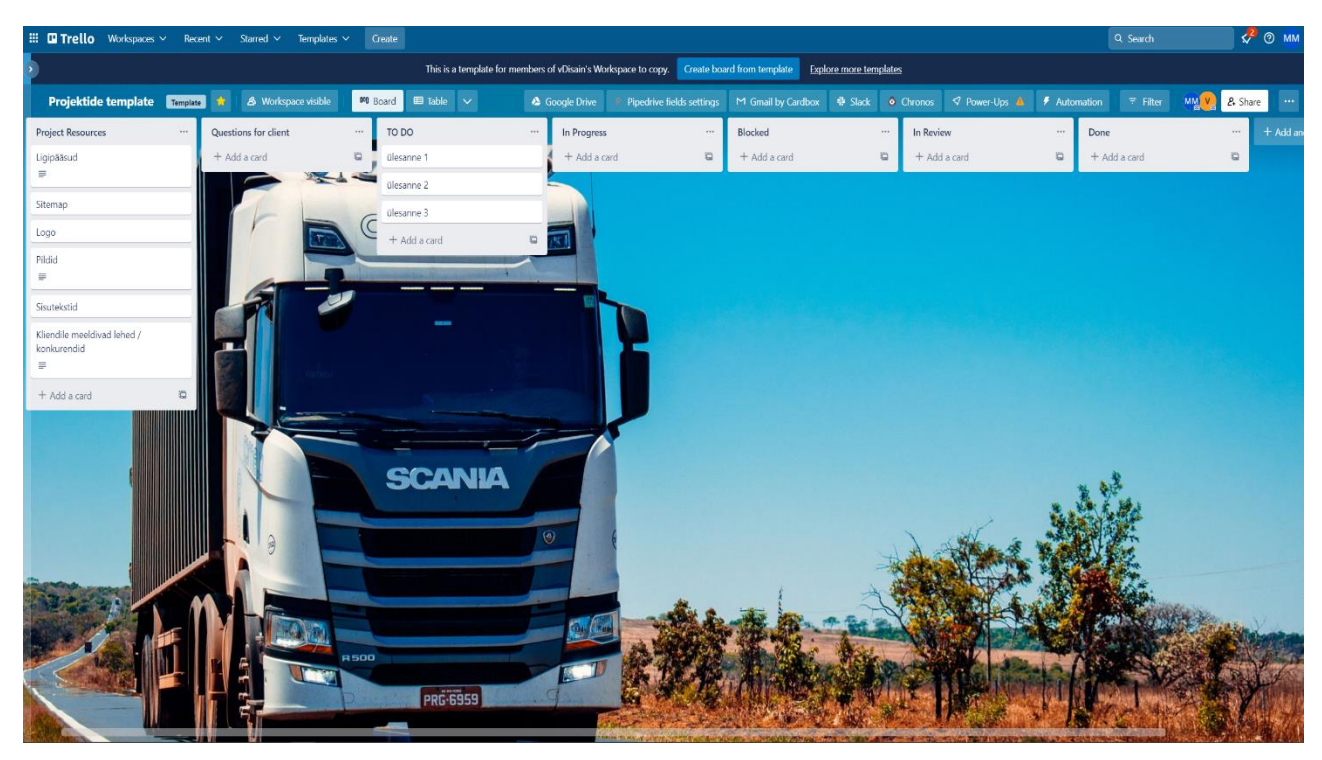

Joonis 1. Trello tahvlimall.

<span id="page-30-1"></span>Tahvlile saab koostada etappe ning nimekirju, mille alla saab liigitada kaarte ehk ettevõtte näitel ülesandeid või projektiga seonduvaid materjale. Samuti on võimalik kutsuda tahvlile projektiga seotud osapooli ning määrata neile konkreetseid ülesandeid ja seada tähtaegu.

Trello suurteks eelisteks on lihtne ning intuitiivne kasutajaliides, mistõttu on seda ettevõttesse lihtsam juurutada ning selle teiste ettevõttes kasutusolevate tööriistadega, nt suhtlusvahend Slacki [21] ning kliendisuhete haldamise tarkvara Pipedrivega [19] liidestamise võimalus. Samuti on eeliseks Trellosse integreeritud rakendus Butler, mille abil on kasutajal võimalik korduvaid tegevusi oma soovide järgi automatiseerida [13].

Trello suurimaks puuduseks on ettevõtte töötajate sõnul mugava ajalogimise, töötajate ning klientide haldamise ja projekti eelarve jälgimise võimaluse puudumine. Samuti on keerukamate ning detailsemate projektide puhul ülesannete haldamine kohati raskendatud. See on ka põhjus, miks parasjagu kasutatakse lisaks Trellole ka ajajälgimis tarkvara Timely (vt jaotis [2.1\)](#page-16-1).

### <span id="page-30-0"></span>**3.2.2 Jira**

Töös vaadeldi Jira versiooni 9.4.

Jira on pilvepõhine tarkvara, mis võimaldab meeskondadel probleeme jälgida, projekte hallata ning töövooge automatiseerida. Nii Jirat kui ka Trellot arendab Austraalia tarkvarafirma Atlassian [47]. Jira pakub kasutajatele tasuta versiooni, kuid suuremate meeskondade ning lisavõimaluste jaoks saab tellida ka standard- ning premium pakette, mis maksavad vastavalt (2022. aasta novembri seisuga) 7.75\$ ning 15.25\$/kuus iga kasutaja kohta. Ettevõttele oleks pakettide aastakulud vastavalt 1860\$ või 3660\$. Mõlemat paketti ning selle lisavõimalusi on võimalik seitsme-päevase prooviperioodi abil katsetada. Autor kasutas tarkvara võimalustega tutvumiseks tasuta versiooni [34].

Jirasse sisenedes kuvatakse kasutajale alguses üldine töölaua vaade, kus on võimalik luua uus projekt. Projekti saab luua kasutades nii olemasolevat Kanban malli kui ka rakendades Scrum raamistiku malli. Scrum on populaarne agiilne tarkvaraarenduse metoodika e paindmetoodika [9]. 2022. aasta agiilse arenduse hetkesesiu uuringu kohaselt kasutas seda 87% vastajatest [33].

Kuna ettevõttes on kasutusel Kanban metoodika, siis kasutas autor projekti loomisel Kanban malli. Peale projekti loomist on võimalik seda vaadata nii teekaardina (*ing k roadmap)* kui ka tahvlina ja kutsuda teisi osapooli projektiga liituma. Tahvlivaade on sarnane eelnevalt kirjeldatud Trello Kanban tahvlile (vt jaoti[s 3.2.1](#page-29-0) j[a Joonis 2\)](#page-32-1). Erinevalt Trellost, on Jiras võimalik lisada erinevat tüüpi ülesandeid ja ka alamülesandeid. Kõiki ülesande tüüpe ja alamülesandeid saab vastavalt ka grupeerida. Ülesannetele saab määrata ka omavahelisi sõltuvussuhteid. Ilmnes, et ülesannetele kuluvat aega on võimalik stopperiga mõõta ning eelnevalt saab määrata ka eeldatavat ajakulu. Projektidele saab lisada ka asjakohast dokumentatsiooni, kasutades Jira poolt pakutavaid dokumendi põhjasid, nt projekti nõuete kaardistamismalli. Samuti on võimalik töövoo protsesse kohandada vastavalt projekti vajadustele.

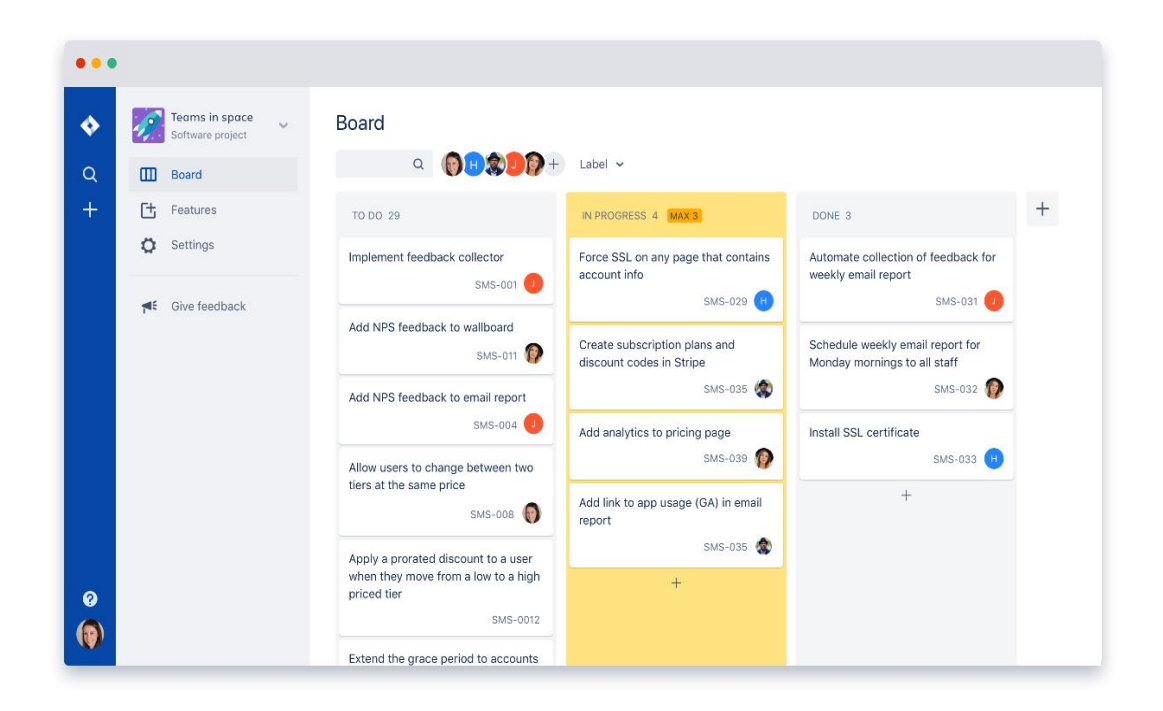

Joonis 2. Jira projekti tahvlivaade.

<span id="page-32-1"></span>Jira eelisteks on kindlasti selle väga suur kohandatavus, integreerimisvõimalused teiste ettevõttes kasutusolevate tööriistadega ja erinevad ülesannete haldusvõimalused. Samuti on ettevõtte jaoks tähtis võimekus ülesannete peale kuluvat aega mõõta. Paraku on Jiral ka mitmeid selgeid piiranguid. Ilmnes, et see on eelkõige suunatud tarkvaraarenduse protsesside ning ülesannete juhtimisele ja puuduvad head võimalused klientide, töötajate ning eelarvete haldamiseks. Samuti on Jira kasutajaliides tänu oma väga paljudele võimalustele ka oluliselt keerukam, mistõttu selle juurutamine võtaks kindlasti kauem aega.

#### <span id="page-32-0"></span>**3.2.3 Scoro**

Töös vaadeldi Scoro versiooni 22.10.

Scoro on pilvepõhine tööhaldustarkvara, mis lihtsustab teenuste osutamist ühtse platvormi kaudu. Scoro pakub kasutajatele tasuta 14-päevast prooviperioodi, mille lõppedes peab valima nelja erineva paketi vahel (2022. aasta novembri hinnad): Essential (19€ kasutaja/kuus), Standard (29€ kasutaja/kuus), Pro (49€ kasutaja/kuus) ja Ultimate (pole avalik). Kõigi pakettidega liitumise eelduseks on vähemalt viie kasutaja olemasolu. Lähtudes ettevõtte ärivajadustest ja pakettide omadusi ning võimalusi võrreldes, hindas

autor sobivaks Pro paketti, sest sellel on projektide eelarve, tööjõukulu ning arveldatava aja arvestamise võimalus. Pro paketi puhul on kahekümne kasutaja korral aastakulu 11760€ [41].

Scorosse sisenedes ilmneb, et platvorm ei ole mõeldud ainult projektide juhtimiseks, vaid on eelkõige täielik tööhaldustarkvara. Scoro eesmärk on koondada kõik ettevõttele vajalikud äriprotsessid ühte platvormi. See ühendab projektide, klientide, töötajate, eelarvete halduse ning arvelduse ja aruandluse – kõik ühes kohas, mistõttu seda tarkvara kasutav ettevõte võiks tarkvara tegijate nägemuses saada toimida sujuvalt ja tõhusalt alates müügist kuni projekti valmimiseni [48].

Scoro töölaualt saab navigeerimisribalt liikuda nii kalendri, töötajate planeerija, projektide, ülesannete, kontaktide, arvete ning pakkumiste vaatesse. Projektide vaates saab luua uue projekti. Peale projekti loomist on võimalik vaadata projektide nimekirja, mida saab sorteerida, grupeerida ning filtreerida väga paljude erinevate tingimuste abil, nt klientide, staatuse või tähtaegade järgi. Projekti detailvaates (vt [Joonis 3\)](#page-34-0) kuvatakse kogu projektiga seotud info, nt kliendi nimi, projekti eelarve, projektiga seotud pakkumised, müügiarved, ostuarved, projekti ülesanded ning projektile kulunud eeldatav ning tegelik aeg. Ülesannete vaates on võimalik lisada uus ülesanne, millele erinevatest teistest eelkirjeldatud tarkvaradest, saab määrata ka planeeritud kestuse. Ülesandeid saab kuvada nii Kanban tahvlil kui ka nimekirjana. Ülesannetele kuluvat aega on võimalik stopperiga mõõta ning mõõdetud aeg liidetakse ka projektile kulunud ajale. Samuti on Scorol ka töötajate ning kalendri haldamise võimalus, mille abil saab planeerida kohtumisi, kodukontori päevi ning jälgida ja hallata töötajate töökoormust.

| Scoro                                      | Kalender                                     | Teha               | Projektid      | Planeerija       | Pakkumised                             | Müügiarved                 |                                                | Ō                                                                 | П | $\Box$ | $\Theta$ Q                      | $\bigcirc$<br>Test                  | Mark Matteus Murru                                |
|--------------------------------------------|----------------------------------------------|--------------------|----------------|------------------|----------------------------------------|----------------------------|------------------------------------------------|-------------------------------------------------------------------|---|--------|---------------------------------|-------------------------------------|---------------------------------------------------|
| 1 <sup>1</sup><br>Ootel                    | Mad Move OÜ e-pood<br><b>III MAD MOVE OÜ</b> |                    |                |                  | $\blacktriangleright$ Algusaeg<br>Täna | ◆ Tähtaeg<br>E, 24.04.2023 |                                                |                                                                   |   |        |                                 | $\mathord{\boxtimes}$<br>$\boxplus$ | Muuda                                             |
| MM<br>Mark                                 | $\subset$                                    | Pakutud vs tegelik |                |                  |                                        |                            |                                                | $\overline{\phantom{a}}$<br>Oh Tehtud<br>$\overline{\phantom{a}}$ |   |        | 40h Prognoositav<br>2h 45m Teha | Varu 37h 15m 7%                     | 0%<br>Tehtud<br>Tehtud ja teha<br>vs Prognoositav |
| Gantti graafik<br>$\cap$ .                 |                                              |                    |                |                  |                                        |                            |                                                |                                                                   |   |        |                                 |                                     |                                                   |
| Projekti info<br>Mad Move OÜ e-poe projekt |                                              |                    |                |                  |                                        | Muuda                      | Seotud kontaktid<br>Seotud kontaktid puuduvad. |                                                                   |   |        |                                 |                                     | Lisa                                              |
|                                            |                                              | Pakkumisel         |                |                  |                                        |                            | <b>Planeeritud tegevused</b>                   |                                                                   |   |        |                                 | Planeerija                          | Lisa v                                            |
| <b>Eelarve</b>                             |                                              |                    |                | <b>Tegelik</b>   | Erinevus                               | $\%$                       | MM<br>$\vee$ Ülesanne 1                        |                                                                   |   |        |                                 |                                     | 00:45 $\oslash$                                   |
| Müügiarved<br>Kulu                         |                                              |                    | 600,00<br>0,00 | 1 200,00<br>0,00 | 600,00<br>0,00                         | 200.00 %<br>0.00%          |                                                |                                                                   |   |        |                                 |                                     |                                                   |
| Kasum                                      |                                              |                    | 600,00         | 1 200,00         | 600,00                                 | 200.00 %                   |                                                |                                                                   |   |        |                                 |                                     |                                                   |

Joonis 3. Scoro projekti detailvaade.

<span id="page-34-0"></span>Scoro eelisteks on eestikeelne kasutajaliides, kasutajatugi ning põhjalik dokumentatsioon selle tarkvara juurutamiseks. Samuti, kuna Scoro on terviklik ärihaldamise lahendus, siis selle juurutamisel peaks olema võimalik asendada senised kalendri, ajamõõtmise, klientide, projektide ja ülesannete haldamise tööriistad. Scorol on lisaks ka väga mitmeid täiendavaid funktsionaalsuseid, mis eelnevatel tarkvaradel puuduvad, nt müügitoru, eelarvete, klientide ning pakkumiste ja arvete haldamise võimalus. Samuti pakub Scoro detailset finantsaruandlust, mis aitab juhatusel ning projektijuhtidel teha projektide hinnastamisel ning planeerimisel paremaid otsuseid.

Müügitoru funktsionaalsus ilmselt kasutust ei leia, sest sellel puudub kliendiga vestluse ajaloo säilitamise võimalus. Samas selle üleliigse funktsionaalsuse eest eraldi tasuma ei pea, sest see kaasneb Pro paketiga. Ettevõte jätkab müügihalduseks PipeDrive [19] tarkvara kasutamist, sest selles on võimalus klientidega peetud vestluste ajaloo säilitamiseks. Samuti saab seeläbi vältida liigset aja ning rahakulu, mis kaasneks andmete migreerimisega. Juhul kui ettevõttel on soov, siis on võimalik PipeDrive tarkvara Scoroga liidestada kasutades automatiseerimistööriista Zapier [49]. Zapier võimaldab sünkroniseerida andmevahetust, seega, kui nt projektijuht lisab PipeDrive'i müügitorusse uue kliendi, siis kanduvad need andmed automaatselt üle ka Scorosse.

Scoro peamiseks puuduseks on selle oluliselt kõrgem maksumus. Kuna Scoro on väga paljude erinevate võimalustega täielik ärilahendus, siis selle kasutuselevõtt eeldab ettevõtte protsesside märkimisväärset muutmist, mistõttu on selle juurutamine ilmselt ka teistest projektihaldustarkvaradest aeganõudvam. Scoro pakub ülemineku lihtsustamiseks erinevaid tasulisi juurutamisteenuste pakette, mis maksavad vastavalt 1499€ ja 3499€.

#### <span id="page-35-0"></span>**3.2.4 ActiveCollab**

Töös vaadeldi ActiveCollabi versiooni ActiveCollab 7.0.

ActiveCollab on projektihaldus- ja koostöö tarkvara, mis hõlmab endas projektide, töötajate ja ülesannete haldamise, aja jälgimise ning arveldamise võimalusi. See üritab ettevõtte protsesside tõhustamiseks anda kasutajatele täieliku kontrolli oma töö üle [50].

ActiveCollab pakub kasutajatele 14-päevast prooviperioodi, mille lõppedes peab valima kolme erineva paketi vahel (2022. aasta novembri hinnad): Pro (8\$ kasutaja/kuus), Plus (9.5\$ kasutaja/kuus) ja Pro + Get Paid (11.75\$ kasutaja/kuus). Lähtudes ettevõtte ärivajadustest ning võrreldes pakettide omadusi ja võimalusi, hindas autor sobivaks Pro + Get Paid paketti, sest erinevalt teistest pakettidest on sellel projektide eelarvestamise, töökoormuse ning töötajate saadavuse haldamise ja aruandluse jälgimise võimalused. Pro + Get Paid paketi puhul on kahekümne kasutaja korral aastakulu 2820\$ [51].

ActiveCollabi sisenedes ilmneb, et rakenduse disainimisel on mõeldud veebi- – ja loovagentuuride ärivajaduste peale, sest peale kasutaja registreerimist esitatakse nimekiri erinevatest projekti põhjadest, mille valikus on olemas ka eraldi põhi veebiarenduse jaoks, mida saab kasutada projekti loomiseks. ActiveCollabi eesmärk on sarnane Scorole – koondada ettevõttele vajalikud tööriistad ühte rakendusse, mistõttu on tarkvara kasutajaliideses ka teatavaid sarnasusi. Rakenduse navigeerimisribalt (vt [Joonis 4\)](#page-36-0) on võimalik vaadata projekte, isiklikke ülesandeid, sündmusete logi, kalendrit, töötajaid, kliente, partnereid, arveid, pakkumisi, töötajate ajalogisid ning töökoormust.
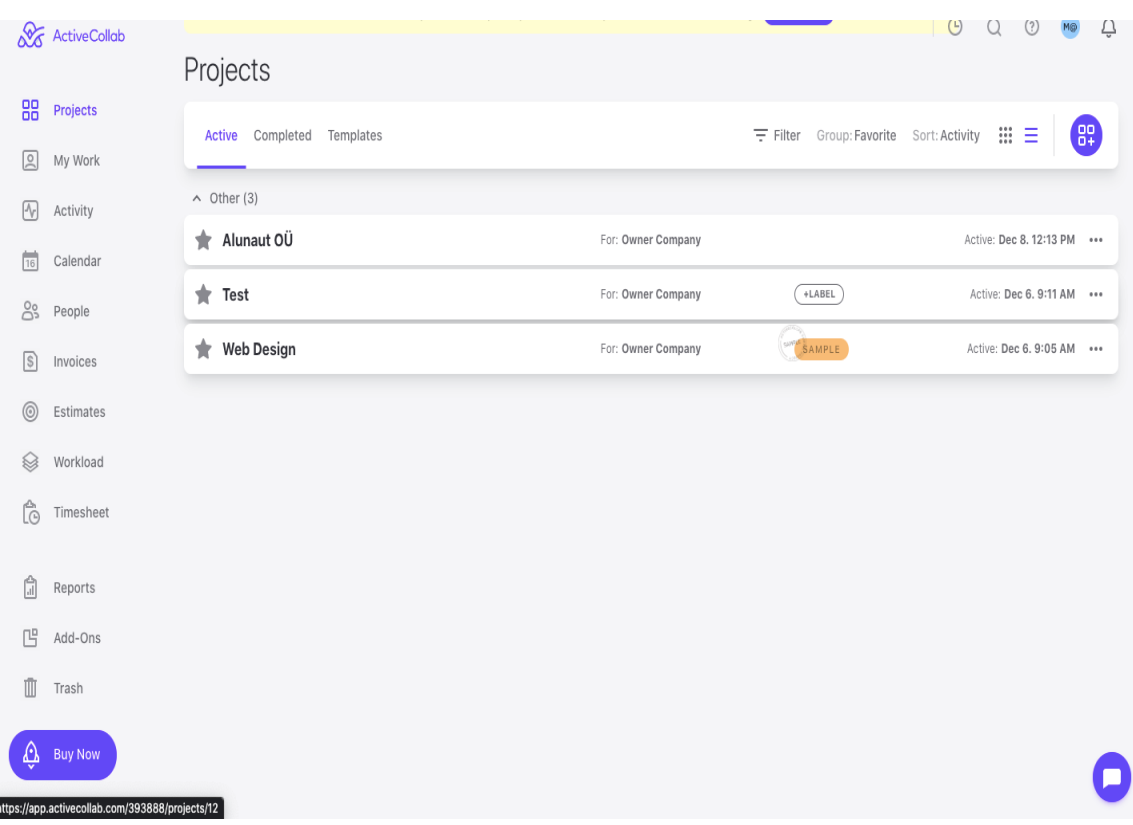

Joonis 4. ActiveCollab projektide nimekirjavaade ning navigeerimisriba

Projekte saab kuvada nii nimekirjana kui ka ruudustikuna ning filtreerida, grupeerida ja sorteerida neid erinevate tingimuste abil, nt staatuse järgi. Projektidele saab lisada ülesandeid sarnaselt Trelloga ning neid kuvatakse Kanban tahvlina. Isiklike ülesannete vaates saab vaadata endale määratuid ülesandeid, ajalogi ning muuta saadavust. Ülesannetele kuluvat aega on võimalik stopperiga mõõta ning mõõdetud aeg liidetakse ka projektile kulunud ajale. ActiveCollabis saab ka teha müügiarveid, pakkumisi ning planeerida kohtumisi, saab registreerida kodukontori päevi ning jälgida finantsaruandlust ja hallata töötajate töökoormust. Huvitav on ka võimalus lisada projekti kliente, kuid kasutajal on võimalik kontrollida, mis infot kliendile kuvatakse, et ettevõtte sisesed andmed oleks kaitstud.

Kuna ActiveCollabil on Scoroga teatud funktsionaalsuste osas märkimisväärne ühisosa, siis selle suureks eeliseks on selle soodsam maksumus ning esmapilgul väga intuitiivne ja lihtne kasutajaliides, mistõttu võiks selle juurutamine olla vähem aeganõudvam. ActiveCollab on funktsionaalsuste mõistes justkui kesktee Trello ning Scoro vahel.

ActiveCollabi suurimaks puuduseks on ühtse koondtöölaua puudumine ning nimekirja vaates väheste väljade kuvamine. Scoros saab koostada personaalse töölaua, millele saab kuvada endale igast vaatest vajaliku ning soovitud informatsiooni. Näiteks saab

projektijuht töölaual kuvada nii eelarveid, projekte kui ka ülesandeid ning juhatus saab koostada töölaua, kus kuvatakse kokkuvõtlikke raporteid ettevõtte projektide ning eelarvete kohta. ActiveCollabis peab igat vaadet vaatama eraldi. Samuti pole finantsaruandlus nii detailne kui Scoros.

## **3.3 Saaty meetod**

Analüütiliste hierarhiate meetodi (AHM) töötas välja USA matemaatik Thomas L. Saaty. Seetõttu tuntakse meetodit ka Saaty meetodina. Meetodi eesmärk on otsustussegaduses ja suures subjektivismis korda luua nii, et pärast otsuse tegemist saaks olla võimalikult kindel nii tehtud otsuse õigsuses kui ka olla võimeline veenma teisi, miks antud otsus langetati just nii ja mitte teisiti [1].

Saaty meetod võimaldab subjektiivsed hinnangud muuta objektiivsemaks ning see on ettevõtte puhul eriti asjakohane, sest ettevõttes parasjagu kasutusolev projektihaldustarkvara valiti ainult seepärast, et mõnel üksikul töötajal oli sellega eelnev kokkupuude olemas ning nad oskasid seda juurutada. Saaty meetod põhineb objektide paarikaupa võrdlemisel ning selle meetodi kasutamise sammud on järgmised [1].

- Sõnastada probleem
- Defineerida eesmärk
- Modelleeri ja koostada hierarhia
	- o Leida mõjurid ehk kriteeriumid
	- o Leida valikud ehk alternatiivid
- Võrrelda alternatiive paarikaupa iga mõjuri suhtes, et leida nende osakaalud mõjuri korral
- Võrrelda mõjureid paarikaupa, et leida nende osakaalud e suhteline olulisus
- Koostada tulemuste analüüs, sealhulgas ka tulemuste tundlikkuse analüüs
- Vajaduse korral täpsustada eelnevad sammud ehk teha järgmine iteratsioon

Kui alternatiivid ja mõjurid on leitud, siis korrastatakse need hierarhilisse struktuuri e puuks, kus puu juureks on eesmärk, millele järgnevad mõjurid (teatud mõjuritel võivad olla ka alammõjurid) ning lehtedeks on alternatiivid. Mõjurite paarikaupa võrdlemiseks kasutatakse Saaty fundamentaalskaalat (vt [Tabel 1\)](#page-38-0) [1].

<span id="page-38-0"></span>

| <b>Intensiivsus</b> | <b>Definitsioon</b> | <b>Selgitus</b>                                   |
|---------------------|---------------------|---------------------------------------------------|
|                     | Võrdtähtis          | Võrreldavad pole mõjus<br>eristatavad             |
| 3                   | Mõõdukas paremus    | Kogemus ja hinnang annavad<br><i>ihele eelise</i> |
| 5                   | Oluline paremus     | Tugev eelistus                                    |
| 7                   | Väga tugev paremus  | Tugev eelis, praktikas<br>kinnitatud              |
| 9                   | Ekstreemne paremus  | Tugevaim võimalik paremus<br>või eelistus.        |

Tabel 1. Saaty fundamentaalskaala [1].

2, 4, 6, 8 on kahe kõrvuti asetseva hinnangu vahelised hinnangud e kompromiss. Hinnangute andmistel kehtib pöördväärtus (1/ p): kui elemendil i on elemendi j omaduse suhtes hinnang p, siis j-il on i suhtes hinnang  $1/p$  [1].

Saaty meetodit on väga palju kasutatud erinevate valikute tegemiseks. Näiteks Matkur ja Saluvere [23] võrdlesid selle abil ettevõttesisest tarkvara turul olevate valmistarkvaradega ja Keerd [52] kasutas seda skaleeritava paindmetoodika valikuks ettevõttele. Hulgaliselt näiteid Saaty meetodi kasutamise kohta on ka projektihaldustarkvarade valimisel (vt jaotis 3.4).

## **3.4 Teadusuuringud projektihaldustarkvara valimise kohta**

Antud jaotises antakse ülevaade mõningatest teadusuuringutest, millel on käesoleva tööga sarnane eesmärk e projektihaldustarkvara valimine. Autor eeldas, et erinevaid projektihaldustarkvarasid on uuritud ja võrreldud, kuid ei olnud kindel, milliste mõjurite ning metoodikate alustel uuringuid läbi viidud on. Teadusartiklite uurimine aitas autoril luua ettekujutust teda ennast ees ootava töö protsessist ning võimalikest lõpptulemustest. Teadusartiklitest saadud infot võeti arvesse koostades valikut olemasolevatest

tarkvaradest, valides mõjureid, mille alusel tarkvarasid omavahel võrrelda ning see lihtsustas ka sobivaima tarkvara valimise meetodi valimist.

Autor kasutas teadusartiklite otsimiseks selliseid keskkondi nagu Google Scholar*,*  ResearchGate, TalTech raamatukogu digikogu ning Google. Projektihaldustarkvarasid võrdlevate uurimistööde leidmiseks kasutati järgmiseid otsifraase: "*Project management tool comparison using AHP", " Comparison of project management tools", "Project management software selection", "Most used project management softwares"*. Saadud vastetest tutvus autor artiklitega, mis otsifraasidele kõige paremini vastasid või tundusid põgusal vaatlusel antud lõputööle sarnase eesmärgiga.

Google Scholaris kasutas autor otsingul loogikaoperaatoreid, mis võimaldas veel paremini artikli pealkirjale konkreetseid otsingutingimusi seada. Näiteks kasutati otsingul järgnevat tingimust: *((intitle:systematic OR intitle:literature) AND (intitle:review OR intitle:overview OR intitle:study)) AND (intitle:"project management")*, et leida selle teema kohta kirjutatud ülevaateartikleid*.*

Autori eesmärk artiklitega tutvudes oli leida vastused järgnevatele küsimustele:

- Milline oli metoodika?
- Millised olid mõjurid e kriteeriumid?
- Millised olid alternatiivid?
- Mis on lõppvalik või tulemus?

Autor leidis kokku kümme projektihaldustarkvarasid võrdlevat teadusuuringut [ [11], [15], [16], [17], [18], [26], [32], [37], [40], [53]], millele kõigile töös ka viidatakse, kuid täpsemalt kirjeldab kolme, millel on antud tööga kõige suurem ühisosa. Nimetatud kümnest uuringust viis ( [15], [16], [17], [18], [26])kasutasid analüütiliste hierarhiate meetodit. Uuringute poolt soovitatud projektihaldusvahendite hulgas olid Asana [15], [32], [37], BaseCamp [11], [37], ClickUp [32], Trello [32], [33], Jira [33], [40] ja Wrike [32] Kõige varasem uuring oli 2008. aastast ja kõige hilisem 2022. aastast. Järgnevalt tutvustab autor lähemalt kolme uuringut.

B. Kutlu, A.Bozanta, E. Ates, S. Erdogan, O. Gokay, & N.K. Bogazici, "Project Management Software Selection Using Analytic Hierarchy Process Method," *International Journal of Applied Science and Technology*, vol. 4, pp.113-119, Dec.2014.

Uuringu eesmärk oli selgitada välja sobiv projektihaldustarkvara kasutades analüütiliste hierarhiate meetodit. Alternatiivideks olid 2014. seisuga kolm populaarseimat projektihaldustarkvara: HP-PPM, MS-Project ja Primavera. Mõjurite valikul tutvuti töös erialase kirjandusega ning intervjueeriti erinevates sektorites erinevaid projektihaldustarkvarasid kasutavaid ettevõtteid. Selle tulemusel leiti mõjurite grupid, milleks olid maksumus, kasutajasõbralikkus, tööriista valmidus ning kasutajatugi. Igal grupil olid spetsiifilisemad alammõjurid. Uuringu tulemusena leiti, et HP-PPM oli töös intervjueeritud ettevõtetele kõige sobilikum tööriist.

- N. Ahmad, P. Laplante, "Software Project Management Tools: Making a Practical Decision Using AHP,". pp.76 - 84, May.2006, doi: 10.1109/SEW.2006.30. Uuringu eesmärk oli selgitada välja sobiv projektihaldustarkvara kasutades analüütiliste hierarhiate meetodit. Töös polnud alternatiive konkreetselt sõnastatuna, välja toodud, vaid need esitati tähistena – T1, T2, T3, T4 ja T5. Töös võrreldi ning hinnati alternatiive kaheteistkümne mõjuri alusel, milleks olid: ülesannete planeerimine, ressursside juhtimine, koostöövõimekus, ajajälgimine, hinnangute lisamise võimalus, riskide hindamine, muudatuste juhtimine, aruandlus, failide lisamise võimalus, e-posti teavitused, töövoo seadistamine ning portfoolio juhtimine. Töö tulemusena valmis raamistik, mis võimaldab projektihaldustarkvarasid antud kriteeriumite järgi võrrelda.
- F. Pasaric and M. Pusnik, "Comparison of Project Management Tools," *in Proceedings of the Ninth Workshop on Software Quality Analysis, Monitoring, Improvement, and Applications, Novi Sad, Serbia, September 11-14, 2022*, 2022, vol. 3237. [Võrgumaterjal]. Available[: http://ceur-ws.org/Vol-3237/paper-pas.pdf](http://ceur-ws.org/Vol-3237/paper-pas.pdf) [Kasutatud: 05.10.2022]

Uuringu eesmärk oli võrrelda erinevaid projektihaldustarkvarasid. Valitud programme analüüsiti kirjanduses määratletud edukaks projektijuhtimiseks valitud funktsionaalsuste põhjal. Analüüsi kaasati viis vahendit, milleks olid ClickUp, Wrike, Trello, Paymo ning Asana. Valik tulenes nende populaarsusest olemasolevates uuringutes. Mõjurite grupid, mille põhjal tööriistu võrreldi, olid järgnevad: koostöö -ning suhtlusvõimalus, projektide ning sündmuste planeerimisvõimalus, ülesannete ning projektide edenemise ajakohastamine, kulude ülevaate olemasolu ning aruandlus. Iga mõjurite grupp jagunes detailsemateks alammõjuriteks. Võrreldavate vahendite kriteeriumitele vastavust hinnati skaala 1-3-5 järgi, mis jagunes järgnevalt:

- o 1 punkt mõjurile vastavus puudub,
- o 3 punkti osaline mõjurile vastavus,
- o 5 punkti täielik mõjurile vastavus.

.

Uuringu tulemustes osutus parimaks tarkvaraks ClickUp ning viimasel kohal oli Trello.

# **4 Nõuded projektihaldustarkvarale**

Selles peatükis esitatakse nõuded ettevõtte projektihaldustarkvarale. Tuuakse välja nii funktsionaalsed nõuded (kasutusmalliskeemidena ja tekstiliste kirjeldustena), mittefunktsionaalsed nõuded erinevatele tarkvaralt oodatavatele omadustele (tabelina) kui ka nõuded andmetele, mida süsteem peab võimaldama koguda (kontseptuaalse andmemudelina). Sellise tarkvara võiks ettevõtte ise oma jõududega realiseerida või tellimustööna realiseerida lasta või siis leida valmistarkvara, mis neid nõudeid piisavalt rahuldab. Nõuete kogumine aitas autoril ja laiemalt ka teistel ettevõtte töötajatel aru saada, mida ettevõttes projektihaldustarkvaralt oodatakse. Enne nende nõuete kogumiseks tehtud pingutust oli see teadmine puudulik ning laialipillutatud. See oli vajalik eeldus töö järgnevas osas esitatavale tarkvara valimisele. Nõuete kogumisel lähtutakse andmetest, mistõttu leitakse kõigepealt süsteemi andmekeskne tükeldus, millest omakorda tuletatakse süsteemi alamosad, mille kohta siis esitatakse detailsed nõuded. Mittefunktsionaalseid nõudeid esitatakse terve süsteemi kohta, mitte üksikult iga allsüsteemi kohta, sest need ei ole erinevates allsüsteemides erinevad.

## **4.1 Tegutsejad**

Tegutseja on kasutaja roll mille kandjal on õigused ja kohustused ning vastavalt sellele võimalused ja piirangud suheldes loodava süsteemiga. Tegutsejate leidmisel lähtuti olemasolevas infosüsteemis väljakujunenud rollidest. Süsteemi kasutavad tegutsejad on järgnevad.

- Juhataja
- Projektide haldur
- Klassifikaatorite haldur
- Projektijuht
- Arendaja

## **4.2 Põhiobjektid**

Süsteemi loomisel liigse keerukuse vältimiseks on vaja see süsteem osadeks jagada. Selleks tuleb kõigepealt defineerida kavandatava süsteemi põhiobjektid ehk põhiolemitüübid. Süsteemi andmekeskselt osadeks jaotamisel vastab igale põhiobjektile funktsionaalne allsüsteem, mis teenindab (muudab selles olevaid andmeid ja ühtlasi loeb sealt andmeid) sellele vastavat eraldi registrit. Funktsionaalne allsüsteem teenindab üldiselt ühte registrit, kuid teenuse osutamiseks võib olla tarvis lugeda andmeid ka teistest registritest. Registriks nimetatakse loogilist andmebaasi, kus hoitakse ja hallatakse põhiobjekti ja sellega seotud mitte-põhiobjektide andmeid kogu põhiobjekti elukaare jooksul [54], [55].

Kavandatava süsteemi põhiobjektid on järgnevad: *Klassifikaator*, *Osapool*, *Töötaja*, *Klient*, *Projekt*, *Eelarve* ja *Ülesanne*. Põhiobjekti elutsüklit aitab kirjeldada olekumasinaskeem e seisundidiagramm, kus esitatakse seisundid, milles põhiobjekti eksemplarid e põhiolemid võivad viibida ning lubatud üleminekud ühest seisundist teise [55]. Järgnevalt esitab autor kõikide põhiobjektide olekumasinaskeemid. Need on hiljem ka üheks sisendiks vastava funktsionaalse allsüsteemi kasutusmallide leidmisele – üldiselt vastab igale seisundi üleminekule eraldi kasutusmall.

[Joonis 5](#page-44-0) esitab olekumasinaskeemi, mis kirjeldab klassifikaatorite registri põhiobjekti *Klassifikaator* kõikvõimalikke elutsükleid*.*

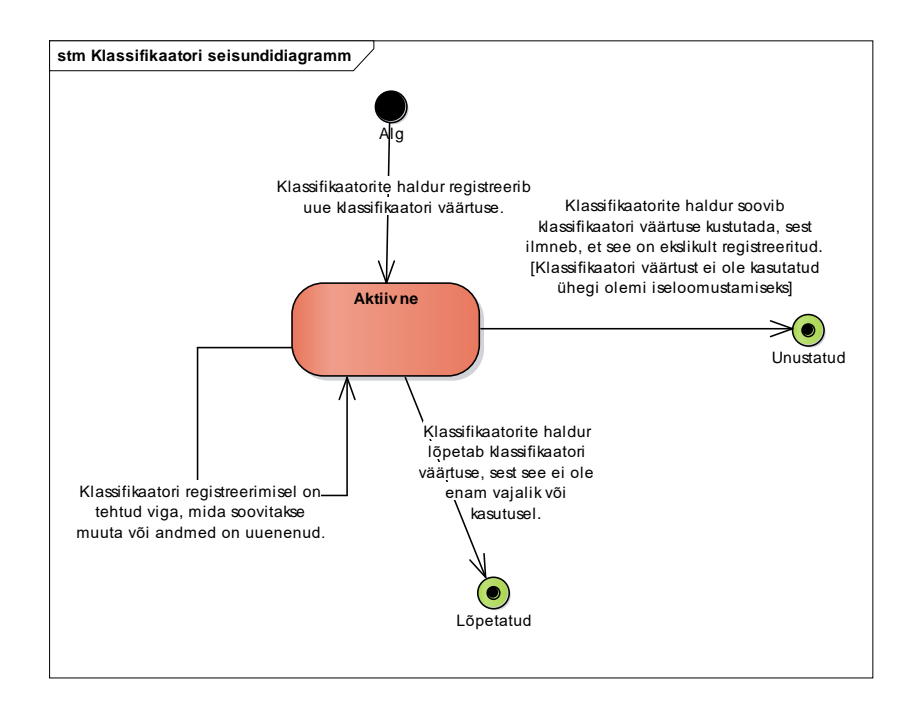

Joonis 5. Klassifikaatori olekumasinaskeem.

<span id="page-44-0"></span>[Joonis 6](#page-44-1) esitab olekumasinaskeemi, mis kirjeldab osapoolte registri põhiobjekti *Osapool*  kõikvõimalikke elutsükleid.

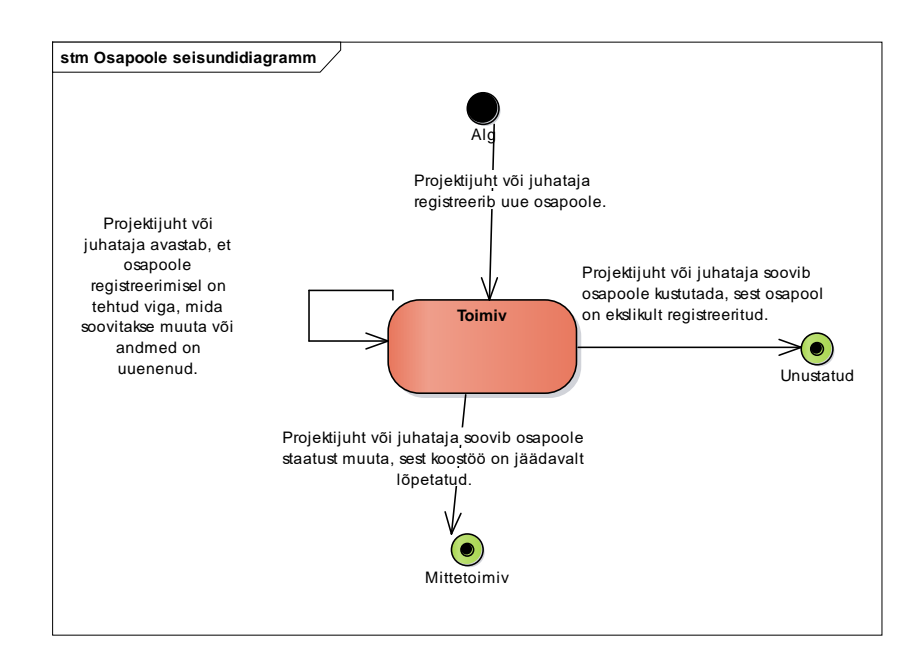

Joonis 6. Osapoole olekumasinaskeem.

<span id="page-44-1"></span>[Joonis 7](#page-45-0) esitab olekumasinaskeemi, mis kirjeldab töötajate registri põhiobjekti *Töötaja*  kõikvõimalikke elutsükleid.

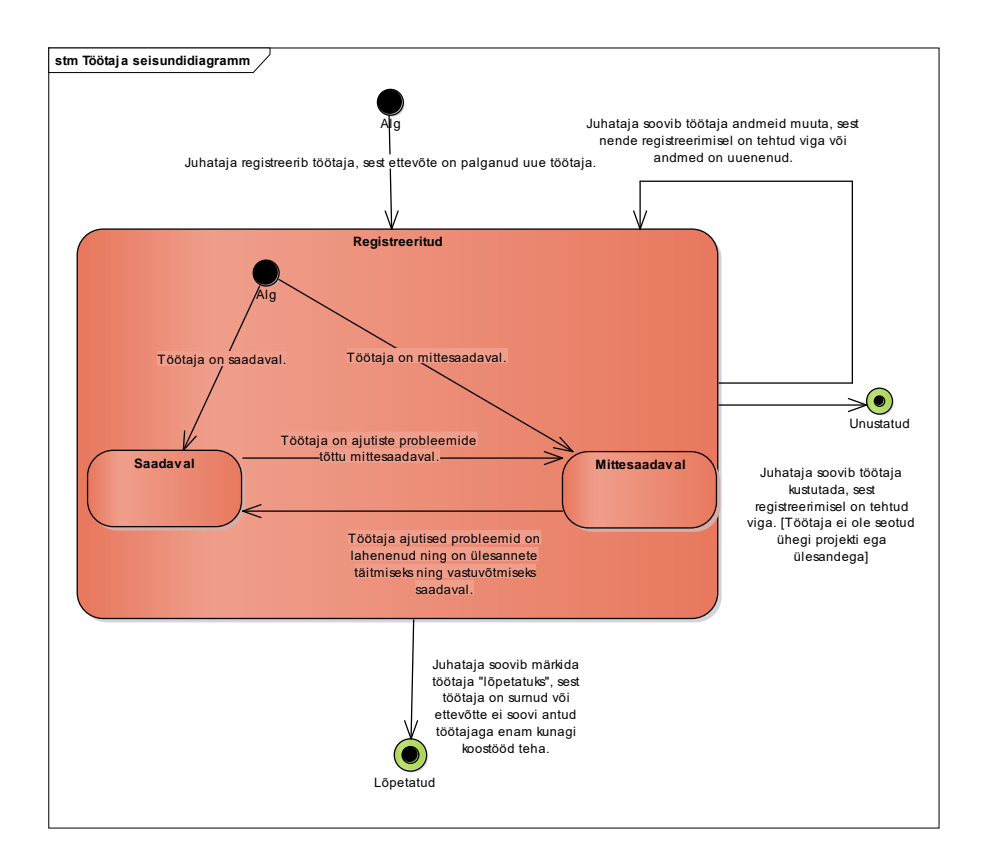

Joonis 7. Töötaja olekumasinaskeem.

<span id="page-45-0"></span>[Joonis 7](#page-45-0) näitab, et registreeritud seisundis oleval töötajal on ka alamseisundid – saadaval ning mittesaadaval.

[Joonis 8](#page-46-0) esitab olekumasinaskeemi, mis kirjeldab klientide registri põhiobjekti *Klient*  kõikvõimalikke elutsükleid.

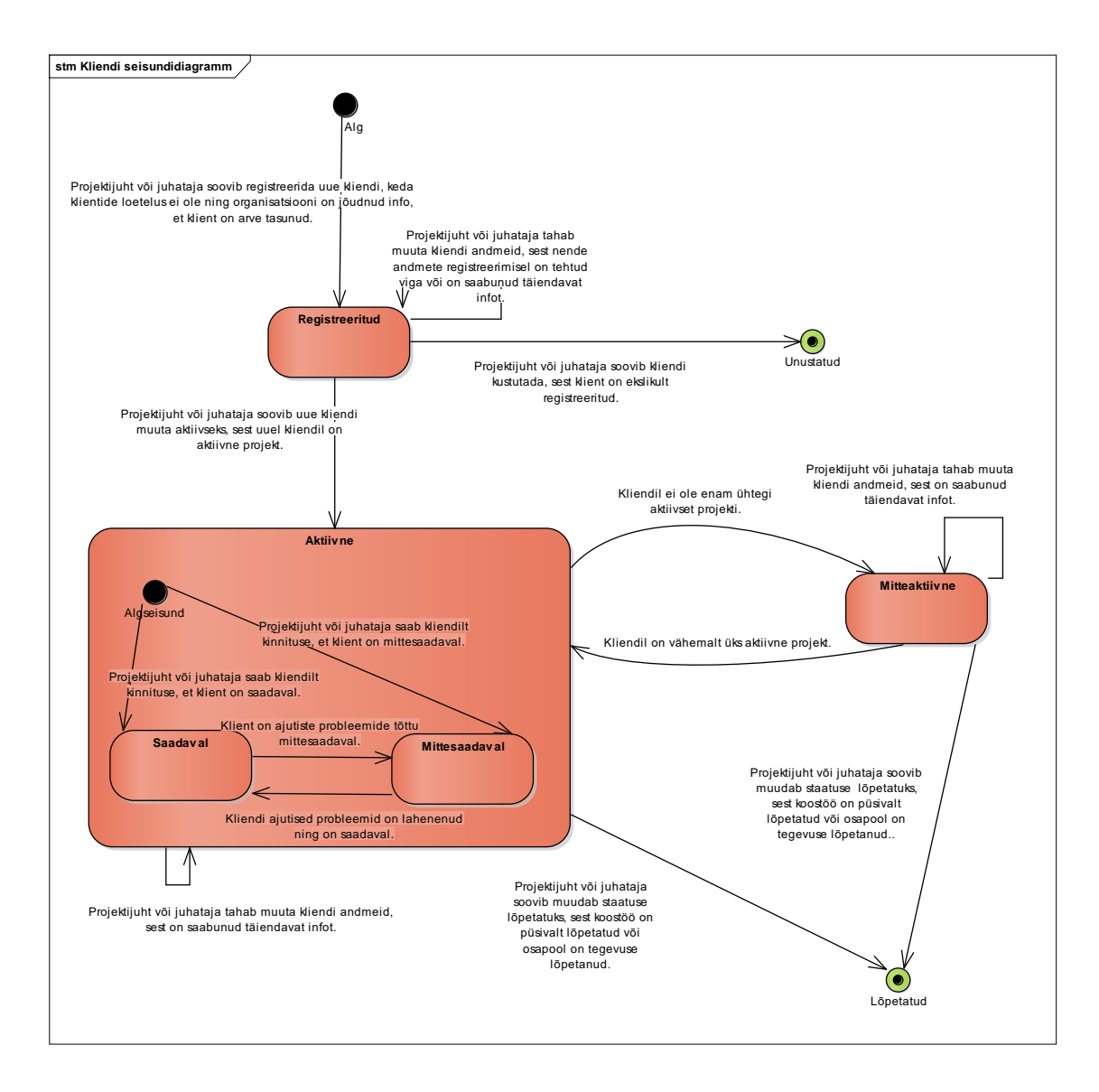

Joonis 8. Kliendi olekumasinaskeem.

<span id="page-46-0"></span>[Joonis 8](#page-46-0) on näha, et aktiivses seisundil oleval kliendil on ka alamseisundid – saadaval ning mittesaadaval.

[Joonis 9](#page-47-0) esitab olekumasinaskeemi, mis kirjeldab projektide registri põhiobjekti *Projekt*  kõikvõimalikke elutsükleid.

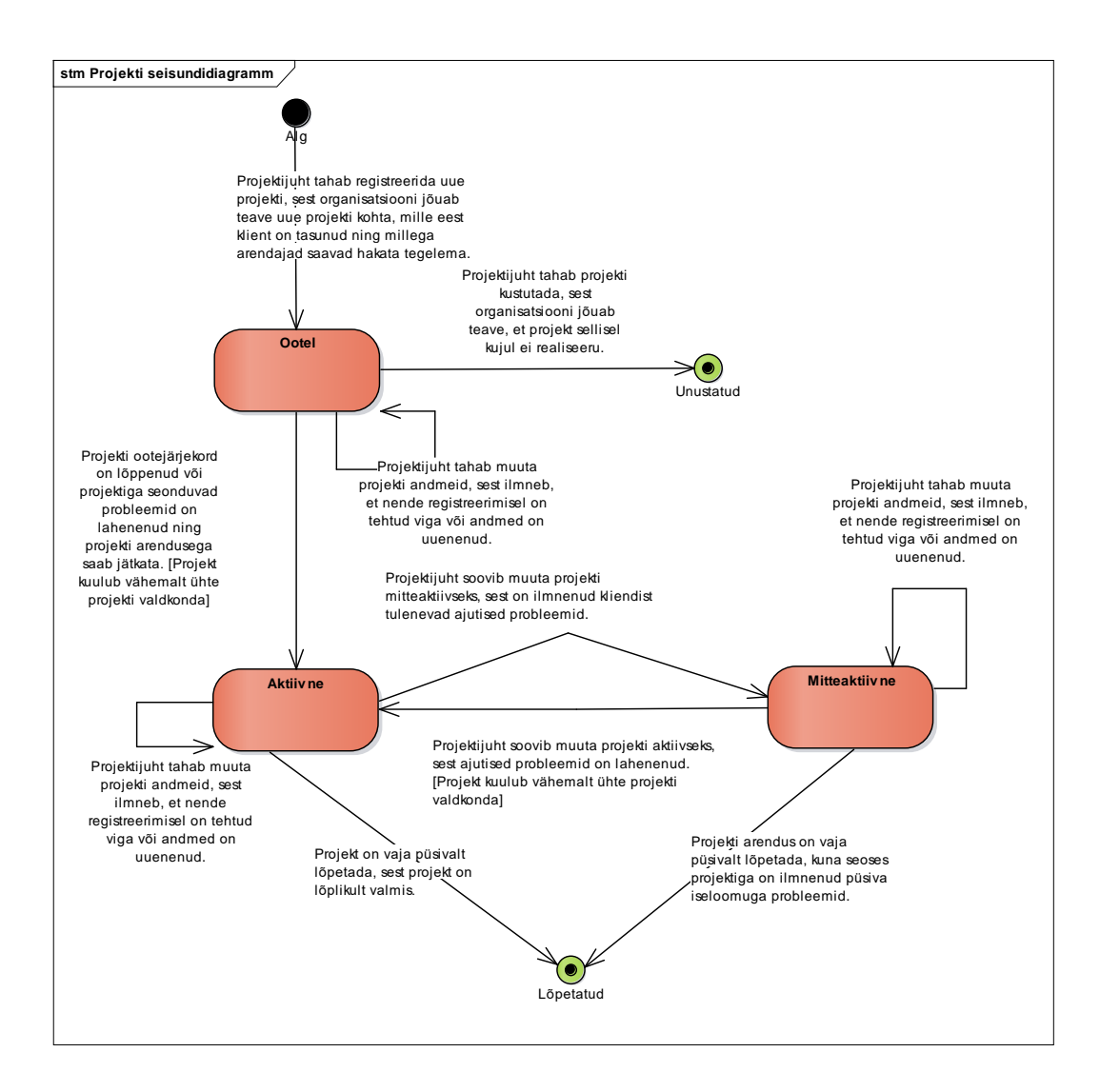

Joonis 9. Projekti olekumasinaskeem.

<span id="page-47-0"></span>[Joonis 10](#page-48-0) esitab olekumasinaskeemi, mis kirjeldab eelarvete registri põhiobjekti *Eelarve*  kõikvõimalikke elutsükleid.

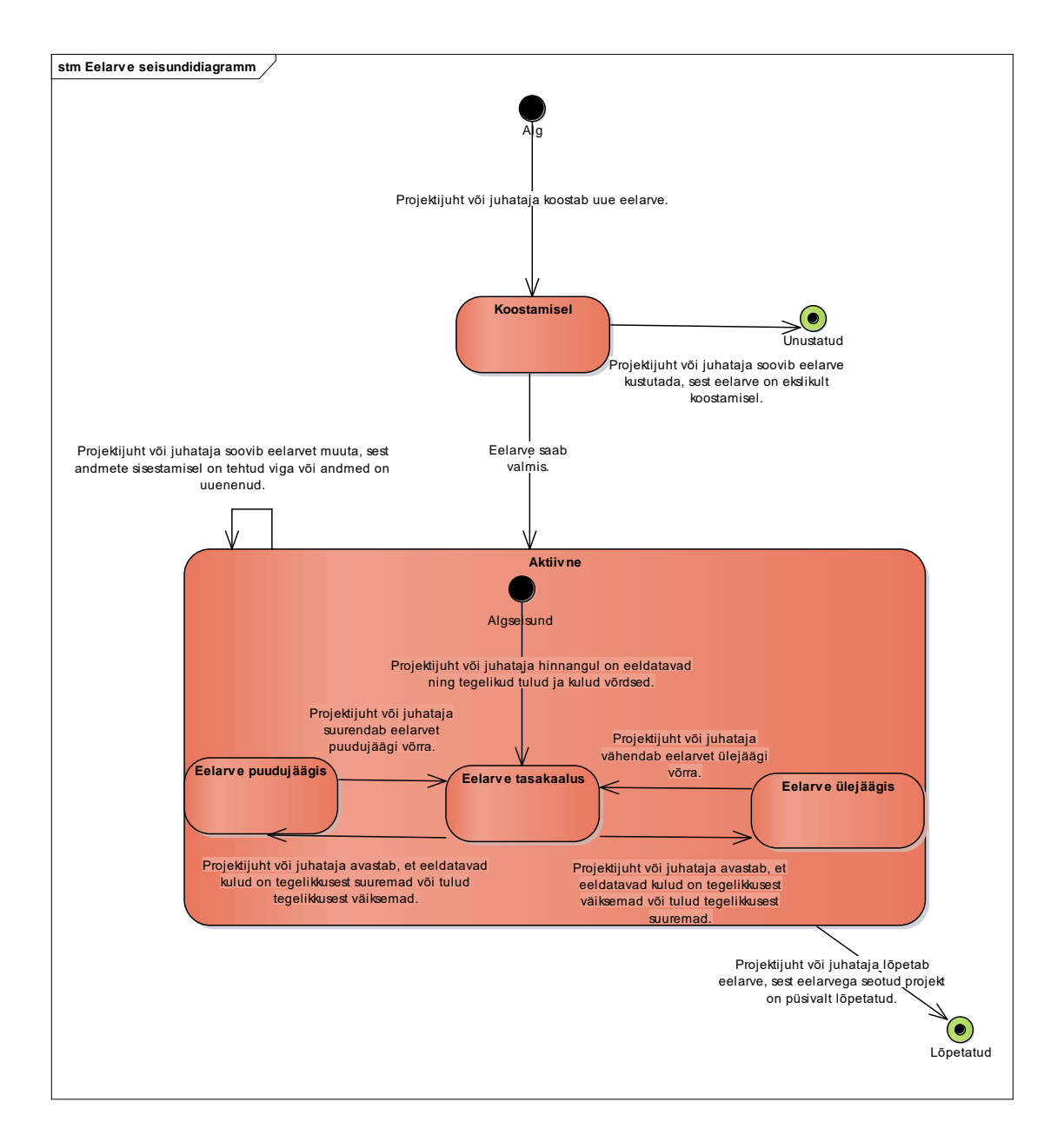

Joonis 10. Eelarve olekumasinaskeem.

<span id="page-48-0"></span>[Joonis 10](#page-48-0) on näha, et aktiivses seisundis eelarve saab olla ka alamseisundites – tasakaalus, puudujäägis või ülejäägis.

[Joonis 11](#page-49-0) esitab olekumasinaskeemi, mis kirjeldab ülesannete registri põhiobjekti *Ülesanne* kõikvõimalikke elutsükleid.

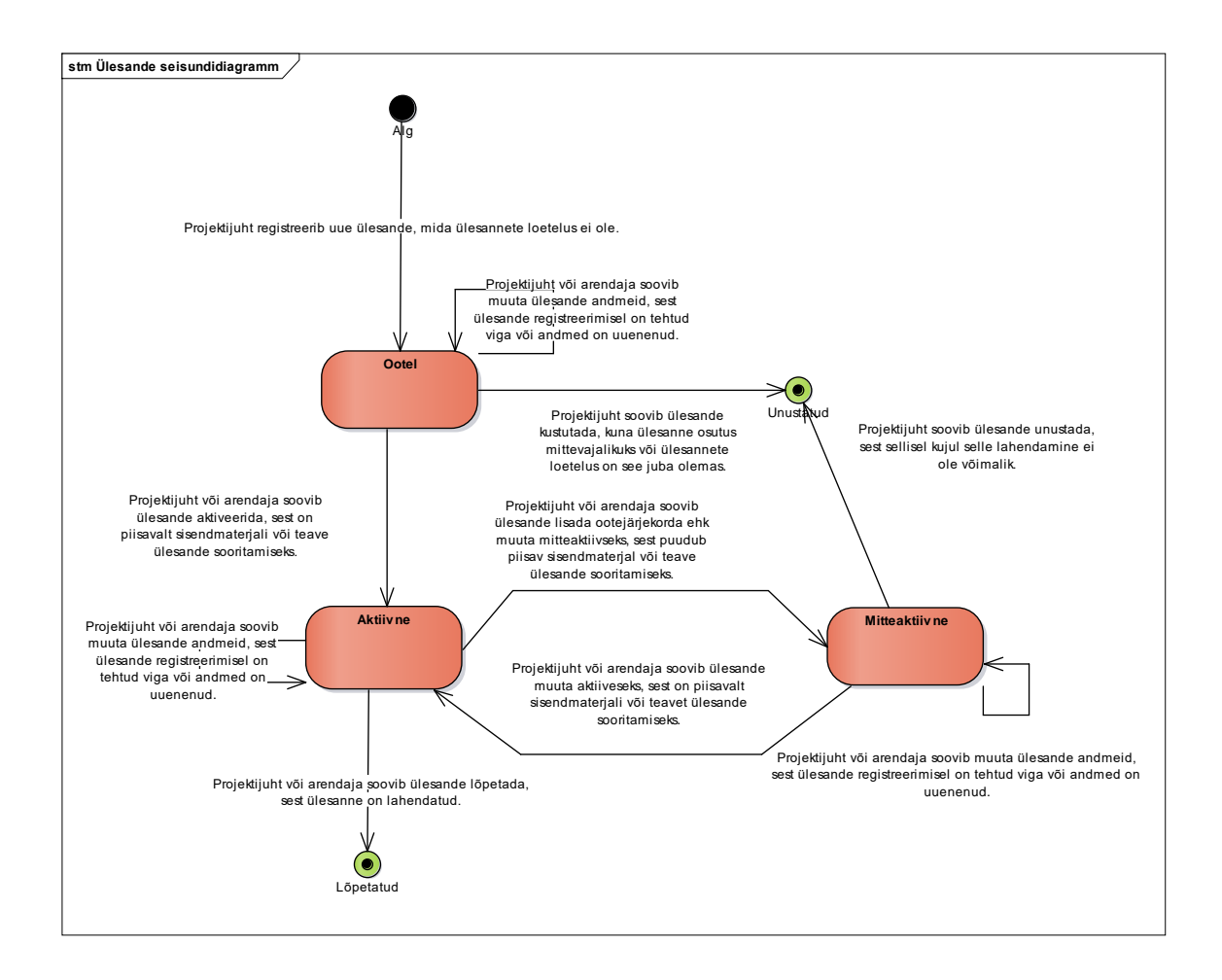

Joonis 11. Ülesande olekumasinaskeem.

## <span id="page-49-0"></span>**4.3 Süsteemi jaotus allsüsteemideks**

Järgnevalt esitatakse pädevusalade jaotus organisatsiooni sisesteks ning välisteks pädevusaladeks ning süsteemi funktsionaalsuse jaotus sisulisteks ning administratiivseteks funktsionaalseteks allsüsteemideks. Pädevusalad leitakse lähtuvalt tegutsejatest, sest pädevusala on tegutsejale vastava rolli vastutuspiirkond. Funktsionaalsed allsüsteemid leitakse lähtuvalt põhiobjektidest. Sisulised funktsionaalsed allsüsteemid on seotud ettevõtte põhitegevusega. Administratiivsed funktsionaalsed allsüsteemid vastavad tugitegevustele, mida vajavad väga erinevate eesmärkide ja tegevusaladega organisatsioonide [56]. Pädevusalad kasutavad funktsionaalsete allsüsteemide teenuseid (nende pakutavaid funktsionaalsuseid). Funktsionaalsed allsüsteemi kasutavad nende teenuste pakkumiseks vajalike andmete saamiseks registrite teenuseid. Süsteemi jaotus allsüsteemideks kirjeldab selle äriarhitektuuri [55].

Organisatsiooni sisesed pädevusalad on järgmised.

- Juhataja
- Projektide haldur
- Klassifikaatorite haldur
- Projektijuht
- Arendaja

Organisatsiooni välised pädevusalad on järgmised.

• Klient

[Tabel 2](#page-50-0) esitab sisulised funktsionaalsed allsüsteemid ning nende teenindatavad registrid.

<span id="page-50-0"></span>

| <b>Funktsionaalne allsüsteem</b>     | Register, mida see funktsionaalne<br>allsüsteem teenindab |
|--------------------------------------|-----------------------------------------------------------|
| Projektide funktsionaalne allsüsteem | Projektide register                                       |
| Ülesannete funktsionaalne allsüsteem | Ulesannete register                                       |

Tabel 2. Sisulised funktsionaalsed allsüsteemid.

[Tabel 3](#page-50-1) esitab administratiivsed funktsionaalsed allsüsteemid ning nende teenindatavad registrid.

<span id="page-50-1"></span>

| <b>Funktsionaalne allsüsteem</b>            | Register, mida see funktsionaalne<br>allsüsteem teenindab |
|---------------------------------------------|-----------------------------------------------------------|
| Klassifikaatorite funktsionaalne allsüsteem | Klassifikaatorite register                                |
| Osapoolte funktsionaalne allsüsteem         | Osapoolte register                                        |
| Töötajate funktsionaalne allsüsteem         | Töötajate register                                        |
| Klientide funktsionaalne allsüsteem         | Klientide register                                        |
| Eelarvete funktsionaalne allsüsteem         | Eelarvete register                                        |

Tabel 3. Administratiivsed funktsionaalsed allsüsteemid.

## **4.4 Funktsionaalsed nõuded**

Iga funktsionaalse allsüsteemi juures näidatakse paketiskeemidena selle seoseid pädevusalade ja registritega. Joonistelt on näha, mis pädevusaladele teenuseid osutatakse ning milliste registrite andmeid on funktsionaalsel allsüsteemil selleks tarvis.

Allsüsteemide funktsionaalseid nõudeid esitatakse antud tööd kasutusmalli mudeli e kasutusjuhtude mudeli abil. Edasistes jaotistes kirjeldatud kasutusmalliskeemide e kasutusjuhtude diagrammide värvidel on järgnevad tähendused.

- Kollasega on tähistatud põhikasutusmallid.
- Oranžiga on tähistatud abistavad kasutusmallid.
- Halliga on tähistatud läbivad huvid, mis kuuluvad rohkem kui ühte funktsionaalsesse allsüsteemi.

Kasutusmallide kõrgtaseme formaadis kirjeldused dubleeriksid liiga palju seda infot, mis on juba skeemidel. Kuna veel pole selge, kas sellise funktsionaalsuse alusel tuleks luua uus tarkvara või sobib mõni olemasolev tarkvara, siis oleks kasutusmallide varajane detailne kirjapanek liigne lisatöö. Seega kirjutatakse iga skeemi juurde vastused järgmistel küsimustele, mis annavad skeemi vaatamisele lisainfot.

- Milliseid andmeid täpselt kasutaja näeb?
- Milliste andmete alusel saab otsida (filtreerida)?
- Milliste andmete alusel saab sorteerida?

### **4.4.1 Läbivad huvid**

[Joonis 12](#page-52-0) esitab kõiki läbivate huvide kasutusmalle ning nendega seotud tegutsejaid.

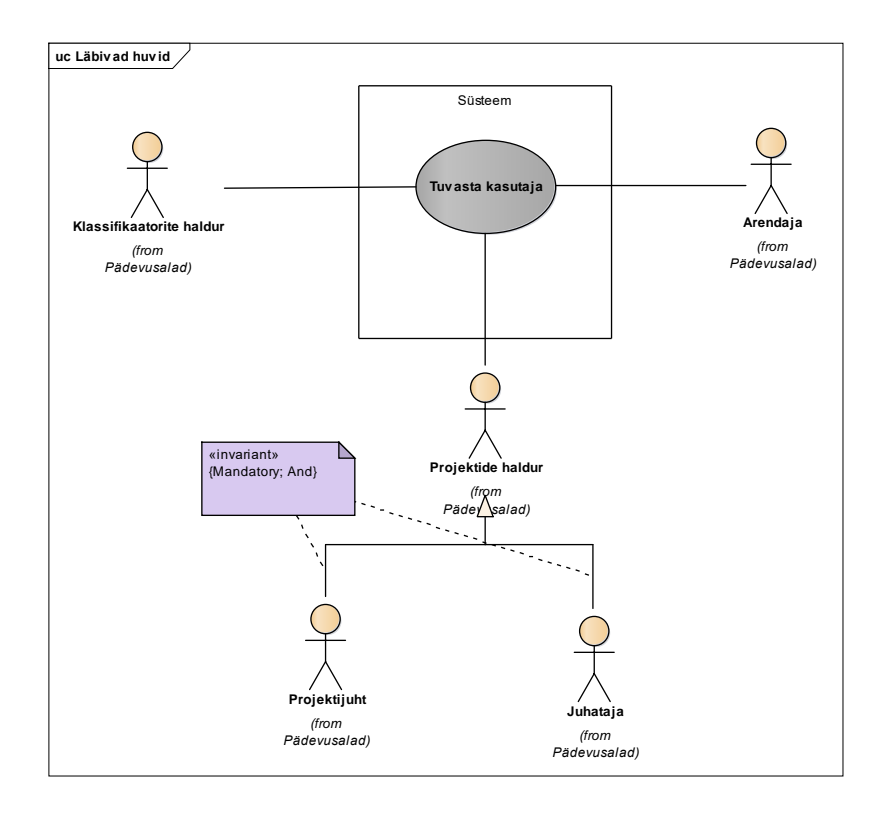

Joonis 12. Läbivate huvide kasutusmalliskeem.

<span id="page-52-0"></span>[Joonis 12](#page-52-0) on näha, et ei ole olemas projektide haldureid, kes ei oleks projektijuht või juhataja ning kasutusmall "Tuvasta kasutaja" kuulub kõikidesse funktsionaalsetesse allsüsteemidesse. Süsteem kontrollib kasutaja identiteeti. Kui kasutaja on autenditud ning tema identiteedis on veendutud, siis saab kasutaja süsteemi siseneda ja teha tegevusi vastavalt oma rollile süsteemis.

#### **4.4.2 Klassifikaatorite funktsionaalne allsüsteem**

[Joonis 13](#page-53-0) toob välja klassifikaatorite funktsionaalse allsüsteemi paiknemise üldises süsteemi äriarhitektuuris.

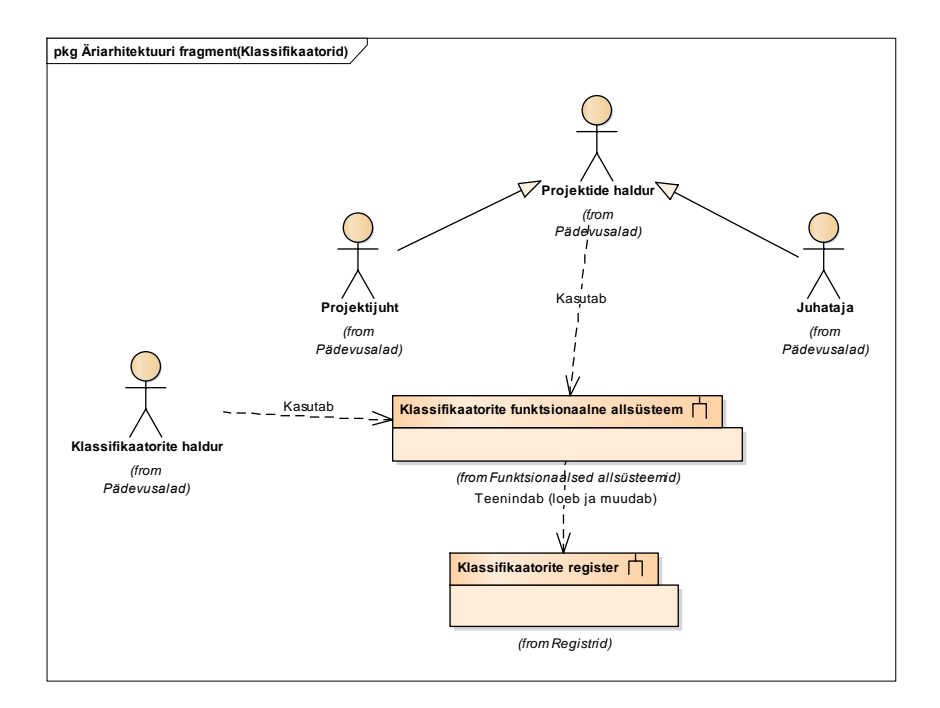

Joonis 13. Klassifikaatorite funktsionaalse allsüsteemi seosed teiste allsüsteemidega.

<span id="page-53-0"></span>[Joonis 14](#page-53-1) esitab kõiki klassifikaatorite funktsionaalse allsüsteemi kasutusmalle ning nendega seotud tegutsejaid.

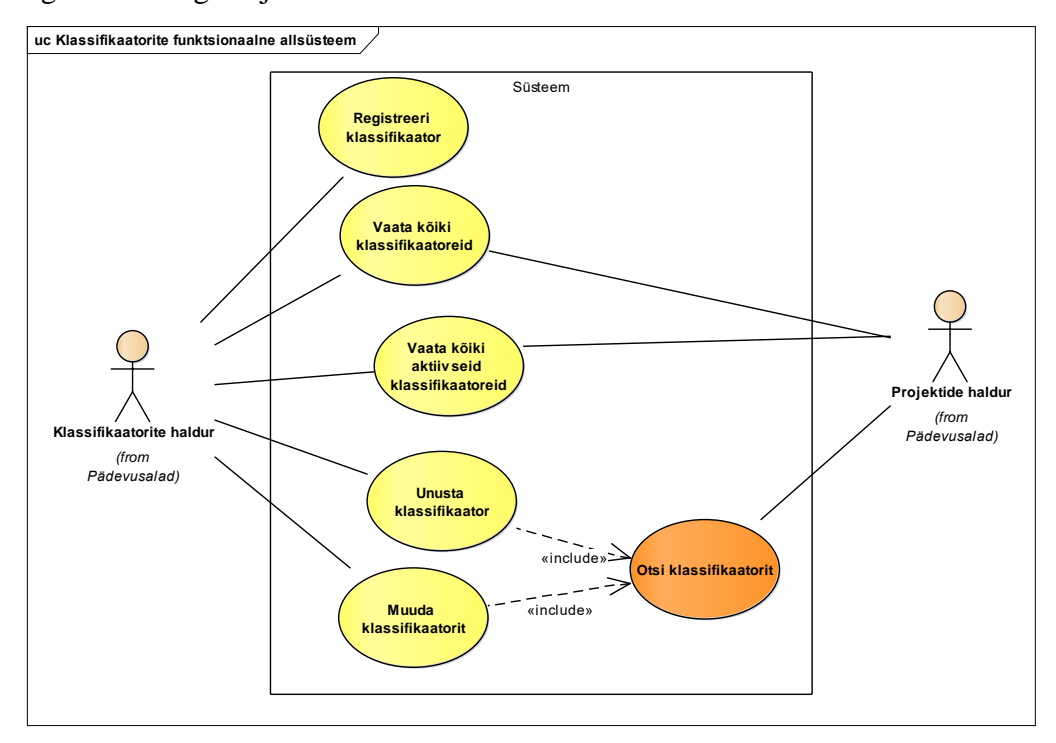

Joonis 14. Klassifikaatorite funktsionaalse allsüsteemi kasutusmalliskeem.

<span id="page-53-1"></span>Järgnevalt kirjeldatakse joonisel kuvatud kasutusmalle vastates järgnevatele küsimustele.

• Milliseid andmeid täpselt kasutaja näeb?

Klassifikaatorite haldur ja projektide haldur saavad vaadata kõiki klassifikaatoreid ning vaadata nende nimetust, koodi ning kirjeldust. Kui kirjeldus ei ole registreeritud, siis kuvatakse seda välja tühjana.

• Milliste andmete alusel saab otsida (filtreerida)?

Kõiki klassifikaatoreid on võimalik otsida nimetuse ning koodi järgi.

• Milliste andmete alusel saab sorteerida?

Nimekirjavormides saab sorteerida kõikide nimekirjas esitatud väärtuste järgi.

#### **4.4.3 Osapoolte funktsionaalne allsüsteem**

[Joonis 15](#page-54-0) toob välja osapoolte funktsionaalse allsüsteemi paiknemise üldises süsteemi äriarhitektuuris.

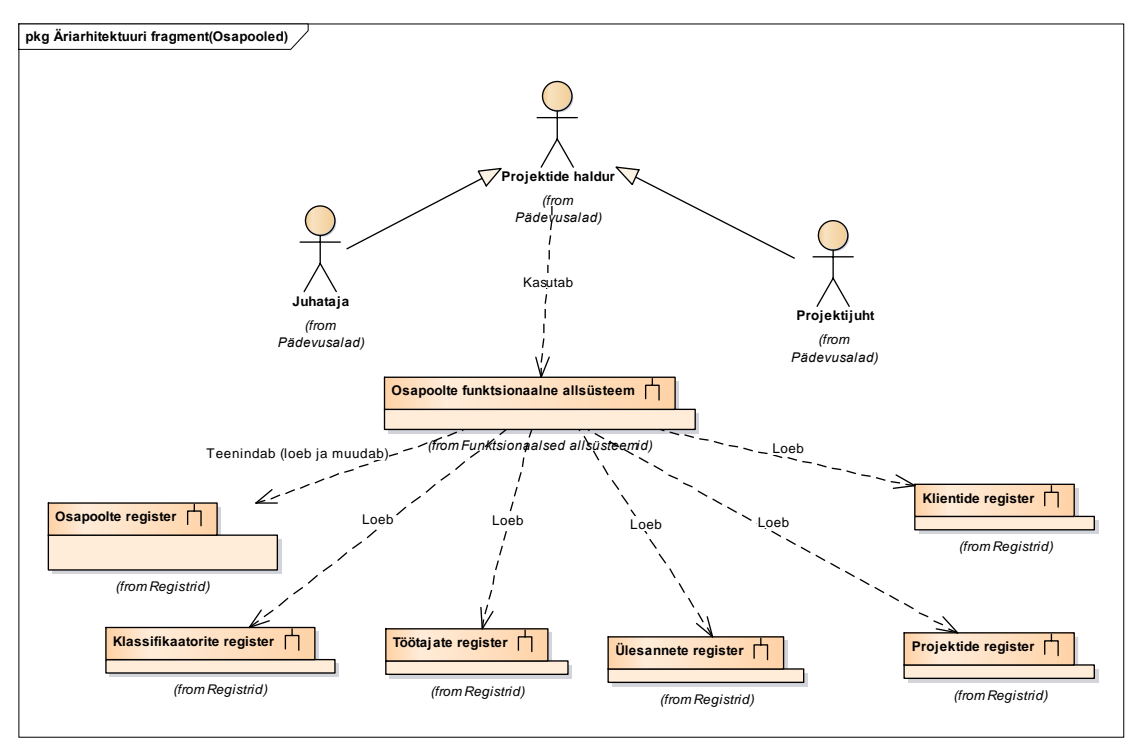

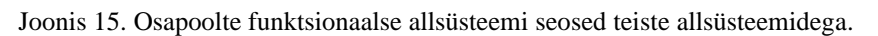

<span id="page-54-0"></span>[Joonis 16](#page-55-0) esitab kõiki osapoolte funktsionaalse allsüsteemi kasutusmalle ning nendega seotud tegutsejaid.

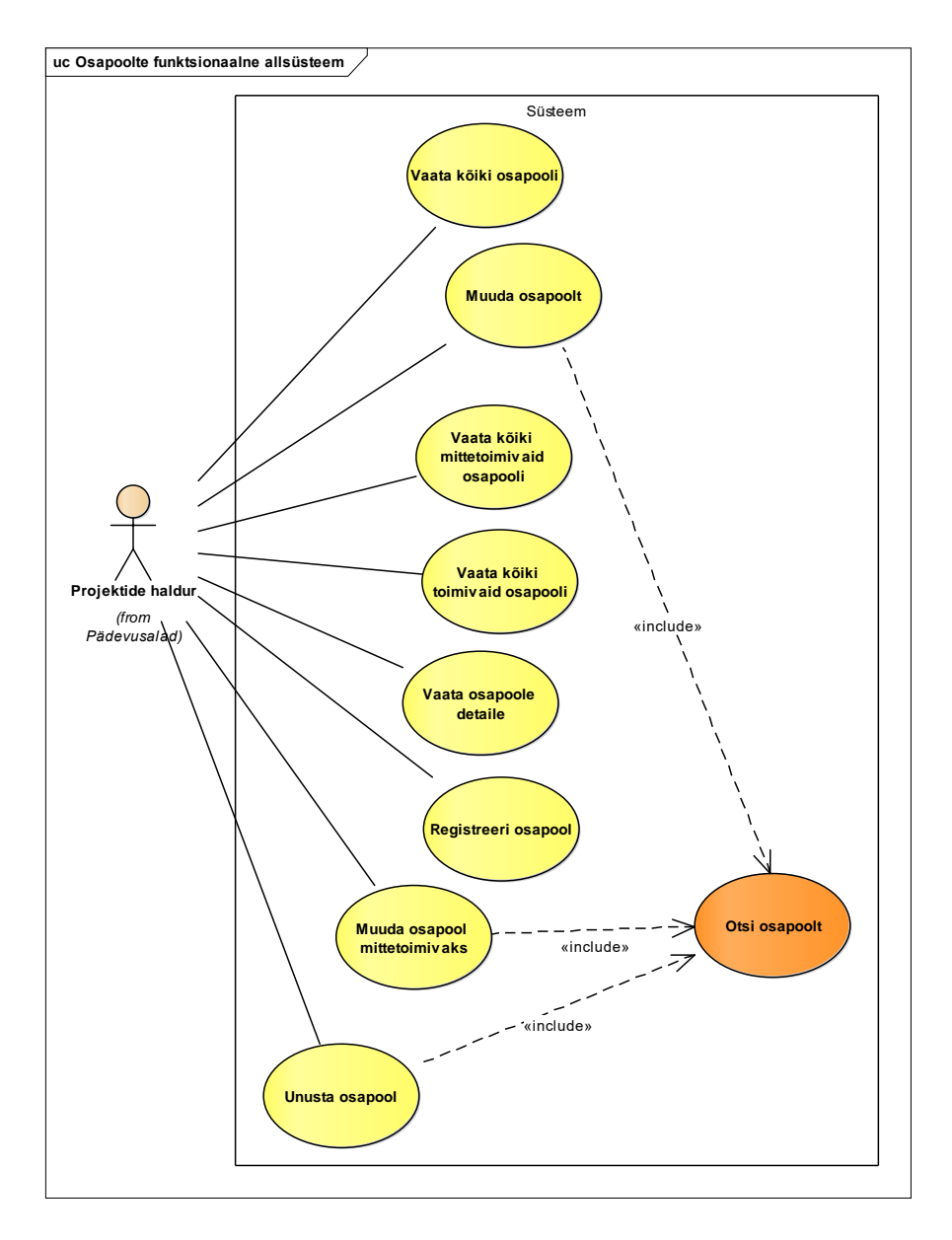

Joonis 16. Osapoolte funktsionaalse allsüsteemi kasutusmalliskeem.

<span id="page-55-0"></span>Järgnevalt kirjeldatakse joonisel kuvatud kasutusmalle vastates järgnevatele küsimustele.

• Milliseid andmeid täpselt kasutaja näeb?

Projektide haldur saab vaadata kõiki osapooli, kõiki mittetoimivaid osapooli ning kõiki toimivaid osapooli ning vaadata nende meiliaadressi, telefoninumbrit, oskuste nimesid ning erinevate projektide arvu, kus see osapool on osalenud. Juhul kui osapoole puhul on tegemist organisatsiooniga, siis kuvatakse täiendavalt ka organisatsiooni nimi, registrikood ja selle väljastanud riigi nimi ning tegevusala. Juhul kui osapool on isik, siis kuvatakse täiendavalt isiku eesnimi ja perenimi. Samuti saab kõikides vaadetes lugeda osapoole detailvaadet, kus lisaks eelnimetatule on näha registreerimisaeg, erinevate projektide nimed, kus osapool

on osalenud ning varasemalt teistes organisatsioonides tehtud tööde nimetused. Seejärel saab soovi korral täiendavalt vaadata ka tehtud tööde detaile ehk vaadata selle nimetust, kliendi nime, valmimisaega ning kirjeldust. Kui mõni eelnimetatud väärtustest ei ole registreeritud, siis kuvatakse seda välja tühjana. Projekti nimele klõpsates saab liikuda projekti detailvaatesse.

• Milliste andmete alusel saab otsida (filtreerida)?

Kõiki osapooli on võimalik otsida meiliaadressi, telefoninumbri, oskuste, tehtud tööde nimetuste ja tehtud tööde klientide nimede järgi. Organisatsioone saab lisaks otsida ka nime ning tegevusala järgi. Isikuid saab lisaks otsida ees- ja perenime järgi.

Milliste andmete alusel saab sorteerida?

Nimekirjavormides saab sorteerida kõikide nimekirjas esitatud väärtuste järgi.

## **4.4.4 Töötajate funktsionaalne allsüsteem**

[Joonis 17](#page-56-0) toob välja töötajate funktsionaalse allsüsteemi paiknemise üldises süsteemi äriarhitektuuris.

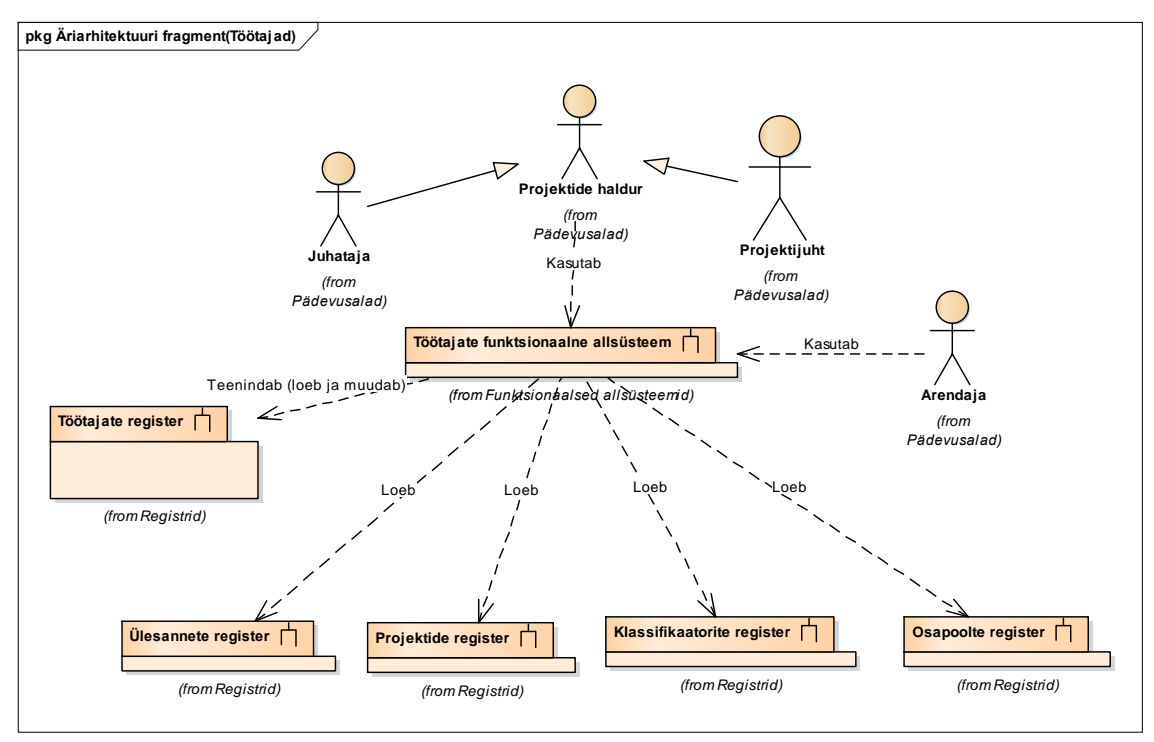

<span id="page-56-0"></span>Joonis 17. Töötajate funktsionaalse allsüsteemi seosed teiste allsüsteemidega.

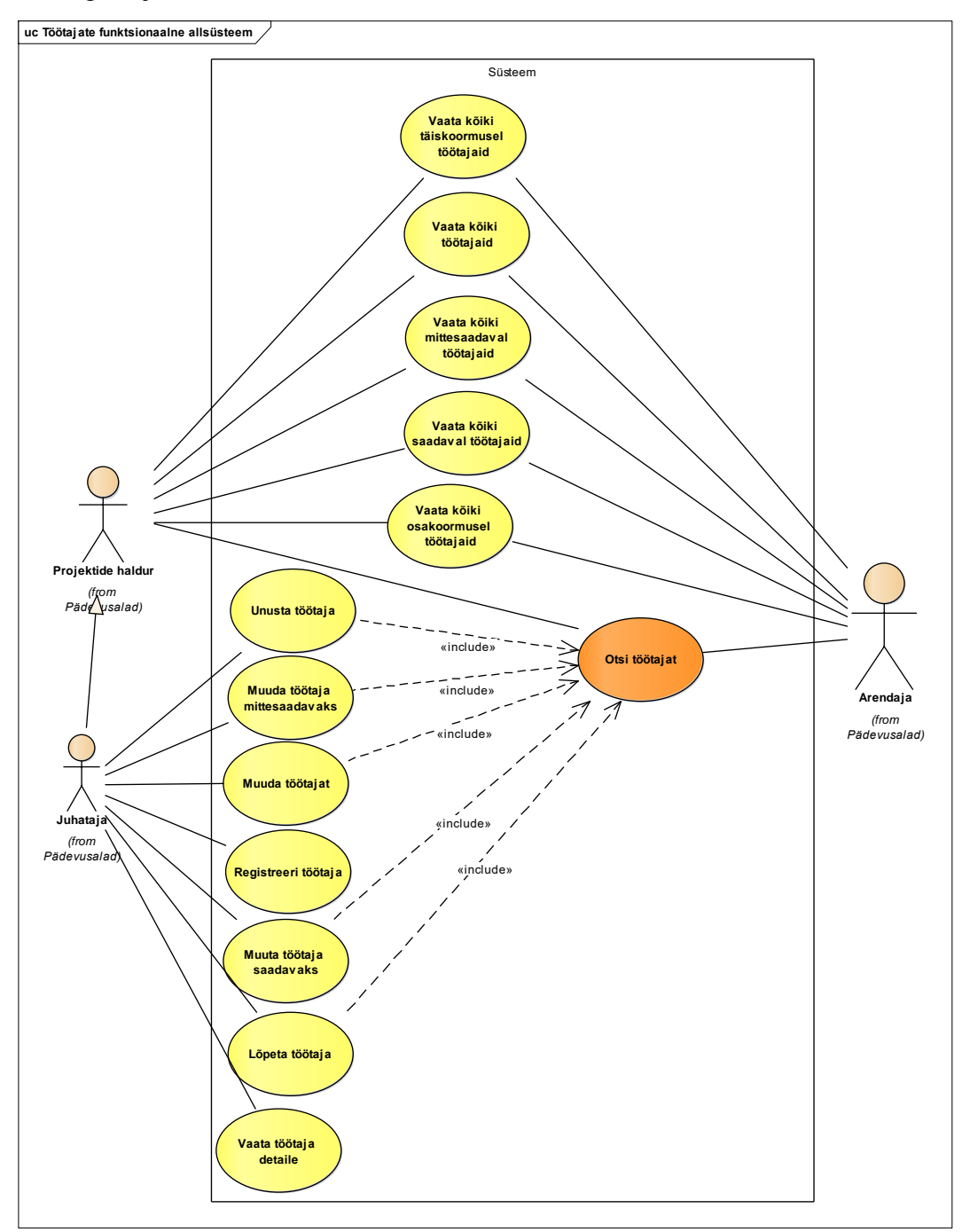

[Joonis 18](#page-57-0) esitab kõiki töötajate funktsionaalse allsüsteemi kasutusmalle ning nendega seotud tegutsejaid.

Joonis 18. Töötajate funktsionaalse allsüsteemi kasutusmalliskeem.

<span id="page-57-0"></span>Järgnevalt kirjeldatakse joonisel kuvatud kasutusmalle vastates järgnevatele küsimustele.

• Milliseid andmeid täpselt kasutaja näeb?

Projektide haldur ning arendaja saavad vaadata kõiki töötajaid, kõiki täiskoormusel töötajaid, kõiki osakoormusel töötajaid, kõiki saadaval töötajaid ning kõiki mittesaadaval töötajaid ning vaadata nende hetkel omatavate rollide nimesid, eesnime, perenime, sünnikuupäeva, meiliaadressi, telefoninumbrit, oskuste nimesid ning erinevate projektide nimesid, kus see töötaja on osalenud. Projekti nimele klõpsates saab liikuda selle projekti detailvaatesse. Juhul kui mõni eelnimetatud väärtustest ei ole registreeritud, siis kuvatakse seda välja tühjana. Juhatajal on võimalik töötaja ees- või perenimele klõpsates vaadata ka töötaja detaile, kus lisaks eelnimetatule on näha töötaja kuu ning tunni brutopalk ning registreerimisaeg. Samuti on näha nimekiri kõikidest töötaja rolli omamistest (nii minevikus, praegu kui ka tulevikus) koos rolli omamise alguse ja lõpu ajaga.

• Milliste andmete alusel saab otsida (filtreerida)?

Kõiki töötajaid on võimalik otsida eesnime, perenime, meiliaadressi, telefoninumbri, oskuste ja projekti nimede järgi.

Milliste andmete alusel saab sorteerida?

Nimekirjavormides saab sorteerida kõikide nimekirjas esitatud väärtuste järgi.

#### **4.4.5 Klientide funktsionaalne allsüsteem**

[Joonis 19](#page-58-0) toob välja klientide funktsionaalse allsüsteemi paiknemise üldises süsteemi äriarhitektuuris.

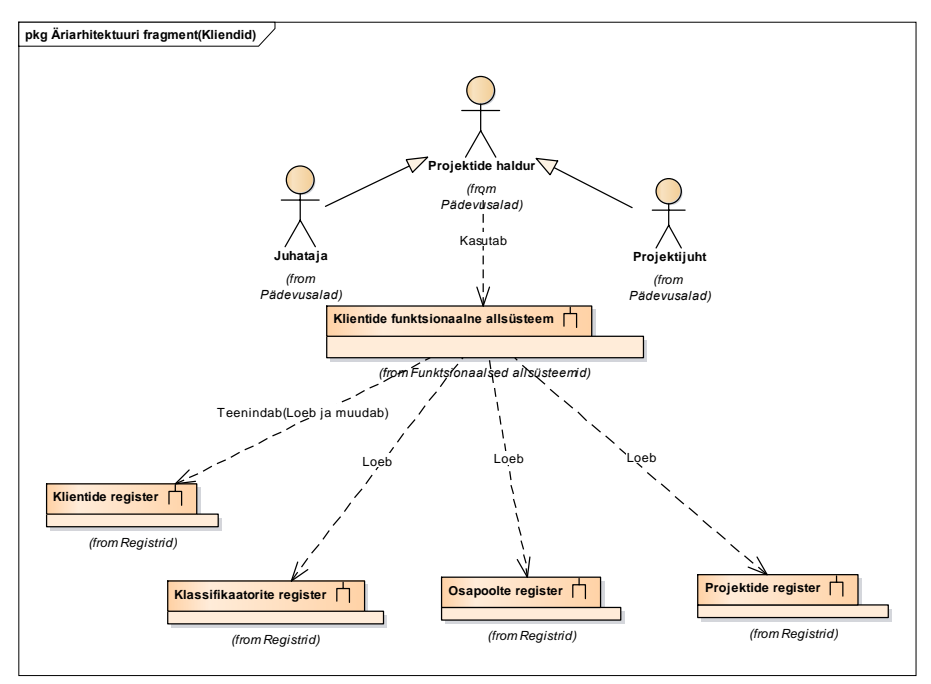

<span id="page-58-0"></span>Joonis 19. Klientide funktsionaalse allsüsteemi seosed teiste allsüsteemidega.

[Joonis 20](#page-59-0) esitab kõiki klientide funktsionaalse allsüsteemi kasutusmalle ning nendega seotud tegutsejaid.

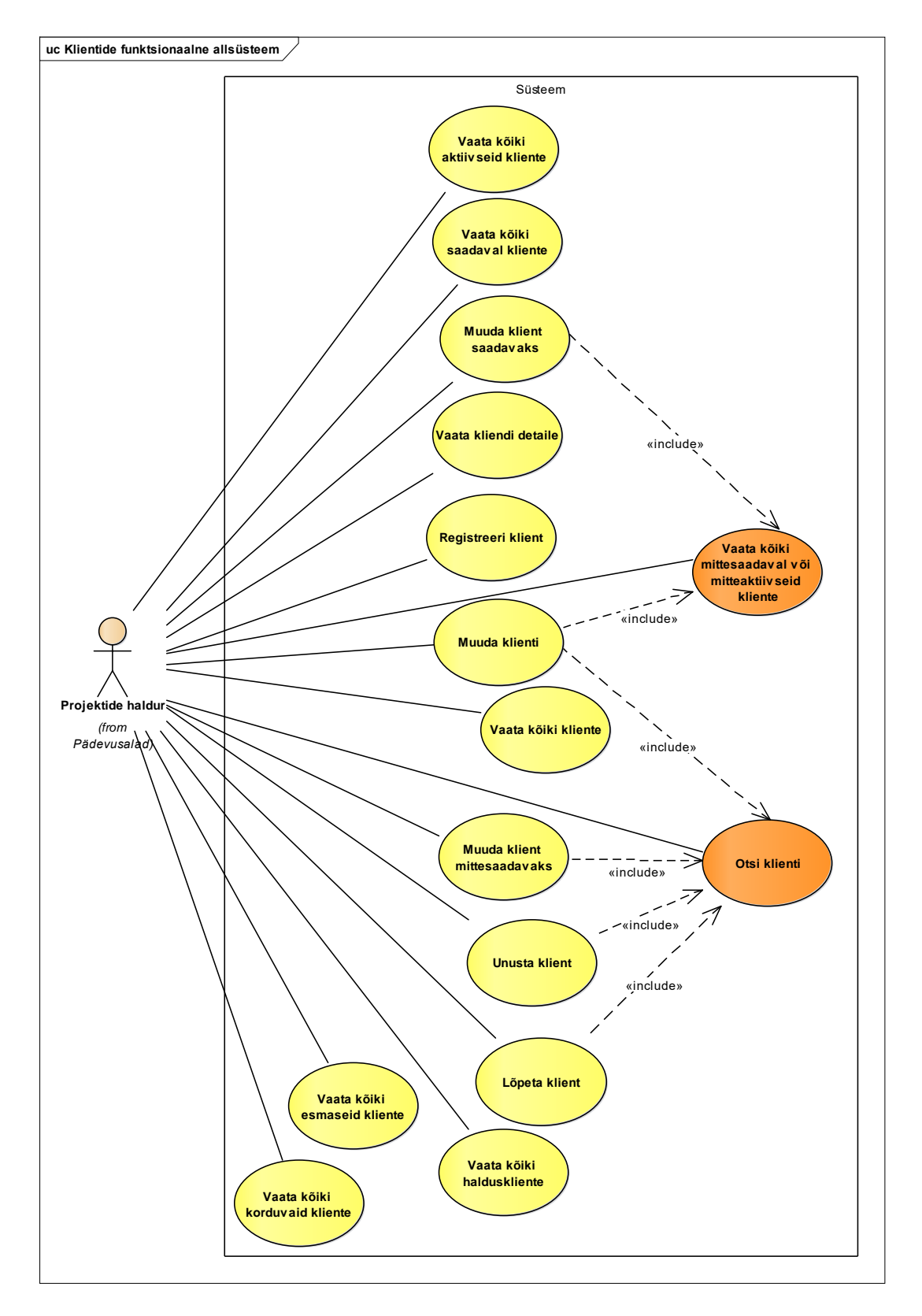

Joonis 20. Klientide funktsionaalse allsüsteemi kasutusmalliskeem.

<span id="page-59-0"></span>Järgnevalt kirjeldatakse joonisel kuvatud kasutusmalle vastates järgnevatele küsimustele.

• Milliseid andmeid täpselt kasutaja näeb?

Projektide haldur saab vaadata kõiki aktiivseid, saadaval, mitteaktiivseid või mittesaadaval, esmaseid (kliendil on üks projekt), korduvaid (kellel on rohkem kui üks projekt), haldus ning era- ja ärikliente. Kõikides vaadetes kuvatakse vastavate klientide meiliaadress, telefoninumber, projektide arv ja kõige varasem tulevikus olev projekti lõpptähtaeg. Eraklientidel kuvatake lisaks eesnimi, perenimi ning sünnikuupäev ja äriklientidel organisatsiooni nimi, registrikood ja selle väljastanud riigi nimi ning tegevusalade nimed. Kõik tegutsejad saavad lisaks vaadata kliendi detaile ehk lisaks eelnimetatule vaadata kliendi projektide nimesid ja kliendi seisundit, saadavust ning nõusolekut tülitamisega. Kui mõni eelnimetatud väärtustest ei ole registreeritud, siis kuvatakse seda välja tühjana. Projekti nimele klõpsates saab liikuda projekti detailvaatesse.

• Milliste andmete alusel saab otsida (filtreerida)?

Otsida saab erakliente, ärikliente ning halduskliente. Kõiki kliente on võimalik otsida ka projektide arvu ning kliendi seisundi järgi. Erakliente saab otsida ees- ja perenime järgi ning ärikliente organisatsiooni nime ja registrikoodi ja registrikoodi riigi nime järgi.

• Milliste andmete alusel saab sorteerida?

Nimekirjavormides saab sorteerida kõikide nimekirjas esitatud väärtuste järgi.

#### **4.4.6 Projektide funktsionaalne allsüsteem**

[Joonis 21](#page-61-0) toob välja projektide funktsionaalse allsüsteemi paiknemise üldises süsteemi äriarhitektuuris.

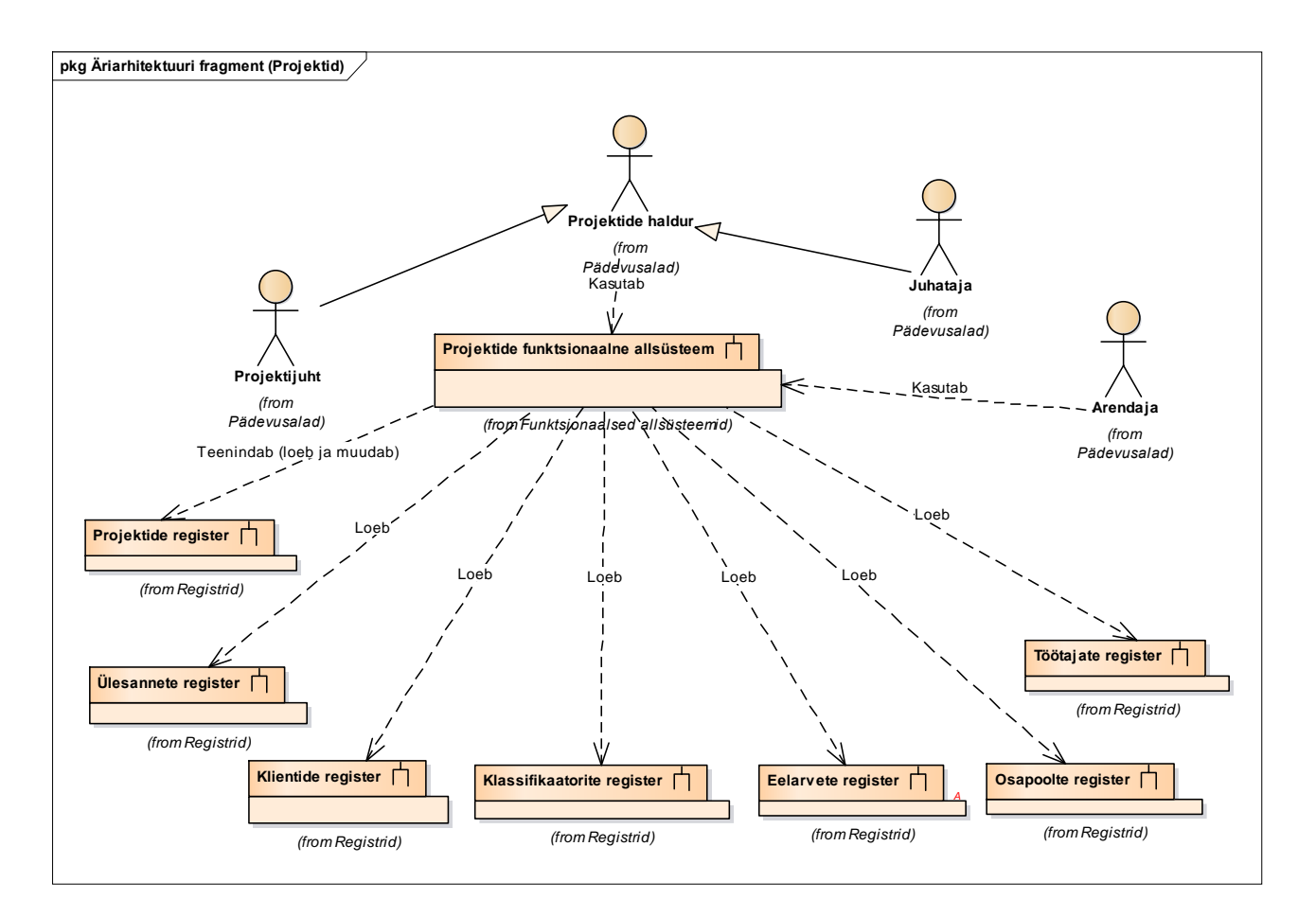

Joonis 21. Projektide funktsionaalse allsüsteemi seosed teiste allsüsteemidega.

<span id="page-61-0"></span>[Joonis 22](#page-62-0) esitab kõiki projektide funktsionaalse allsüsteemi kasutusmalle ning nendega seotud tegutsejaid.

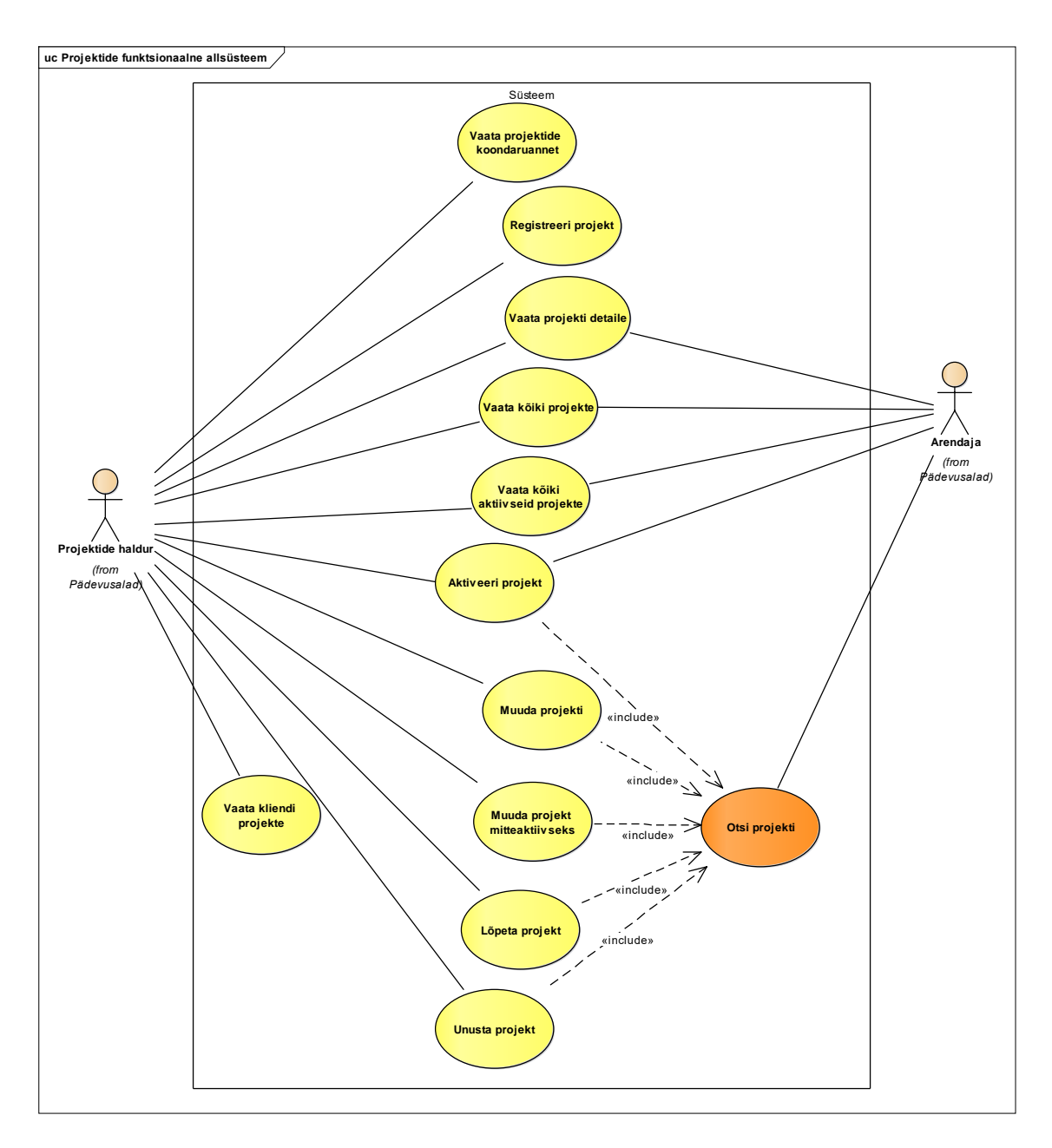

Joonis 22. Projektide funktsionaalse allsüsteemi kasutusmalliskeem.

<span id="page-62-0"></span>Järgnevalt kirjeldatakse joonisel kuvatud kasutusmalle vastates järgnevatele küsimustele.

• Milliseid andmeid täpselt kasutaja näeb?

Kõik tegutsejad saavad vaadata kõiki registreeritud projekte (ootel, aktiivseid, mitteaktiivseid, lõpetatud) projekte. Kõikides vaadetes kuvatakse vastavate projektide nimetus, kood, alguse aeg, registreerimise aeg, kõige viimasena registreeritud lõpp tähtaeg, kliendi nimi (organisatsiooni nimi või isiku eesnime ja perenime kombinatsioon) koos meiliaadressiga, eelarve summa käibemaksuta (maksumus) koos eelarve valuutaga ning osamaksete arv. Kõik tegutsejad saavad vaadata ka kõiki projekti detaile ehk lisaks eelnimetatule lugeda aktiivseid projektiga seotud ülesandeid, vaadata projekti kestvust, projekti eelarvet, projektis osalevaid osapooli, projekti valdkondi, projekti osamakseid (osamaksete valuuta on projekti eelarve juures määratud valuuta), projektijuhi palka (projektijuhi protsent korda eelarve summa käibemaksuta) ning projektile kulunud aega (projekti ülesannetele kulunud aegade summa).

Projektide haldur saab lisaks vaadata ka projektide koondaruannet, milles on näha iga valitud seisundis oleva projekti kohta projekti nimetust, kõige viimasena registreeritud lõpp tähtaega, eelarve summat käibemaksuta koos eelarve valuutaga, projektis osalenud osapoolte nimesid ja meiliaadresse (kordusteta), projekti kliendi nime ja meiliaadressi, projekti valdkondade nimesid, osamaksete arvu, projektijuhi palka ning projektile kulunud aega. Kui mõni eelnimetatud väärtustest ei ole registreeritud, siis kuvatakse seda välja tühjana.

• Milliste andmete alusel saab otsida (filtreerida)?

Kõiki projekte on võimalik otsida projekti nimetuse, valdkonna, projektis osalevate osapoolte nimede ning kliendi nime järgi. Projektide koondaruandest saab otsida projekti seisundi järgi.

• Milliste andmete alusel saab sorteerida?

Nimekirjavormides saab sorteerida kõikide nimekirjas esitatud väärtuste järgi.

#### **4.4.7 Eelarvete funktsionaalne allsüsteem**

[Joonis 23](#page-64-0) toob välja eelarvete funktsionaalse allsüsteemi paiknemise üldises süsteemi äriarhitektuuris.

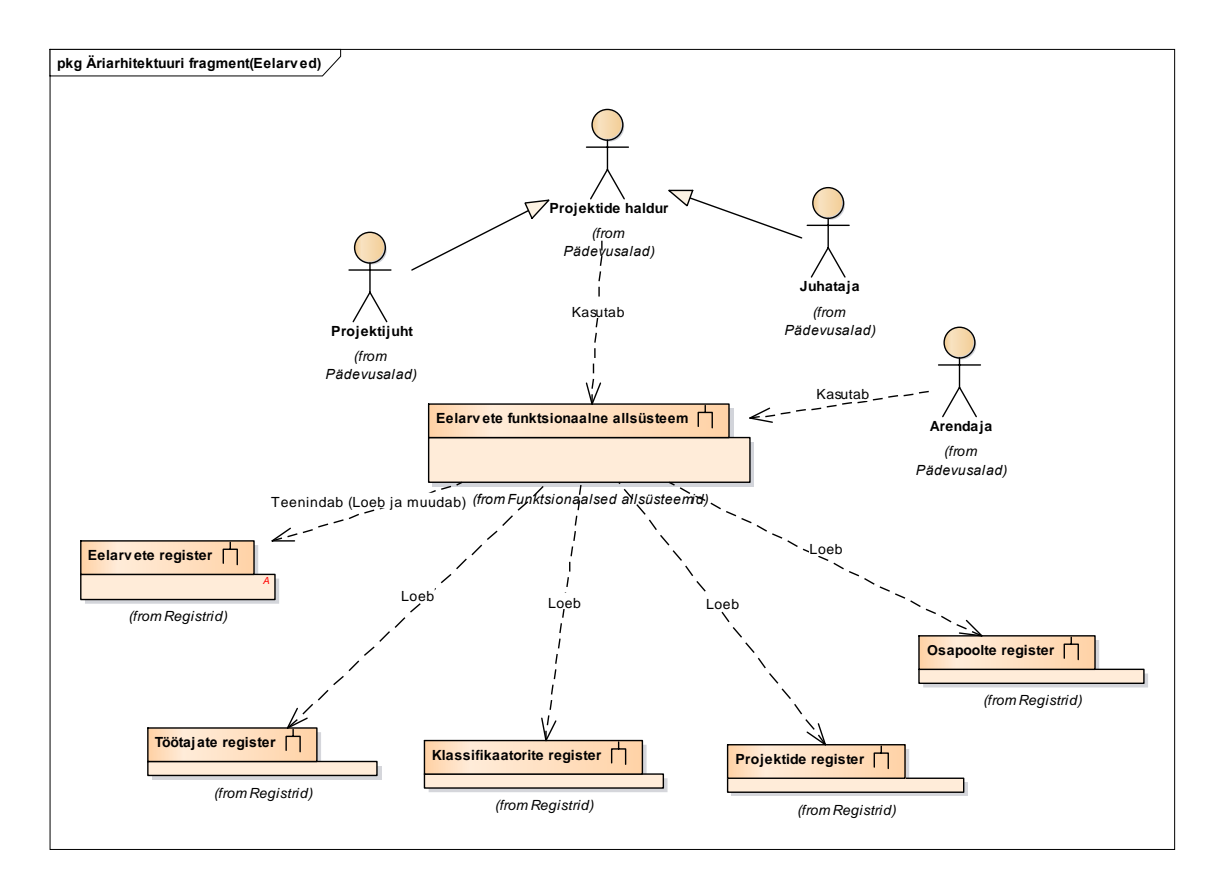

Joonis 23. Eelarvete funktsionaalse allsüsteemi seosed teiste allsüsteemidega.

<span id="page-64-0"></span>[Joonis 24](#page-65-0) esitab kõik eelarvete funktsionaalse allsüsteemi kasutusmallid ning nendega seotud tegutsejad.

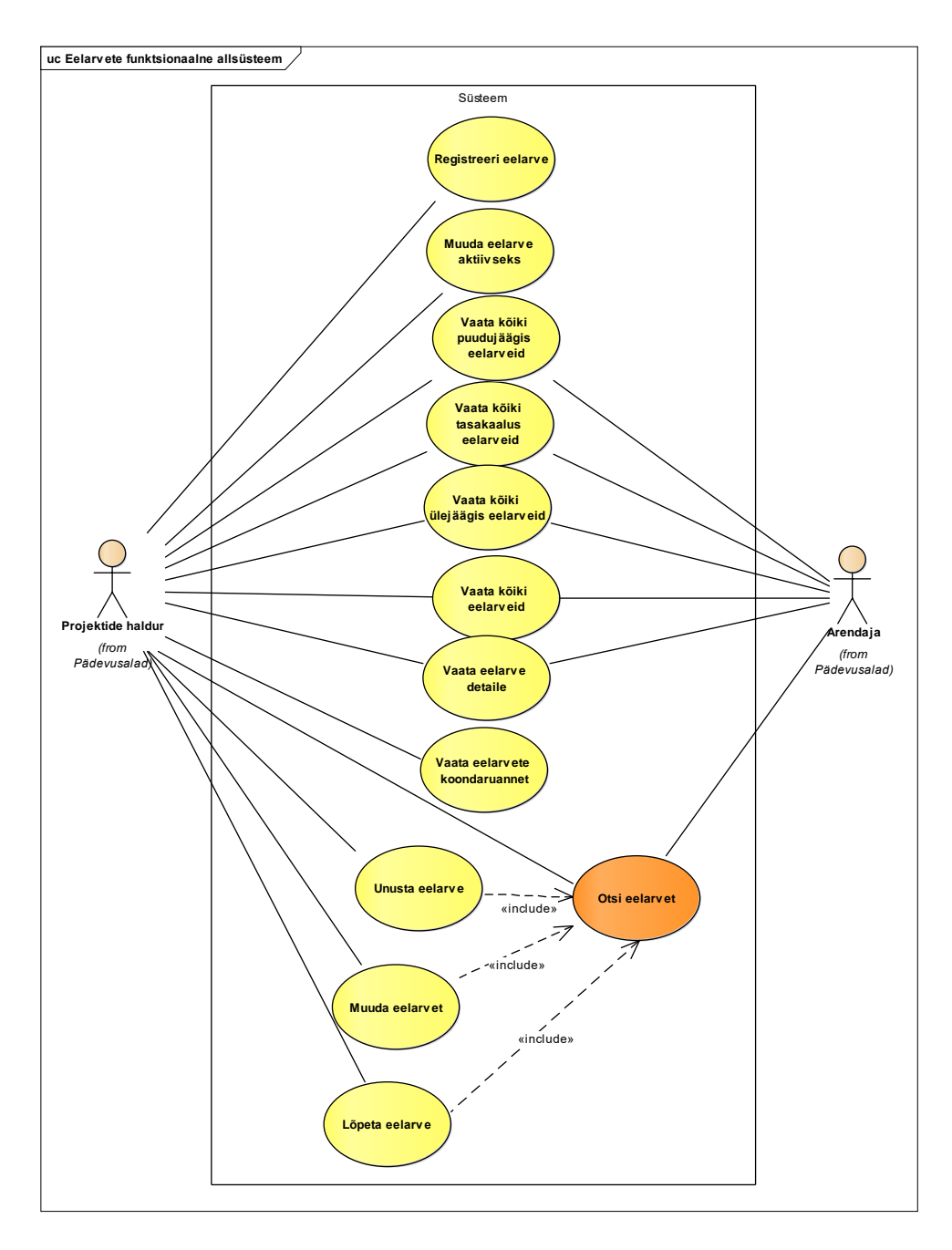

Joonis 24. Eelarvete funktsionaalse allsüsteemi kasutusmalliskeem.

<span id="page-65-0"></span>Järgnevalt kirjeldatakse joonisel kuvatud kasutusmalle vastates järgnevatele küsimustele:

• Milliseid andmeid täpselt kasutaja näeb?

Projektide haldur saab vaadata kõiki, kõiki puudujäägis, kõiki tasakaalus ning kõiki ülejäägis eelarveid. Kõikides vaadetes on võimalik lugeda eelarvega seotud projekti nimetust, käibemaksuta ja käibemaksuga summat koos eelarve valuutaga, eelarve jääki koos eelarve valuutaga, liiki ning seisundit ning projektijuhi palka (projektijuhi protsent korda eelarve summa käibemaksuta). Kõikides vaadetes on võimalik vaadata ka eelarve detaile, kus lisaks eelmainitule on näha ka eelarve

registreerimisaega, viimase muutmise aega ning failiaadressi. Projektide haldur saab lisaks vaadata ka eelarvete koondaruannet, milles nähtub iga valitud seisundis oleva eelarve kohta projekti nimetus, eelarve summa käibemaksuta koos eelarve valuutaga, projektijuhi palk ning eelarve summat käibemaksuga koos eelarve valuutaga. Kui mõni eelnimetatud väärtustest ei ole registreeritud, siis kuvatakse seda välja tühjana.

• Milliste andmete alusel saab otsida (filtreerida)?

Kõiki eelarveid saab otsida projekti nimetuse, eelarve seisundi ning liigi järgi. Eelarvete koondaruandest saab otsida seisundite järgi.

• Milliste andmete alusel saab sorteerida?

Nimekirjavormides saab sorteerida kõikide nimekirjas esitatud väärtuste järgi.

### **4.4.8 Ülesannete funktsionaalne allsüsteem**

[Joonis 25](#page-66-0) toob välja ülesannete funktsionaalse allsüsteemi paiknemine üldises süsteemi äriarhitektuuris.

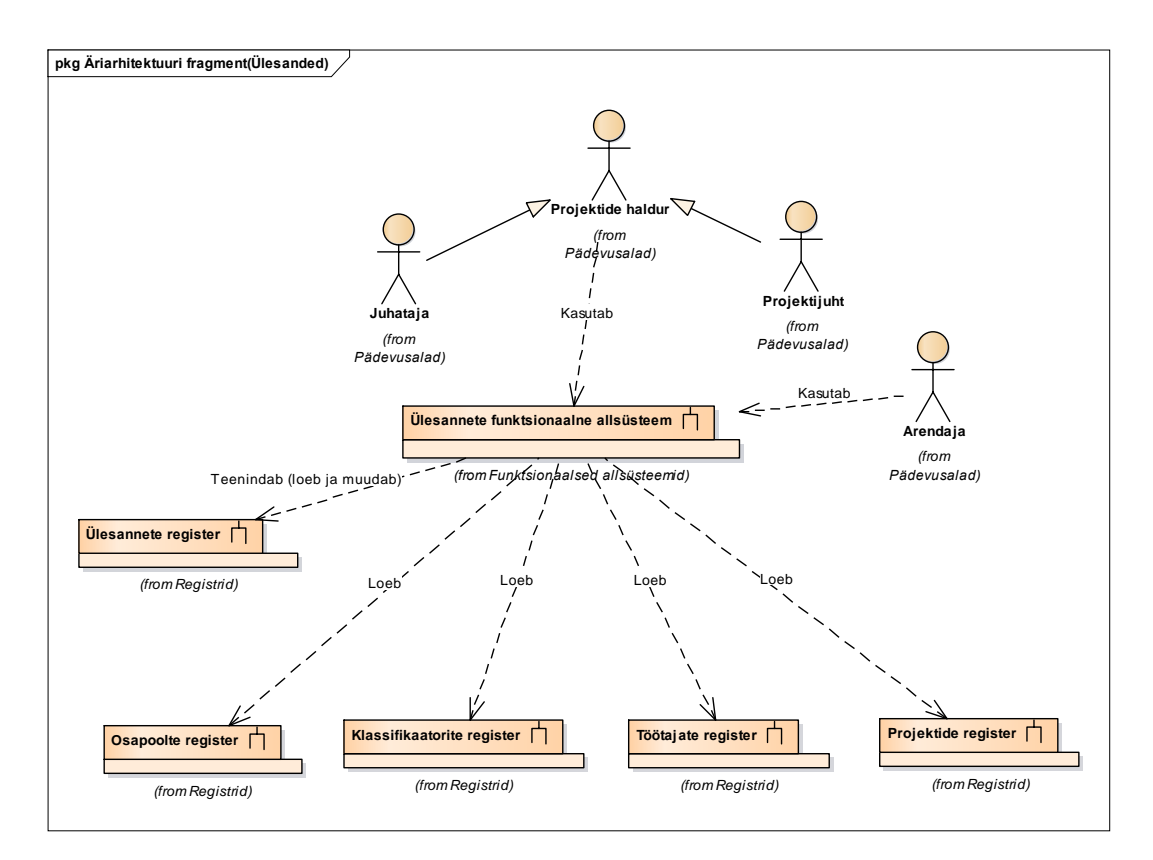

<span id="page-66-0"></span>Joonis 25. Ülesannete funktsionaalse allsüsteemi seosed teiste allsüsteemidega.

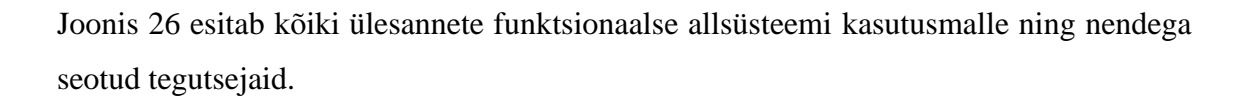

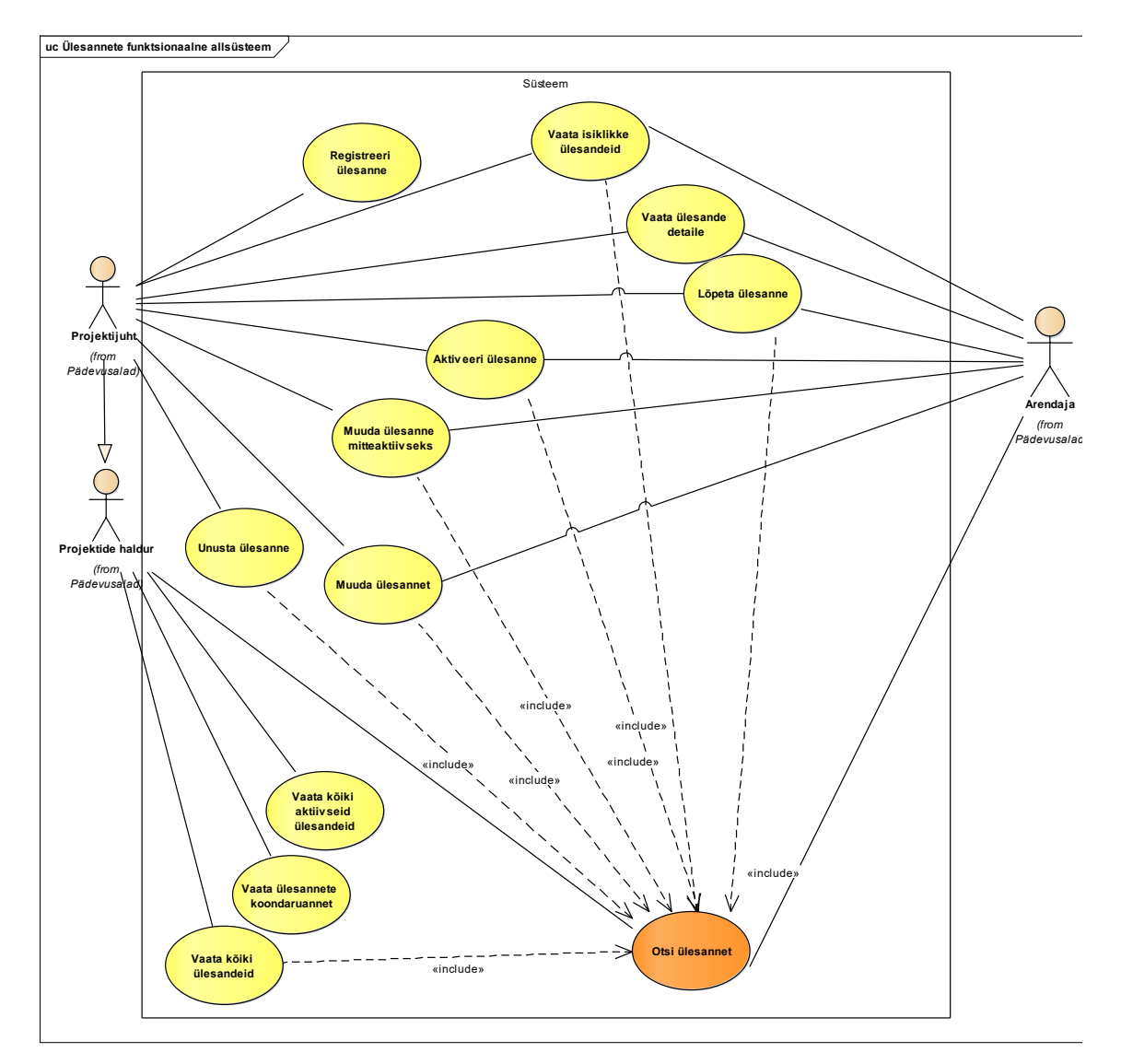

<span id="page-67-0"></span>Joonis 26. Ülesannete funktsionaalse allsüsteemi kasutusmalliskeem.

Järgnevalt kirjeldatakse joonisel kuvatud kasutusmalle vastates järgnevatele küsimustele:

• Milliseid andmeid täpselt kasutaja näeb?

Projektide haldur saab vaadata kõiki registreeritud (ootel, aktiivseid, mitteaktiivseid või lõpetatud) ülesandeid ning lugeda nende pealkirja, tähtaega ning projekti nimetust. Arendajad ja projektijuhid saavad vaadata isiklikke ülesandeid ning kuvada ülesande detaile ehk lugeda lisaks eelnimetatule ülesandega seotud ülesande täitmisi koos täitnud osapoolte nimede ja meiliaadressidega, materjale, kategooriaid, kirjeldust ning kulunud aega. Projektide haldur saab lisaks vaadata ka ülesannete koondaruannet, kus kuvatakse iga valitud seisundis oleva ülesande kohta sellega seotud projekti nimetus, täitnud osapoolte nimed ja meiliaadressid (kordusteta), ülesande pealkiri, tähtaeg ning ülesandele kulunud aeg.

• Milliste andmete alusel saab otsida (filtreerida)?

Kõiki ülesandeid on võimalik otsida pealkirja, kirjelduse, tähtaja, ülesande täitjate nimede, ning projekti nimetuse järgi. Ülesannete koondaruandest saab otsida seisundite järgi.

• Milliste andmete alusel saab sorteerida?

Nimekirjavormides saab sorteerida kõikide nimekirjas esitatud väärtuste järgi.

## **4.5 Mittefunktsionaalsed nõuded**

[Tabel 4](#page-68-0) esitab oma tarkvara mittefunktsionaalsed nõuded. Mittefunktsionaalsed nõuded esitatakse terve süsteemi kohta. Mittefunktsionaalsete nõuete kirjeldamisel on võetud eeskuju allikast [56].

<span id="page-68-0"></span>

| <b>Tüüp</b>       | Nõude kirjeldus                                                                                                    |
|-------------------|----------------------------------------------------------------------------------------------------|
| Andmebaasisüsteem | Andmebaasisüsteemina on soovitav kasutada PostgreSQLi, kuna see<br>on avatud lähtekoodiga, seda pakutakse tasuta ning see jälgib<br>küllaltki hästi SQL standardit. PostgreSQL pakub häid võimalusi<br>andmebaasi programmeerijale ning sellele on suur kasutajate |

Tabel 4. Oma tarkvara mittefunktsionaalsed nõuded.

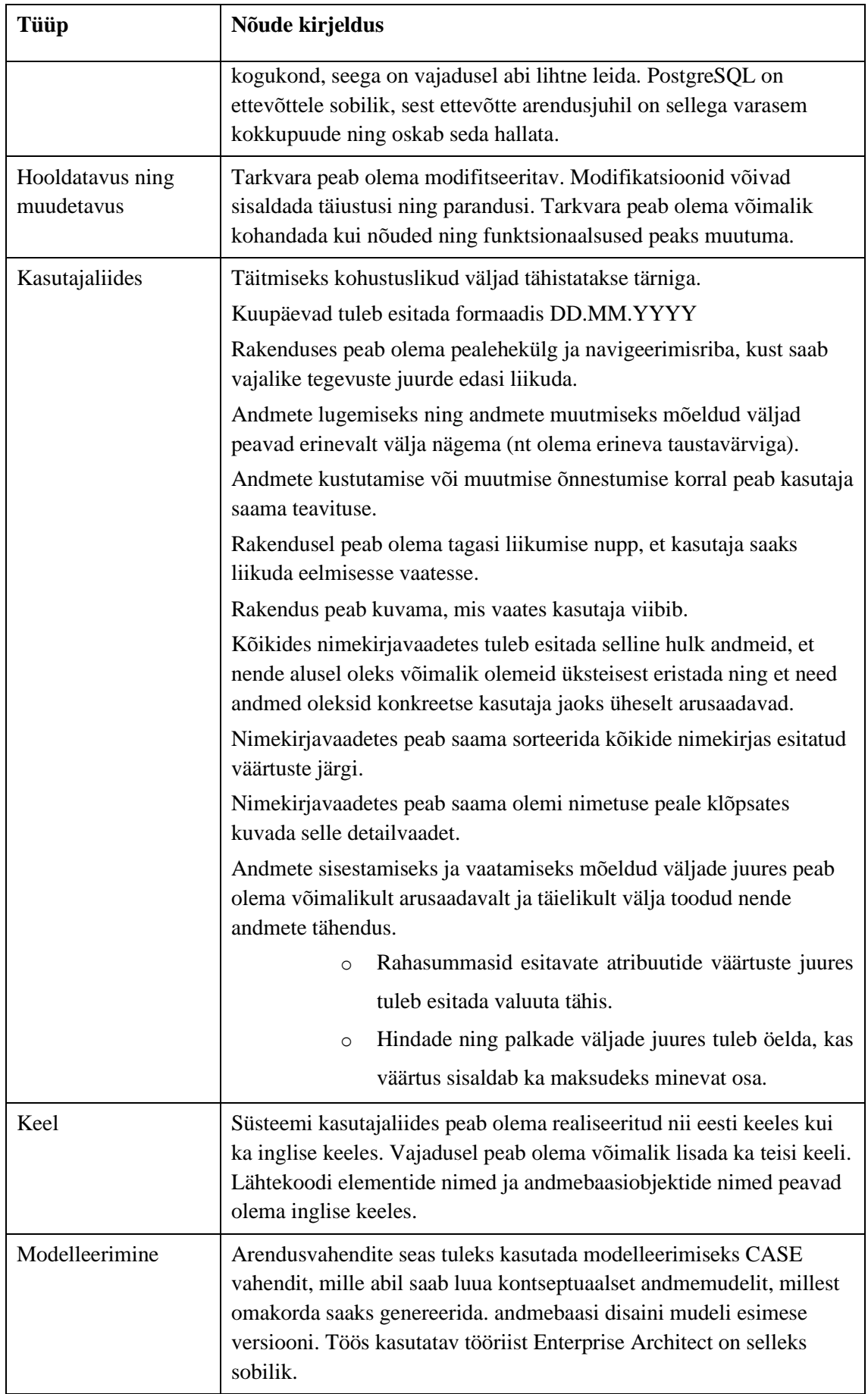

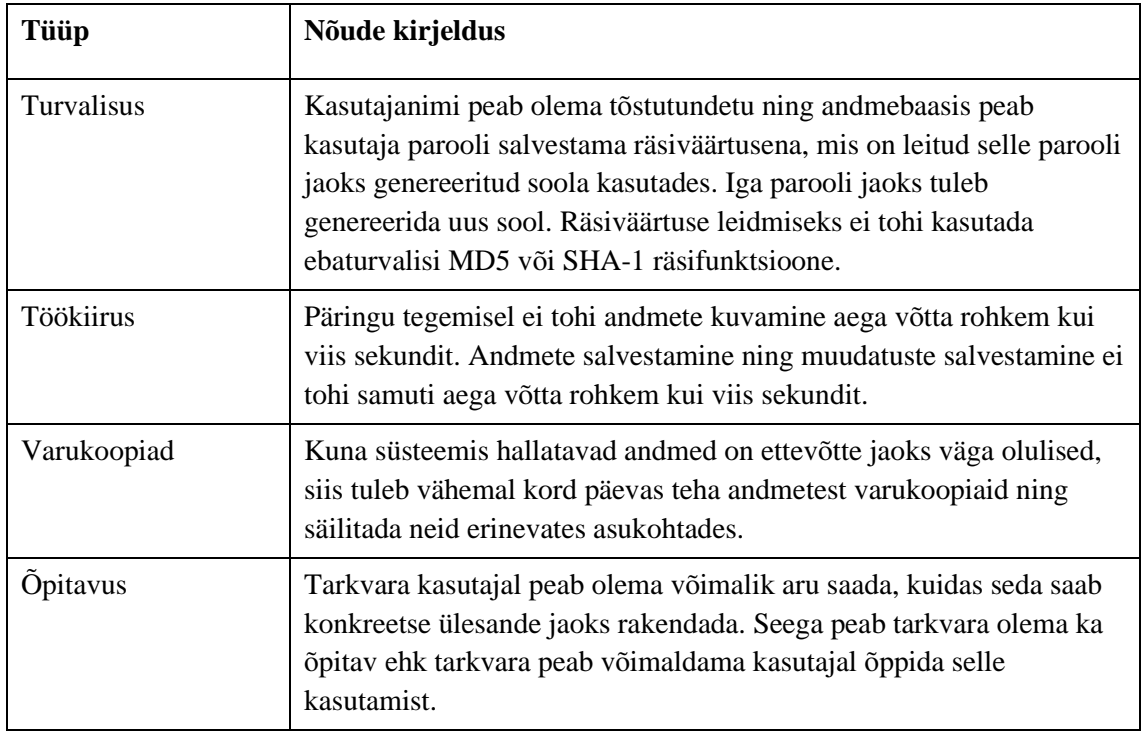

## **4.6 Nõuded andmebaasile**

Järgnevalt kirjeldatakse klassifikaatorite, osapoolte, töötajate, klientide, projektide, eelarvete ning ülesannete funktsionaalstele allsüsteemide poolt oma tööks vajatavaid registreid. Nõuete esitamiseks luuakse kontseptuaalne andmemudel, mis esitatakse kasutades olemi-suhte skeeme. Olemi-suhte skeemid luuakse UMLi klassiskeemi e klassidiagrammi põhjal. Olemi-suhte skeemidel välja toodud klasside värvide tähendused on järgnevad.

- Punasega tähistatakse skeemil esitatud registri põhiobjekti e põhiolemitüüpi.
- Kollasega tähistatakse skeemil esitatud registrisse kuuluvaid mitte-põhiobjekte, nt sidemeklasse.
- Rohelisega tähistatakse skeemil olemitüüpe, mis kuuluvad mõnda teise registrisse, kuid on skeemil välja toodud, kuna omavad seoseid vastava registri objektidega.

Autor esitab tabeli vormis ka olemi-suhte skeemidel kirjeldatud olemitüüpide ning atribuutide definitsioonid.

Iga registri kohta esitatakse esmalt registri olemi-suhte skeem. Seejärel tuuakse välja olemitüüpide nimetused ning vabatekstilised definitsioonid ning seejärel antud registri olemitüüpide atribuutide vabatekstilised definitsioonid ja näiteväärtused.

Sageli esinevate piirangute lühemalt väljendamiseks kasutatakse atribuutide kirjeldustes järgnevaid annotatsioone.

- **@Failitee** tekstiline väärtus maksimaalse pikkusega 4100 märki.
- **@Kohustuslik** atribuudi väärtuse registreerimine on kohustuslik, st väärtus ei tohi ühegi olemi korral puududa.
- **@Lubatud\_ajavahemik** atribuudi võimalikud väärtused on vahemikus 01. jaanuar 2018 00:00:00 ja 31. detsember 2100 23:59:59 (otspunktid kaasa arvatud).
- **@Pole\_tühi** atribuudi väärtus ei tohi olla tühi sõne e string ega ainult tühimärkidest koosnev string.
- **@Positiivne\_püsikomaarv** peab olema püsikomaarv, millel on kuni üks koht peale koma ja mis on suurem väärtusest 0.
- **@Positiivne\_täisarv** peab olema täisarv, mis on suurem väärtusest 0.
- **@Sünni\_kp** atribuudi võimalikud väärtused on vahemikus 01. jaanuar 1900 ja 31. detsember 2100 (otspunktid kaasa arvatud).
- **@Vaba\_tekst** kasutage andmetüüpi, mis võimaldab maksimaalset stringi pikkust.

### **4.6.1 Klassifikaatorite register**

[Joonis 27](#page-71-0) esitab klassifikaatorite registri erinevat tüüpi osapooltega ja eelarvetega seotud klassifikaatorite olemi-suhte skeemi.

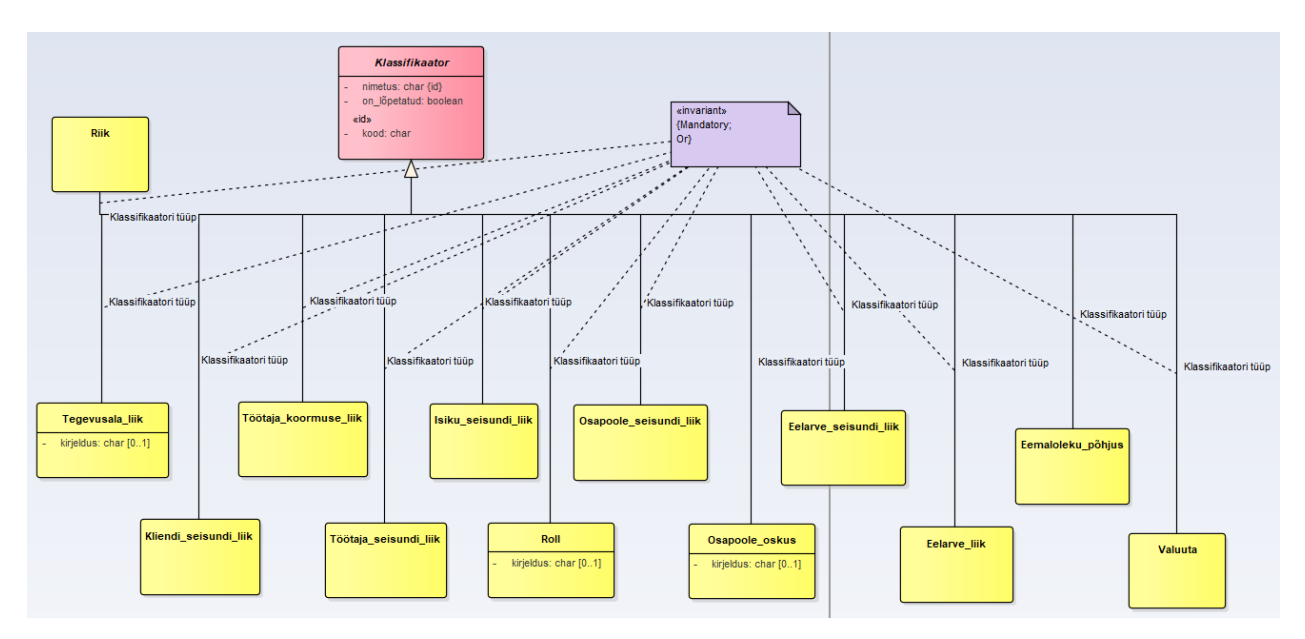

<span id="page-71-0"></span>Joonis 27. Erinevat tüüpi osapooltega ja eelarvega seotud klassifikaatorite olemi-suhte skeem.
[Joonis 28](#page-72-0) esitab klassifikaatorite registri projektiga seotud klassifikaatorite olemi-suhte skeemi.

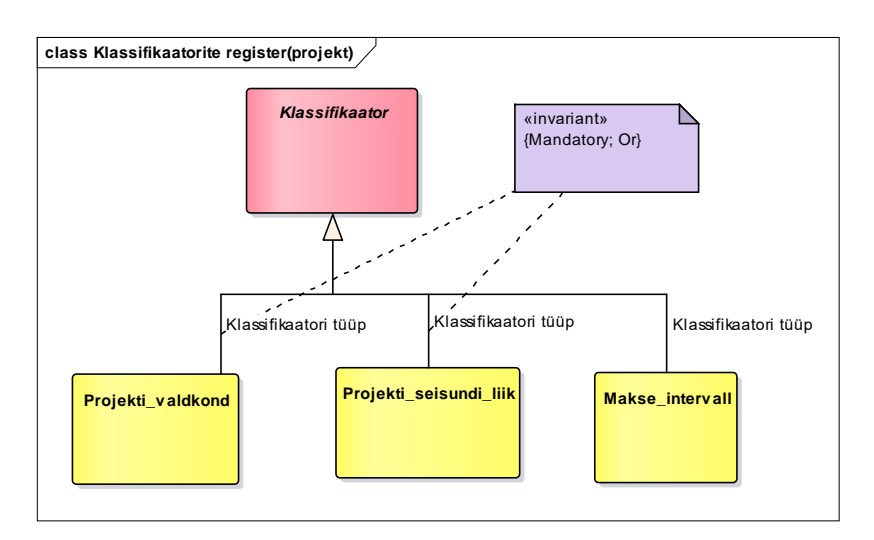

Joonis 28. Projekti klassifikaatorite olemi-suhte skeem.

<span id="page-72-0"></span>[Joonis 29](#page-72-1) esitab klassifikaatorite registri ülesannetega seotud klassifikaatorite olemi-suhte skeemi.

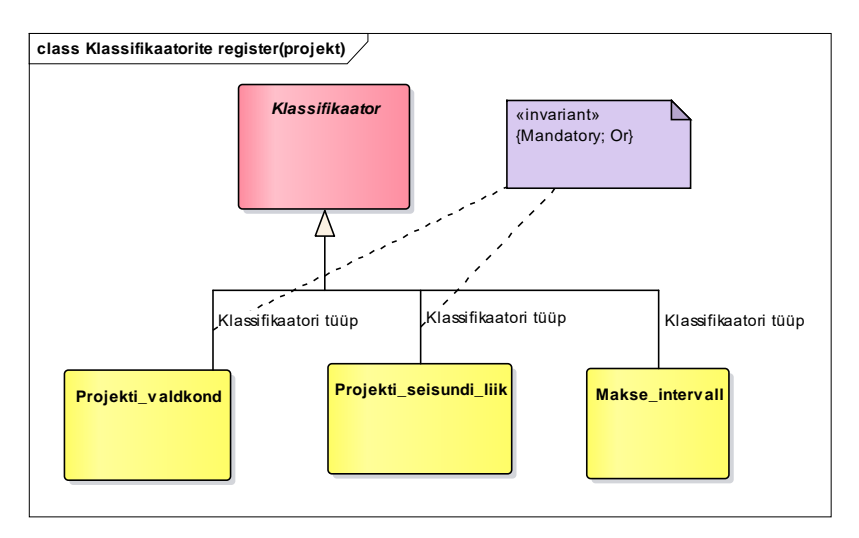

Joonis 29. Ülesande klassifikaatorite olemi-suhte skeem.

<span id="page-72-1"></span>[Tabel 5](#page-72-2) esitab klassifikaatorite registri olemi-suhte skeemil esitatud olemitüüpide sõnalised kirjeldused.

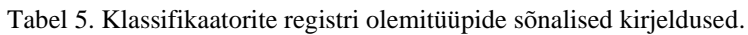

<span id="page-72-2"></span>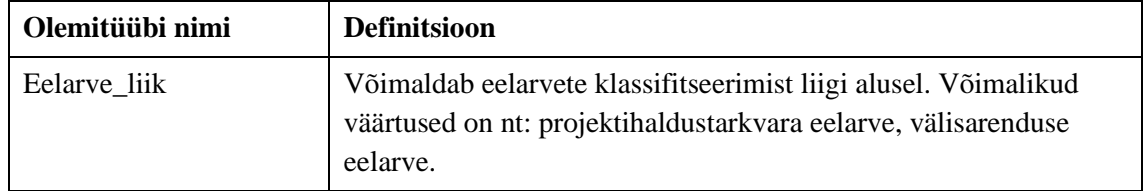

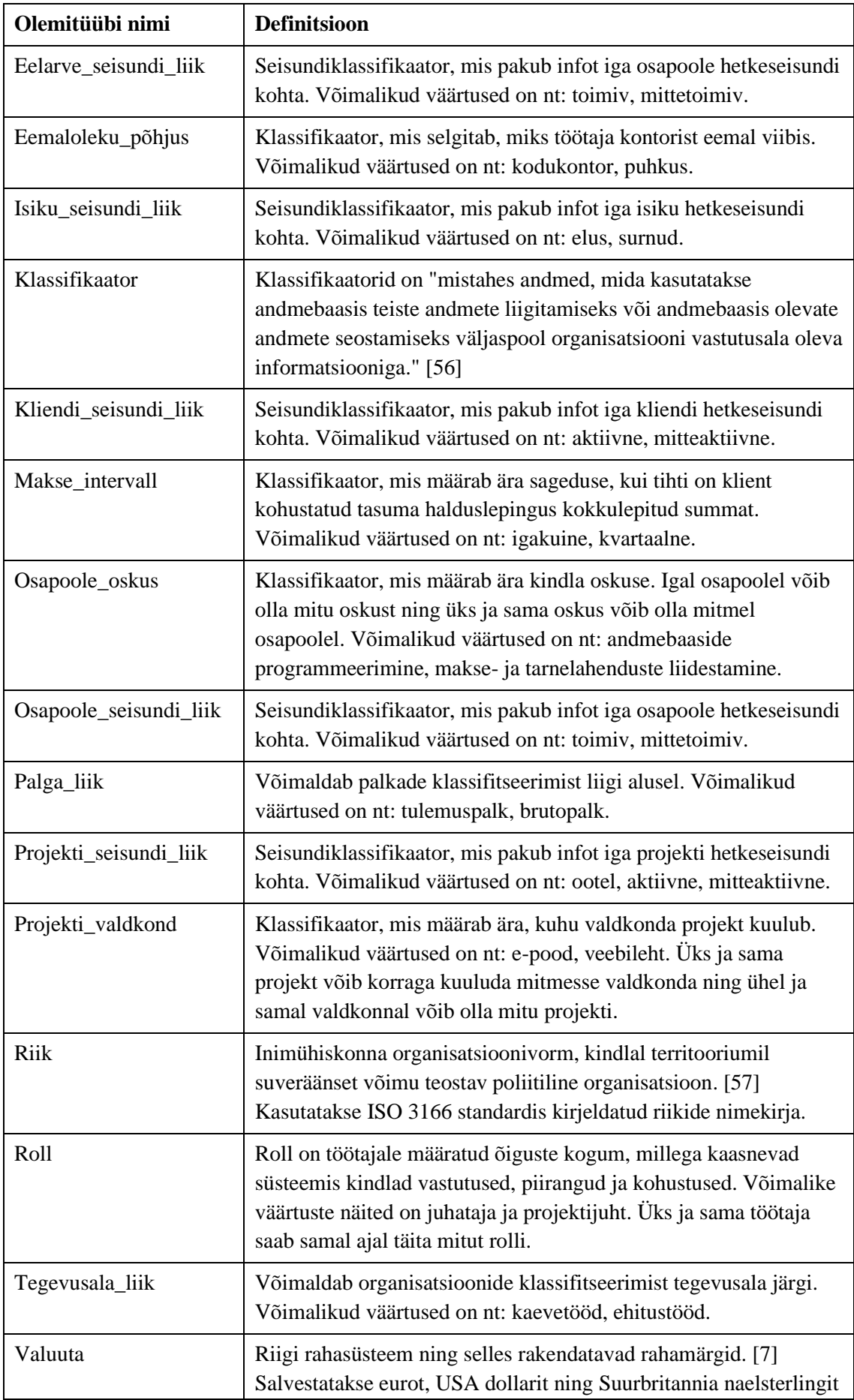

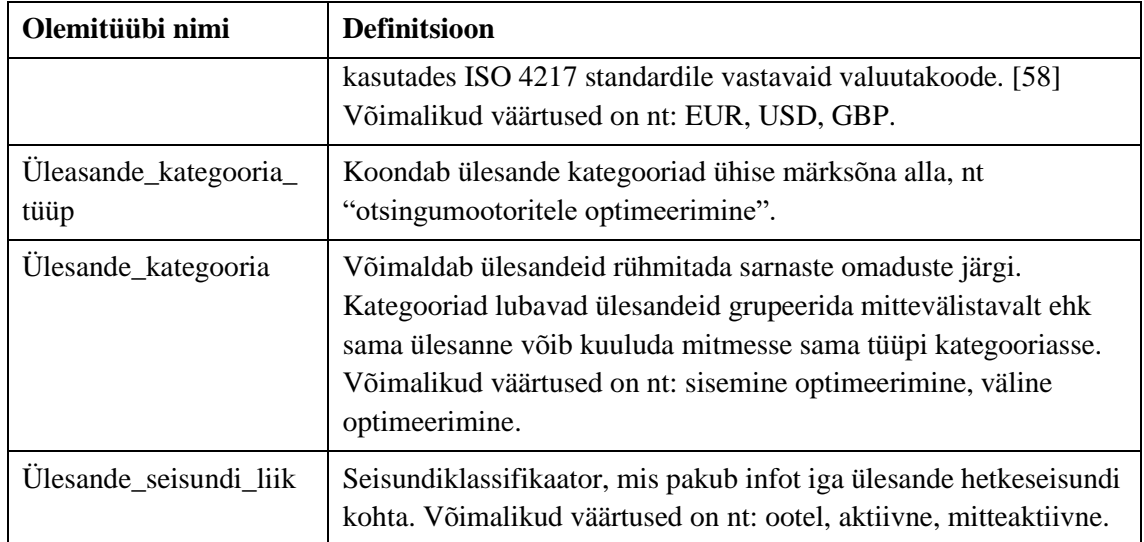

[Tabel 6](#page-74-0) esitab klassifikaatorite registri olemi-suhte skeemil esitatud atribuutide sõnalised kirjeldused.

<span id="page-74-0"></span>

| Olemitüübi nimi | Atribuudi nimi | Atribuudi definitsioon                                                                                                    | <b>Näiteväärtus</b> |  |
|-----------------|----------------|----------------------------------------------------------------------------------------------------|---------------------|--|
| Klassifikaator  | <b>Nimetus</b> | Klassifikaatori väärtuse<br>ametlik<br>nimetus. {Klassifikaatori<br>unikaalne identifikaator,<br>mis on unikaalne<br>klassifikaatori tüübi<br>piires. @Kohustuslik.<br>@Pole_tühi.}                                                                                                    | Projektijuht        |  |
| Klassifikaator  | Kood           | Klassifikaatori väärtust<br>esitav kood, mida saab<br>kasutada selle väärtuse<br>lühidalt esitamiseks.<br>{Klassifikaatori<br>unikaalne identifikaator,<br>mis on unikaalne<br>klassifikaatori tüübi<br>piires. @Kohustuslik.<br>Kui kood on tekstiline<br>väärtus, siis @Pole_tühi.<br>Riikide koodid koosnevad<br>vastavalt ISO 3166<br>standardile täpselt<br>kolmest ASCII<br>suurtähest A-Z. Valuuta | 1                   |  |

Tabel 6. Klassifikaatorite registri atribuutide sõnalised kirjeldused.

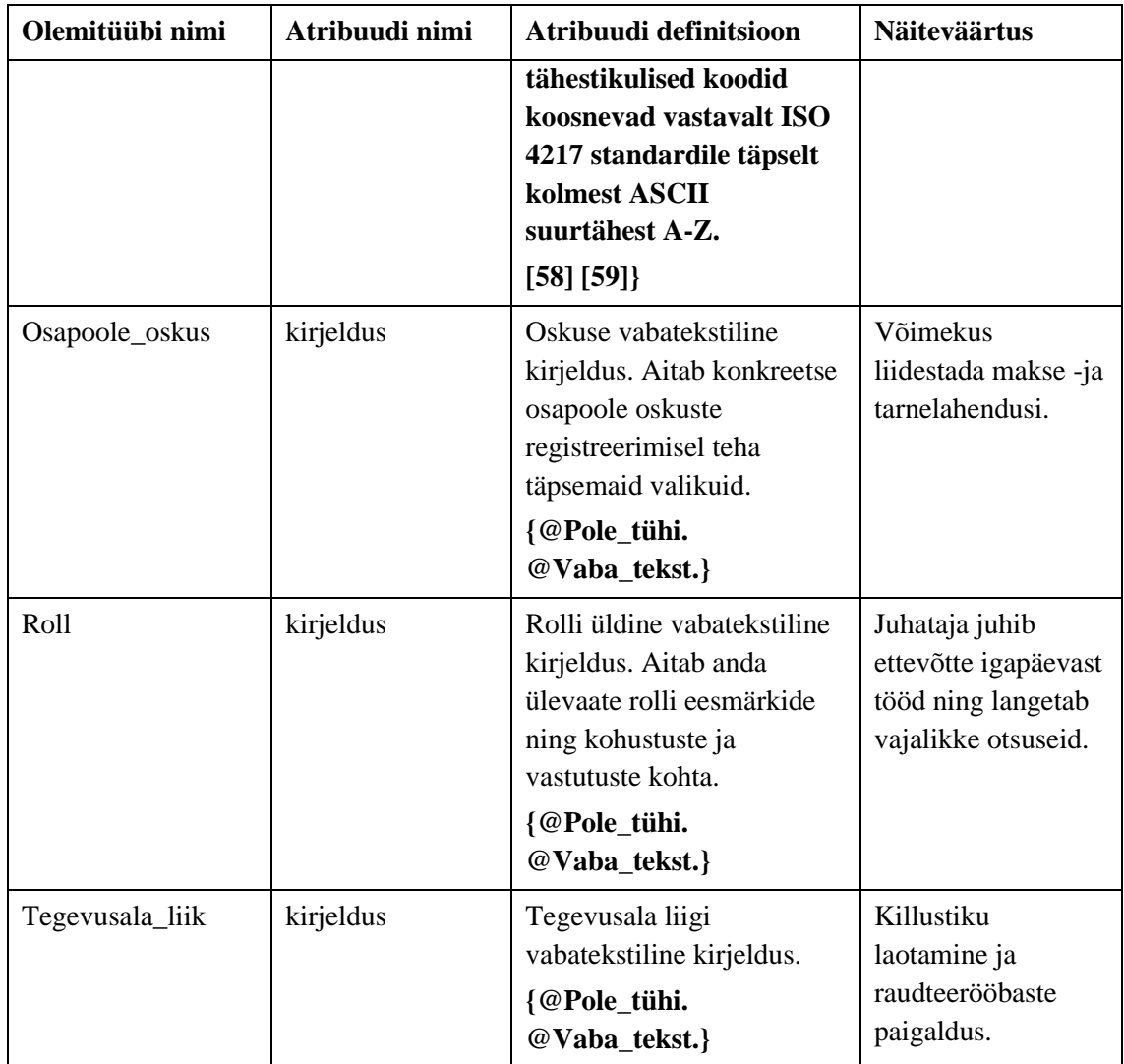

# **4.6.2 Osapoolte register**

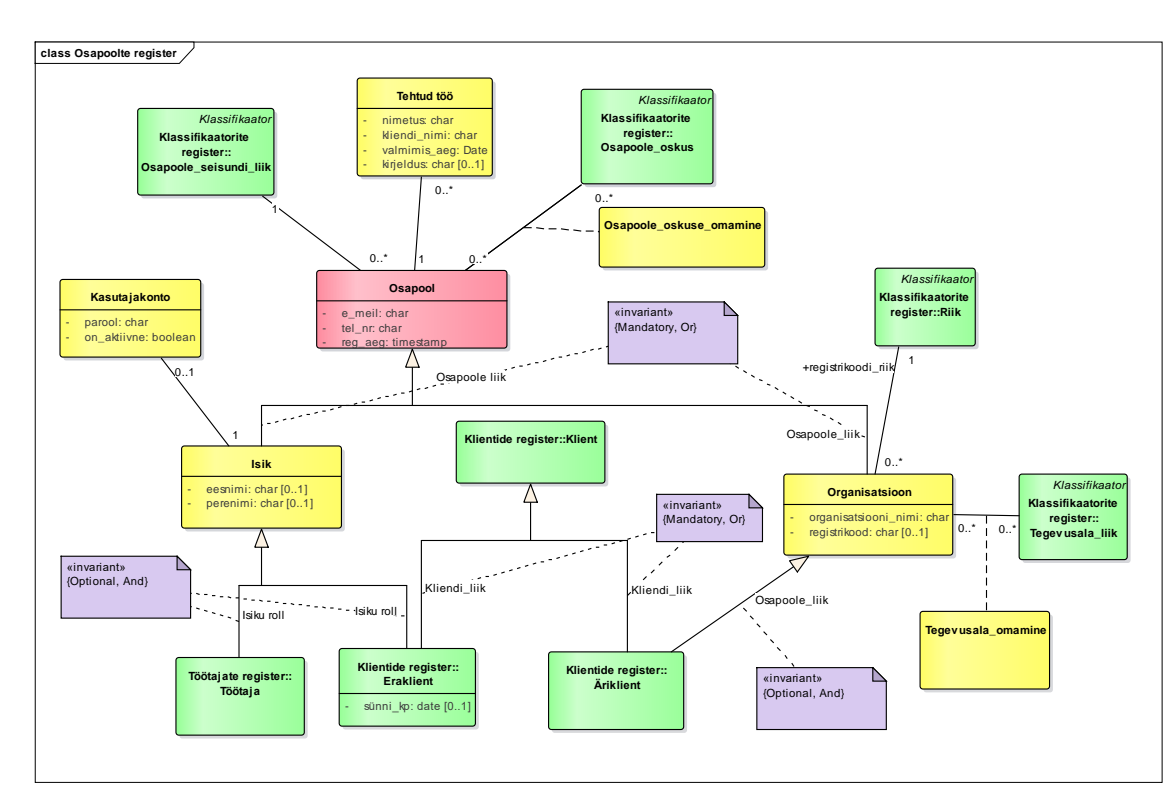

[Joonis 30](#page-76-0) esitab osapoolte registri olemi-suhte skeemi.

Joonis 30. Osapoolte registri olemi-suhte skeem.

<span id="page-76-0"></span>[Tabel 7](#page-76-1) esitab osapoolte registri olemi-suhte skeemil esitatud olemitüüpide sõnalised kirjeldused.

<span id="page-76-1"></span>

| Olemitüübi nimi             | <b>Definitsioon</b>                                                                                                    |  |
|-----------------------------|----------------------------------------------------------------------------------------------------|--|
| Isik                        | Mistahes organisatsiooniga seotud füüsiline isik (eraisik). Isik võib olla<br>seotud organisatsiooniga näiteks kui eraklient või kui töötaja. [7]                                                                                                  |  |
| Kasutajakonto               | Konto, mille abil on võimalik infosüsteemi sisse logida. Ilma selleta ei<br>saa isik kasutajana süsteemi tarkvara kasutada. Kui isik pakub<br>ettevõttele huvi, kuid süsteemi ei kasuta, siis registreeritakse see isikuna<br>kellel puudub konto. |  |
| Organisatsioon              | Ühiste eesmärkide saavutamiseks tegutsevate isikute koondis. [7]<br>Tegemist võib olla eraettevõttega, avalik-õigusliku organisatsiooniga,<br>mittetulundusühinguga või ka näiteks riigiasutusega.                                                 |  |
| Osapool                     | Infosüsteemi toimimises osalev isik või organisatsioon.                                                                                                    |  |
| Osapoole_oskuse_<br>omamine | Osapoole poolt konkreetse oskuse valdamine. Eesmärk on võimaldada<br>osapooli klassifitseerida ka nende oskuste järgi. Üks ja sama oskus saab<br>olla sama osapoolega seotud maksimaalselt üks kord.                                               |  |

Tabel 7. Osapoolte registri olemitüüpide sõnalised kirjeldused.

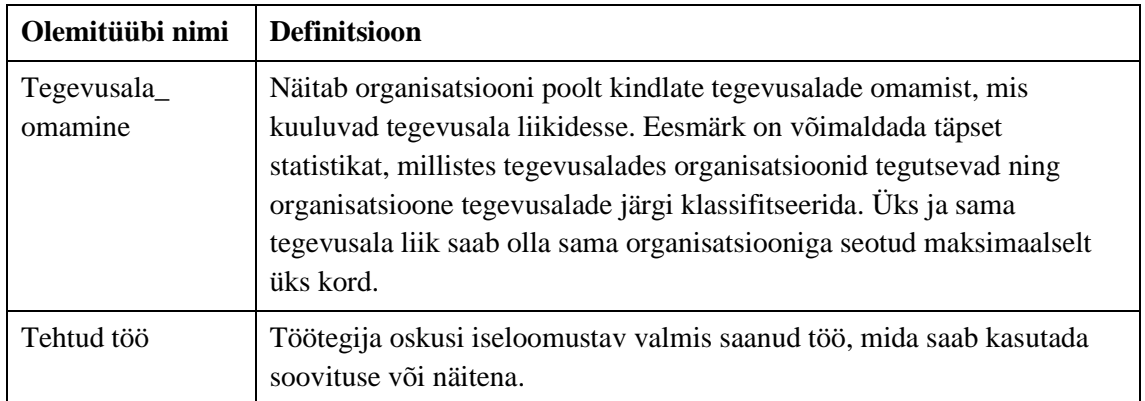

[Tabel 8](#page-77-0) esitab osapoolte registri olemi-suhte skeemil esitatud atribuutide sõnalised kirjeldused.

<span id="page-77-0"></span>

| Olemitüübi<br>nimi | <b>Atribuudi</b><br>nimi | Atribuudi definitsioon                                                                                                    | <b>Näiteväärtus</b>                                   |
|--------------------|--------------------------|----------------------------------------------------------------------------------------------------|-------------------------------------------------------|
| Isik               | eesnimi                  | Lapsele pärast sündi (registreerimisel)<br>pandav nimi, osa isikunimest [7]. Mitme<br>eesnime korral registreeritakse need<br>kõik selle atribuudi väärtusena. Väga<br>pikkade nimede korral kasutatakse<br>lühendamist. | Mart-Daniel                                           |
|                    |                          | {Vähemalt üks kahest - eesnimi või<br>perenimi peab olema registreeritud.<br>@Pole_tühi. Maksimaalselt 50<br>märki.}                                                                                                    |                                                       |
| Isik               | perenimi                 | Vanemailt lapsele või abiellumise teel<br>kanduv nimi [7]. Mitme perenime korral<br>registreeritakse need kõik selle atribuudi<br>väärtusena. Väga pikkade nimede korral<br>kasutatakse lühendamist.                     | Tamm                                                  |
|                    |                          | {Vähemalt üks kahest - eesnimi või<br>perenimi peab olema registreeritud.<br>@Pole_tühi. Maksimaalselt 50<br>märki.}                                                                                                    |                                                       |
| Kasutajakonto      | parool                   | Soolatud ja räsitud parool, st parooli ei<br>hoita andmebaasis avatekstina. Parooli<br>näol on tegemist teadmusliku<br>volitustõendiga, mida konto kasutaja<br>peab süsteemi sisenemiseks teadma.<br>{@Kohustuslik.}     | \$2a\$11\$FsKdoF<br>DJePwuYtyg2h<br>B<br>xz.e8AwSODaO |

Tabel 8. Osapoolte registri atribuutide sõnalised kirjeldused.

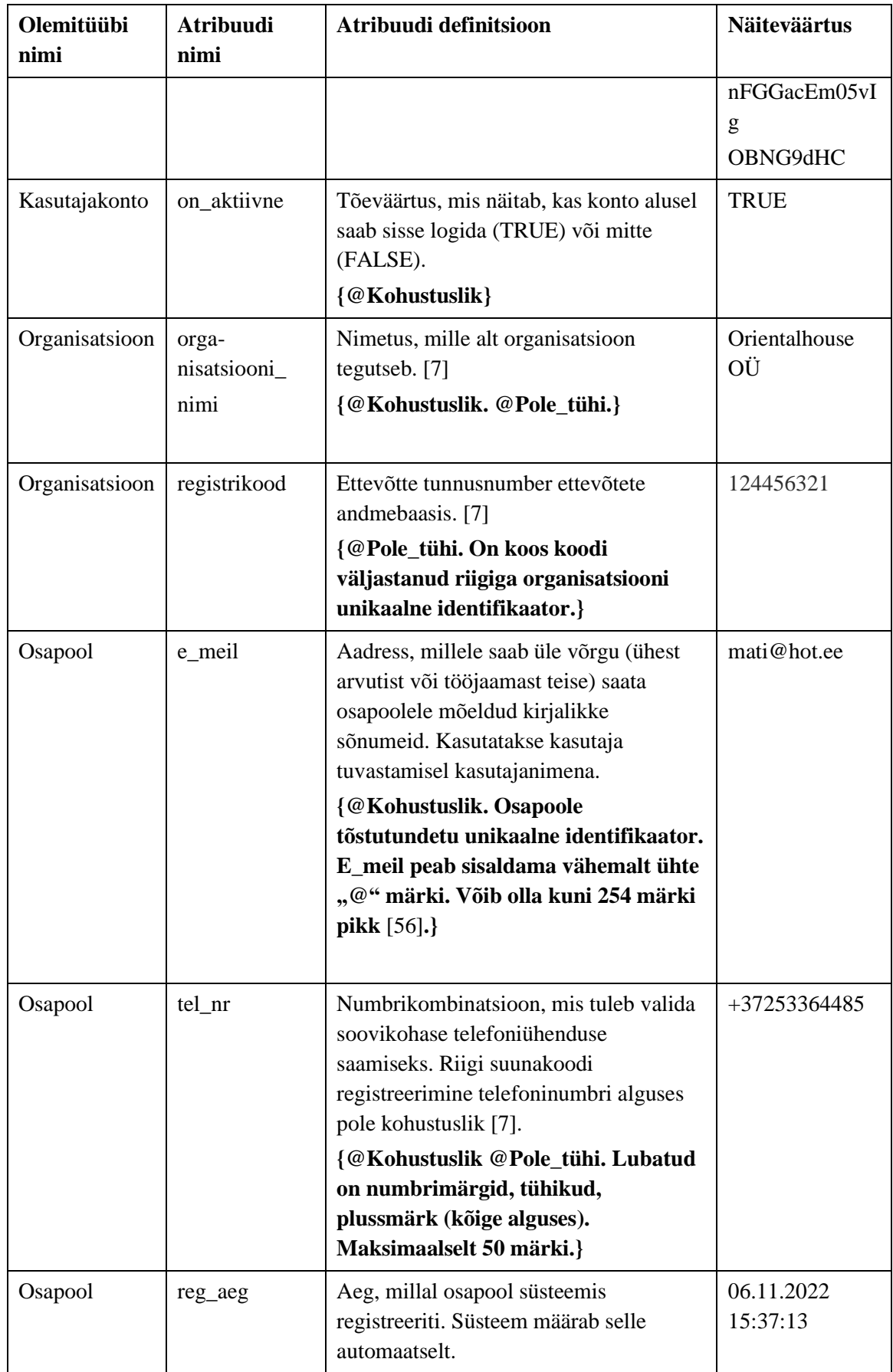

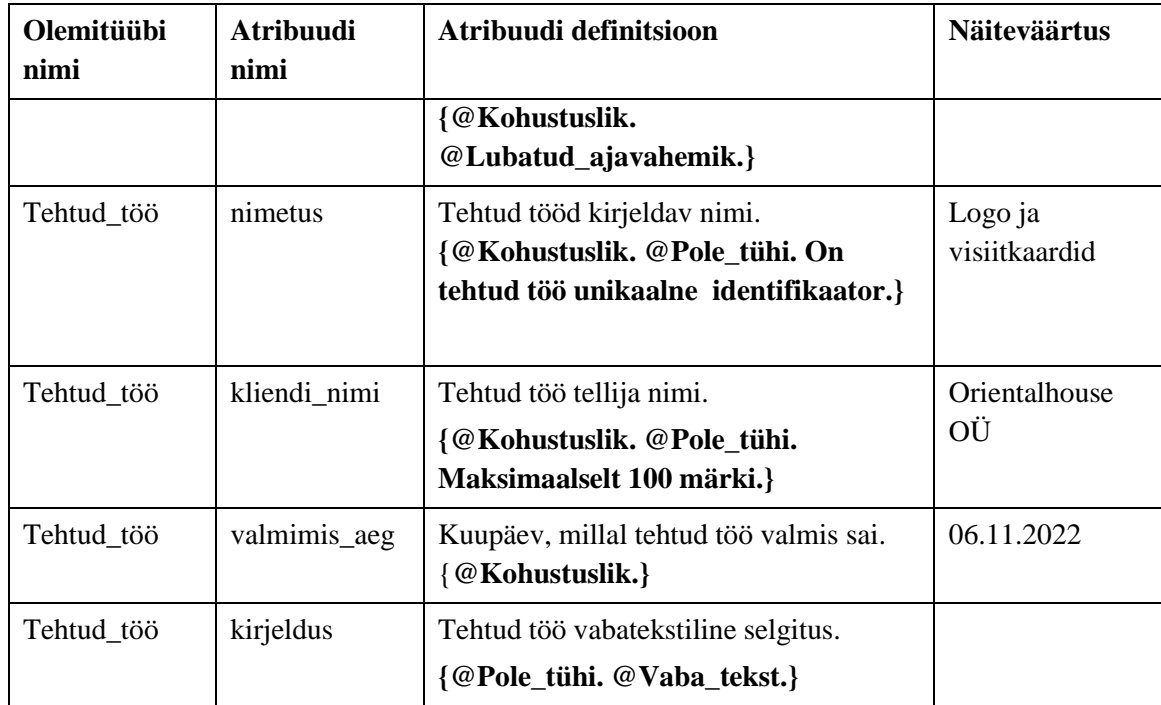

### **4.6.3 Töötajate register**

[Joonis 31](#page-79-0) esitab töötajate registri olemi-suhte skeemi.

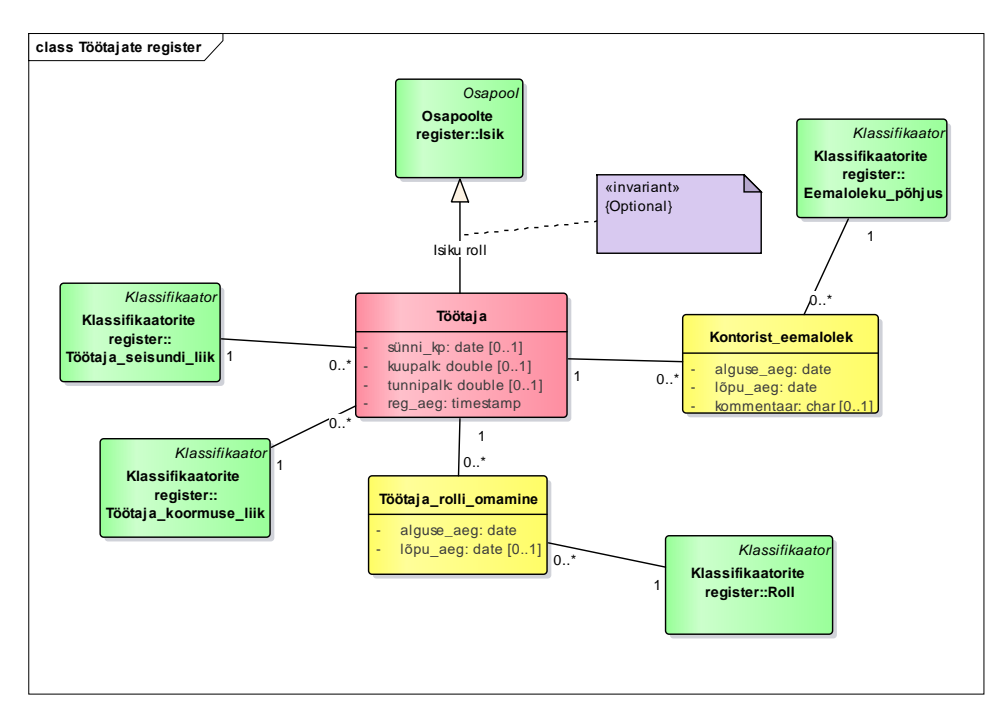

Joonis 31. Töötajate registri olemi-suhte skeem.

<span id="page-79-0"></span>[Tabel 9](#page-80-0) esitab töötajate olemi-suhte skeemil esitatud olemitüüpide sõnalised kirjeldused.

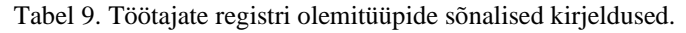

<span id="page-80-0"></span>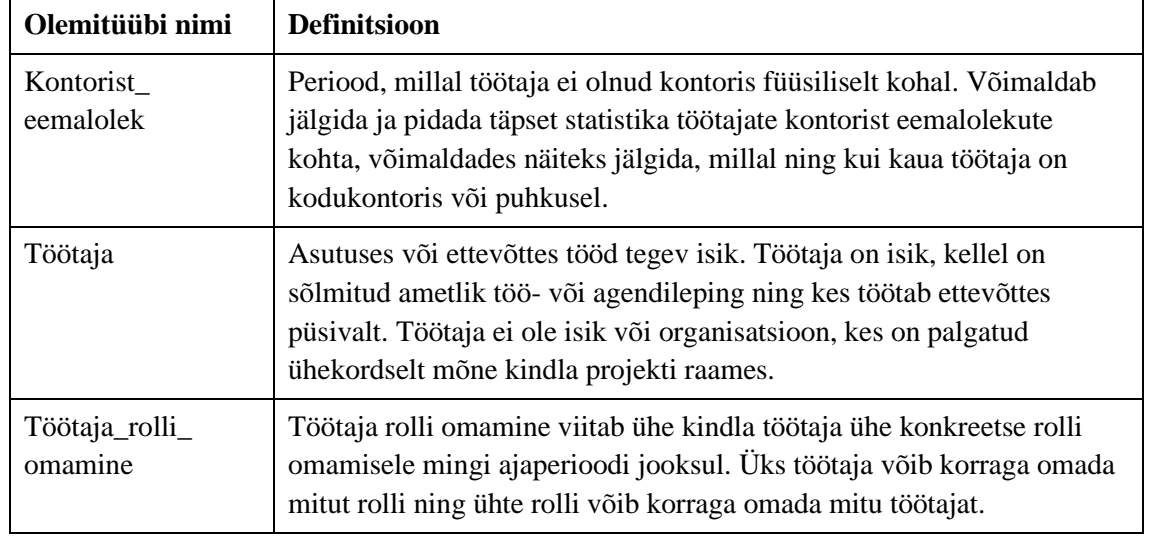

[Tabel 10](#page-80-1) esitab töötajate registri olemi-suhte skeemil esitatud atribuutide sõnalised kirjeldused.

<span id="page-80-1"></span>

| Olemitüübi nimi     | <b>Atribuudi</b><br>nimi | Atribuudi definitsioon                                                                                                    | <b>Näiteväärtus</b>    |
|---------------------|--------------------------|----------------------------------------------------------------------------------------------------|------------------------|
| Kontorist_eemalolek | alguse_aeg               | Kuupäev, millal töötaja on kontorist<br>eemal, nt puhkusel või kodukontoris.<br>{@Lubatud_ajavahemik.}                                | 03.12.2022             |
| Kontorist_eemalolek | lõpu_aeg                 | Kuupäev, millal töötaja on tagasi<br>kontoris. {@Lubatud_ajavahemik.<br>Väärtus peab olema suurem või<br>võrdne kui alguse_aeg.}      | 17.12.2022             |
| Kontorist_eemalolek | kommentaar               | Lühike vabalt kirjutatud selgitus.<br>{@Pole_tühi @Vaba_tekst.}                                                                       | Töötaja on<br>puhkusel |
| Töötaja             | kuupalk                  | Ühe kuu töö eest saadav brutopalk<br>eurodes.<br>{@Positiivne_püsikomaarv.}                                                           | 2500                   |
| Töötaja             | tunnipalk                | Ühe tunni töö eest saadav brutotasu<br>eurodes. Kui puudub nii tunnipalk kui<br>kuupalk, siis on palgaks projektijuhi<br>tulemuspalk. | 15                     |
|                     |                          | {@Positiivne_püsikomaarv.}                                                                                                    |                        |

Tabel 10. Töötajate registri atribuutide sõnalised kirjeldused.

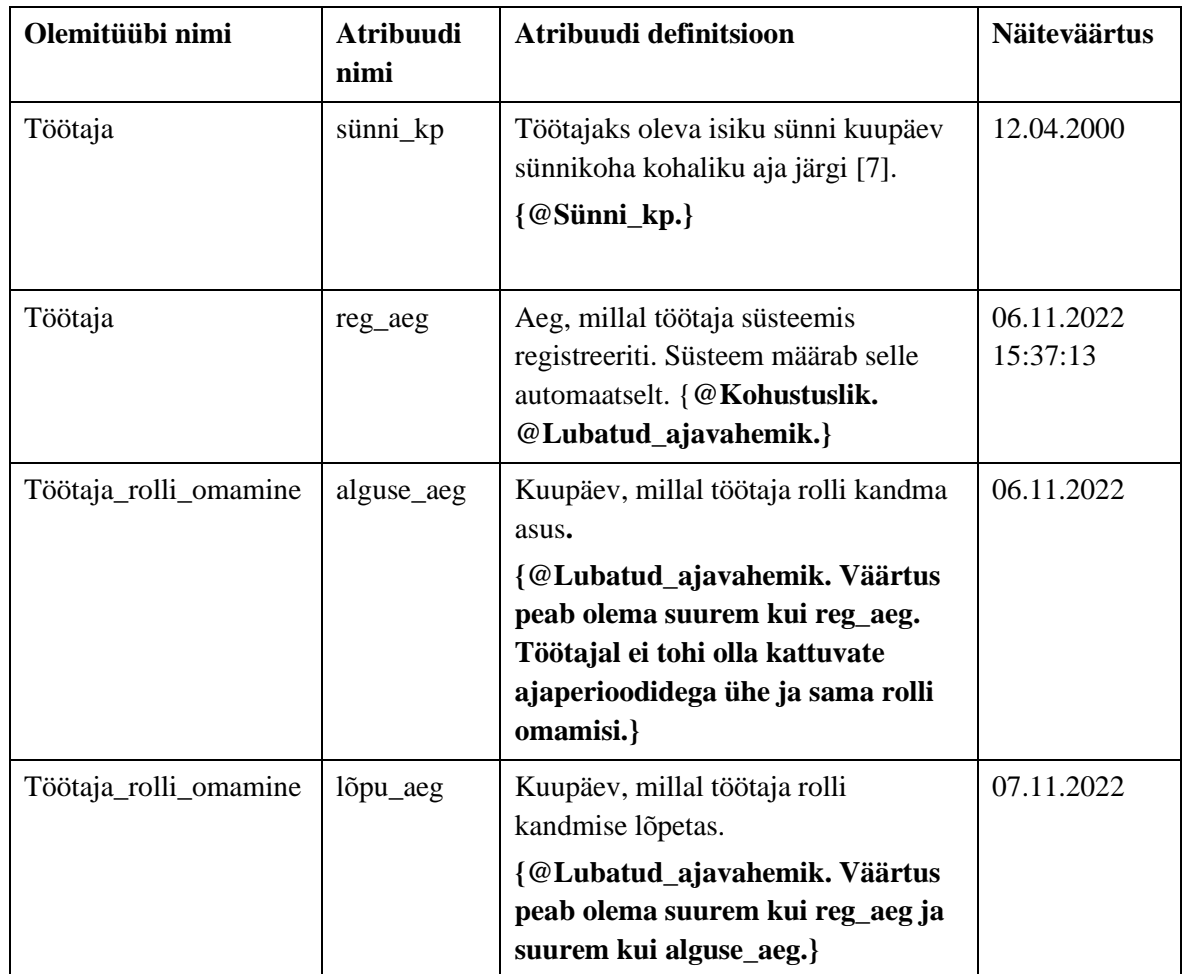

# **4.6.4 Klientide register**

[Joonis 32](#page-82-0) esitab klientide registri olemi-suhte skeemi.

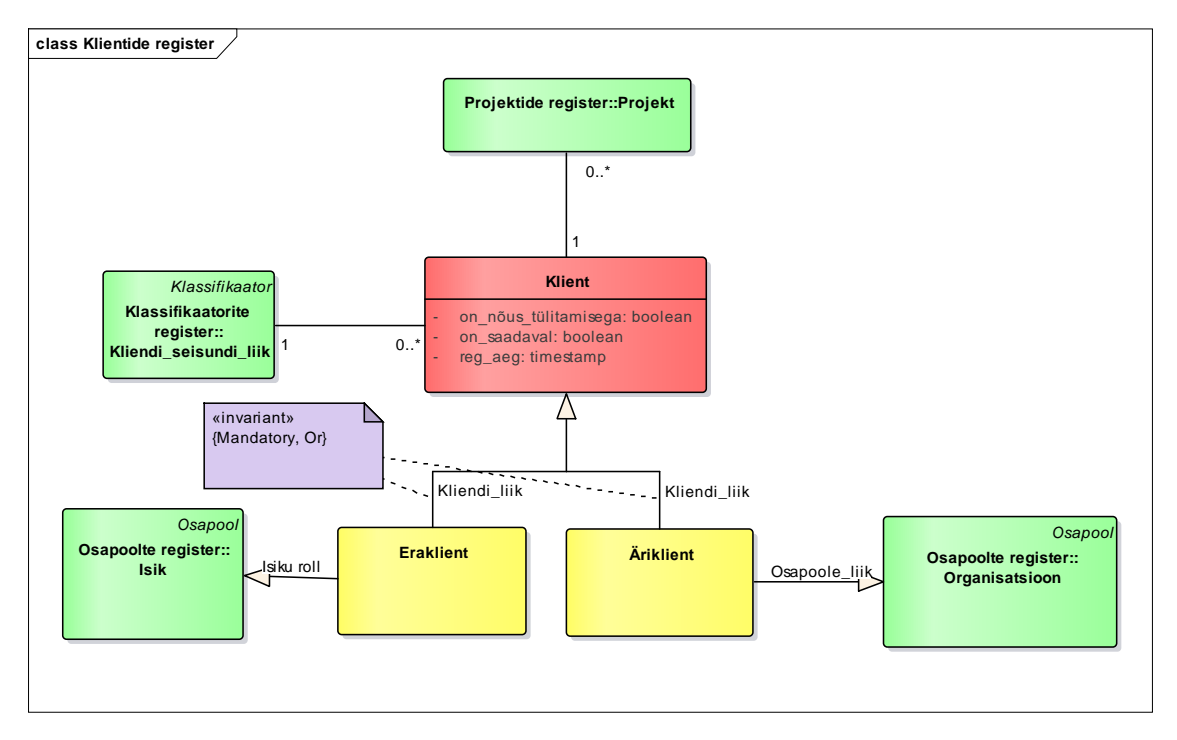

Joonis 32. Klientide registri olemi-suhte skeem.

<span id="page-82-0"></span>[Tabel 11](#page-82-1) esitab klientide registri olemi-suhte skeemil esitatud olemitüüpide sõnalised kirjeldused.

<span id="page-82-1"></span>

| Olemitüübi nimi | <b>Definitsioon</b>                                                                                   |
|-----------------|----------------------------------------------------------------------------------------------------|
| Eraklient       | Kliendiks on eraisik.                                                                                 |
| Klient          | Asutuse teenuseid kasutav isik või organisatsioon [7]. Tegemist on<br>era- ja ärikliendi üldistusega. |
| Äriklient       | Kliendiks on ettevõtte või asutus.                                                                    |

Tabel 11. Klientide registri olemitüüpide sõnalised kirjeldused.

[Tabel 12](#page-82-2) esitab klientide registri olemi-suhte skeemil esitatud atribuutide sõnalised kirjeldused.

<span id="page-82-2"></span>

| Olemitüübi<br>nimi | <b>Atribuudi</b><br>nimi | Atribuudi definitsioon                                                     | <b>Näiteväärtus</b> |
|--------------------|--------------------------|----------------------------------------------------------------------------|---------------------|
| Eraklient          | sünni_kp                 | Erakliendiks olev isiku sünni kuupäev<br>sünnikoha kohaliku aja järgi [7]. | 12.04.2000          |
|                    |                          | $\{\circledR$ Sünni_kp.}                                                   |                     |

Tabel 12. Klientide registri atribuutide sõnalised kirjeldused.

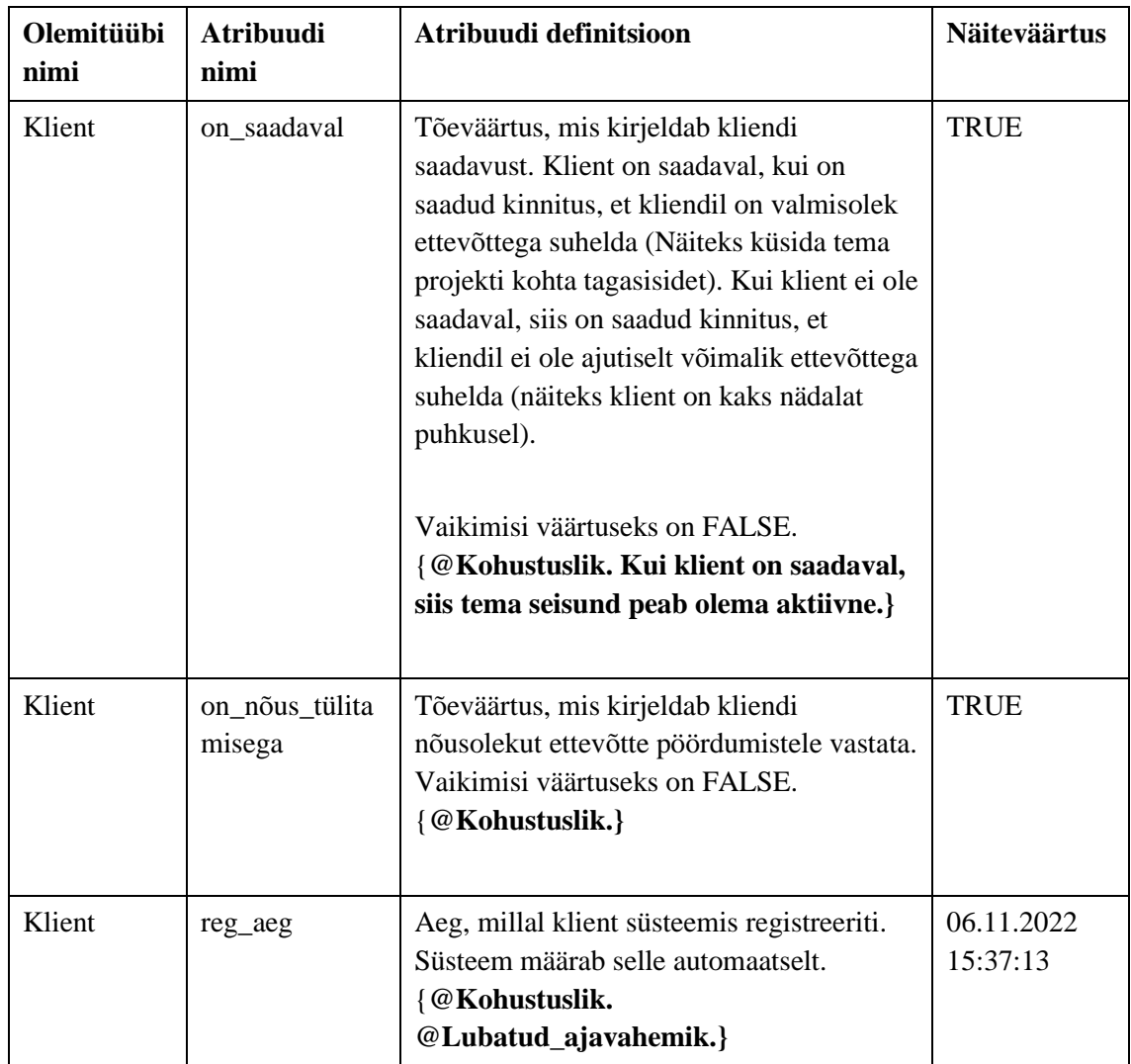

# **4.6.5 Projektide register**

[Joonis 33](#page-84-0) esitab projektide registri olemi-suhte skeemi.

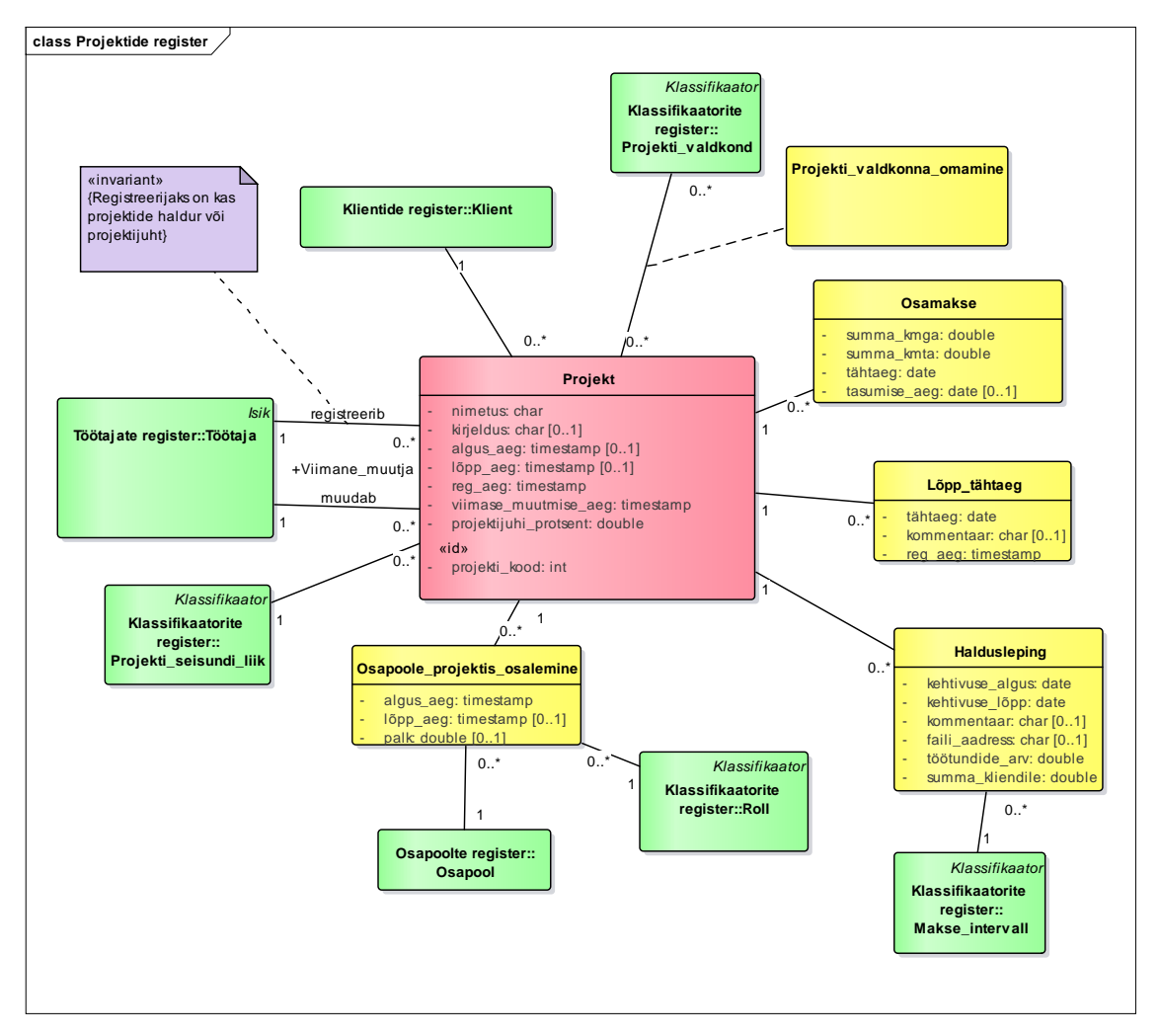

Joonis 33. Projektide registri olemi-suhte skeem.

<span id="page-84-0"></span>[Tabel 13](#page-84-1) esitab projektide registri olemi-suhte skeemil esitatud olemitüüpide sõnalised kirjeldused.

<span id="page-84-1"></span>

| Olemitüübi nimi | <b>Definitsioon</b>                                                                                                    |
|-----------------|----------------------------------------------------------------------------------------------------|
| Haldusleping    | Leping, mis on sõlmitud kliendi ja ettevõtte vahel, kus on sätestatud,<br>mis tingimustel on ettevõte kohustatud kliendi projekti (e-poodi või<br>veebilehte) haldama ehk tegema jooksvaid uuendusi ja parandusi.<br>Halduslepingud on üldiselt tähtajalised.                                        |
| Lõpp_tähtaeg    | Mingil ajal tehtud otsus selle kohta, millal projekt peab tegelikult<br>valmis saama. Kuna projekti valmimine võib ootamatuste tõttu<br>esialgsest eeldatavast tähtajast erineda, siis Lõpp_tähtaeg pakub<br>täpset statistikat, mitu korda pidi projekti tegemise käigus<br>lõpptähtaega pikendama. |
| Osamakse        | Kliendi poolt tasutav osa projekti eest maksta tulevast terviksummast<br>$[7]$ .                                                                                                    |

Tabel 13. Projektide registri olemitüüpide sõnalised kirjeldused.

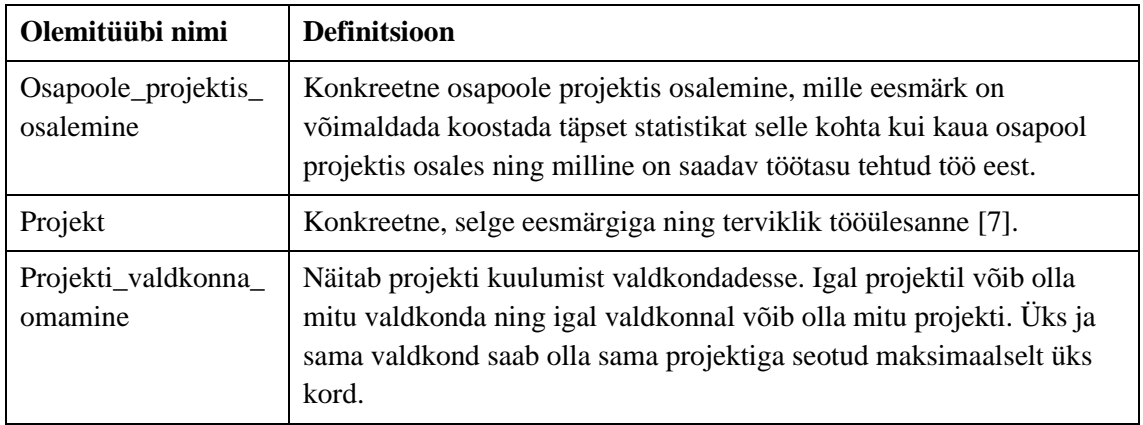

[Tabel 14](#page-85-0) esitab projektide registri olemi-suhte skeemil esitatud atribuutide sõnalised kirjeldused.

<span id="page-85-0"></span>

| Olemitüübi nimi | Atribuudi nimi  | Atribuudi definitsioon                                                                                                    | <b>Näiteväärtus</b>                          |
|-----------------|-----------------|----------------------------------------------------------------------------------------------------|----------------------------------------------|
| Haldusleping    | kehtivuse_algus | Ettevõtte ning kliendi<br>ühiselt kokkulepitud ning<br>halduslepingus sätestatud<br>kuupäev, millal leping<br>hakkab kehtima.<br>{@Kohustuslik.<br>@Lubatud_ajavahemik.}                                                                             | 03.12.2022                                   |
| Haldusleping    | kehtivuse_lõpp  | Ettevõtte ning kliendi<br>ühiselt kokkulepitud ning<br>halduslepingus sätestatud<br>kuupäev, millal leping<br>lõpetab kehtivuse.<br>Võimaldab mõõta<br>halduslepingu kestust.<br>{@Lubatud_ajavahemik.<br>Peab olema suurem kui<br>kehtivuse_algus.} | 03.12.2023                                   |
| Haldusleping    | kommentaar      | Lühike vabalt kirjutatud<br>selgitus.<br>{@Pole_tühi<br>@Vaba_tekst.}                                                                                                    | Projekti<br>Orientalhouse OÜ<br>haldusleping |
| Haldusleping    | faili_aadress   | Halduslepingu faili<br>asukohta säilitav ja osutav<br>tekst. Seal näidatakse nii                                                                                                    | C:\Users\User\Deskt<br>op\Halduslepingud\O   |

Tabel 14. Projektide registri atribuutide sõnalised kirjeldused.

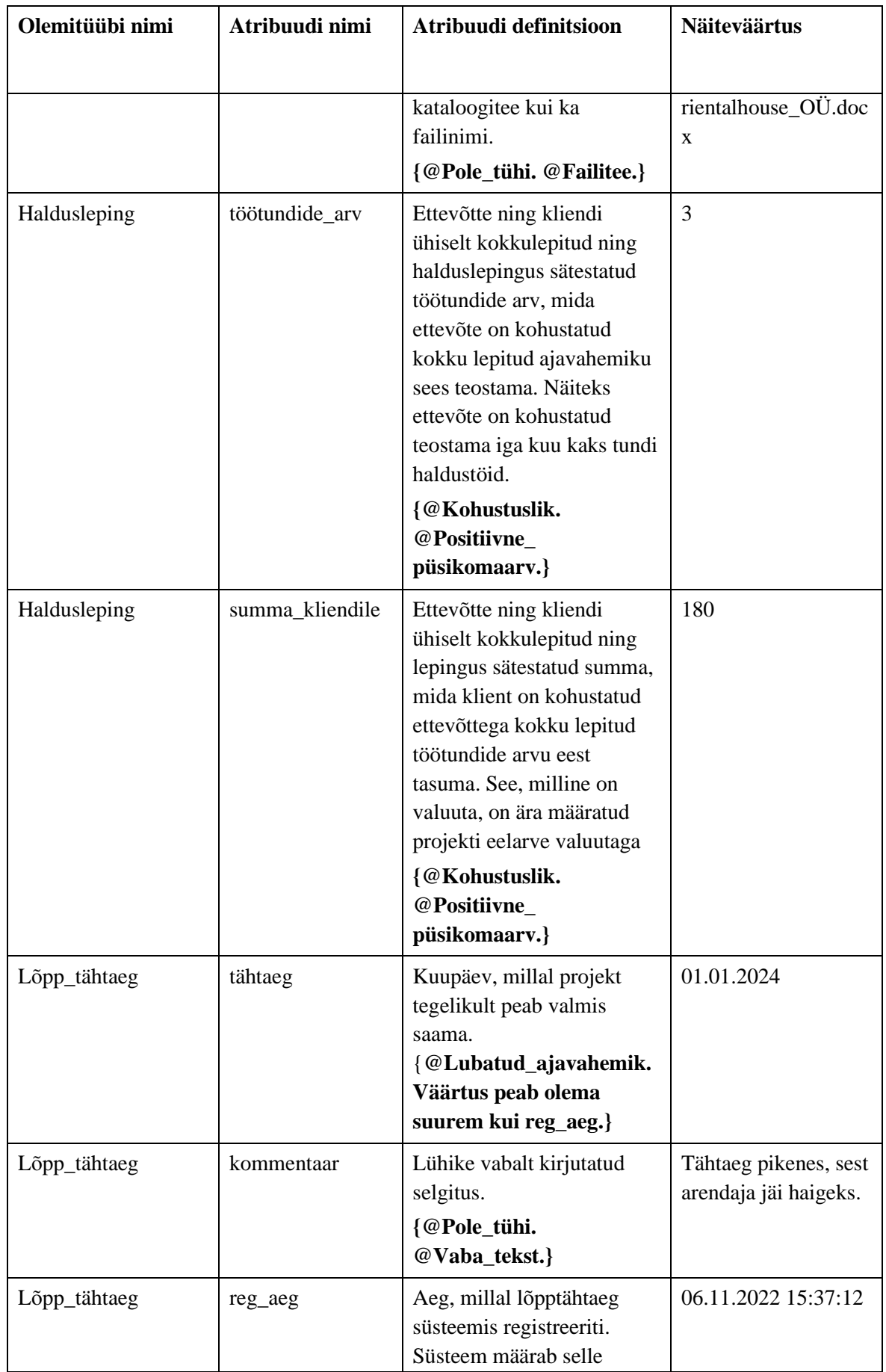

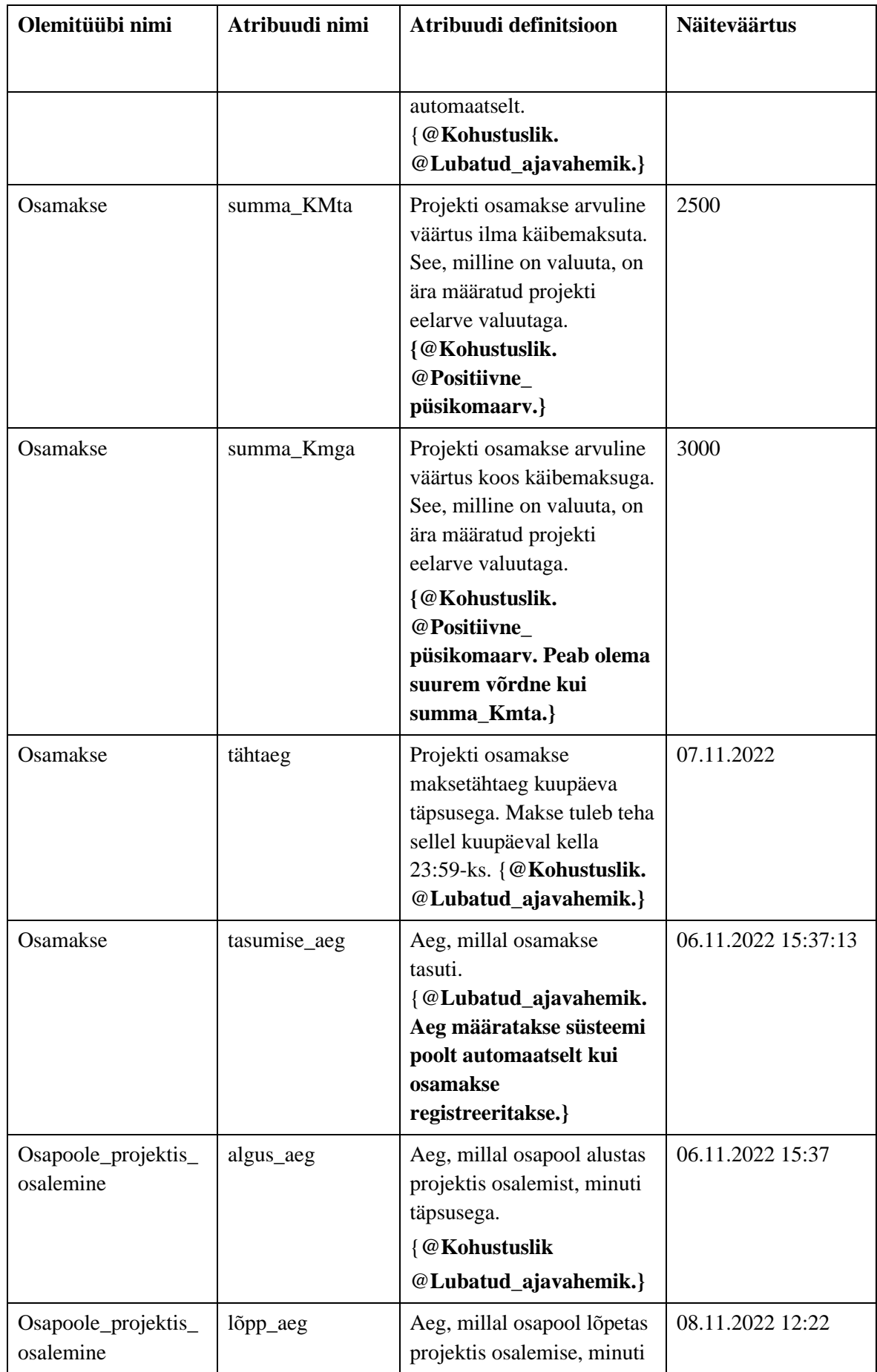

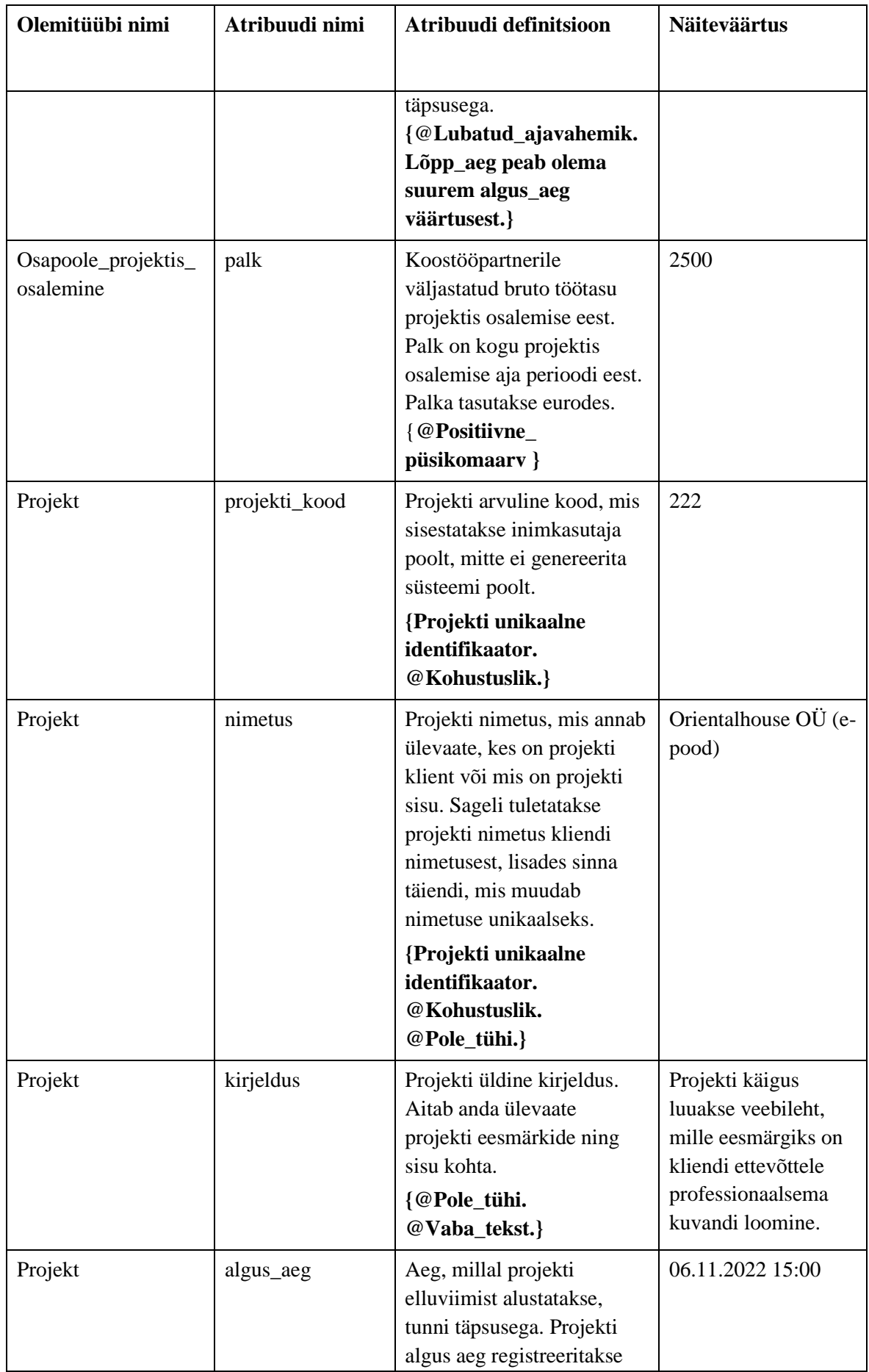

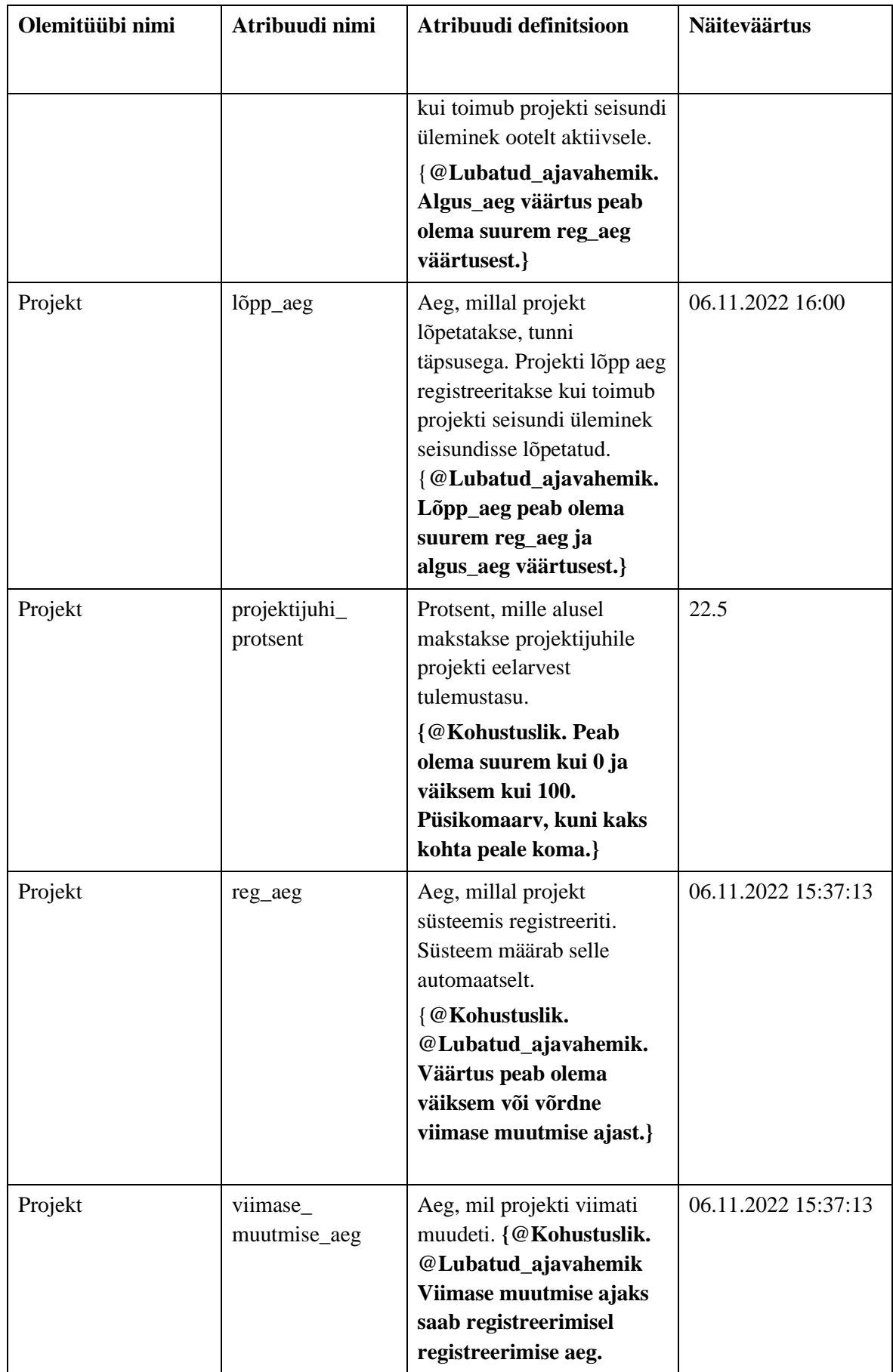

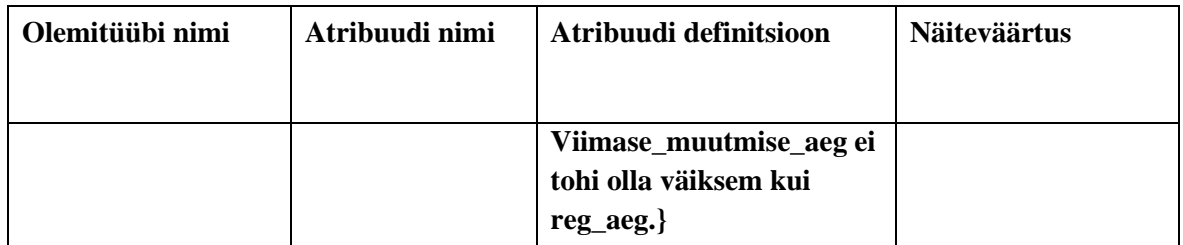

#### **4.6.6 Eelarvete register**

[Joonis 34](#page-90-0) esitab eelarvete registri olemi-suhte skeemi.

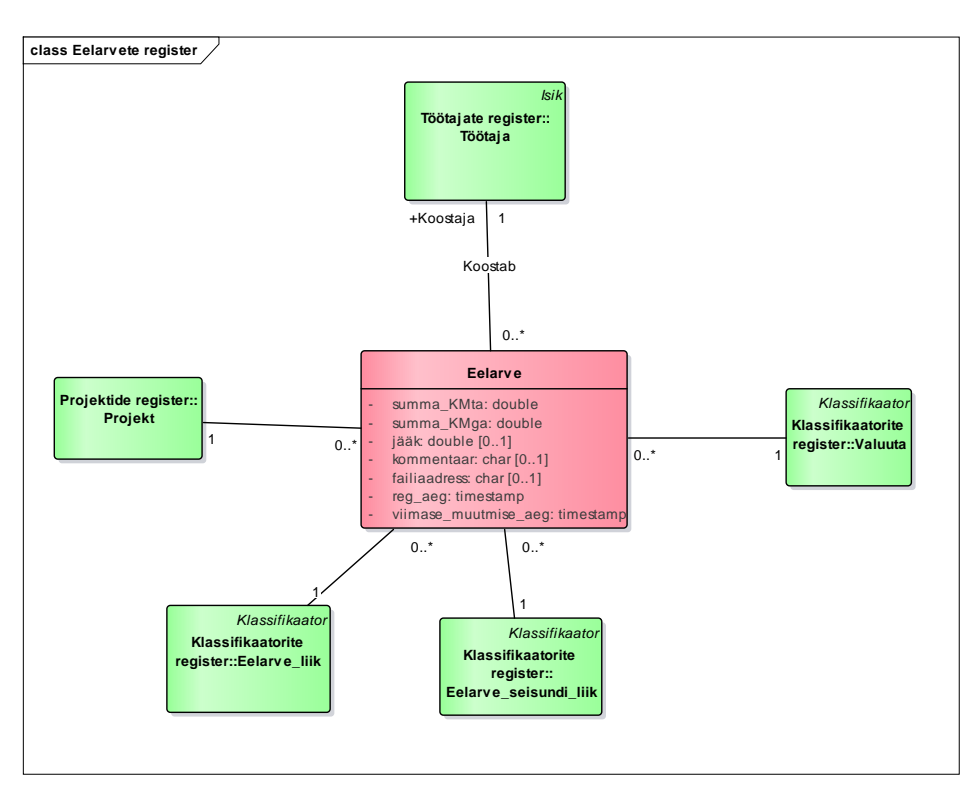

Joonis 34. Eelavete registri olemi-suhte skeem.

<span id="page-90-0"></span>[Tabel 15](#page-90-1) esitab eelarvete registri olemi-suhte skeemil esitatud olemitüüpide sõnalised kirjeldused.

<span id="page-90-1"></span>

| Olemitüübi nimi | Definitsioon                                                                                                    |
|-----------------|----------------------------------------------------------------------------------------------------|
| Eelarve         | Eeldatavate tulude ja kulude arvutus teatava eelseisva ajavahemiku<br>kohta [7]. Töös käsitletakse eelarvet kui projekti eelarvet. |

Tabel 15. Eelarvete registri olemitüüpide sõnalised kirjeldused.

[Tabel 16](#page-91-0) esitab eelarvete registri olemi-suhte skeemil esitatud atribuutide sõnalised kirjeldused.

<span id="page-91-0"></span>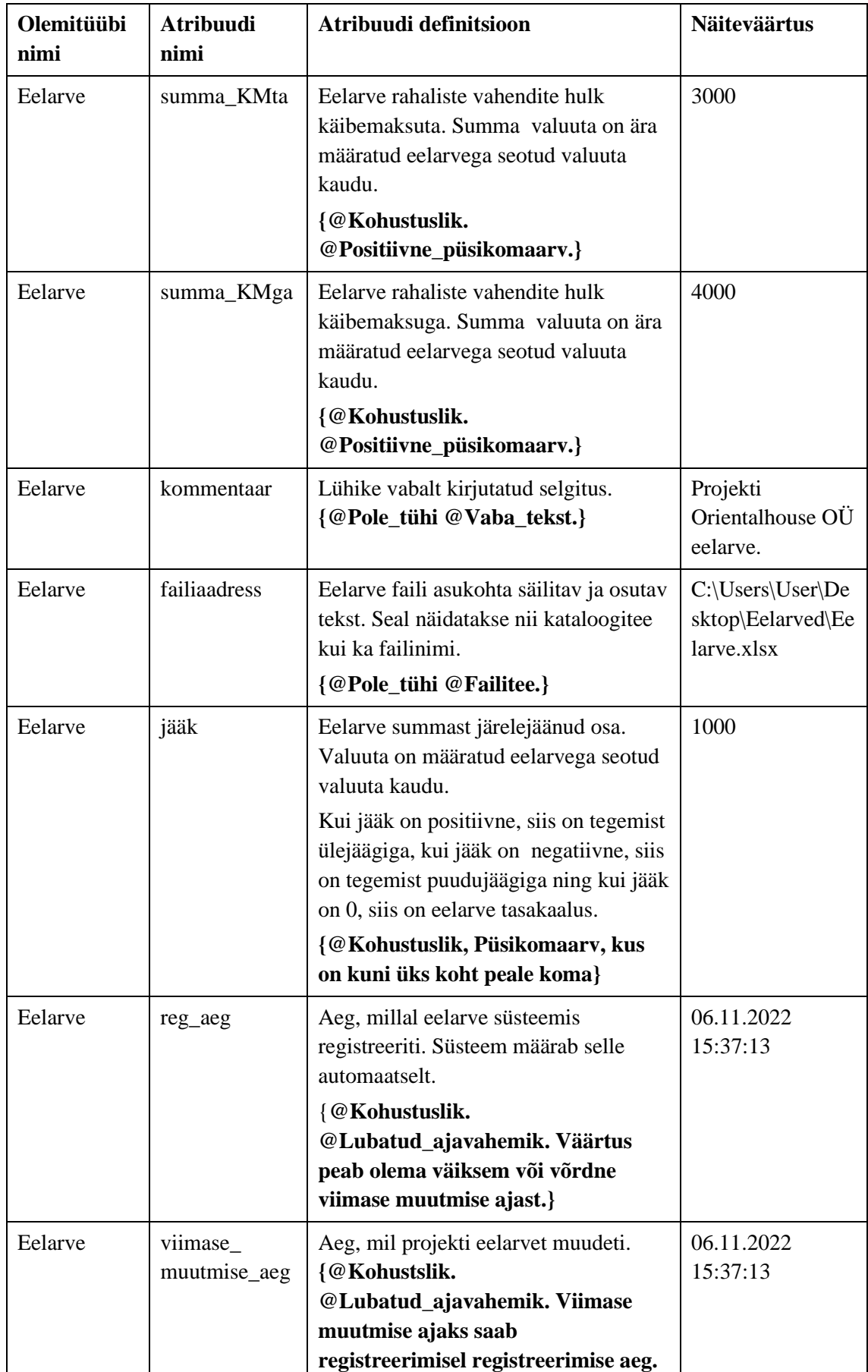

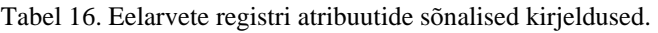

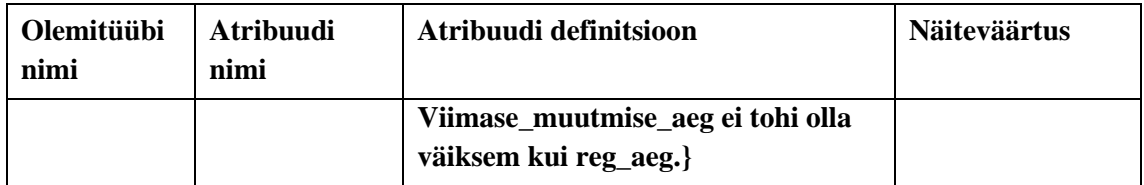

# **4.6.7 Ülesannete register**

[Joonis 35](#page-92-0) esitab ülesannete registri olemi-suhte skeemi.

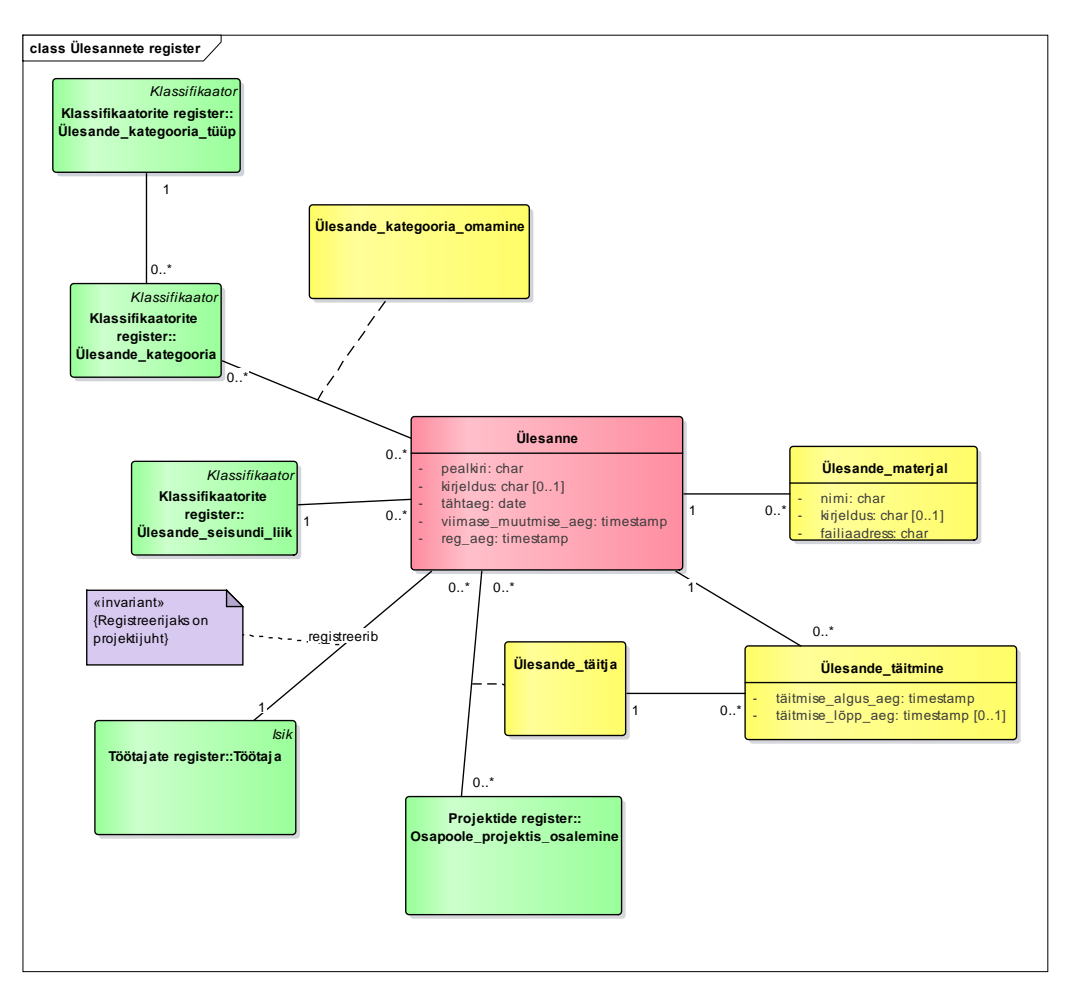

Joonis 35. Ülesannete registri olemi-suhte skeem.

<span id="page-92-0"></span>[Tabel 17](#page-92-1) esitab ülesannete registri olemi-suhte skeemil esitatud olemitüüpide sõnalised kirjeldused.

<span id="page-92-1"></span>

| Olemitüübi nimi | <b>Definitsioon</b>                                                                                                    |
|-----------------|----------------------------------------------------------------------------------------------------|
|                 | Ulesande kategooria omamine   Näitab ülesande kuulumist kategooriatesse. Ühe ja sama<br>ülesande ja ülesande kategooria vahel võib olla<br>maksimaalselt üks seos. |

Tabel 17. Ülesannete registri olemitüüpide sõnalised kirjeldused.

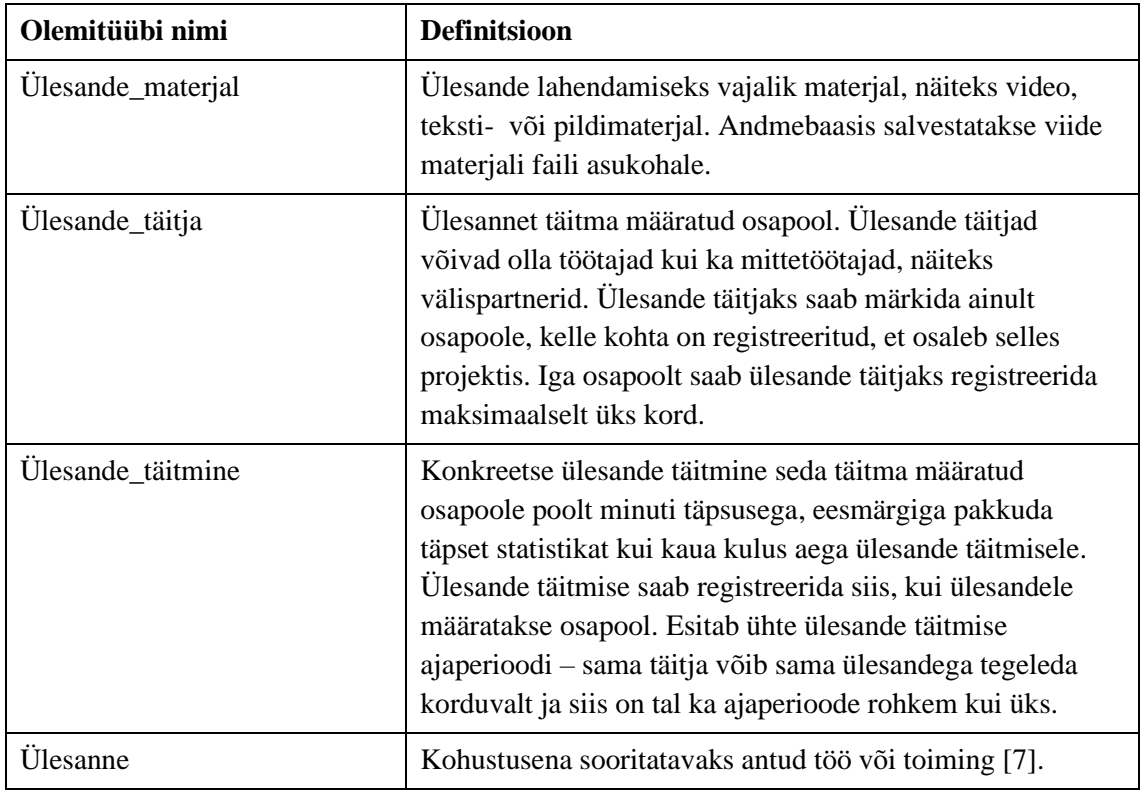

[Tabel 18](#page-93-0) esitab ülesannete registri olemi-suhte skeemil esitatud atribuutide kirjeldused.

<span id="page-93-0"></span>

| Olemitüübi nimi      | <b>Atribuudi</b><br>nimi          | Atribuudi definitsioon                                                                                                    | <b>Näiteväärtus</b>                                                    |
|----------------------|-----------------------------------|----------------------------------------------------------------------------------------------------|------------------------------------------------------------------------|
| Ülesande<br>materjal | nimi                              | Ülesande materjali nimi.<br>{@Pole_tühi. @Vaba_tekst.}                                                                                                    | Referentside<br>fotod.                                                 |
| Ülesande<br>materjal | kirjeldus                         | Vabatekstiline kirjeldus, mis annab<br>ülevaate ülesande materjalist.<br>{@Pole_tühi. @Vaba_tekst.}                                                                                | Suuremõõtmelis<br>ed, kuid<br>ebakvaliteetsed                          |
| Ülesande<br>materjal | failiaadress                      | Ulesande lahendamise jaoks<br>vajaliku pildi, video või dokumendi<br>aadressi säilitav tekst. Seal<br>näidatakse nii kataloogitee kui ka<br>failinimi.<br>{@Pole_tühi. @Failitee.} | $C:\Upsilon\to User\D$<br>esktop\Materjali<br>$d \text{Material}$ xlsx |
| Ülesande<br>täitmine | täitmise_alguse<br>$\mathsf{aeg}$ | Ulesande lahendamise alguse aeg<br>minuti täpsusega.<br>{@Kohustuslik.<br>@Lubatud_ajavahemik.}                                                                                    | 06.11.2022<br>15:30                                                    |

Tabel 18. Ülesannete registri atribuutide sõnalised kirjeldused.

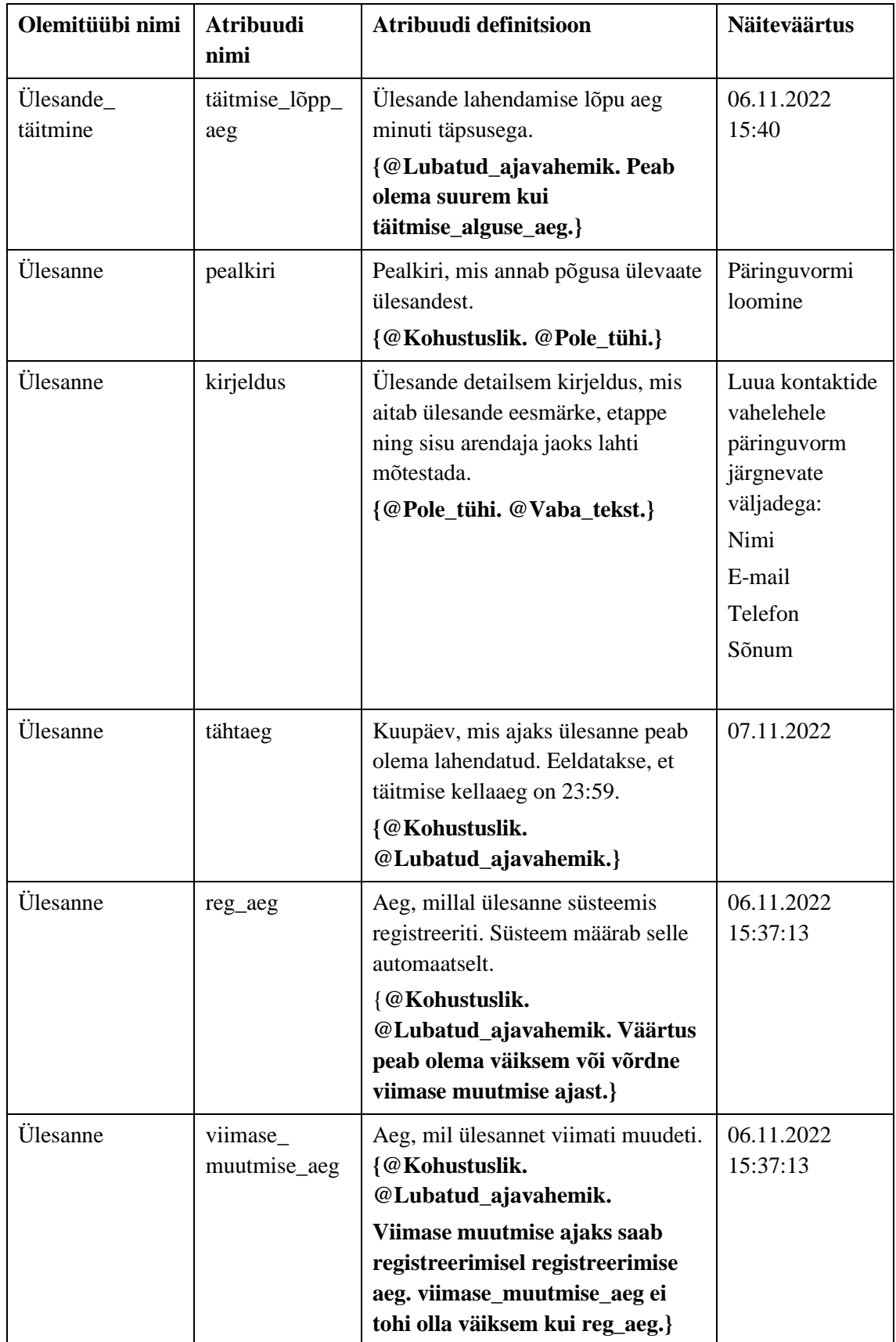

# **5 Sobivaima projektihaldustarkvara valik Saaty meetodil**

Selles peatükis valitakse alternatiivide hulgas välja ettevõttele sobivaim projektihaldustarkvara. Alternatiivideks on jaotises [3.2](#page-25-0) eelvaliku tulemusena valitud neli olemasolevat tarkvara (Trello, Jira, Scoro ja ActiveCollab) ning oma tarkvara, millele esitatud nõuded on peatükis [4.](#page-42-0) Valiku tegemiseks kasutatakse Saaty meetodit (vt jaotis [3.3\)](#page-37-0). Saaty meetodi rakendamiseks kasutatakse antud töös tarkvara Priority Estimation Tool [27].

Projektihaldustarkvara valiku otsuse tegemise probleem muutub ajas aina keerulisemaks, sest turul on väga palju erinevaid tooteid, millel kõigil on oma eelised ning puudused. Projektijuhtidel on käesolevas ettevõttes üldiselt väga erinev taust ning töökogemus ning seetõttu on senised valikud tehtud peamiselt lähtudes eelnevatest kokkupuudetest erinevate tarkvaradega, ilma, et oleks arvestatud ettevõtte tegelike ärivajadustega. Eelnevast kogemusest tulenev subjektiivne valik ei pruugi olla õige ning võib põhjustada ettevõttele nii rahalist kui ka ajalist kahju. Otsustusmudeli koostamisel on eesmärk valida mõjurid ning alternatiivid, mille võrdlemiste tulemuse alusel on võimalik teha võimalikult objektiivne projektihaldustarkvara valik lähtudes ettevõtte ärivajadustest (st mitte tuginedes "kõhutundele").

Sellest tulenevalt on mõjurite valik ka Saaty meetodil põhineva valiku tegemisel üks tähtsamaid osasid, sest projektihaldustarkvara valiku otsus kujuneb eelnevalt ettemääratud mõjurite abil. Sobivaimate mõjurite ning alternatiivide valimiseks tutvuti esmalt asjakohase kirjandusega (vt jaotis [3.4\)](#page-38-0).

Pennsylvania ülikoolis tehtud analoogses uurimistöös, kus valitakse projektihaldustarkvara Saaty meetodi abil, väidetakse, et kuna tänapäeva tarkvaradel on valdavalt enamikel standardsed projektijuhtimisnõuded, nt ajakava koostamise ning mõningate ressursside haldamise võimalused olemas, siis peab mõjurite valikul olema spetsiifilisem ja tuginema konkreetsetele ettevõtte ärivajadustele [15]. Kuna ettevõtte puhul on tegemist väikeettevõttega, siis pidas autor nõu ka ettevõtte juhatuse ning

arendusjuhiga, et valideerida mõjurite ning alternatiivide valikute vastavust ärivajadustele.

## <span id="page-96-0"></span>**5.1 Mõjurite valik**

Peale arutelu ettevõtte juhatuse ja arendusjuhiga ning arvestades peatükis 4 välja toodud nõudeid ja jaotises [3.4](#page-38-0) kirjeldatud erialast kirjandusega, valiti hindamiskriteeriumiteks ehk mõjuriteks järgnevad. Kokku on mõjureid üheksa, mis vastab Saaty meetodi soovituslikule maksimaalsele mõjurite arvule ühel tasemel [25].

- Maksumus.
	- o Oma tarkvara korral selle loomise maksumus + tarkvara toimimiseks vajaliku tarkvara ja riistvara maksumus + juurutamise maksumus + hooldamise maksumus.
	- o Teiste tarkvarade puhul ostmise maksumus + juurutamise maksumus + hooldamise maksumus.
- Ajalogimise ning hinnangulise ajakulu lisamise võimalus.
	- o Tähendab tarkvara võimekust lisada ülesannetele ning projektidele aja sissekandeid ning hinnangulisi ajakulusid. Mõjuri suhtes antud hinnangut mõjutab positiivselt nt võimalus logida kasutajaliideses aega erinevates kohtades, võimalus võrrelda hinnangulisi ning tegelikke ajakulusid ning projekti eelarve seisundi automaatne arvutamine projektile kulunud töötundide ehk tööjõukulu põhjal.
- Erinevat tüüpi osapoolte (klientide, töötajate ja partnerite) haldamise võimalus.
	- o Mõjuri suhtes antud hinnang sõltub eelkõige jaotistes [4.4.3,](#page-54-0) [4.4.4](#page-56-0) ning [4.4.5](#page-58-0) kirjeldatud funktsionaalsuste olemasolust.
- Ettevõtte põhitegevuste kohta käivate andmete (ülesannete, projektide ning eelarvete) haldamise võimalus.
	- o Mõjuri suhtes antud hinnang sõltub eelkõige jaotistes [4.4.6,](#page-60-0) [4.4.7](#page-63-0) ning [4.4.8](#page-66-0) kirjeldatud funktsionaalsuste olemasolust.
- Töötajate töökoormuse haldamise võimalus.
	- o Tähendab tarkvara võimekust hallata ning planeerida töötajate igapäevatööd. Mõjuri suhtes antud hinnangut tõstab nt võimalus märkida töötajaid saadavaks või mittesaadavaks.
- Automatiseerimisvõimalused.
	- o Tähendab tarkvara võimekust rutiinseid või sageli korduvaid tegevusi automatiseerida, nt saata kliendile automaatsete meeldetuletusi. Mõjuri suhtes antud hinnangut tõstab näiteks võimalus ise mingisuguse keele abil rutiinseid tegevusi automatiseerida.
- Integreerimisvõimalus eksisteerivate rakendustega.
	- o Tähendab tarkvara võimekust liidestada seda teiste olemasolevate või ettevõttes kasutusolevate rakendustega, nt Slacki ning PipeDrive'iga. Mõjuri suhtes antud hinnangut tõstab näiteks kohaliku integratsiooni olemasolu paljude rakendustega ning liidestamise lihtsus. Kohalik integratsioon on tarkvara teenuse pakkuja ise enda arendatud liidestus mõne teise tarkvaraga.
- Kasutajatugi.
	- o Tähendab tarkvarateenuse pakkuja poolt vajaliku toe olemasolu. Mõjuri suhtes antud hinnangut tõstab nt põhjaliku dokumentatsiooni olemasolu, kiire vastamine päringutele ja eesti keeles suhtlemise võimalus kasutajatoe pakkujaga.
- Olemasolevate andmete uude süsteemi ülekandmise võimalus.
	- o Tähendab antud juhul käimasolevate projektide, ülesannete, eelarvete ning olemasolevate klientide, töötaja ning osapoolte andmete ülekandmise võimalust. Mõjuri suhtes antud hinnangut tõstab andmete ülekandmise lihtsus.

### **5.2 Mõjurite võrdlus**

[Joonis 36](#page-98-0) esitab mõjurite paariviisilise võrdluse tulemused. Mõjureid hindas autor ettevõtte arendusjuhiga ühiselt. Arutelu käigus tehti mitmeid kompromisse ning kokkuleppeid, et vältida ühe poole liigset subjektiivsust. Arvestades 4. peatükis kirjeldatud nõudeid ning ettevõtte ärivajadusi olid arutelu pooled üksmeelel, et kuigi kõik eelmainitud mõjurid on teatud määral olulised, siis nende tähtsus ei ole kindlasti võrdväärne, vaid osade mõjurite rahuldamine on kindlasti olulisem kui teiste. [Joonis 36](#page-98-0) esitab mõjurite paariviisilise võrdlemise tulemused, milles on näha, milline on nende olulisus üksteise suhtes. Näiteks on ajalogimise ning hinnangulise ajakulu lisamise võimalus ettevõtte ärivajadustest tulenevalt automatiseerimisvõimaluste suhtes väga tugevalt eelistatud (Saaty skaalal hinnang 7 (vt [Tabel 1\)](#page-38-1)), kuid ülesannete, projektide ning eelarvete haldamise võimaluse suhtes mitte (Saaty skaalal hinnang 0,50), sest ülesannete, projektide ning eelarvete haldamise võimalus on mõõdukalt eelistatud.

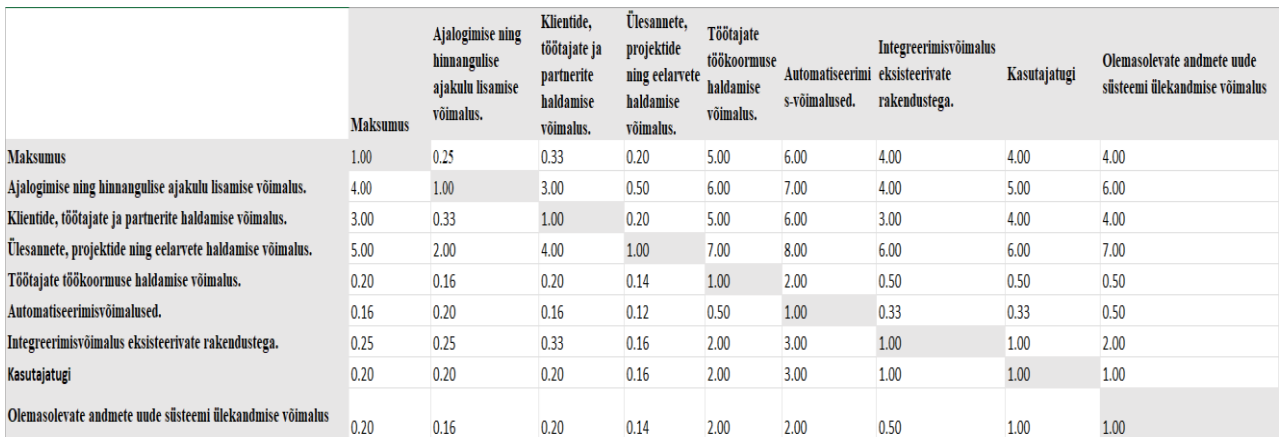

Joonis 36. Mõjurite paariviisilise võrdlemise tulemused.

<span id="page-98-0"></span>Saaty fundamentaalskaalal paariviisilise võrdlemise tulemuse põhjal saab arvutada mõjurite olulisuse osakaalud. Osakaalud leitakse iga rea geomeetrilise keskmise geomeetriliste keskmiste summaga läbi jagamisel [1]. [Tabel 19](#page-98-1) esitab paariviisilise võrdluse tulemusel saadud mõjurite osakaalud sorteerituna kaalu järgi kahanevalt.

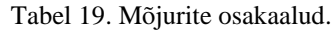

<span id="page-98-1"></span>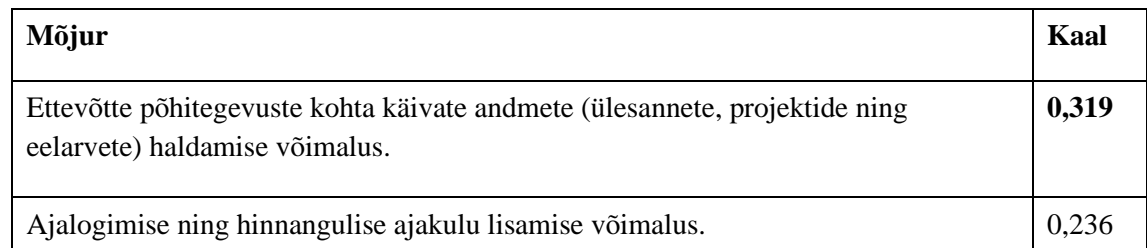

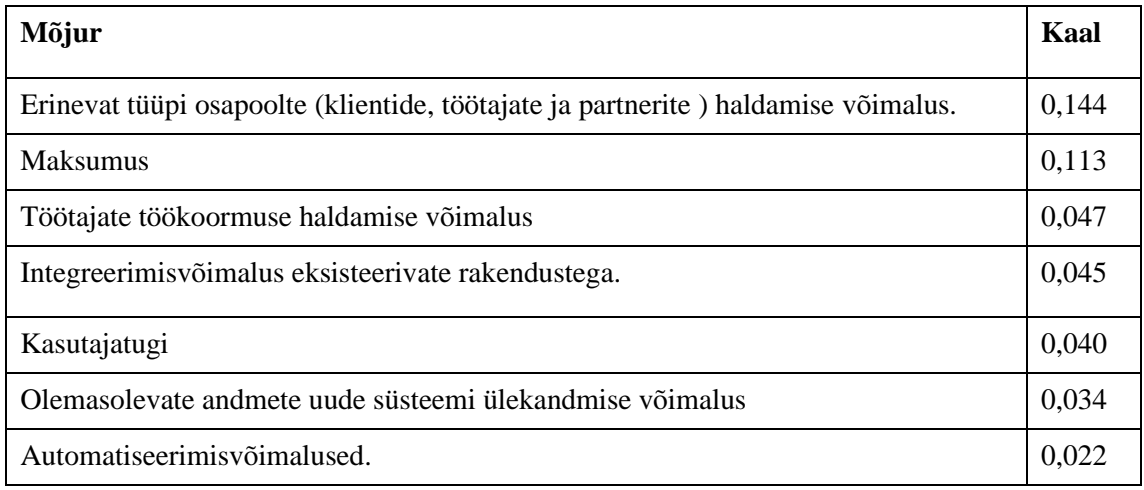

Tabelist ilmneb, et kõige olulisemaks mõjuriks sobivaima projektihaldustarkvara valimisel on ettevõtte põhitegevute kohta käivete andmete haldamise võimalus. Märkimisväärsemad kaalud on ka ajalogimise, hinnangulise ajakulu lisamise, maksumuse ning erinevat tüüpi osapoolte haldamis võimalustel. Vähemolulisemad on töötajate töökoormuse haldamise võimalus, integreerimisvõimalus eksisteerivate rakendustega, kasutajatugi ning olemasolevate andmete uude süsteemi ülekandmise võimalus. Kõige vähemolulisem on automatiseerimisvõimaluste olemasolu.

## **5.3 Alternatiivide valik**

Alternatiivide hulka valiti jaotises [3.2](#page-25-0) esitatud ning kirjeldatud olemasolevad tarkvarad (Trello, Jira, Scoro, ActiveCollab) ning lisaks ka töös kavandatud oma e hüpoteetiline tarkvara. Oma tarkvara puhul on eeldus, et selle loomisel realiseeritakse kõik 4. peatükis kirjeldatud nõuded. Hinnangute andmisel võeti arvesse olemasolevate tarkvarade katsetamise käigus saadud praktilisest kogemust ning ettevõtte ärivajadusi.

## **5.4 Alternatiivide võrdlus**

Alternatiive võrreldakse kõikide jaotises [5.1](#page-96-0) välja toodud mõjurite alusel. Funktsionaalsusega seotud mõjuri puhul pandi kõikide alternatiivide paremusjärjestus paika võrreldes olemasolevate tarkvarade vastavust ärivajadust rahuldavatele ning 4. peatükis kirjeldatud ja oma tarkvaras kavandatud nõuetele.

# **5.4.1 Ettevõtte põhitegevuste kohta käivate andmete (ülesannete, projektide ning eelarvete) haldamise võimalus**

Ülesannete, projektide ning eelarvete haldamise võimaluse mõjuri suhtes antud hinnangud esitatakse tabelis [Tabel 20.](#page-100-0)

|                     | Active<br>Collab | Jira | <b>Scoro</b> | <b>Trello</b> | Oma tarkvara | Kaal  |
|---------------------|------------------|------|--------------|---------------|--------------|-------|
| <b>ActiveCollab</b> | 1,00             | 5,00 | 1,00         | 7,00          | 0,33         | 0,228 |
| Jira                | 0,20             | 1,00 | 0,20         | 2,00          | 0,20         | 0,061 |
| <b>Scoro</b>        | 1,00             | 5,00 | 1,00         | 7,00          | 0,33         | 0,221 |
| <b>Trello</b>       | 0,14             | 0,50 | 0,14         | 1,00          | 0,12         | 0,038 |
| Oma tarkvara        | 3,00             | 5,00 | 3,00         | 8,00          | 1,00         | 0,452 |

<span id="page-100-0"></span>Tabel 20. Alternatiivide võrdlus ülesannete, projektide ning eelarvete haldamise võimaluse mõjuri alusel.

Ülesannete, projektide ning eelarvete haldamise võimaluse järgi on parim oma (hüpoteetiline) tarkvara, millele järgnevad ActiveCollab ja Scoro ning seejärel Jira ning Trello (vt [Joonis 37\)](#page-102-0).

ActiveCollab ning Scoro osutusid peaaegu võrdseteks ning Jirast ja Trellost pisut paremaks. ActiveCollabiga tutvudes selgus, et projektide, ülesannete ning eelarvete haldamise võimalus on autori hinnangul väga intuitiivselt ning kasutajasõbralikult lahendatud. ActiveCollab pakub samal ajal väga mugavalt ettevõtte jaoks nii terviklikku ülevaadet kõikidest käimasolevatest projektidest, projektide eelarvetest ning ülesannetest kui ka konkreetse projekti spetsiifilist vaadet. Ülesannete haldamine on väga mugav, sest projektide nimekirjast konkreetse projekti detailvaatele navigeerides kuvatakse automaatselt ülesannete Kanban tahvel, kuhu saab lisada ülesandeid, mida etappide vahel jaotada. Detailvaates on võimalik meeskonnaliikmetel luua teemakohane arutelu, kus omavahel suhelda, vaadata projektiga seonduvaid kulusid, eelarvet ning aja -ja tegevuslogi ning lisada faile ja märkmeid. Samuti on võimalik vaadata isiklikke ülesandeid.

ActiveCollabi suurim puudus on, et nimekirjavaates on väga vähe välju võrreldes oma tarkvaras kavandatutele.

Scoro eelised ning puudused on kohati vastandlikud ActiveCollabile. Nimelt on Scoro suurimaks eeliseks selle kohandatavus – nimekirjavaatele on võimalik kuvada lisa andmetulpi. Samuti on võimalik lisada oma soovi järgi erinevate omadustega lisaväljasid, nt Scoros saab teha ainult arvulisi väärtuseid lubava lisavälja "projektijuhi palk", ning selle saab projektide lisamisel muuta nii kohustuslikuks kui ka mittekohustuslikuks. Ülesannete haldusel on mugav funktsioon sagedasti korduvate ülesannete ning ülesannete kogumite lisamise võimalus. Samuti saab ülesannetele määrata hinnangulisi ajakulusid, mida võrreldakse projekti eelarves tegeliku ajakuluga. Ülesandeid kuvatakse nii nimekirjana, Kanban tahvlina kui ka tööajatabelina.

Projektide eelarvete haldus ning aruandlus on mõlemal tarkvaral väga sarnane. Tarkvarad arvutavad tehtud töö tundide ning projektide kulude abil projekti kasumlikkust ning saab jälgida, kas eelarve on ülejäägis, puudujäägis või tasakaalus. Mõlemal on ka võimalus sobivate kriteeriumite järgi kuvada aruandeid, nt vaadata kui palju erinesid projektide hinnangulised ajakulud tegelikest ajakuludest.

Scoro suurimaks puuduseks võrreldes ActiveCollabiga on selle keerukam kasutajaliides ning ülesannete lisamise kasutajakogemus. Ülesannete lisamine võtab kauem aega, sest on vaja täita rohkem välju ning Kanban tahvli vaadet ei kuvata automaatselt, vaid esmalt peab filtreerima ülesande staatuse järgi. Staatuste abil tähistatakse antud juhul ülesande etappe.

Scorole ning ActiveCollabile järgneb Jira, kus saab samamoodi halla projekte, ülesandeid ning eelarveid, kuid taaskord erinevalt eelnevatest keskendutakse eelkõige üksiku projekti tasandile. Samuti kuvatakse üldises projektide nimekirjas ainult üksikuid projektiga seotud välju. Jiras on väga mugav hallata ühte konkreetse projekti eelarvet ning selle siseseid ülesandeid, kuid on keerulisem kuvada juhatusele olulist tervikliku ülevaadet kõikides ettevõttes käimasolevatest projektidest, ülesannetest ning eelarvetest.

Trello on antud aspektis autori hinnangul kehvem versioon Jirast. Trello põhiliseks eeliseks on ülesannete haldamise lihtsus konkreetse projekti siseselt, sest ülesannete loomine ning vastutuste jagamine on väga lihtne ning intuitiivne. Paraku puudub Trellos eelarve haldamise võimalus juhul kui ei kasutata kolmanda osapoole lisamooduleid. Trello suurimaks puuduseks on igasuguse tervikliku ülevaate pakkumise puudumine.

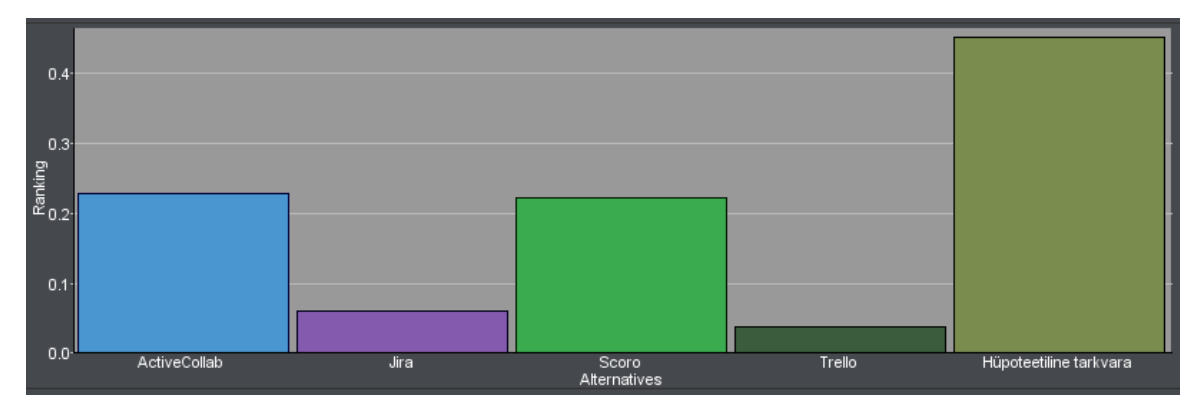

<span id="page-102-0"></span>Joonis 37. Alternatiivide võrdlus ülesannete, projektide ning eelarvete haldamise võimaluse järgi.

#### **5.4.2 Ajalogimise ning hinnangulise ajakulu lisamise võimalus**

Ajalogimise ning hinnangulise ajakulu lisamise võimaluse mõjuri suhtes antud hinnangud esitatakse tabelis [Tabel 21.](#page-102-1)

|                     | Active<br>Collab | Jira | <b>Scoro</b> | Trello | Oma<br>tarkvara | Kaal  |
|---------------------|------------------|------|--------------|--------|-----------------|-------|
| <b>ActiveCollab</b> | 1,00             | 4,00 | 0,50         | 7,00   | 1,00            | 0,252 |
| Jira                | 0,25             | 1,00 | 0,33         | 5,00   | 0,33            | 0,10  |
| <b>Scoro</b>        | 2,00             | 3,00 | 1,00         | 8,00   | 2,00            | 0,371 |
| <b>Trello</b>       | 0,14             | 0,20 | 0,12         | 1,00   | 0,12            | 0,032 |
| Oma tarkvara        | 1,00             | 3,00 | 0,50         | 8,00   | 1,00            | 0,245 |
|                     |                  |      |              |        |                 |       |

<span id="page-102-1"></span>Tabel 21. Alternatiivide võrdlus ajalogimise ning hinnangulise ajakulu lisamise mõjuri alusel.

Ajalogimise ning hinnangulise ajakulu lisamise võimaluse järgi osutus parimaks Scoro. Scorole järgneb ActiveCollab ja oma (hüpoteetiline) tarkvara ning seejärel Jira ja Trello (vt [Joonis 38\)](#page-103-0). ActiveCollab ning oma tarkvara osutusid peaaegu võrdseks, sest ActiveCollabi võimalustega tutvudes ilmnes, et selles on realiseeritud ajalogimise ning hinnangulise ajakulu lisamisel samasugused nõuded nagu on kirjeldatud oma tarkvaras ehk saab vaadata ja lisada projektidele ja ülesannetele kulunud aega (vt jaotiseid [4.4.6](#page-60-0) ja [4.4.8\)](#page-66-0). Ajakulu saab mõõta nii stopperiga kui ka käsitsi sisestades. Samuti saab ActiveCollabis lisada nii ülesandele kui ka projektile hinnangulist ajakulu. Oma tarkvara puhul registreeritakse projekti alguse aeg ja lõpptähtaeg, sh lõpptähtaja muutused. Samuti registreeritakse ülesande täitmise alguse ja lõpu ajad. Nende alusel saab arvutada ülesande ja projekti ajakulu. ActiveCollabi eeliseks oma on ka võimalus lisada kasutajaliideses ajalogi mitmes erinevas vaates, nt ülesandele kulunud aega saab lisada ka projekti detailvaates. ActiveCollabi väikene eelis oma tarkvara ees on võimalus kuvada projektide eeldatavat ning tegelikku ajakulu võrdlevat raportit.

Scoro osutus parimaks, sest sellel on kõik samad funktsionaalsused, mis ActiveCollabil ning oma tarkvaral, kuid lisaks on veel võimalik kuvada veelgi detailsemaid aruandeid projektide, ülesannete ning töötajate ajalogide kohta, mis annab ettevõttele parema tervikpildi.

Jiras saab samuti lisada projektidele ning ülesannetele kulunud aega, kuid erinevalt eelnevatest keskendutakse eelkõige üksiku projekti tasandile, mistõttu kuvatakse üldises projektide nimekirja vaates vähem väljasid. Erinevalt eelnevatest ei kuvata Jira projekti nimekirja vaates projekti hinnangulisi ega seni kulunud aegu. Samas ettevõtte jaoks on oluline, et tekiks ka terviklik ülevaade kõikides käimasolevatest projektidest, ülesannetest ning neile kulunud aegadest.

Trello on paremusjärjestuses viimasel kohal, sest puudub ajalogimise ning hinnangulise ajakulu lisamise võimalus. Konkreetsele projekti Kanban tahvlile on võimalik kolmandate osapoolte arendatud lisamoodulite abil ajamõõtjaid küll lisada, kuid nendest saadud andmeid on väga raske koguda ning seetõttu on tervikliku ülevaate saamine väga tülikas.

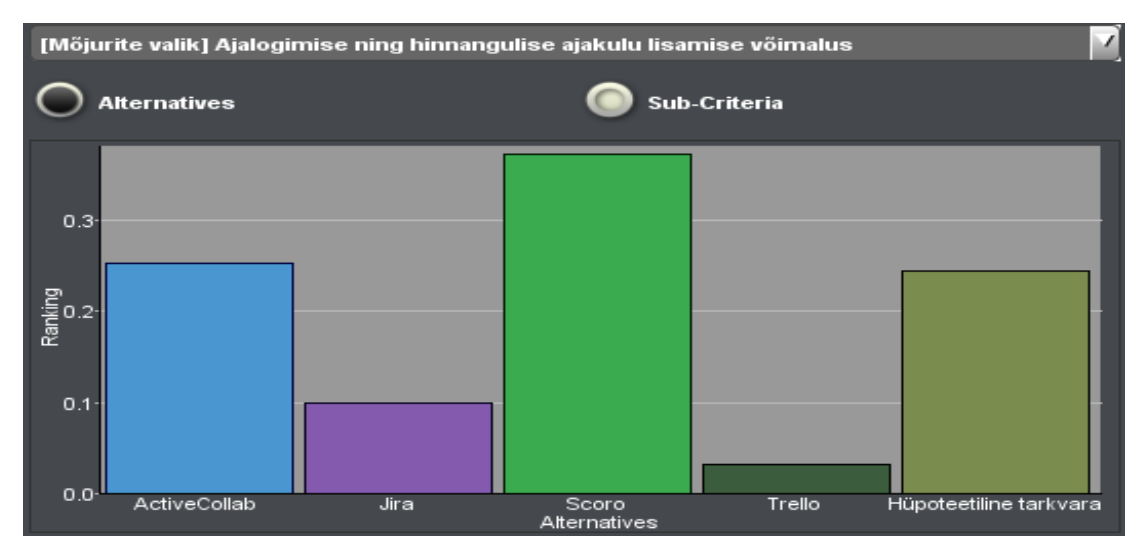

<span id="page-103-0"></span>Joonis 38. Alternatiivide võrdlus ajalogimise ning hinnangulise ajakulu lisamise võimaluse järgi.

# **5.4.3 Erinevat tüüpi osapoolte (klientide, töötajate ja partnerite) haldamise võimalus**

Klientide, töötajate ning partnerite haldamise võimaluse mõjuri suhtes antud hinnangud esitatakse [Tabel 22.](#page-104-0)

|                     | Active<br>Collab | Jira | <b>Scoro</b> | <b>Trello</b> | Oma tarkvara | Kaal  |
|---------------------|------------------|------|--------------|---------------|--------------|-------|
| <b>ActiveCollab</b> | 1,00             | 4,00 | 0,33         | 6,00          | 0,50         | 0,144 |
| Jira                | 0,25             | 1,00 | 0,20         | 2,00          | 0,60         | 0,084 |
| <b>Scoro</b>        | 3,00             | 5,00 | 1,00         | 8,00          | 2,00         | 0,430 |
| <b>Trello</b>       | 0,16             | 0,50 | 0,12         | 1,00          | 0,14         | 0,039 |
| Oma tarkvara        | 2,00             | 6,00 | 0,50         | 7,00          | 1,00         | 0,303 |
|                     |                  |      |              |               |              |       |

<span id="page-104-0"></span>Tabel 22. Alternatiivide võrdlus klientide, töötajate ning partnerite haldamise võimaluse mõjuri alusel.

Klientide, töötajate ning partnerite haldamise võimaluse järgi on taaskord parim Scoro, millele järgnevad oma (hüpoteetiline) tarkvara, ActiveCollab, Jira ning Trello (vt [Joonis](#page-106-0)  [39\)](#page-106-0).

Scoro osutus parimaks, sest selle võimalustega tutvudes ilmnes, et selles on realiseeritud klientide, töötajate ning partnerite lisamisel samasugused nõuded nagu on kirjeldatud oma tarkvaras (vt jaotisi [4.4.3;](#page-54-0) [4.4.4;](#page-56-0) [4.4.5\)](#page-58-0) ehk saab hallata (vaadata, lisada ja muuta) töötajaid, osapooli ning nii era kui ärikliente. Osapoolte puhul saab hallata osapoole kontaktandmeid – aadress ja meiliaadress. Juhul kui tegemist on organisatsiooniga, siis saab hallata ka registrikoodi ning käibemaksukohuslase numbrit. Samuti kuvatakse osapoole detailvaates, mis projektidega on osapool seotud ning mis tegevustes on ta eelnevalt osalenud. Scoros kuvatakse lisaks ka kõik osapoolega seotud pakkumised ning arved, mida oma tarkvarasse ei ole kavandatud. Scoros on kliendi ning osapoole kohta samad vaated ning väljad. Klienti ning osapoolt saab eristada märgistades osapoole kliendiks ning sellisel juhul kuvatakse osapoolt ka klientide nimekirjas. Mõningane erinevus seisneb selles, et oma tarkvaras on võimalik lisada osapoolele ka tehtud töid. Scoros seevastu saab osapoole ning kliendi detailvaates lisada neile seotud failimanuseid ning kommentaare, millega tegelikkuses peaks saama ka tehtud tööde lisamise funktsionaalsust täita.

Töötajate puhul saab hallata töötaja rolli, meiliaadressi, telefoninumbrit, aadressi, sünnipäeva ning kirjeldust. Samuti saab vaadata töötajale määratud ülesandeid, projekte ning töötaja töötunde ja logitud aega. Scoro eeliseks, mida nii põhjalikult oma tarkvaras kavandatud ei ole, on mugav tööriist nimega "planeerija", millega on võimalik töötajate tegevusi, töökoormust, saadavust ning ettevõttes toimuvaid sündmusi ja kohtumisi hallata. See asendaks ettevõttes praegu kasutusoleva Google Calendari rakenduse. Scoro suurimaks miinuseks on, et kuigi on võimalik registreerida osapooli, siis juhul kui on soov lisatud osapoolele määrata personaalseid ülesandeid, tuleb registreerida ta "töötajana" ehk uue tasulise liikmena.

Scorole ning oma tarkvarale järgneb ActiveCollab, milles saab samuti töötajate puhul hallata nime, meiliaadressi, rolli, saadavust, töötajaga seotud projekte, projektiga seotud ülesandeid ning logitud aega. Töötaja täpsemaid detaile, nt sünnipäeva, registreerida ei saa. ActiveCollabis on ka Scoro planeerijale analoogne tööriist, mida on küll autori hinnangul pisut ebamugavam kasutada, kuid täidab sarnaseid funktsioone. ActiveCollabi suurimaks miinuseks on see, et ei ole võimalik töötajaid ega osapooli eristada. Iga osapoole lisamine eeldab uue tasulise liikme lisamist, millega suureneks ettevõtte kulu. ActiveCollabi suurimaks eeliseks on see, et projekti saab kutsuda piiratud õigustega klienti. Klient saab ülesandeid kommenteerida, jagada faile ning jätta projektile tagasisidet.

ActiveCollabile järgneb Jira, kus on samuti võimalus töötajaid, osapooli ning kliente hallata, kasutades selleks töövahendit Jira Work Management abil. Samas ei täida see ettevõtte ärivajadust, sest haldus toimib peamiselt projekti piires. Suurim eelis on sama, mis ActiveCollabil – projekti saab kutsuda kliente, kes saavad ülesandeid kommenteerida ning jätta tagasisidet. Kuigi Jira pakub väga palju võimalusi konkreetse projektiga seotud töötajate, klientide ning osapoolte haldamiseks, siis liigne projekti spetsiifilisus tähendab, et paraku ei paku tööriist piisavalt terviklikku ülevaadet kõikide ettevõttes toimuvate projektide kohta.

Trello on autori hinnangul kehvem versioon Jirast ning seetõttu paremusjärjestuses viimane Trello idee on sarnane Jirale, kuid on vähem lisafunktsionaalsusi. Näiteks erinevalt Trellost on Jiral ka Scorole sarnane võimalus luua endale sobiv töölaud. Töötajaid, osapooli ning kliente saab hallata ainult konkreetse projekti piires – ei esitata terviklikku ülevaadet nende seostest kõigi erinevate projektidega.

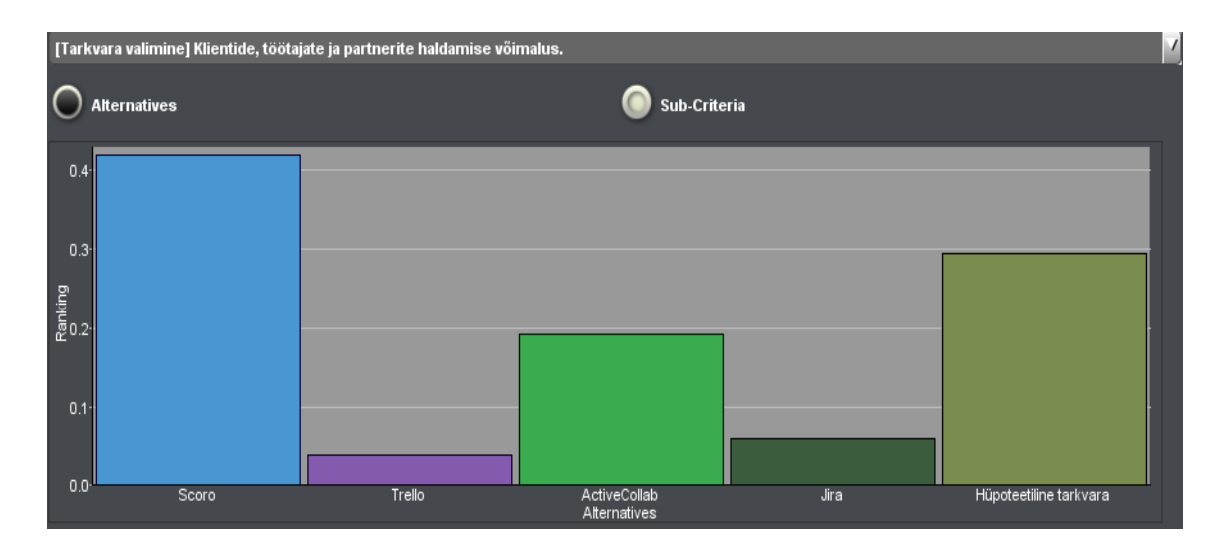

Joonis 39. Alternatiivide võrdlus klientide, töötajate ja partnerite haldamise võimaluse järgi.

#### <span id="page-106-0"></span>**5.4.4 Maksumus**

Maksumuse mõjuri suhtes antud hinnangud esitatakse [Tabel 23.](#page-106-1) Esitatud tarkvarade hinnad on 2022. novembri seisuga ning on konverteeritud USA dollaritest eurodesse 16.12.2022 päevakursi sulgemishinna järgi (1\$ =0.9436€ [60]). Kuna ettevõte ei oska ennustada, kaua nad soovivad valitud tarkvara kasutada, siis hinnangute andmisel ja maksumuse analüüsi ning arvutuste lihtsustamiseks eeldas autor, et ettevõte kasutab tarkvara aasta aega ning töötajate arv on 20. Kui töötajate arv peaks suurenema või ettevõte soovib tarkvara kasutada pikemat aega, tuleks uute lähteandmete alusel alternatiivide võrdlusel anda uued hinnangud,

<span id="page-106-1"></span>

|                     | Active<br>Collab | Jira | Scoro | <b>Trello</b> | Oma tarkvara | kaal  |
|---------------------|------------------|------|-------|---------------|--------------|-------|
| <b>ActiveCollab</b> | 1,00             | 4,00 | 8,00  | 3,00          | 9,00         | 0,498 |
| Jira                | 0,25             | 1,00 | 6,00  | 0,50          | 7,00         | 0,180 |
| <b>Scoro</b>        | 0,12             | 0,16 | 1,00  | 0,20          | 2,00         | 0,052 |
| <b>Trello</b>       | 0,33             | 2,00 | 5,00  | 1,00          | 8,00         | 0,238 |

Tabel 23. Alternatiivide võrdlus maksumuse mõjuri alusel.

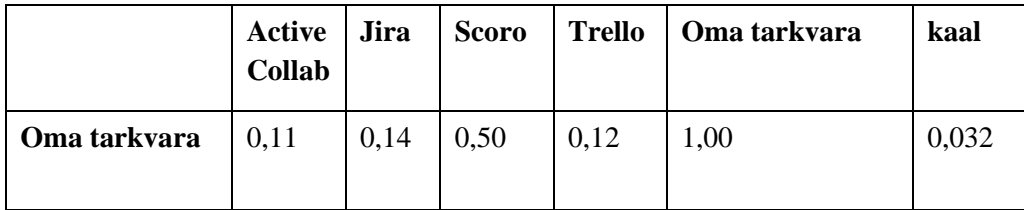

Hinnangute andmisel selgus alternatiivide paremusjärjestus, mis on järgnev: ActiveCollab, Trello, Jira, Scoro, oma (hüpoteetiline) tarkvara (v[t Joonis 40\)](#page-111-0). Seega kõige soodsamaks tarkvaraks osutus ActiveCollab, mille aastane tasu ettevõttele sobiliku paketiga oleks 2820\$ ehk 2659,23€ (vt jaotis [3.2.4\)](#page-35-0). Ettevõttes praegu kasutusel oleva Trello eest tasutakse aastas 3000\$ ehk 2829,63€ (vt jaotis [3.2.1\)](#page-29-0). Kuna Trello on juba ettevõttesse integreeritud, siis täiendavat juurutuskulu ei ole, kuid samas eeldaks Trello kasutamisega jätkamine ka Timely ajajälgimise tarkvara alles jätmist, mille eest ettevõte hetkel tasub aastas 2400\$ ehk 2255,52€. Trellole järgneb Jira, mille kasutuselevõtul aastane kulu oleks premium paketi korral 3660\$ ehk 3452,15€.

Jira, ActiveCollabi ning oma tarkvara puhul jõuti järeldusele, et tuleb ise läbi viia juurutamine (st mitte osta seda teenusena), mille eeldatav periood oleks kaks kuud. Iseseiva juurutamise käigus võtab juhatuse valitud töötaja endale ajutiselt juurutuseksperdi rolli, mille käigus tutvub tarkvara omaduste ning võimalustega ning aitab teistel ettevõtte töötajatel kohaneda, et üleminekuprotsess oleks valutum. Juurutuseksperdile makstaks kahekuulisel perioodil kokkulepitud lisatöötasu, mis tähendaks ettevõttele 1800€ täiendavat kulu. Seega ActiveCollabi või Jira kasutuselevõtul esimese aasta kulu on vastavalt 4459,23€ (2659,23 + 1800) või 5252,15€ (3452,15 + 1800).

Olemasolevatest tarkvaradest kõige kulukam on vaieldamatult Scoro, mille aastane kulu ettevõttele sobiva Pro paketiga oleks 11 760€ (vt jaotis [3.2.3\)](#page-32-0). Juhatusega arutelul jõuti järeldusele, et juhul kui parimaks sobivaks tarkvaraks osutub Scoro, siis üleminekuperioodi lihtsustamiseks ning aja säästmiseks tellitaks lisaks ka premium juurutusteenus, mis oleks täiendav ühekordne kulu 3499€. Seega Scoro kasutuselevõtul esimese aasta kulu on 15 529€ (11 760 + 3499).

Oma tarkvara arenduskulu mõjutavad väga paljud tegurid nt projekti suurus ja keerukus (mida iseloomustab näiteks olemitüüpide, olemitüüpide atribuutide ning olemitüüpide vaheliste seoste arv), arendusmeeskonna suurus, integratsioonide arv, andmete
migratsioon ning kasutajaliidese -ja kogemuse disain. Seega on täpset hinda üpris keerukas ennustada [61], [62], [63].

Tarkvara arenduskulude ennustamiseks on loodud mitmeid erinevaid meetodeid, mis jagunevad algoritmilisteks ning mittealgoritmilisteks. Algoritmiliste meetodite puhul nagu nt COCOMO mudeli [64] puhul leitakse eeldatav tarkvara kulu peamiselt matemaatilistele valemite abil, mis põhinevad uuringutel ja ajaloolistel andmetel ning kasutavad sisendeid nagu koodiridade arv, täidetavate funktsioonide arv ja olemitüüpide ning atribuutide arv [65].

Mittealgoritmiliste meetodite hulka kuuluvad nt eksperthinnangu meetod. Eksperthinnangu meetod hõlmab konsulteerimist tarkvara arenduse kuluhinnangu eksperdi või ekspertide rühmaga, et kasutada nende kogemusi ja arusaamist kavandatavast projektist selle maksumuse hinnangu saamiseks [65].

Kõikidel meetoditel on oma eelised ning puudused, mistõttu tuleb nende kasutamisel arvestada, et ükski ei taga täpset lõpptulemust, vaid nende eesmärk on vähendada hinnangute tegemisel eksimisruumi [65]. Üldiselt püütakse hoida tarkvaraarenduses standardit, et eeldatava kulu ning tegeliku kulu erinevus jääb 5–10% vahele [61]. Ettevõtte arvestab, et nende jaoks aktsepteeritav eksimisruum on kuni 10%, seega hinnangud võivad tegelikkusest kuni 10% võrra.

Autor valis oma tarkvara eeldatava hinna leidmiseks eksperthinnangu meetodi, kus eksperdi rolli täidab ettevõtte arendusjuht, kes on varasemalt mitmete mahukamate tarkvaraarendus projektide (e-kaubandus lahendused, broneerimissüsteemid) elluviimisega kokku puutunud.

Tarkvara loomise kulu arutati arendusjuhiga ühiselt ning jõuti järeldusele, et kuna ettevõttes puudub piisav vaba tööjõud tarkvara majasiseseks realiseerimiseks, siis tuleks teenus tellida allhanke korras majaväliselt infosüsteemide arendusega tegelevalt ettevõttelt või palgata ettevõttesse ajutiselt projektipõhiselt uusi töötajaid. Arendusjuhi hinnangul kestaks tarkvara realiseerimise protsess vähemalt 8–12 nädalat ning rakenduse arendamiseks peaksid meeskonnas esindatud olema järgmised rollid:

- projektijuht, kes täidaks ka ärianalüütiku rolli (8–12 nädalat),
- tootejuht (6–8 nädalat),
- tootedisainer (4–6 nädalat),
- kolm tarkvaraarendajat (8–12 nädalat).

Kaks arendajat tegeleksid äriloogika ning andmebaaside arendamisega ning üks arendaja on keskendunud eelkõige kasutajaliidese realiseerimisele.

Kuna tarkvara realiseerimiseks pole valitud kindlat ettevõtet ning seetõttu saadud ka konkreetset pakkumist, siis esitatakse eeldatava kulu hinnang eeldusel, et ettevõte palkab tarkvara realiseerimiseks ajutiselt lisatööjõudu. Tarkvara eeldatava maksumuse ennustamisel tugineti eelnimetatud rollide mediaantöötasudele (2022. 3.kvartali seisuga), mis leiti Statistikaameti palgarakendusest [66]. Mediaantöötasud konverteeriti palgakalkulaatori abil tööandja kuluks ning ümardati täisarvuks [67]. Eeldatavad tööandja kulud (sisaldab kõiki makse sh sotsiaalmaks) hinnangulisel tarkvara loomise perioodil on järgnevad.

- Projektijuht  $8080 \in -12$  130 $\in (8-12 \text{ nädalat})$
- Tootejuht 6800€–9066€ (6–8 nädalat)
- Tootedisainer 4816€–7224€ (4–6 nädalat)
- Tarkvaraarendajad 25 692€–38 529€ (8–12 nädalat)

Sellest tulenevalt arvestatakse, et konkreetse arendustöö maksumus tingimusel kui palgatakse lisatööjõudu, on vahemikus 45 190€ (8080 + 6800 + 4816 + 25 692) kuni 66 679€ (12 130 + 9066 +7224 + 38 529). Arenduskuludele lisandub ühekordne eeldatav 1800€ juurutuskulu, iga-aastane halduskulu, mis arendusjuhi hinnangul võiks olla umbes 1000€ ning soovi korral ka lisaarenduste kulud. Seega oma tarkvara hinnanguline maksumus esimesel aastal jääb vahemikku 47 990€–69 470€. Kuna ettevõtte poolt aktsepteeritav eeldatava hinnangu eksimisruum on 10%, siis võivad maksumused langeda kahte stsenaariumi:

- Positiivne stsenaarium: 43 191€–62 523€
- Negatiivne stsenaarium: 52 789€–76 417€

Juhul kui oma tarkvara loomine peaks osutuma valituks, siis juhatuse sõnul tellib ettevõte esmalt kindlasti ka võrdleva pakkumise mõnelt infosüsteemide arendusega tegelevalt firmalt, mida võrreldakse saadud hinnangutega.

Jira, ActiveCollabi, Scoro või oma tarkvara kasutuselevõtul asendaks uus tarkvara olemasolevad tarkvarad Trello ning Timely, mille eest tasub ettevõte 2022. aasta detsembri seisuga kokku 5075€ aastas. Seega ActiveCollabi kasutuselevõtul väheneksid ettevõtte kulud esimesel aastal vastavalt 645,77€ (5075€ - 4459.23€) ning edaspidi 2415,77€ (5075€ - 2659,23€) võrra aastas. Jira puhul suureneksid kulud esimesel aastal 177.15€ (5252,15€ - 5075€) võrra aastas ning edaspidi väheneksid 1622,85€ (5075€ - 3452.15€) võrra aastas. Scoro või oma tarkvara kasutuselevõtul suureneksid ettevõtte kulud esimesel aastal vastavalt 10 459€ (15 529€ - 5075€) või 38 116€ (43 191€ - 5075€)–71 342€ (76 417€ - 5075€) võrra ning edaspidi Scoro puhul suureneksid 6685€ (11 760\$ - 5075€) võrra aastas ning oma tarkvara puhul väheneksid 4075€ (5075€ - 1000€) võrra aastas.

Kuna olemasolevate tarkvarade puhul sõltub aastane maksumus töötajate arvust, siis võib eeldada, et oma tarkvara osutuks olemasolevatest tarkvaradest paremaks juba esimesel aastal juhul kui töötajate arvu ning olemasoleva tarkvara hind kasutaja kohta korrutis oleks suurem kui oma tarkvara maksumus (nt Scoro aastane maksumus ilma juurutuseta on 20 töötaja korral 11760€, kuid 100 töötaja korral oleks juba 58 800€). Kuna oma tarkvara maksumus ei ole otseses sõltuvuses kasutajate arvust, siis võib oletada, et oma tarkvara loomist tuleks võtta kui investeeringut, mis ajapikku nii töötajate arvu kasvades kui ka iga-aastaste kulude vähenemisel muutuks ühel hetkel alternatiividega võrreldes ettevõtte jaoks soodsamaks. Täpset tasuvuspunkti ei arvutata, kuna autor ei oska ennustada ettevõtte tulevikku töötajate arvu kasvus või kahanemises ning oma tarkvara maksumus on vaid hinnanguline.

|                           | $\prime$<br>[Tarkvara valimine] Maksumus |        |                              |      |                        |  |  |
|---------------------------|------------------------------------------|--------|------------------------------|------|------------------------|--|--|
|                           | <b>Alternatives</b>                      |        | Sub-Criteria                 |      |                        |  |  |
| 0.4                       |                                          |        |                              |      |                        |  |  |
| Ranking<br>Ranking<br>0.2 |                                          |        |                              |      |                        |  |  |
| 0.1<br>0.0                | Scoro                                    | Trello | ActiveCollab<br>Alternatives | Jira | Hüpoteetiline tarkvara |  |  |

Joonis 40. Alternatiivide võrdlus maksumuse mõjuri järgi.

#### **5.4.5 Töötajate töökoormuse haldamise võimalus**

Töötajate töökoormuse haldamise võimaluse mõjuri suhtes antud hinnangud esitatakse [Tabel 24.](#page-111-0)

<span id="page-111-0"></span>

|                     | Active<br>Collab | Jira | <b>Scoro</b> | <b>Trello</b> | Oma<br>tarkvara | Kaal  |
|---------------------|------------------|------|--------------|---------------|-----------------|-------|
| <b>ActiveCollab</b> | 1,00             | 6,00 | 0,33         | 8,00          | 2,00            | 0,262 |
| Jira                | 0,16             | 1,00 | 0,14         | 3,00          | 0,20            | 0,056 |
| <b>Scoro</b>        | 3,00             | 7,00 | 1,00         | 9,00          | 3,00            | 0,465 |
| <b>Trello</b>       | 0,12             | 0,33 | 0,11         | 1,00          | 0,14            | 0,03  |
| Oma tarkvara        | 0,50             | 5,00 | 0,33         | 7,00          | 1,00            | 0,186 |
|                     |                  |      |              |               |                 |       |

Tabel 24. Alternatiivide võrdlus töötajate töökoormuse haldamise võimaluse mõjuri alusel.

Töötajate töökoormuse haldamise võimaluse järgi on paremusjärjestus järgnev: Scoro, ActiveCollab, oma (hüpoteetiline) tarkvara, Jira ning Trello (vt [Joonis 41\)](#page-112-0).

Scoro osutus parimaks, sest eelnevalt kirjeldatud tööriista "planeerija" abil saab töökoormust väga mugavalt hallata. Planeerija abil on võimalik koordineerida ettevõttes toimuvaid sündmusi, ajastada ning planeerida ülesandeid ning hallata töötajate saadavust. Igale töötajale saab määrata personaalse saadavuse töötundides, mille alusel saab luua ka töögraafikuid. Töötajale ülesande määramisel väheneb töötaja vabade töötundide arv ülesande hinnangulise ajakulu võrra.

ActiveCollab on paremuselt teine, sest kuigi töökoormuse haldamiseks on olemas Scoroga sisuliselt samasugused võimalused, siis Scoro kasutajakogemus on mõnevõrra mugavam, eriti töötajatele ülesannete planeerimisel.

Oma tarkvara on paremuselt kolmas. Selles saab klassifikaatorite abil määrata töötaja töökoormust ning seisundit. Töökoormust saab jälgida vaadates töötaja ülesande täitmisi, kuid ei toimu automaatset vabade töötundide korrigeerimist vastavalt ülesande hinnangulisele ajakulule. Samuti saab jälgida töötajate kontorist eemalolekute kestvuseid ning põhjuseid (nt kodukontor või puhkus).

Jiral on küll töökoormus haldamise võimalus, kuid taaskord on eelkõige keskendutud konkreetse projekti tasandile. Trellos töökoormuse haldamise võimalus puudub.

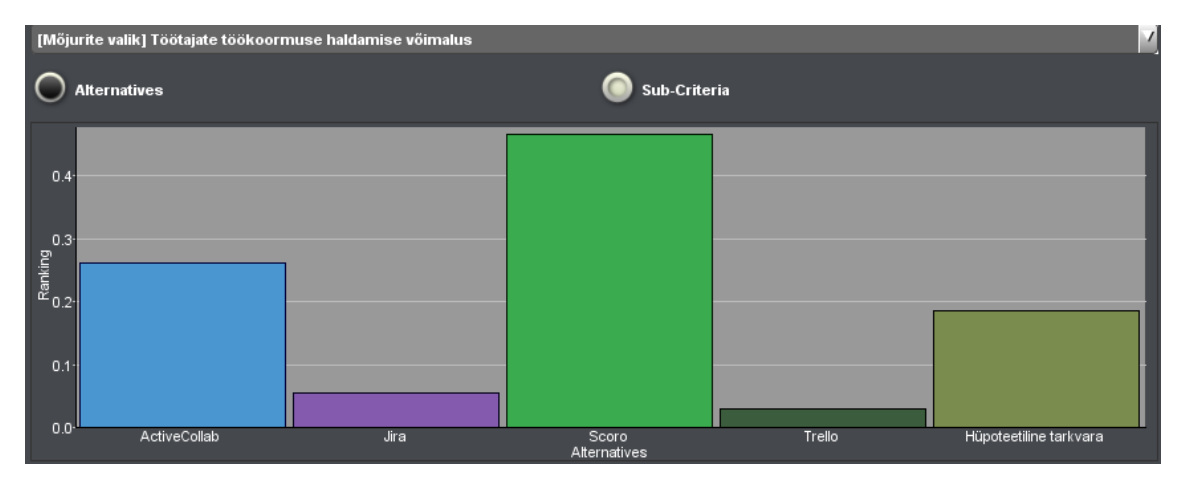

Joonis 41. Alternatiivide võrdlus töötajate töökoormuse haldamise võimaluse järgi.

#### <span id="page-112-0"></span>**5.4.6 Integreerimisvõimalus eksisteerivate rakendustega**

Eksisteerivate rakendustega integreerimisvõimaluse mõjuri suhtes antud hinnangud esitatakse tabelis [Tabel 25.](#page-112-1)

|                     | <b>Active</b><br>Collab | Jira | <b>Scoro</b> | <b>Trello</b> | Oma<br>tarkvara | Kaal  |
|---------------------|-------------------------|------|--------------|---------------|-----------------|-------|
| <b>ActiveCollab</b> | 1,00                    | 0,33 | 1,00         | 0,33          | 6,00            | 0,136 |
| Jira                | 3,00                    | 1,00 | 3,00         | 2,00          | 8,00            | 0,40  |
| <b>Scoro</b>        | 1,00                    | 0,33 | 1,00         | 0,33          | 6,00            | 0,136 |
| <b>Trello</b>       | 3,00                    | 0,50 | 3,00         | 1,00          | 7,00            | 0,295 |

<span id="page-112-1"></span>Tabel 25. Alternatiivide võrdlus eksisteerivate rakendustega integreerimisvõimaluste mõjuri alusel.

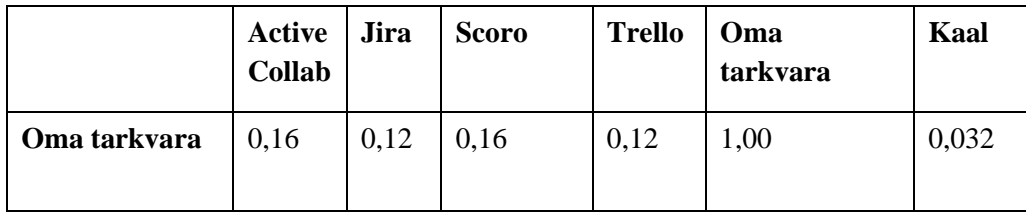

Eksisteerivate rakendustega integreerimisvõimaluse järgi on parim Jira, millele järgnevad Trello, Scoro, ActiveCollab ning oma (hüpoteetiline) tarkvara (vt [Joonis 42\)](#page-114-0)

Trello osutus paremuselt teiseks, sest pakub integreerimisfunktsiooni nimega Power-Up, millega on võimalik Kanban tahvlitele lisada lisafunktsionaalsusi. Tahvleid saab ühendada üle 200 erineva tööriista ning rakendusega [68].

Ettevõttes on praegu kasutusel Trello ning suhtlusplatvormi Slacki integratsioon. Integratsioon võimaldab koostada tegevuste logi ehk peale igat tegevust, mis toimub Kanban tahvlil, saadetakse teade projektiga seotud Slacki privaatsesse kanalisse. Teate näide – "Projekti x liige muutis ülesande x staatust".

Kolmandat kohta jagavad Scoro ja ActiveCollab, sest kohalike integratsioonide arv on suhteliselt sarnane ning mõlemal on vähem kui Trellol ja Jiral. Neid tarkvarasid, millel Scoro ja ActiveCollabil kohalik integratsioon puudub, on võimalik liidestada tööriista Zapier [49] abil. Rakenduste liidestamisprotsess on samuti mõlemal tarkvaral väga sarnane.

Viimasel kohal on oma tarkvara, sest integreerimisvõimalused esialgu puuduvad.

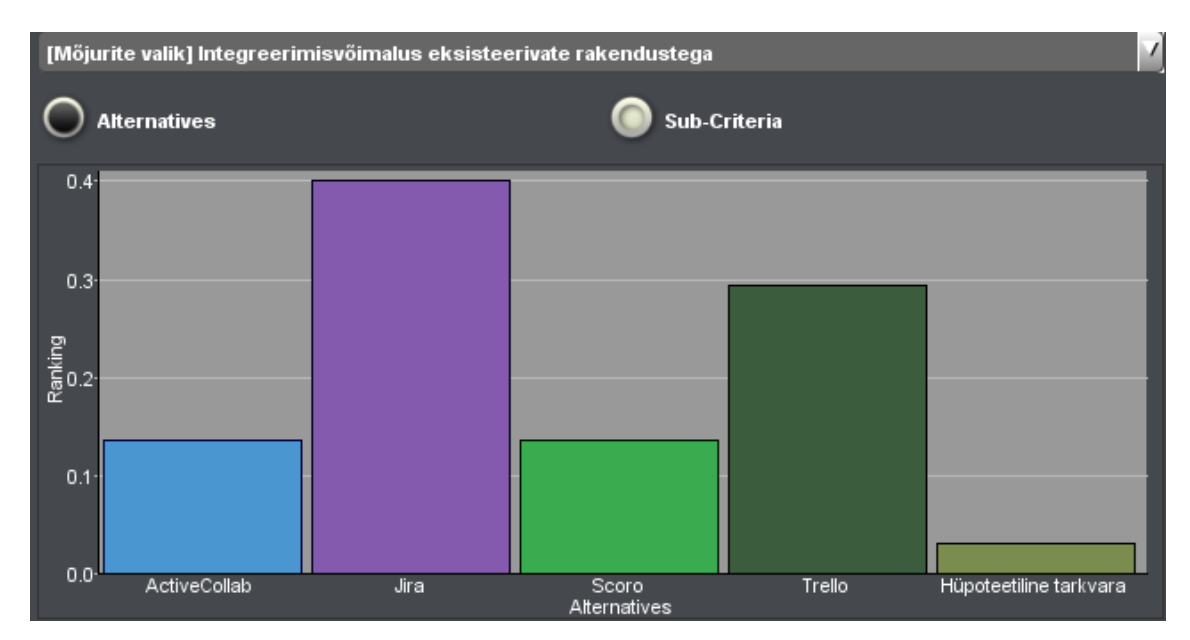

Joonis 42. Alternatiivide võrdlus eksisteerivate rakendustega integreerimisvõimaluse järgi.

## <span id="page-114-0"></span>**5.4.7 Kasutajatugi**

Kasutajatoe mõjuri suhtes antud hinnangud esitatakse [Tabel 26.](#page-114-1)

<span id="page-114-1"></span>

|                     | Active<br>Collab | Jira | <b>Scoro</b> | Trello | Oma<br>tarkvara | Kaal  |
|---------------------|------------------|------|--------------|--------|-----------------|-------|
| <b>ActiveCollab</b> | 1,00             | 4,00 | 0,20         | 4,00   | 7,00            | 0,223 |
| Jira                | 0,20             | 1,00 | 0,12         | 1,00   | 4,00            | 0,079 |
| <b>Scoro</b>        | 5,00             | 8,00 | 1,00         | 8,00   | 9,00            | 0,589 |
| <b>Trello</b>       | 0,20             | 1,00 | 0,12         | 1,00   | 4,00            | 0,079 |
| Oma tarkvara        | 0,14             | 0,20 | 0,11         | 0,20   | 1,00            | 0,03  |
|                     |                  |      |              |        |                 |       |

Tabel 26. Alternatiivide võrdlused kasutajatoe mõjuri alusel.

Scoro on esimesel kohal, sest kasutajatugi on selle tarkvara üks suurimaid tugevusi.(vt [Joonis 43\)](#page-115-0) Väga suureks eeliseks on eestikeelse kasutajatoe võimalus, mis teistes tarkvarades puudub. Erinevalt teistest, võttis Scoro kasutajatugi iseprooviperioodil autoriga ühendust, et platvormi ettevõttele lähemalt tutvustada. Scoros on lisaks ka väga põhjalik dokumentatsioon abikeskuse näol, kus on väga palju erinevaid kasulikke õpetusi peaaegu kõigi peamiste funktsionaalsuste kohta. Samuti saab abikeskuses navigeerida vahekaartidele, kus kuvatakse iga funktsionaalsuse kohta lühidaid sissejuhatavaid videoid. Scoro kasutajatoega on võimalik ühendust võtta nii telefoni kui ka e-posti teel.

Scorole järgneb ActiveCollab. Nende kasutajatoe võimaluste hulka kuulub kasutajatoe e-post ning reaalajas vestlusmull, mis on alati saadaval. ActiveCollabi tavapärasel tööajal on avatud ka tuginumber, kuhu saab helistada. ActiveCollabil on samuti abikeskus, kus on mitmeid erinevaid tutvustavaid videoid peamiste funktsionaalsuste kohta.

ActiveCollabile järgnevad Trello ning Jira, mille kasutajatugi on autori hinnangul võrdne. Mõlema tarkvara kasutajatoe saadavus sõltub paketist. Tasuta ning Standard pakettidele kasutajatuge ei pakuta. Jira ning Trello puhul saab tasuta ning Standard paketi puhul ligipääsu ainult kogukonna foorumitele. Premium paketiga pakutakse Jira puhul ööpäevaringset kasutajatuge. Trello pakub Premium paketi kasutajatele prioriteetset e-posti tuge, mis tähendab, et ettevõte võtab ühendust ühe tööpäeva jooksul.

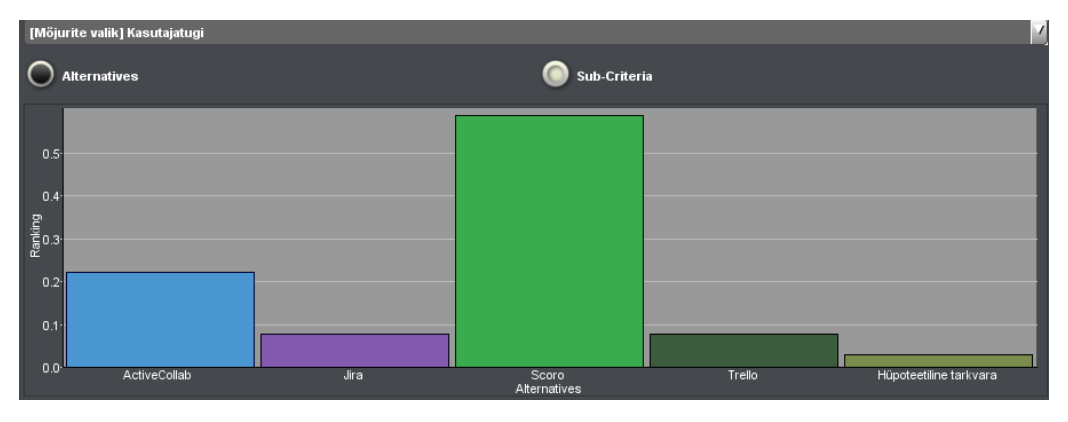

Joonis 43. Alternatiivide võrdlus kasutajatoe järgi.

### <span id="page-115-0"></span>**5.4.8 Olemasolevate andmete uude süsteemi ülekandmise võimalus**

Olemasolevate andmete uude süsteemi ülekandmise võimaluse mõjuri hinnangud esitatakse tabelis [Tabel 27.](#page-115-1)

|                     | Active<br>Collab | <b>Jira</b> | <b>Scoro</b> | <b>Trello</b> | Oma<br>tarkvara | Kaal  |
|---------------------|------------------|-------------|--------------|---------------|-----------------|-------|
| <b>ActiveCollab</b> | 1,00             | 1,00        | 0,33         | 0,11          | 6,00            | 0,082 |
| Jira                | 1,00             | 1,00        | 0.33         | 0,11          | 6,00            | 0,082 |
| <b>Scoro</b>        | 3,00             | 3,00        | 1,00         | 0,11          | 8,00            | 0,168 |
| <b>Trello</b>       | 9,00             | 9,00        | 9,00         | 1,00          | 9,00            | 0,644 |
| Oma tarkvara        | 0,16             | 0,16        | 0,12         | 0,11          | 1,00            | 0,023 |

<span id="page-115-1"></span>Tabel 27. Alternatiivide võrdlus olemasolevate andmete uude süsteemi ülekandmise mõjuri alusel.

Olemasolevate andmete uude süsteemi ülekandmise paremusjärjestus on järgnev: Trello, Scoro, ActiveCollab, Jira, oma (hüpoteetiline) tarkvara (vt [Joonis 44\)](#page-116-0).

Ettevõtte jaoks on oluline, et uue tarkvara valikul saaks eelkõige käimasolevate projektide andmed üle kanda. Andmete üleviimine tähendab antud juhul Pipedrivest klientide, Trellost projektide ja ülesannete ning Timelyst ajalogide andmete üle viimist uude tarkvarasse.

Trello on esimesel kohal, kuna see on ettevõttes juba kasutusel ning seetõttu ei ole vaja andmeid üle kanda.

Scoro on paremuselt järgmine, sest nende poolt pakutav Premium juurutusteenus pakub käimasolevate projektide andmete migratsiooni, mis oluliselt lihtsustab üleminekut ühelt tarkvaralt teisele. Lisatasu eest on võimalik tellida ka mineviku projektide andmete ülekandmist

Scorole järgnevad Jira ning ActiveCollab, mis on autori hinnangul võrdsed. Mõlemas tarkvaras on võimalik Trellos olevaid andmeid automaatselt migreerida. Timely ning Pipedrive'i andmete üle kandmine toimuks rakenduse Zapier vahendusel. Seega peab üleminekul arvestama ka ajaga, mis kulub antud liidestuse seadistamisele.

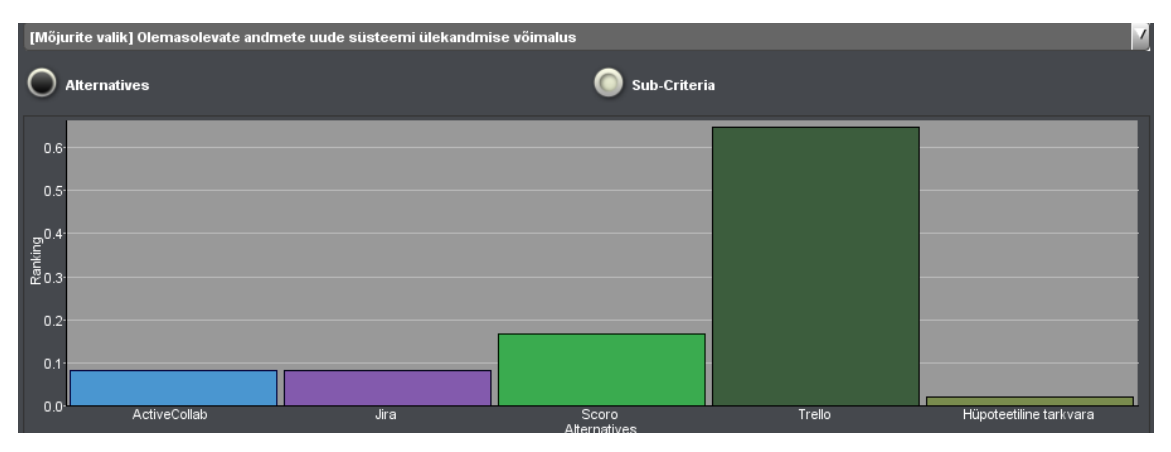

Viimasel kohal on oma tarkvara, sest esialgu tuleks andmed migreerida käsitsi.

Joonis 44 Alternatiivide võrdlus olemasolevate andmete uude süsteemi ülekandmise mõjuri järgi.

### <span id="page-116-0"></span>**5.4.9 Automatiseerimisvõimalused**

Automatiseerimisvõimaluste mõjuri hinnangud esitatakse tabelis [Tabel 28.](#page-117-0)

<span id="page-117-0"></span>

|                     | Active<br>Collab | Jira | <b>Scoro</b> | <b>Trello</b> | Oma<br>tarkvara | Kaal  |
|---------------------|------------------|------|--------------|---------------|-----------------|-------|
| <b>ActiveCollab</b> | 1,00             | 0,16 | 0,33         | 0,16          | 5,00            | 0,071 |
| Jira                | 6,00             | 1,00 | 4,00         | 1,00          | 9,00            | 0,382 |
| Scoro               | 3,00             | 0,20 | 1,00         | 0,20          | 7,00            | 0,138 |
| <b>Trello</b>       | 6.00             | 1,00 | 4,00         | 1,00          | 9,00            | 0,382 |
| Oma tarkvara        | 0,20             | 0,11 | 0,14         | 0,11          | 1,00            | 0,027 |
|                     |                  |      |              |               |                 |       |

Tabel 28. Alternatiivide võrdlus automatiseerimisvõimaluste mõjuri alusel.

Automatiseerimisvõimaluste paremusjärjestus on järgnev: Trello ja Jira esikohal, siis Scoro, ActiveCollab ja kõige lõpuks oma (hüpoteetiline) tarkvara (vt [Joonis 45\)](#page-118-0).

Trello ning Jira osutusid automatiseerimisvõimaluste osas võrdselt parimateks, sest nad on autori hinnangul kõige kasutajasõbralikumad ning väga lihtsasti seadistatavad. Trellosse on integreeritud tööriist Butler, mida on väga lihtne seadistada ning samal ajal võimaldab töötajatel säästa aega igapäevategevusi automatiseerides. Nii Trellos kui Jiras on võimalik seadistada erinevaid reegleid, mis põhinevad tingimuslausetel. Reeglid käivituvad kui seatud tingimus on täidetud ehk tingimuse täitmisel käivitatakse teatud tegevuste komplekti. Ettevõtte Trello tahvlitel on seadistatud reegel "Kui ülesande tähtaeg on vähem kui kahe päeva pärast, saada kõikidele projektis osalejatele meeldetuletus ning lisa ülesandele märgis "oluline".

Scoros on samamoodi võimalik seadistada reegleid ning sündmusahelaid, kuid need on eelkõige ainult automaatsete meeldetuletuste saatmiseks, mistõttu on Scoro kolmandal kohal.

ActiveCollabi automatiseerimine piirdub korduvate ülesannete loomise võimalusega. Korduv ülesanne on ülesanne, mis luuakse automaatselt kindlaks määratud intervalli tagant.

Oma tarkvaral automatiseerimisvõimalused esialgu puuduvad.

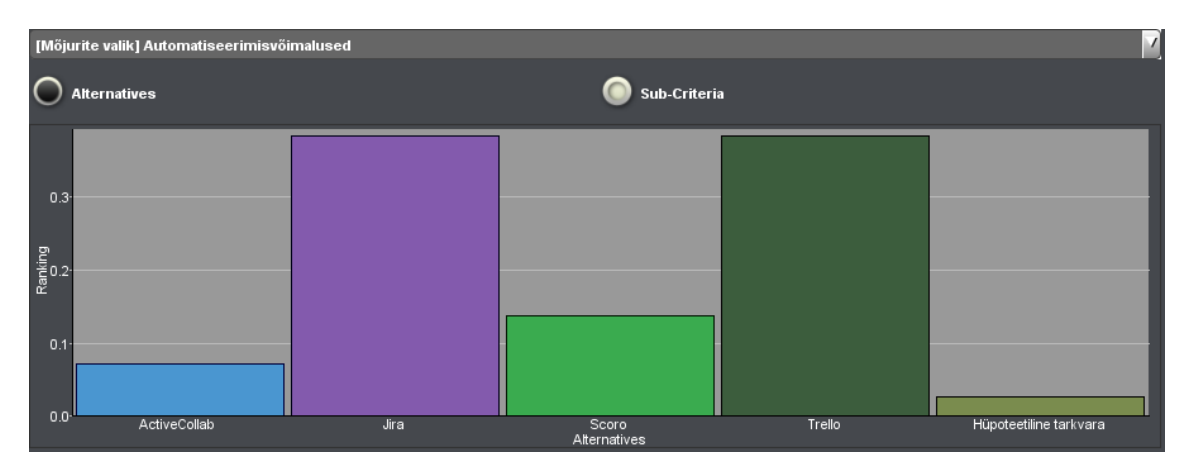

Joonis 45. Alternatiivide võrdlus automatiseerimisvõimaluste järgi.

## <span id="page-118-0"></span>**5.5 Tundlikkuse analüüs**

Antud jaotises viib autor läbi otsustusmudelis välja toodud kriteeriumitele tundlikkuse analüüsi rakendades Priority Estimation Tool tarkvara [27]. Tundlikkuse analüüsi eesmärk on välja selgitada, kuidas mõjutab osakaalude muutmine alternatiivide paremusjärjestust ning saada teada kui palju tuleb mõjuri osakaalu muuta, et teistsuguse lõpptulemuseni jõuda.

[Joonis 46](#page-118-1) esitab ettevõtte põhitegevuste kohta käivate andmete (ülesannete, projektide, eelarvete) haldamise võimaluse analüüsi graafikut.

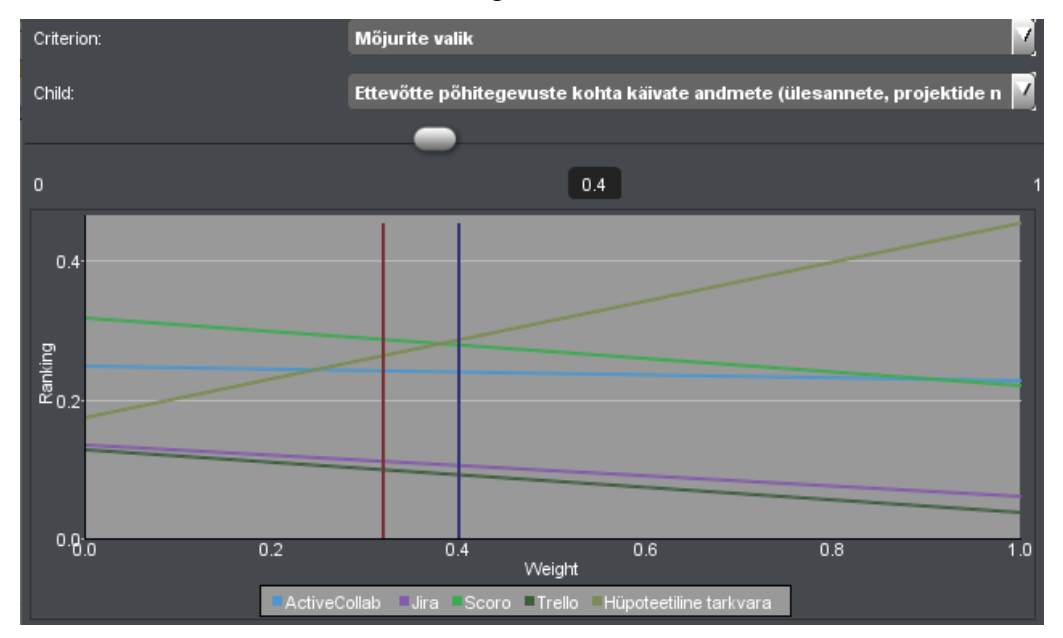

<span id="page-118-1"></span>Joonis 46. Ettevõtte põhitegevuse kohta käivate andmete (ülesannete, projektide, eelarvete) haldamise mõjuri tundlikkuse analüüs.

[Joonis 46](#page-118-1) järeldub, et kui ettevõtte põhitegevuse kohta käivate andmete (ülesannete, projektide, eelarvete) haldamise mõjuri osakaalu suurendada 0,319 pealt 0.40 peale, siis muutub Scoro asemel alternatiividest parimaks oma tarkvara. Muudatusele eelnev mõjurite kaalude suhe on  $0,319/(1-0,319) = 0,47$  ning muudatusele järgnev  $0,40/(1-0,40)$ = 0,66. Sellest järeldub, et paremusjärjestuse muutmiseks tuleks ettevõtte põhitegevuse kohta käivate andmete haldamise mõjuri tähtsust teiste suhtes suurendada vähemalt 0,66/0,47 = 1,4 korda. Kuna selle mõjuri osakaal on niigi kõrge, siis ei pea autor sellist suurendamist väga tõenäoliseks.

[Joonis 47](#page-119-0) esitab ajalogimise ning hinnangulise ajakulu lisamise võimaluse analüüsi graafikut.

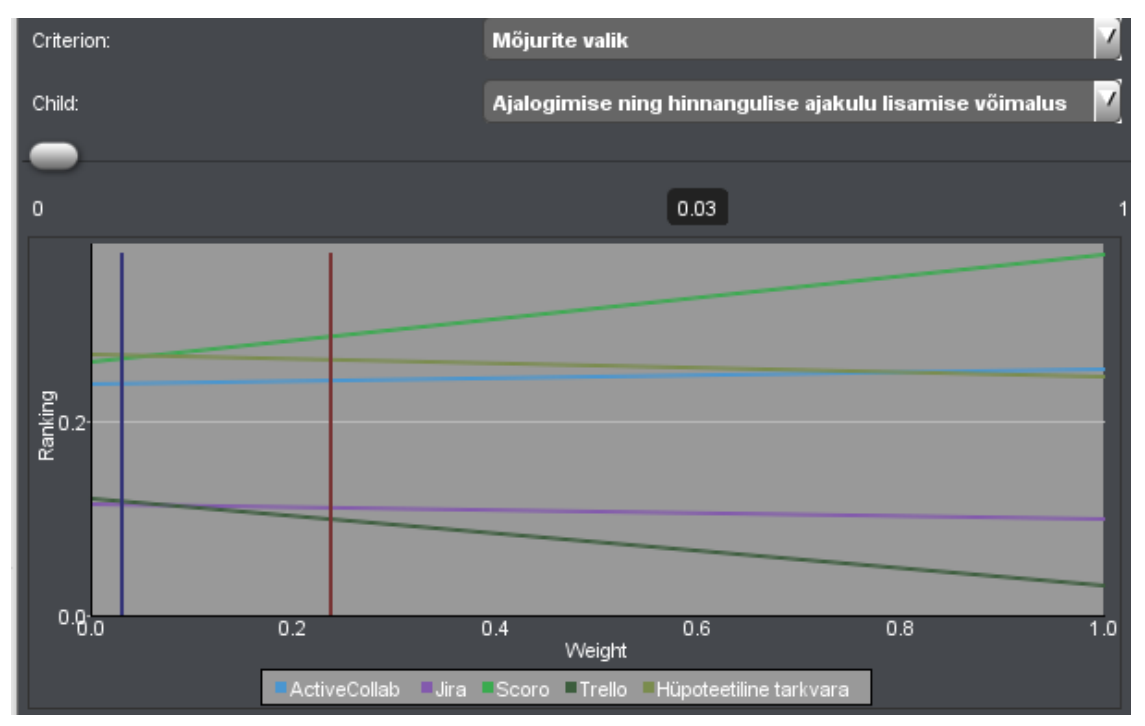

Joonis 47. Ajalogimise ning hinnangulise ajakulu lisamise mõjuri tundlikkuse analüüs.

<span id="page-119-0"></span>[Joonis 47](#page-119-0) on näha, et kui ajalogimise ning hinnangulise ajakulu lisamise võimaluse mõjuri osakaalu vähendada 0,236 pealt 0,03 peale, siis muutub Scoro asemel alternatiividest parimaks oma tarkvara. Muudatusele eelnev mõjurite kaalude suhe on 0,236/(1-0,236) = 0,31 ning muudatusele järgnev  $0.03/(1-0.03) = 0.03$ . Sellest järeldub, et paremusjärjestuse muutmiseks tuleks ajalogimise ning hinnangulise ajakulu lisamise mõjuri tähtsust teiste suhtes vähendada vähemalt 0,31/0,03 = 10,33 korda. Kuna ajalogimise ning hinnangulise ajakulu lisamise mõjur on kriteeriumite osakaalude järjekorras teisel kohal, siis nii suur mõjuri tähtsuse vähendamine ei ole põhjendatud.

<span id="page-120-0"></span>[Joonis 48](#page-120-0) esitab erinevat tüüpi osapoolte (klientide, töötajate, partnerite) haldamise võimaluse analüüsi graafikut.

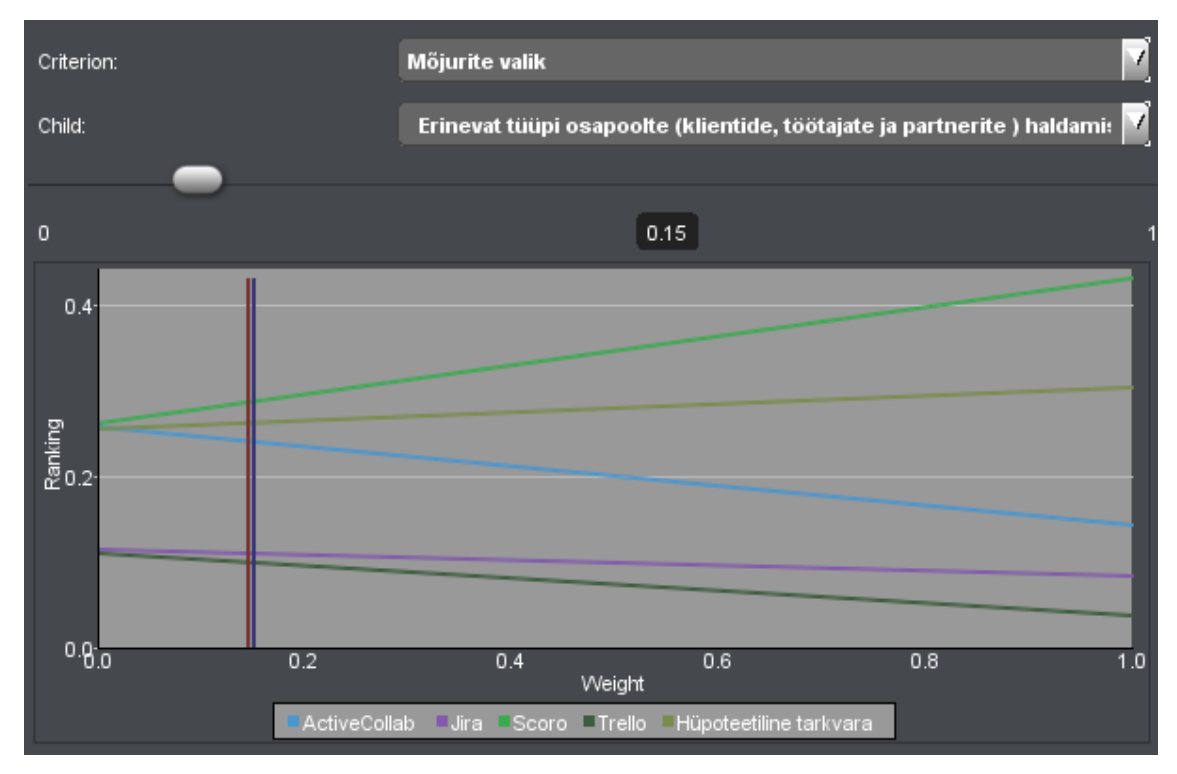

<span id="page-120-1"></span>Joonis 48. Erinevat tüüpi osapoolte (klientide, töötajate ja partnerite) haldamise mõjuri tundlikkuse analüüs.

[Joonis 48](#page-120-1) on näha, et erinevat tüüpi osapoolte haldamise mõjuri kriteeriumi osatähtsuse muutmine ei muuda otsustusmudeli tulemust.

[Joonis 49](#page-121-0) esitab maksumuse mõjuri tundlikkuse analüüsi graafikut.

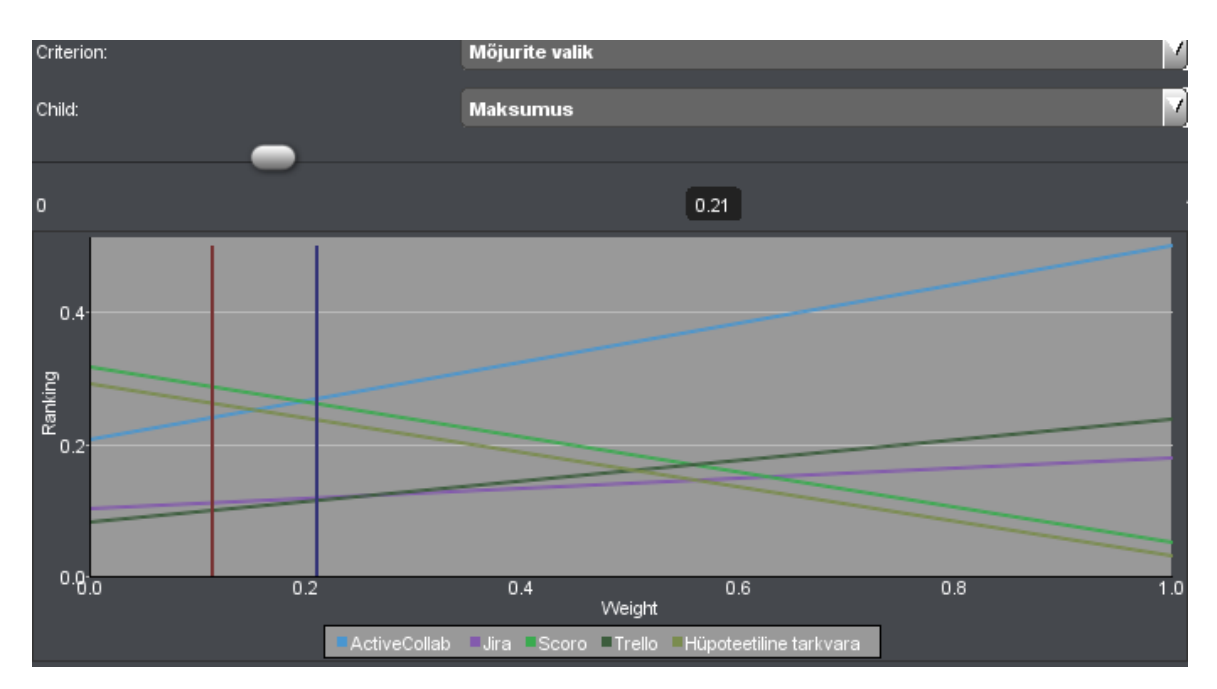

Joonis 49. Maksumuse mõjuri tundlikkuse analüüs.

<span id="page-121-0"></span>Maksumuse mõjuri analüüsil on arvestatud, et ettevõttes on tööl 20 inimest. [Joonis 49](#page-121-0) on näha, et kui maksumuse mõjuri osakaalu suurendada 0,11 pealt 0,21 peale, siis muutub Scoro asemel alternatiividest parimaks tarkvaraks ActiveCollab. Muudatusele eelnev mõjuri kaalude suhe on  $0,11/(1-0,11) = 0,123$  ning muudatusele järgnev  $0,21/(1-0,21) =$ 0,265. Sellest järeldub, et paremusjärjestuse muutmiseks tuleks maksumuse mõjuri tähtsust teiste suhtes tõsta vähemalt 0,265/0,123 = 2,15 korda.

[Joonis 50](#page-122-0) esitab töötajate töökoormuse haldamise võimaluse analüüsi graafikut.

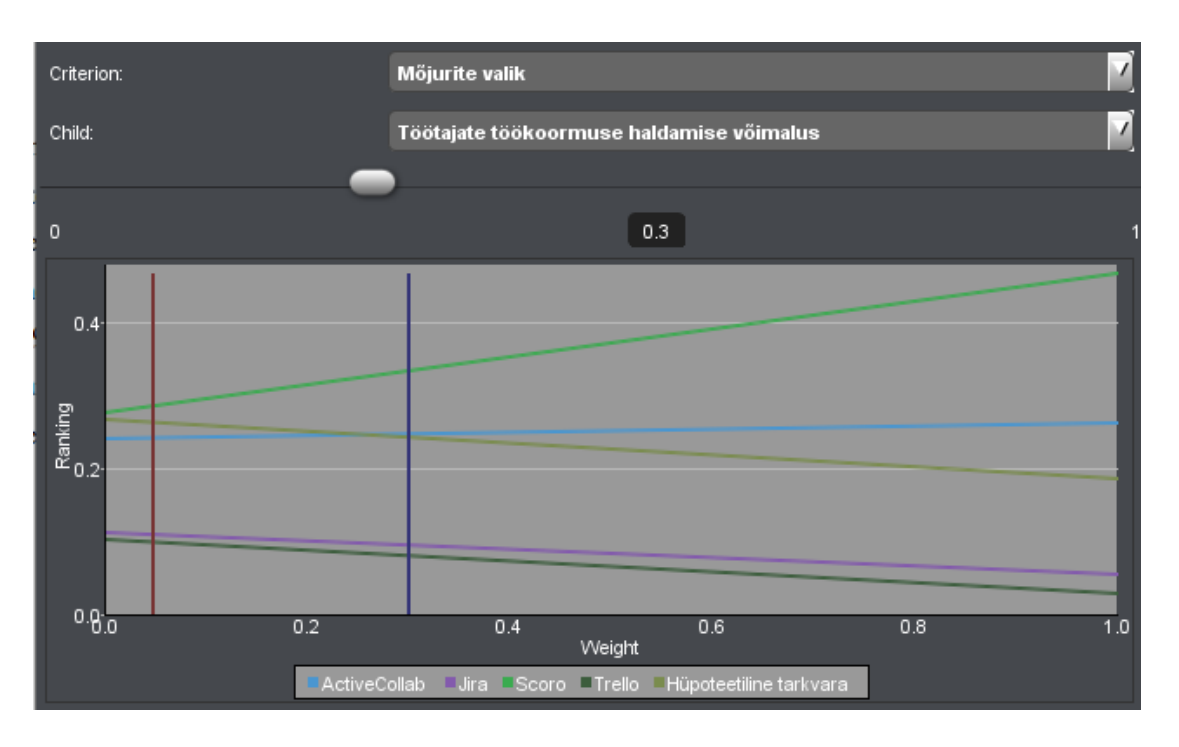

Joonis 50. töötajate töökoormuse haldamise võimaluse mõjuri tundlikkuse analüüs.

<span id="page-122-0"></span>[Joonis 50](#page-122-0) järeldub, et töötajate töökoormuse haldamise võimaluse haldamise mõjuri osakaalu muutmine ei mõjuta otsustusmudeli valiku tulemust, kuid on võimalik osakaalu suurendamisega muuta kahe alternatiivi järjestust lõpptulemuses. Kui mõjuri osatähtsust tõsta 0,047 pealt 0,30 peale, siis muutub Scoro järel alternatiividest sobivuselt teiseks oma tarkvara asemel hoopis ActiveCollab. Muudatusele eelnev mõjurite kaalude suhe on 0,047/(1-0,047) = 0,049 ning muudatusele järgnev 0,30/(1-0,30) = 0,70. Sellest järeldub, et paremusjärjestuse muutmiseks tuleks töötajate töökoormuse haldamise mõjuri tähtsust teiste suhtes suurendada vähemalt 0,70/0,049 = 14,3 korda. Kriteeriumi sellises mahus suurendamine ei ole põhjendatud.

[Joonis 51](#page-123-0) esitab eksisteerivate rakendustega integreerimisvõimaluse analüüsi graafikut.

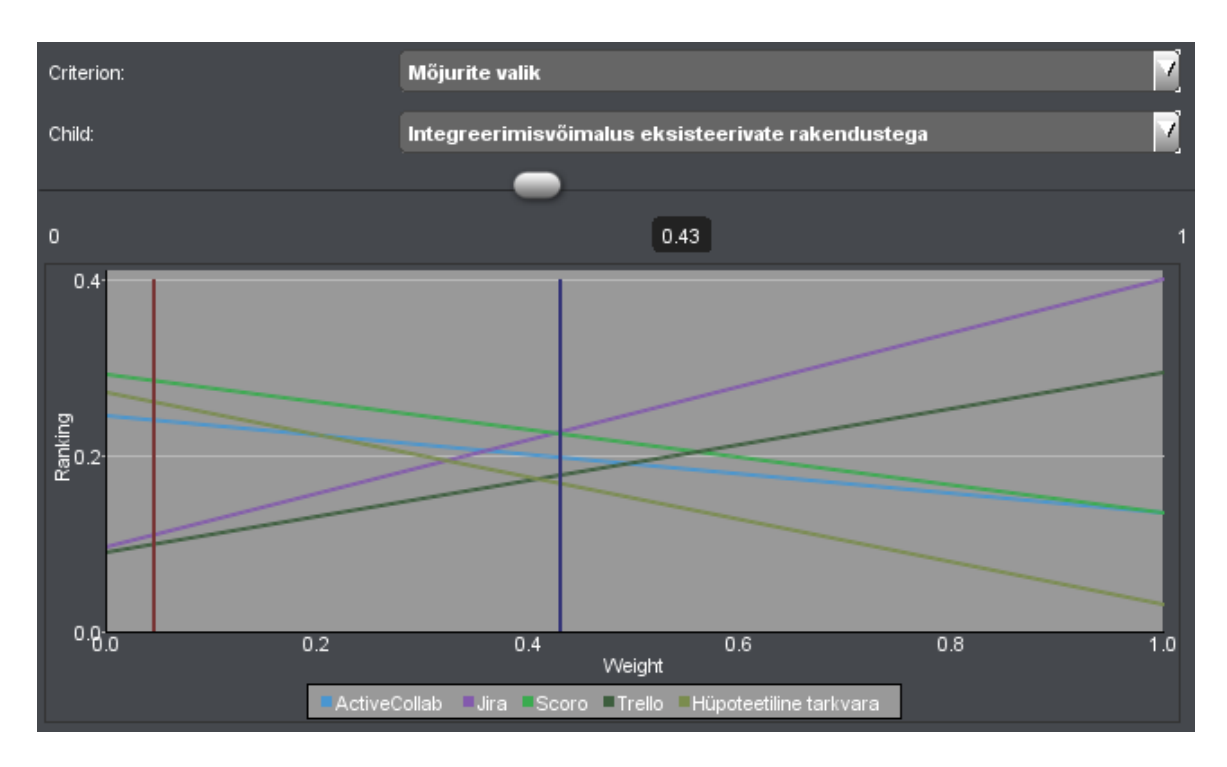

Joonis 51. eksisteerivate rakendustega integreerimisvõimaluse mõjuri tundlikkuse analüüs.

<span id="page-123-0"></span>[Joonis 51](#page-123-0) järeldub, et eksisteerivate rakendustega integreerimisvõimaluse mõjuri osakaalu muutmine mõjutab oluliselt otsustusmudeli valiku tulemust. Kui mõjuri osatähtsust tõsta 0,045 pealt 0,43 peale, siis muutub parimaks valikuks Scoro asemel Jira. Samuti tõusevad Trello ning ActiveCollab oma tarkvara asemel vastavalt kolmandale ning neljandale kohale. Jooniselt on näha, et kui suurendada mõjuri osatähtsust veelgi, nt 0,6 peale, siis tõuseb Trello paremusjärjestuses teisele kohale algse liidri Scoro asemel.

Jirat esimeseks tõstva muudatusele eelnev mõjurite kaalude suhe on 0,045/(1-0,045) = 0,047 ning muudatusele järgnev 0,43/(1-0,43) = 0,75. Sellest järeldub, et paremusjärjestuse muutmiseks tuleks eksisteerivate rakendustega integreerimisvõimaluse mõjuri tähtsust teiste suhtes suurendada vähemalt 0,75/0,047 = 16 korda. Kriteeriumi sellises mahus suurendamine ei ole põhjendatud, sest mõjuri osatähtsus teistega võrreldes ei ole ettevõtte jaoks nii palju olulisem.

[Joonis 52](#page-124-0) esitab kasutajatoe mõjuri analüüsi graafikut.

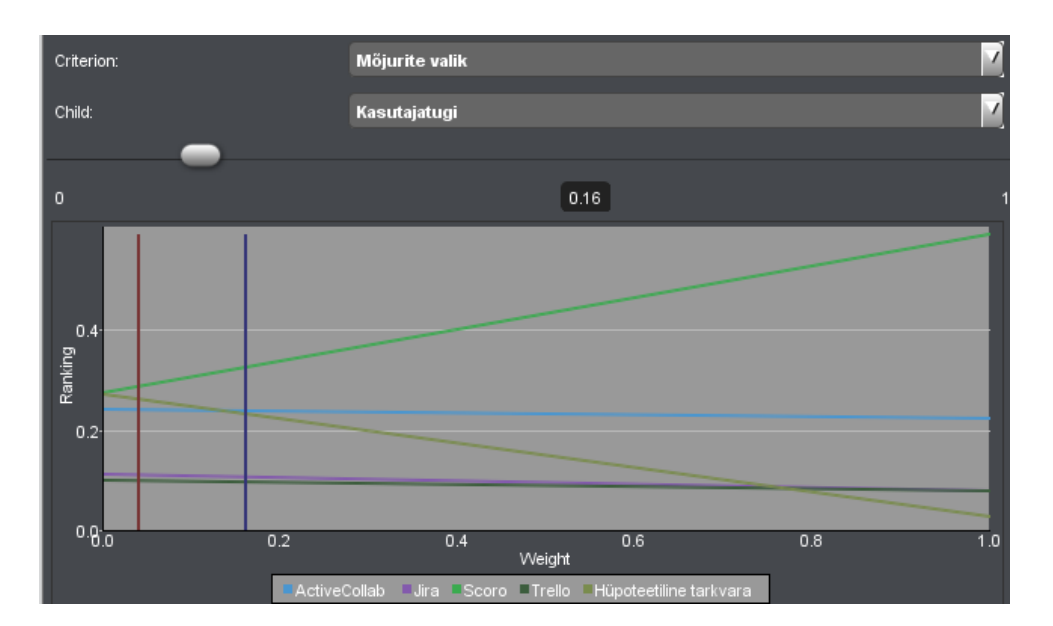

Joonis 52. Kasutajatoe mõjuri tundlikkuse analüüs.

<span id="page-124-0"></span>[Joonis 52](#page-124-0) järeldub, et kasutajatoe mõjuri osakaalu muutmine ei mõjuta otsustusmudeli valiku tulemust, kuid on võimalik osakaalu suurendamisega muuta kahe alternatiivi järjestust lõpptulemuses. Kui mõjuri osatähtsust tõsta 0,04 pealt 0,16 peale, siis muutub Scoro järel alternatiividest sobivuselt teiseks oma tarkvara asemel hoopis ActiveCollab. ActiveCollab'i teiseks tõstva muudatusele eelnev mõjurite kaalude suhe on 0,04/(1-0,04)  $= 0.041$  ning muudatusele järgnev  $0.16/(1-0.16) = 0.19$ . Sellest järeldub, et paremusjärjestuse muutmiseks tuleks kasutajatoe mõjuri tähtsust teiste suhtes suurendada vähemalt 0,19/0,041 = 4,64 korda.

[Joonis 53](#page-125-0) esitab olemasolevate andmete uude süsteemi ülekandmise võimaluse analüüsi graafikut.

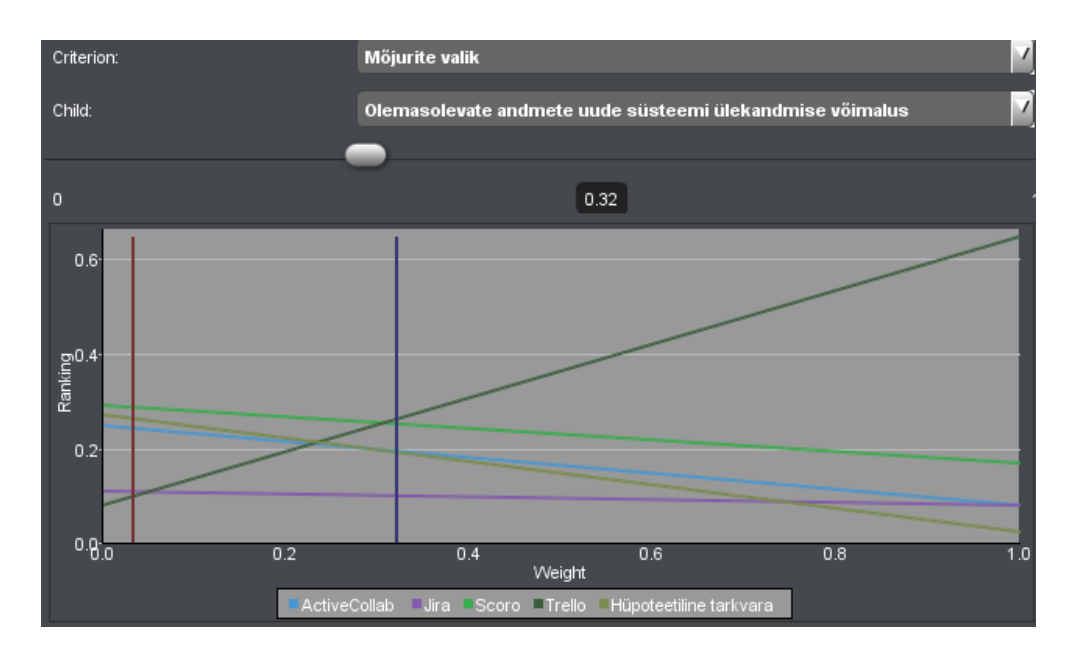

<span id="page-125-0"></span>Joonis 53. Olemasolevate andmete uude süsteemi ülekandmise võimaluse mõjuri tundlikkuse analüüs. [Joonis 53](#page-125-0) on näha, et kui olemasolevate andmete uude süsteemi ülekandmise mõjuri osakaalu suurendada 0,034 pealt 0,32 peale, siis muutub Scoro asemel alternatiividest parimaks Trello. Mõjuri edasisel suurendamisel tõuseb oma tarkvara asemel kolmandale kohale ActiveCollab. Muudatusele eelnev mõjurite kaalude suhe on 0,034/(1-0,034) = 0,035 ning muudatusele järgnev 0,32/(1-0,32) = 0,47. Sellest järeldub, et paremusjärjestuse muutmiseks tuleks ettevõtte põhitegevuse kohta käivate andmete haldamise mõjuri tähtsust teiste suhtes suurendada vähemalt 0,47/0,035 = 13,44 korda. Kriteeriumi sellises mahus suurendamine ei ole põhjendatud, sest mõjuri osatähtsus ettevõtte jaoks ei ole nii palju olulisem kui teised.

[Joonis 54](#page-126-0) esitab automatiseerimisvõimaluste analüüsi graafikut.

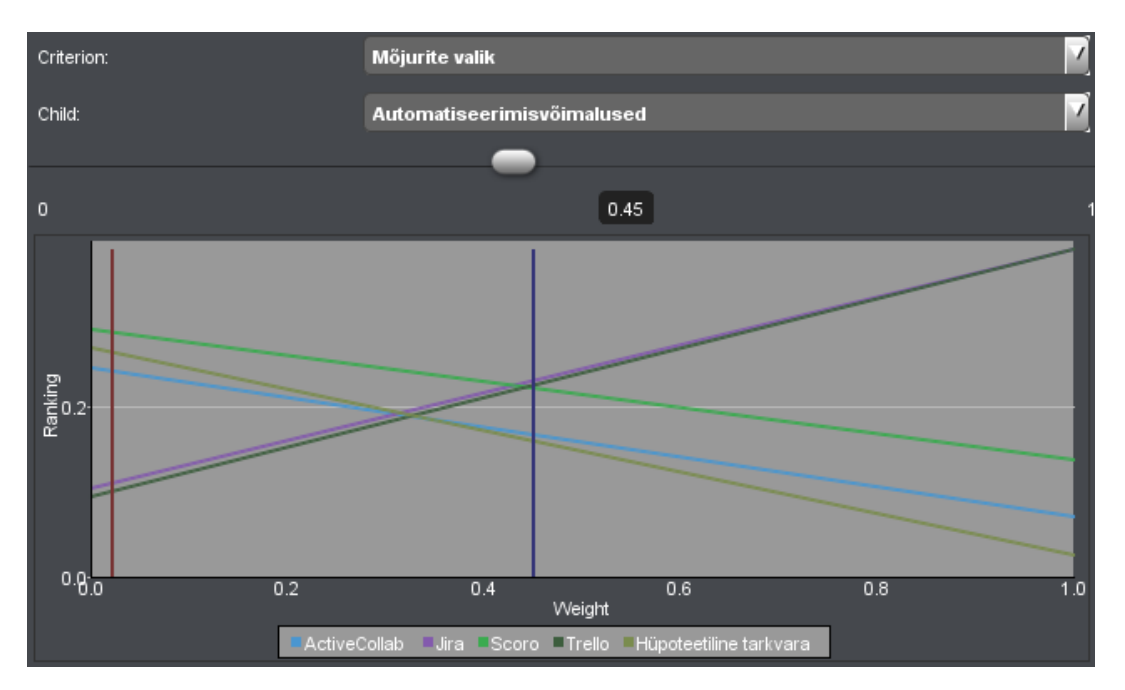

Joonis 54. Automatiseerimisvõimaluste mõjuri tundlikkuse analüüs.

<span id="page-126-0"></span>[Joonis 54](#page-126-0) on näha, et kui automatiseerimisvõimaluste mõjuri osakaalu suurendada 0,022 pealt 0,45 peale, siis muutub Scoro asemel alternatiividest parimaks Jira. Samuti tõuseb ActiveCollab oma tarkvara asemel neljandale kohale. Mõjuri edasisel suurendamisel Jira ning Trello tulemused suuresti võrdsustuvad, sest kaalude tulemused on ligilähedased. Muudatusele eelnev mõjurite kaalude suhe on  $0.022/(1-0.022) = 0.022$  ning muudatusele järgnev  $0.45/(1-0.45) = 0.81$ . Sellest järeldub, et paremusjärjestuse muutmiseks tuleks automatiseerimisvõimaluste mõjuri tähtsust teiste suhtes suurendada vähemalt 0,81/0,022 = 37,19 korda. Kriteeriumi sellises mahus suurendamine ei ole põhjendatud, sest mõjuri osatähtsus ettevõtte jaoks ei ole niivõrd oluline.

### <span id="page-126-2"></span>**5.6 Tulemused ja järeldused**

<span id="page-126-1"></span>Võttes arvesse kõikide mõjurite analüüsi, tundlikkuse analüüsi ning osakaalusid, siis parimaks valikuks osutus Scoro tarkvara. Scorole järgnesid ligilähedaste tulemustega oma tarkvara ning ActiveCollab. Teistest märkimisväärselt halvema tulemuse said Jira ning Trello.(vt [Joonis](#page-127-0) 55 ja [Tabel 29\)](#page-126-1)

| <b>Alternatiiv</b> | Kaal  |
|--------------------|-------|
| Scoro              | 0.286 |
| Oma<br>tarkvara    | 0.262 |

Tabel 29. Alternatiivide lõplikud kaalud.

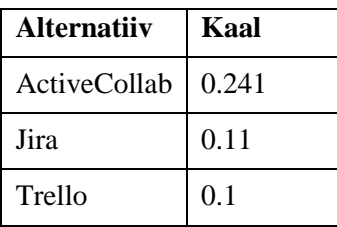

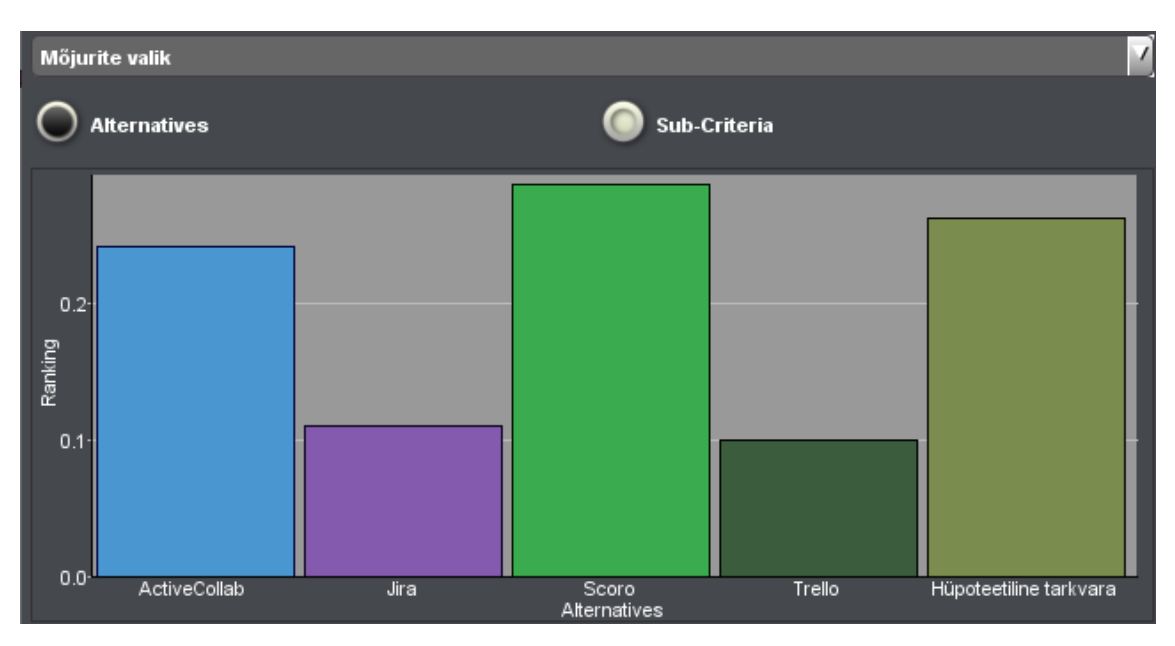

Joonis 55. Alternatiivide võrdlus kõikide kriteeriumite järgi.

<span id="page-127-0"></span>Kuna ettevõttes kasutusel olev Trello oli paremusjärjestuses viimane ning esikolmik on suhteliselt ligilähedaste tulemustega, siis võib järeldada, et nii oma tarkvara loomine kui ka ActiveCollabi või Scoro kasutuselevõtt oleks tunduvalt parem valik Seega tuleks Trello kahtlemata asendada. Kuna parimaks osutus Scoro tarkvara, mis on teistest olemasolevatest tarkvaradest kulukam (vt [5.4.4\)](#page-106-0) ning esikolmiku kaalud on suhteliselt ligilähedaste tulemustega, siis tuleb ettevõttel edaspidi maksumuse mõjurit tähelepanelikult jälgida. Juhul kui ettevõte soovib Scoro tarkvara kasutada mitu aastat või on plaanis laieneda ning palgata mitmeid uusi töötajaid (töös on arvestatud 20 töötajaga), siis võib Scoro maksumus muutuda kõrgemaks ning seeläbi saadud alternatiivide paremusjärjestust muuta. Kuna esikolmiku kaalude vahe on nii väikene, võib piisav ettevõtte töötajate arvu suurendamine või tarkvara kasutusaja pikenemine muuta maksumuse kriteeriumi alusel alternatiivide võrdluse tulemusi (vt [Tabel 23\)](#page-106-1) ning seeläbi mõjutada lõppvalikut. (vt jaotis [5.4.4\)](#page-106-0). Näiteks kui ettevõttes oleks 20 töötaja asemel hoopis 2000, siis Scoro oleks oma tarkvarast oluliselt kulukam.

#### **5.7 Töö nõrkused ja õppimiskohad**

Kuna erinevaid projektihaldustarkvarasid on väga palju, siis ei jõudnud autor eelvaliku jaoks kõiki neid programme testida ja üle vaadata. Seega pole kindel, et ei leidu mõnda olemasolevat programmi, mis on valituks osutunud Scoro tarkvarast parem. Siiski on autor alternatiivide valikuga üldjoontes rahul, sest kaasatud on ettevõttes hetkel kasutatav tarkvara (Trello), 2022. aasta detsembri seisuga kõige populaarsem projektihaldustarkvara (Jira) ja Eesti oma ettevõtte tarkvara (Scoro).

Mõjurite hulka ei valitud kasutatavust. Tagantjärgi saab autor aru, et erinevatel programmidel on üpris erinev kasutusmugavus, sellel on oluline mõju tarkvara kasutamisele ja see oleks võinud olla ka üks kriteerium. Kuna soovitatav maksimaalne kriteeriumite arv on üheksa, siis eeldanuks see otsustusmudelis uue hierarhia taseme – alamkriteeriumite – kasutuselevõttu. Teisalt oleks selle mõjuri kasutuselevõtt eeldanud ka kasutajaliideste kavandi koostamist oma tarkvarale, mis on mahukas töö ning olukorras, kus oma tarkvara ei pruugita luuagi, tähendab märkimisväärset ressursi kulutust. Praegu arvestatakse kasutatavusega mõjuritele "ettevõtte põhitegevuste kohta käivate andmete (ülesannete, projektide ning eelarvete) haldamise võimalus", "erinevat tüüpi osapoolte (klientide, töötajate ja partnerite) haldamise võimalus" ja "töötajate töökoormuse haldamise võimalus" antud hinnangute juures.

Mõned töös kasutatud mõjurid olid liitmõjurid nagu näiteks "ettevõtte põhitegevuste kohta käivate andmete (ülesannete, projektide ning eelarvete) haldamise võimalus". See tähendab, et tarkvarade võrdlemisel tuli anda hinnang mitmele aspektile korraga. Täpsuse mõttes parem lahendus oleks olnud mitmetasemelise mõjurite hierarhia kasutamine, kus esimesel tasemel on näiteks mõjur "ettevõtte põhitegevuste kohta käivate andmete haldamise võimalus" ning selle all teisel tasemel eraldi mõjurid "ülesannete haldamise võimalus", "projektide haldamise võimalus" ja "eelarvete haldamise võimalus".

Kuna olemasolevate tarkvaradega tutvumine toimus osaliselt ka peale oma tarkvara nõuete analüüsimist, siis märkas autor nendes tarkvarades veel huvitavaid funktsionaalsuseid, mis võiksid olla ka oma tarkvaras, kuid nõuete dokument seda ei kajasta. Järelikult ei arvesta sellega ka parima tarkvara valik. Konkreetseks näiteks on

ActiveCollabi võimalus kuvada projektide eeldatavat ning tegelikku ajakulu võrdlevat raportit. Oma tarkvara nõuetes sellise aruande vajadus ei kajastu. Autori hinnangul poleks selle võimaluse olemasolu oma tarkvaras muutnud valiku lõpptulemust. See, et nõuded täpsustuvad ja neid tekib ajas juurde on täiesti loomulik asjade käik. Käesolevas töös koostatud analüüs on tehtud terve süsteemi kohta ja korraga. Kui toimuks oma tarkvara loomine, siis jätkuks töö iteratiivselt ning igas iteratsioonis saaks veel nõudeid täpsustada.

Autor kasutas Saaty meetodi rakendamiseks Priority Estimation Tool tarkvara. Tagantjärgi leiab autor, et see pole mugav tarkvara, sest kuigi tarkvara kasutus lihtsustas meetodi läbiviimist, siis ilmnesid selle kasutusel ka mõningad puudused. Suurimaks puuduseks oli tehtud võrdluste ning analüüside salvestamise võimaluse puudumine. Tehtud töö faile oli võimalik küll eksportida, kuid rakenduse sulgemisel ei olnud enam võimalik samast kohast jätkata. Kui oli soov jätkata, siis pidi rakendusse uuesti eelnevalt eksporditud faili importima või sisestama sisendandmed käsitsi uuesti, mis põhjustas üleliigset ajakulu.

## **6 Arendusvaade**

Antud peatükis toob autor välja ettevõtte edasise plaani, arvestades lõputöö käigus saadud tulemusi ning järeldusi. Kuna alternatiividest parimaks valikuks osutus Scoro, (vt jaotis [5.6\)](#page-126-2), siis asub ettevõtte planeerima selle edasist kasutuselevõttu.

Ettevõtte eesmärk on uue tarkvara juurutamisega alustada 13.02.2023, mistõttu on ettevõtte juhatus ning töö autor kohtunud videokõne vahendusel Scoro eksperdiga, kes tutvustas juurutusprotsessi ning nende poolt pakutavaid juurutusteenuste pakette. Peale kohtumist jõuti ühisele arusaamale, et ülemineku lihtsustamiseks on ettevõte nõus tellima nende poolt pakutava premium paketi. Töö autori ülesandeks saab olema juurutusprotsessis ettevõtte esindamine.

Juurutusprotsessi käigus kohtuvad autor ning Scoro esindaja iganädalaselt, et arutada ülemineku edenemist ning planeerida järgnevaid tegevusi. Autor vastutab juurutuseksperdile ärivajaduste esitamise, loodud töövoogude testimise ning valideerimise, personaalsete seadete konfiguratsioonisoovide esitamise, andmete migreerimiseks vajalike failide kontrollimise ning jooksva tagasiside ning muudatuste kohta info edastamise eest. Kohtumised juurutuseksperdiga toimuvad videokõne vahendusel

Premium pakett sisaldab 35 tunni ulatuses juurutusteenuseid ning juurutamiseks kuluv eeldatav aeg on kümme nädalat [41]. Juurutusprotsess algab ettevõtte kõikide äriprotsesside kaardistamisega, mida soovitakse tarkvaraga haldama hakata, Selleks esitab autor juurutuseksperdile [4.](#page-42-0) peatükis kirjeldatud nõuded, et Scoro juurutusekspert saaks parima ülevaate kõikidest vajalikest funktsionaalsustest.

Peale esmast kaardistust hakatakse disainima ning testima ettevõtte personaalset töövoogu, mis luuakse vastavalt ettevõtte nõuetele ning protsessidele. Töövoo ülesseadmine toimub vastavuses jaotises [4.4](#page-51-0) välja toodud funktsionaalsetele nõuetele. Peale ettevõttele personaliseeritud töövoo loomist ning kinnitamist alustatakse Scoro tarkvarakeskkonna seadistamisega. Seadistamise käigus viiakse läbi andmete migratsioon, tehakse integratsioonid olemasolevate rakendustega ning muudetakse

vastavalt vajadusele platvormi sätteid, nt lisatakse kasutaja eelistustele vastavalt eesti- või inglisekeelne kasutajaliides [69].

Seadistamise faas on eriti oluline, sest ettevõtte jaoks on tähtis, et käimasolevate projektide andmed ei läheks kaotsi. Selleks on vaja migreerida käimasolevate projektide ning ülesannete andmed Trellost, töötajate ajalogid ja projektide eelarved Timelyst ning klientide ja osapoolte andmed PipeDrive'ist. Tuleb arvestada, et Scoro juurutuseksperdid aitavad ainult käimasolevate projektide üleviimisega. Kui ettevõte peaks soovima ka minevikus tehtud projektide andmeid migreerida, siis peaks seda tegema ise või tellima lisateenuse.

Nii Trello, Timely kui ka PipeDrive'i puhul on salvestatud andmete üleviimiseks tarvis need eksportida CSV failiformaadis. Seejärel tuleb iga eksportfaili andmetulpasid töödelda nii, et need oleks vastavuses Scoros oleva näidis-CSV importfailiga. Esmalt tuleb importida projektid, siis projektiga seotud kliendid ning muud osapooled, seejärel projektiga seotud ülesanded ning lõpuks projekti eelarved. Töötajate andmed sisestatakse käsitsi.

Peale andmete migreerimist tehakse liidestused PipeDrive'i ning Slackiga, mille kasutamist ettevõte soovib jätkata. Meritiga liidestust ettevõtte juhatus esialgu teha ei soovi, kuid jätkab selle kasutamist. Kuna Scorol puudub sisemine integratsioon Slacki ning Pipedrive'iga, siis luuakse liidestus automatiseerimistööriista Zapieri vahendusel. Zapier võimaldab sünkroniseerida klientide ning muude osapoolte andmete vahetust PipeDrive'i ning Scoro vahel. Seega, kui näiteks projektijuht lisab PipeDrive'i müügitorusse uue kliendi, siis tekib uus klient kohe ka Scoros. Samasugune andmevahetus toimuks ka suhtlusvahend Slackiga. Kui Scoros lisatakse töötajale uus ülesanne, siis saab ta Slackis automaatselt vastava teate. Samuti tehakse automaatne sünkronisatsioon Scoros oleva kalendri ning Google kalendri vahel, et töötajate planeeritud tegevused ei läheks kaotsi.

Peale keskkonna ülesseadmist tehakse Scoro poolt ettevõtte töötajatele videokõne vahendusel neli tunniajast interaktiivset koolitust, kus neile esitletakse kõiki keskkonna võimalusi. Peale koolitusseansse tehakse ettevõtte kohandatud keskkond avalikuks ning lisatakse kõik töötajad. Seejärel järgneb kahenädalane üleminekuperiood, mille käigus on

töötajal võimalik juurutuseksperdiga videokõne teel suhelda, kui tal peaks tekkima probleeme või küsimusi.

Peale kolmekuulist tarkvara kasutamist viib autor juhatusega ühiselt läbi retrospektiivi, mille käigus hinnatakse ülemineku protsessi ning tarkvara kasutuselevõtust tulenenud eeliseid ning puuduseid.

## **7 Kokkuvõte**

Lõputöö eesmärgiks oli leida veebiarendusettevõttele võimalikult objektiivsel viisil projektihaldustarkvara, mis aitaks kaasa ettevõtte tööprotsesside efektiivsemaks muutmisele ja äriliste eesmärkideni jõudmisele. See tarkvara võib olla kas ettevõttes juurutatud valmistarkvara või siis rätsepatööna ise tehtud või teenusepakkujal teha lastud oma tarkvara.

Töö jaotati neljaks põhiosaks ja seitsmeks peatükiks. Esmalt kirjeldati töös kasutatavat metoodikat ehk esitati ülevaade ettevõttes olemasoleva infosüsteemi olukorrast ning kirjeldati tööprotsessi ja selle käigus kasutatud tarkvaralisi tööriistu. Töö kolmandas peatükis anti ülevaade tööst arusaamiseks vajalikest põhimõistetest ning projektihaldustarkvara valimise eesmärgiga teadusuuringutest. Samuti kirjeldati neid nelja olemasolevat projektihaldustarkvara, mis hiljem kaasati oma tarkvara kõrval sobivaima projektihaldustarkvara valikus alternatiivideks. Kuna võimalikke projektihaldustarkvarasid on palju, siis esmalt tehti autori poolt eelvalik kaheksa tarkvara näol ja sealt valiti koostöös ettevõtte töötajatega lõpuks välja neli tarkvara. Erialalisest kirjandusest saadud teadmised osutusid oluliseks ning neile tugineti ka töö järgnevates osades, eelkõige tarkvara nõuete kogumisel ning Saaty meetodil parima alternatiivi valiku läbiviimisel.

Neljandas peatükis esitati nõuded ettevõtte ärivajadusi täitvale hüpoteetilisele tarkvarale ehk oma tarkvarale. Selleks toodi välja nii funktsionaalsed nõuded kasutusmallide mudelina, mittefunktsionaalsed nõuded tabelina ning nõuded andmebaasile, mis esitati registrite kaupa kontseptuaalse andmemudelina.

Töö viiendas peatükis kasutati ettevõtte jaoks sobiva projektihaldustarkvara valimiseks analüütiliste hierarhiate meetodil e Saaty meetodit. Valiku tegemiseks kasutatava meetodi valikul tugineti samuti asjakohasele kirjandusele, kus projektihaldustarkvara valikul on seda objektiivse otsuse tegemiseks eelnevalt korduvalt rakendatud. Saaty meetodi alusel koostati otsustusmudel, kuhu erialalisele kirjandusele ning eelnevalt kogutud nõuetele

tuginedes valiti sobivad mõjurid. Kokku oli otsustumudelis üheksa mõjurit. Mõjurite paarikaupa võrdlemisel leiti nende suhteline olulisus. Kõige olulisemateks mõjuriteks osutusid ettevõtte põhitegevuste kohta käivate andmete (ülesannete, projektide ning eelarvete) haldamise võimalus ja ajalogimise ning hinnangulise ajakulu lisamise võimalus. Seejärel võrreldi paarikaupa võrdluste abil alternatiive mõjurite suhtes. Alternatiivideks olid töös kavandatud nõuetele vastavat oma tarkvara ja turul olemasolevad tarkvarad (Scoro, ActiveCollab, Jira ja Trello). Samuti analüüsiti otsustusmudeli tundlikust, veendumaks, et väike hinnangu muudatus ei põhjustaks teistsugust lõpptulemust. Tundlikkuse analüüs näitas, et koostatud otsustusmudel oli stabiilne.

Saaty meetodi alusel valiku tegemisel osutus parimaks Scoro tarkvara, teisel kohal oli autori kavandatud oma tarkvara ning kolmandal kohal ActiveCollab. Viimaks koostati ettevõttes Scoro juurutamise plaan. Juurutamine peaks toimuma peale töö lõpetamist lähema poole aasta jooksul.

Lõputöö tulemusena anti ülevaade ettevõtte infosüsteemi olemasolevast olukorrast, koguti veebiarenduse ettevõtte projektihaldustarkvara jaoks vajalikud funktsionaalsed, mittefunktsionaalsed ning andmebaasi nõuded, valiti projektihaldustarkvarade võrdlemiseks sobivad mõjurid, valiti alternatiive ja koostati otsustusmudel ettevõttel parima tarkvara valimiseks.

Saadud tulemused on suuremal või vähemal määral teiste samas valdkonnas tegutsevate ettevõtete puhul taaskasutatavad ja seega pakuvad laiemat huvi.

## **Kasutatud kirjandus**

- [1] L. Võhandu, Subjektiivsetest hinnangutest objektiivsete tulemusteni, Tallinn: Tallinna Tehnikaülikool, 1998.
- [2] European Certificate of Informatics Professionals, "CASE-vahendite kasutuseesmärgid ja klassifikatsioon," 2022. [Võrgumaterjal]. Available: https://eopearhiiv.edu.ee/ekursused/eucip/arendus/131\_casevahendite\_kasutuseesmrgid\_ja\_klassifikatsioon.html. [Kasutatud 2022. 12. 30].
- [3] JavaTPoint, "COCOCO Model," 2022. [Võrgumaterjal]. Available: https://www.javatpoint.com/cocomo-model. [Kasutatud 28. 12. 2022].
- [4] Wikipedia, "Comma-separated values," [Võrgumaterjal]. Available: https://en.wikipedia.org/wiki/Comma-separated\_values. [Kasutatud 30 12 2022].
- [5] Sparx Systems, "Enterprise Architect," 2022. [Võrgumaterjal]. Available: https://sparxsystems.com/. [Kasutatud 8. 10. 2022.].
- [6] Kanbanize, "What is Kanban? Explained for beginners.," 2022. [Võrgumaterjal]. Available: https://kanbanize.com/kanban-resources/getting-started/what-is-kanban. [Kasutatud 22. 11. 2022.].
- [7] Eesti Keele Instituut, "Sõnaveeb," 2022. [Võrgumaterjal]. Available: https://sonaveeb.ee/. [Kasutatud 2022. 11. 12.].
- [8] CiroApp, "Projektijuhtimise tarkvara," 2023. [Võrgumaterjal]. Available: https://ciroapp.com/et/project-management/. [Kasutatud 02. 01. 2023.].
- [9] Wikipedia, "Scrum (Software development)," [Võrgumaterjal]. Available: https://en.wikipedia.org/wiki/Scrum\_(software\_development). [Kasutatud 24. 11. 2022.].
- [10] Object Management Group, Inc, "Unified Modelling Language," 2022. [Võrgumaterjal]. Available: https://www.uml.org/. [Kasutatud 8. 10. 2022.].
- [11] H. Cicibas, O. Unal ja K. Demir, "A Comparison of Project Management Software Tools (PMST)," %1 *Proceedings of the 2010 International Conference on Software Engineering Research & Practice, SERP 2010, July 12-15, 2 Volumes*, Las Vegas, Nevada, USA, 2010.
- [12] Internet Archive, "Project Management Systems Popularity ranking," 2022. [Võrgumaterjal]. Available: https://web.archive.org/web/20191205090243/https://projectmanagement.zone/ranking/planning. [Kasutatud 29. 12. 2022].
- [13] Trello, 2022. [Võrgumaterjal]. Available: https://trello.com. [Kasutatud 8. 10. 2022.].
- [14] Timely, 2022. [Võrgumaterjal]. Available: https://timelyapp.com/. [Kasutatud 8. 10. 2022.].
- [15] N. Ahmad, P. Laplante, "Software Project Management Tools: Making Practical Decision Using AHP,". pp.76 - 84, May.2006, doi: 10.1109/SEW.2006.30.
- [16] E. A. Evangelista, T. D. Sofianti ja G. Baskoro, "Analytical Hierarchy Process (AHP) for Selection of Project Management Software to Support Remote Working: A Case

Study at Logistics Division of a National EPC Company in Indonesia," Association for Computing Machinery, New York, NY, USA, 2022.DOI: 10.1145/3557738.3557828

- [17] B. Kutlu, A. Bozanta, E. Ates, S. Erdogan, O. Gokay ja N. Kan, "Project Management Software Selection Using Analytic Hierarchy Process Method," 2014.
- [18] J. Sutterfield, S. Swirsky ja C. Ngassam, "Project management Software Selection Using Analytical Hierarchy Process," *Academy of Information and Management Sciences Journal, Volume 11, Number 2, 2008,* kd. 11, nr 2, p. 15, 2008.
- [19] Pipedrive, 2022. [Võrgumaterjal]. Available: https://www.pipedrive.com/et. [Kasutatud 8. 10. 2022.].
- [20] Google, "Google Calendar," 2022. [Võrgumaterjal]. Available: http://calendar.google.com/. [Kasutatud 10. 10. 2022.].
- [21] Slack, 2022. [Võrgumaterjal]. Available: https://slack.com/. [Kasutatud 8. 10. 2022.].
- [22] Merit, 2022. [Võrgumaterjal]. Available: https://www.merit.ee/. [Kasutatud 8. 10 2022.].
- [23] A. Matkur ja L. Saluvere, "Ettevõttesisese tarkvara täiendamine kasutajaliidese ja andmebaasi kavandamine ning sobivuse hindamine," [Bakalaureusetöö], TalTech, Tallinn, 2022. [Võrgumaterjal]. Available: https://digikogu.taltech.ee/et/Item/d16e8c7d-a5e9-4efc-a741-65f17285f385. [Kasutatud: 27.12.2022]
- [24] Eessaar, E. A Data-Centric Algorithm for Identifying Use Cases. In: Software Engineering Perspectives and Application in Intelligent Systems, Vol. 2: 5th Computer Science On-line Conference 2016 (CSOC2016), April 27 - 30, 2016. Eds. Silhavy, R., Senkerik, R., Oplatkova, Z.K., Silhavy, P., Prokopova, Z. Switzerland: Springer Verlag, ISBN: 978-3-319-33620-6, pp. 303-316. (Advances in Intelligent Systems and Computing; 465) (2016): [Võrgumaterjal]. Available: https://link.springer.com/chapter/10.1007/978-3-319-33622-0\_28 [Kasutatud 27.12.2020]
- [25] R. Gawlik, "Preliminary Criteria Reduction for the Application of Analytic Hierarchy Process Method," Cracow University of Economics, Cracow, 2008.
- [26] V. Georgiannis, P. Fitsilis, D. Voulgaridou ja K. Kirytopoulos, "A case study for project and portfolio management information system selection: a group AHP-scoring model approach," *International Journal of Project Organisation and Management,*  2012. DOI: 10.1504/IJPOM.2010.035873
- [27] "Priority Estimation Tool," 2022. [Võrgumaterjal]. Available: https://sourceforge.net/projects/priority/. [Kasutatud 22. 11. 2022.].
- [28] Microsoft, "MS Teams," 2022. [Võrgumaterjal]. Available: https://www.microsoft.com/en-us/microsoft-teams. [Kasutatud 27. 12. 2022.].
- [29] European Certificate of Informatics Professionals, "Mis on projekt?," 2022. [Võrgumaterjal]. Available: https://eopearhiiv.edu.ee/ekursused/eucip/juhtimine/511\_mis\_on\_projekt.html. [Kasutatud 25. 12. 2022.].
- [30] Techopedia, "Project Management Software," 2022. [Võrgumaterjal]. Available: https://www.techopedia.com/definition/13132/project-management-software. [Kasutatud 5. 11. 2022.].
- [31] C. Jones, "Software Project Management Practices: Failure Versus Success," Crosstalk – The Journal of Defense Software Engineering, 2004.
- [32] F. Pasaric and M. Pusnik, "Comparison of Project Management Tools," *in Proceedings of the Ninth Workshop on Software Quality Analysis, Monitoring, Improvement, and Applications, Novi Sad, Serbia, September 11-14, 2022*, 2022, vol. 3237. [Võrgumaterjal]. Available: http://ceur-ws.org/Vol-3237/paper-pas.pdf [Kasutatud: 05.10.2022]
- [33] State of Agile, "16th Annual State of Agile Report," 2022. [Võrgumaterjal]. Available: https://info.digital.ai/rs/981-LQX-968/images/AR-SA-2022-16th-Annual-State-Of-Agile-Report.pdf. [Kasutatud 15. 11. 2022.].
- [34] Atlassian, "Jira," [Võrgumaterjal]. Available: https://jira.com/. [Kasutatud 15. 11. 2022.].
- [35] "ActiveCollab," 2022. [Võrgumaterjal]. Available: https://activecollab.com/. [Kasutatud 20. 12. 2022.].
- [36] "Asana," 2022. [Võrgumaterjal]. Available: https://asana.com/. [Kasutatud 22. 11. 2022.].
- [37] A. Puška, I. Stojanovic, A. Maksimovic ja O. Nasiha, Project management software evaluation by using the measurement of alternatives and ranking according to compromise solution (MARCOS) method., kd. 3, Brčko District of Bosnia and Herzegovina: Operational Research in Engineering Sciences: Theory and Applications, 2020, pp. 89-102. DOI: 10.31181/oresta2001089p
- [38] "Basecamp," 2022. [Võrgumaterjal]. Available: https://basecamp.com/. [Kasutatud 22. 11. 2022.].
- [39] "ClickUp," 2022. [Võrgumaterjal]. Available: https://clickup.com/. [Kasutatud 22. 11. 2022.].
- [40] A. Mishra ja M. Deepti, "Software Project Management Tools: A Brief Comparative View," *ACM SIGSOFT Software Engineering Notes 38(3),* 05. 2013..
- [41] "Scoro," 2022. [Võrgumaterjal]. Available: https://www.scoro.com/et/. [Kasutatud] 2022. 12. 25.].
- [42] "Wrike," 2022. [Võrgumaterjal]. Available: https://www.wrike.com/vy/. [Kasutatud] 22. 11. 2022.].
- [43] Microsoft, "Microsoft Project," [Võrgumaterjal]. Available: https://www.microsoft.com/en-us/microsoft-365/project/project-managementsoftware. [Kasutatud 2022 12 31].
- [44] Oracle, "Primavera P6 Enterprise Project Portfolio management," [Võrgumaterjal]. Available: https://www.oracle.com/industries/construction-engineering/primavera-p6/. [Kasutatud 31 12 2022].
- [45] Wikipedia, "Trello," 2022. [Võrgumaterjal]. Available: https://en.wikipedia.org/wiki/Trello. [Kasutatud 22. 11. 2022.].
- [46] Trello, "Trello your way," 2022. [Võrgumaterjal]. Available: https://trello.com/pricing. [Kasutatud 22. 11. 2022.].
- [47] Wikipedia, "Atlassian," [Võrgumaterjal]. Available: https://en.wikipedia.org/wiki/Atlassian. [Kasutatud 24. 11. 2022.].
- [48] A. Pero, "What Is Scoro? The All-In-One Business Management Solution," The Digital Project Manager, 14 05 2020. [Võrgumaterjal]. Available: https://thedigitalprojectmanager.com/tools/scoro-overview. [Kasutatud 24. 11. 2022.].
- [49] "Zapier," 2022. [Võrgumaterjal]. Available: https://zapier.com/. [Kasutatud 24. 11. 2022.].
- [50] eLearning Industry, "ActiveCollab Project Management," 2022. [Võrgumaterjal]. Available: https://elearningindustry.com/directory/elearning-software/activecollabproject-management. [Kasutatud 24. 11. 2022.].
- [51] ActiveCollab, "ActiveCollab Pricing," 2022. [Võrgumaterjal]. Available: https://activecollab.com/pricing. [Kasutatud 24. 11. 2022.].
- [52] G. Keerd, "Sobiva skaleeritava paindmetoodika valimine suurele organisatsioonile ettevõtte x näitel," TalTech, Tallinn, 2020.
- [53] K. Muszynska ja J. Swacha, "Project Management and Communication Software Selection Using the Weighted Regularized Hasse Method," %1 *2017 Federated Conference on Computer Science and Information Systems*, Szczecin, 2017.
- [54] E. Eessaar, "A Set of Practices for the Development of Data-Centric Information Systems," %1 *22nd International Conference on Information Systems Development*, Seville, 2013. DOI: 10.1007/978-3-319-07215-9
- [55] E. Eessaar, "Strateegiline- ja detailanalüüs," 2022. [Võrgumaterjal]. Available: https://maurus.ttu.ee/download.php?aine=382&document=36580&tyyp=do. [Kasutatud 25. 12. 2022.].
- [56] E. Eessaar, "AB Projekt Eeltaidetud 2022," [Võrgumaterjal]. Available: https://maurus.ttu.ee/download.php?aine=382&document=36510&tyyp=do. [Kasutatud 25. 12. 2022.].
- [57] Wikipedia, "riik," 2022. [Võrgumaterjal]. Available: https://et.wikipedia.org/wiki/Riik. [Kasutatud 12. 11. 2022.].
- [58] International Organization for Standardization, "ISO 4217 Currency Codes," 2015. [Võrgumaterjal]. Available: https://www.iso.org/iso-4217-currency-codes.html. [Kasutatud 12. 11. 2022.].
- [59] International Organization for Standardization, "ISO 3166 Country Codes," 2020. [Võrgumaterjal]. Available: https://www.iso.org/iso-3166-country-codes.html. [Kasutatud 12. 11. 2022.].
- [60] ExchangeRates UK, "US Dollar (USD) to Euro (EUR) Historical Exchange Rates on 16th December 2022 (16/12/2022)," 2022. [Võrgumaterjal]. Available: https://www.exchangerates.org.uk/USD-EUR-16\_12\_2022-exchange-ratehistory.html. [Kasutatud 16. 12. 2022.].
- [61] M. Andrew, "A Short Guide to Project Cost Estimation in Software Development Outsourcing," Qarea, 23 06 2022. [Võrgumaterjal]. Available: https://qarea.com/blog/a-short-guide-to-project-cost-estimation-in-softwaredevelopment-outsourcing#17-project-cost-estimation-process-step-by-step. [Kasutatud 19. 12. 2022.].
- [62] A. Ali ja S. Qadri, "Software Cost Estimation through Entity Relationship Model," Department of Computer Science, GCU Faisalabad, Pakistan, 2010.
- [63] DOIT Software, "Average Cost of Software Development," 09 12 2022. [Võrgumaterjal]. Available: https://doit.software/blog/software-developmentcosts#screen1. [Kasutatud 19. 12. 2022.].
- [64] B. Boehm, "Cost estimation with COCOMO II," University of Southern California, 2002.
- [65] W. Liming, "The Comparison of the Software Cost Estimating Methods," University of Calgary, 1997.[Võrgumaterjal].Available: https://www.computing.dcu.ie/~renaat/ca421/LWu1.html. [Kasutatud:19.12.2022].
- [66] Statistikaamet, "Palgavõrdlus," 2022. [Võrgumaterjal]. Available: https://palgad.stat.ee/. [Kasutatud 19. 12. 2022.].
- [67] Trinity Capital, "Palga ja maksude kalkulaator," [Võrgumaterjal]. Available: https://www.kalkulaator.ee/et/palgakalkulaator. [Kasutatud 19. 12. 2022.].
- [68] Trello, "What are Power-Ups?," [Võrgumaterjal]. Available: https://support.atlassian.com/trello/docs/what-are-power-ups/. [Kasutatud 21. 12. 2022.].
- [69] Scoro, "Scoro Onboarding Plans," 2022. [Võrgumaterjal]. [Kasutatud 2022. 12. 26.].

# **Lisa 1 – Lihtlitsents lõputöö reprodutseerimiseks ja lõputöö üldsusele kättesaadavaks tegemiseks<sup>1</sup>**

#### Mina, Mark Matteus Murru

- 1. Annan Tallinna Tehnikaülikoolile tasuta loa (lihtlitsentsi) enda loodud teose "Veebiarenduse ettevõtte jaoks projektihalduse tarkvara nõuete analüüsimine ja selle põhjal sobivaima tarkvara valimine", mille juhendaja on Erki Eessaar
	- 1.1. reprodutseerimiseks lõputöö säilitamise ja elektroonse avaldamise eesmärgil, sh Tallinna Tehnikaülikooli raamatukogu digikogusse lisamise eesmärgil kuni autoriõiguse kehtivuse tähtaja lõppemiseni;
- 2. üldsusele kättesaadavaks tegemiseks Tallinna Tehnikaülikooli veebikeskkonna kaudu, sealhulgas Tallinna Tehnikaülikooli raamatukogu digikogu kaudu kuni autoriõiguse kehtivuse tähtaja lõppemiseni.
- 3. Olen teadlik, et käesoleva lihtlitsentsi punktis 1 nimetatud õigused jäävad alles ka autorile.
- 4. Kinnitan, et lihtlitsentsi andmisega ei rikuta teiste isikute intellektuaalomandi ega isikuandmete kaitse seadusest ning muudest õigusaktidest tulenevaid õigusi.

03.01.2023

<sup>1</sup> Lihtlitsents ei kehti juurdepääsupiirangu kehtivuse ajal vastavalt üliõpilase taotlusele lõputööle juurdepääsupiirangu kehtestamiseks, mis on allkirjastatud teaduskonna dekaani poolt, välja arvatud ülikooli õigus lõputööd reprodutseerida üksnes säilitamise eesmärgil. Kui lõputöö on loonud kaks või enam isikut oma ühise loomingulise tegevusega ning lõputöö kaas- või ühisautor(id) ei ole andnud lõputööd kaitsvale üliõpilasele kindlaksmääratud tähtajaks nõusolekut lõputöö reprodutseerimiseks ja avalikustamiseks vastavalt lihtlitsentsi punktidele 1.1. ja 1.2, siis lihtlitsents nimetatud tähtaja jooksul ei kehti.